# **Elgg Documentation**

*Version master*

**Various**

**déc. 07, 2020**

# Table des matières

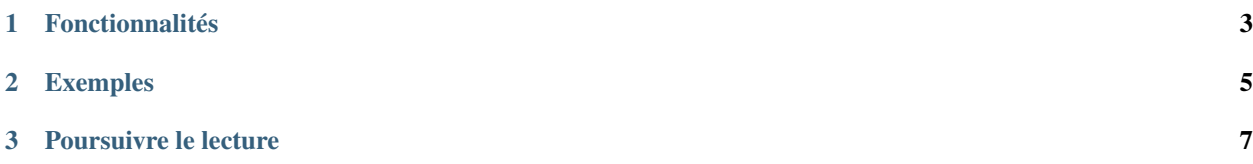

[Elgg](http://elgg.org) (pronunciation) est un framework de développement rapide pour construire des applications web sociales. C'est un excellent choix pour construire tout type d'application où des utilisateurs se connectent et partagent des informations.

# CHAPITRE 1

# Fonctionnalités

- <span id="page-6-0"></span>— Une API bien documentée qui permet aux développeurs d'accélérer leurs nouveaux projets avec une courbe d'apprentissage simple
- Composer est le gestionnaire de paquets qui simplifie grandement l'installation et la maintenance du coeur d'Elgg et des plugins
- Un système flexible de hooks et d'événements qui permet aux plugins d'étendre et de modifier la majorité des aspects du fonctionnement et du comportement des fonctionnalités des applications
- Un système de vues extensible qui permet aux plugins de collaborer sur la couche de présentation des applications et de construire des thèmes personnalisés complexes
- Un système d'assets statiques mis en cache qui permet aux thèmes et aux plugins de servir des images, feuilles de style, polices et scripts sans charger le moteur
- L'authentication des utilsateurs s'appuie sur des modules d'authentification enfichables, ce qui permet aux applications d'implémenter des protocoles d'authentification personnalisés
- La Sécurité est assurée par une validation anti CSRF native, des filtres XSS stricts, des signatures HMAC, et les dernières approches cryptographiques pour le hachage des mots de passe
- Une API côté client motorisée par des modules JavaScript asynchrones chargés via RequireJS et un service Ajax natif pour une communication aisée avec le serveur
- Un système d'Entités flexible qui permet aux applications de prototyper de nouveaux types de contenus et d'interactions entre utilisateurs
- Un modèle de données très bien conçu avec une couche d'API consolidée qui permet aux développeurs de créer facilement les interfaces avec la base de données
- Une système de contrôle d'accès qui permet aux applications de construire des politiques d'accès aux contenus granulaires, comme de créer des réseaux privés et des intranets
- Groupes support d'emblée pour des groupes d'utilisateurs
- Stockage de fichiers supporté par une API flexible qui permet aux plugins de stocker les fichiers créés par les utilisateurs et de les servir/streamer sans démarrer le moteur
- Un Service de Notifications qui permet aux applications d'abonner des utilisateurs aux notifications sur le site ou par email, et d'implémenter l'intégration avec d'autres services tierce-partie
- Des Services Web RPC qui peuvent être utilisés pour des intégrations complexes avec des applications externes et des clietns mobiles
- L'Internationalisation et la localisation des applications Elgg est simple et peut être intégrée avec des services tierce-partie tels que Transifex
- La communauté Elgg peut aider sur n'importe quelle problématique qui survienne, et héberge un répertoire

#### de plus de 1000+ plugins open source

Sous le capot :

- Elgg est un framework modulaire orienté objet (OOP) qui est dirigé par des services DI
- compatible NGINX ou Apache
- Symfony2 HTTP Foundation gère les requêtes et réponses
- RequireJS gère les modules AMD
- Zend Mail gère les emails sortants
- Filtres XSS htmLawed
- DBAL
- Migrations de base de donnée Phinx
- CSS-Crush pour le pré-traitement CSS
- Imagine pour la manipulation d'image
- Cache persistant avec Memcached et/ou Redis
- Gestion des erreurs avec Monolog

# CHAPITRE 2

# Exemples

<span id="page-8-0"></span>Elgg a été utilisé pour construire [tous types d'applications sociales](https://elgg.org/showcase) :

- réseau sociaux ouverts (similaires à Facebook)
- thématiques (comme la communauté Elgg)
- intranets privés ou professionnels
- rencontres
- éducatifs
- blog d'entreprise

Ceci constitue la documentation officielle du projet [Elgg.](http://elgg.org)

# CHAPITRE 3

# Poursuivre le lecture

# <span id="page-10-0"></span>**3.1 Pour démarrer**

Découvrez si Elgg est adapté pour votre communauté.

# **3.1.1 Plugins joints**

Elgg est livré avec un jeu de plugins. Ils fournissent les fonctionnalités fondamentales pour votre réseau social

# **Blog**

Un weblog, ou blog, est sans conteste l'un des éléments fondamental d'ADN de tous les types de sites de réseautage social. La forme la plus simple de publication personnelle, qui permet de publier des notes textuelles dans un ordre antéchronologique. Les commentaires sont également une part importante du blogging, en transformant un acte de publication personnel en une conversation.

Le blog d'Elgg étend ce modèle en fournissant des contrôles d'accès pour chaque entrée et un système de tags transverse aux blogs. Vous pouvez contrôler précisément qui peut voir quel article de blog, et identifier des articles écrits par d'autres personnes sur des sujets similaires. Vous pouvez également voir les entrées écrites par vos contacts (auxquels vous avec accès).

#### Voir aussi :

[Blogging sur Wikipedia](http://fr.wikipedia.org/wiki/Blog)

#### **Tableau de bord**

Le tableau de bord est livré à la fois avec la version complète et noyau seulement d'Elgg. C'est le portail des utilisateurs vers des activités qui leur sont importantes à la fois à l'intérieur du site et depuis des sources externes. En utilisant la puissante API widgets d'Elgg, il est possible de construire des widgets qui retirent

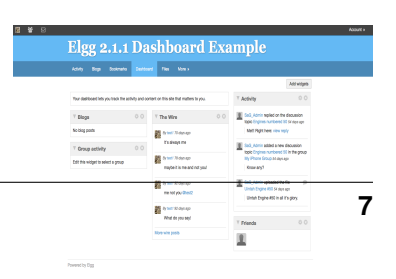

 $Fig. 1$  – Un tableau de bord  $E|_{\alpha\alpha}$ 

du contenu pertinent depuis l'intérieur d'un site Elgg, ainsi que de récupérer des informations depuis des sources tierce-partie telles que Twitter ou Flickr (dès lors que ces widgets existent). Le tableau de bord des utilisateurs n'est pas la même chose que leur profil : tandis que le profil est destiné à être consulté par les autres, le tableau de bord est un espace strictement personnel que les utilisateurs utilisent pour leurs propres besoins.

# **Diagnostics**

Pour l'utilisateur techniquement averti, les diagnostics système permettent d'éva-

luer rapidement l'environnement serveur, le code d'Elgg, et les plugins d'une ins-

tallation Elgg. Les diagnostics sont un plugin système du noyau qui est activé par défaut avec Elgg. Pour télécharger le fichier de diagnostics, suivez les étapes ci-dessous. Le fichier est un vidage de tous types d'informations utiles.

Pour l'utiliser :

- Connectez-vous en tant qu'administrateur
- Rendez-vous dans Administration -> Administrer -> Utilitaires ->Diagnostics Système
- Cliquez sur "Télécharger"

Contenu du fichier de vidage des diagnostics système

- Liste de tous les fichiers d'Elgg ainsi qu'un hash pour chaque fichier
- Liste de tous les plugins
- Superglobales PHP
- Paramètres PHP
- Paramètres Apache
- Valeurs de Elgg CONFIG
	- chaînes de traduction
	- paramètres du site
	- paramètres de la base de données
	- hooks des plugins
	- actions
	- vues
	- gestionnaires de pages
	- beaucoup plus

# <span id="page-11-0"></span>**Répertoire de fichiers**

Le répertoire de fichiers permet à des membres de charger n'importe quel type de fichier. Comme avec tout dans un système Elgg, vous pouvez aisément filtrer les fichiers par tags et restreindre l'accès de sorte qu'ils soient visibles seulement par les personnes que vous souhaitez. Chaque fichier peut également avoir des commentaires associés.

Il existe plusieurs types d'usages différents pour cette fonctionnalité

# **Galerie de photo**

 $\theta$  and

Quand un utilisateur charge des photographies ou d'autres images, elles sont automatiquement rassemblées dans une galerie de photos Elgg dans laquelle il est possible de naviguer. Les utilisateurs peuvent aussi voir les photos que leurs contacts ont chargées, ou voir des images attachées à un groupe. Une version plus grande de la photo apparaît en cliquant sur l'un des fichiers.

#### **Podcasts**

Un répertoire de fichiers Elgg est doublé automatiquement par un flux RSS, de sorte que vous pouvez vous abonner à du nouveau contenu audio en utilisant des programmes tels que iTunes.

#### **Contenus spéciaux**

Il est possible pour d'autres plugins d'ajouter de nouveaux lecteurs et visionneuses pour différents types de contenus. L'auteur d'un plugin peut par exemple intégrer de cette manière une visionneuse pour des documents Word.

#### **Note pour les développeurs**

Pour ajouter un lecteur pour un nouveau type de contenu, créez un plugin avec des vues de la forme file/ specialcontent/mime/type. Par exemple, pour créer une visionneuse pour des documents Word, vous pouvez créer une vue nommée file/specialcontent/application/msword, puisque application/msword est le type MIME pour les documents Word. A l'intérieur de cette vue, la version ElggEntity du fichier sera référencée en tant que \$vars['entity']. Dès lors, l'URL du fichier téléchargeable est :

**echo** \$vars['entity']->getDownloadURL();

En utilisant cela, il devrait être possible de développer la plupart des types de visionnneuses embarquables.

# **Friends**

Being a social network framework Elgg supports relationships between users.

By default any user can befriend any other user, it's like following the activity of the other user.

After enabling friendship requests as a feature of the Friends plugin, when user A wants to be friends with user B, user B has to approve the request. Upon approval user A will be friends with user B and user B will be friends with user A.

# **Groupes**

Une fois que vous avez trouvé d'autres personnes avec des centres d'intérêt similaires - ou peut-être que vous faites partie d'un groupe de recherche ou d'un cours - vous pourriez souhaiter disposer d'un environnement plus structuré pour partager du contenu et discuter d'idées. C'est là qu'interviennent les puissantes fonctionnalités d'Elgg en terme de construction de groupes. Vous pouvez créer et modérer autant de groupes que vous le désirez.

- Vous pouvez conserver toute l'activité du groupe privée pour le groupe, ou utiliser l'option "rendre public" pour disséminer ses travaux auprès d'un public plus large.
- Chaque groupe produit des flux RSS granulaires, de sorte qu'il est aisé de suivre les développements des groupes
- Chaque groupe dispose de sa propre URL et page de profil
- Chaque groupe dispose d'un répertoire de fichiers *[Répertoire de fichiers](#page-11-0)*, d'un forum, de pages et d'un panneau d'affichage

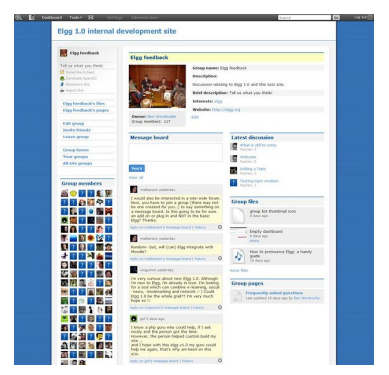

Fig. 3 – Un profil de groupe typique

# **Messageboard**

Le panneau d'affichage - similaire au "Mur" de Facebook ou à un mur de commentaires dans d'autres réseaux - est un plugin qui permet aux membres de pla-

cer un widget panneau d'affichage sur leur profil. Les autres membres peuvent alors publier des messages qui vont apparaître sur ce panneau d'affichage. Vous pouvez ensuite répondre directement à n'importe quel message et voir l'historique entre vous et la personne qui a publié le message.

#### **Messages**

Des messages privés peuvent être envoyés aux memrbes en cliquant sur leur avatar ou le lien vers leur profil. Puis, en utilisant l"*[éditeur WYSIWYG](#page-228-0)* natif, il est possible de formater le message. Chaque membre dispose de sa propre boîte de réception et d'envoi. Il est possible d'être notifié par email des nouveaux messages.

Quand les membres s'identifient, il sont notifiés de tout nouveau message par le mécanisme de notification des messages dans leur barre d'outil supérieure. **SP** 

#### **Pages**

Le plugin pages permet d'enregistrer et de conserver d'une manière organisée et hiérarchisée des pages de texte, et d'en restreindre à la fois les accès en lecture et en écriture. Ceci signifie que vous pouvez créer collaborativement un ensemble de documents avec une liste de personnes choisies, participer à un processus d'écriture au sein d'un groupe formalisé, ou simplement utiliser cette fonctionnalité pour créer un document que vous seul pouvez voir, jusqu'à ce que vous choisissiez de le partager une fois terminé. Le menu de navigation simple vous permet de voir la structure de l'ensemble de documents depuis n'importe quelle page. Vous pouvez créer autant de ces structures que vous le souhaitez; chaque page individuelle dispose de ses propres contrôles d'accès, de sorte que vous pouvez révéler

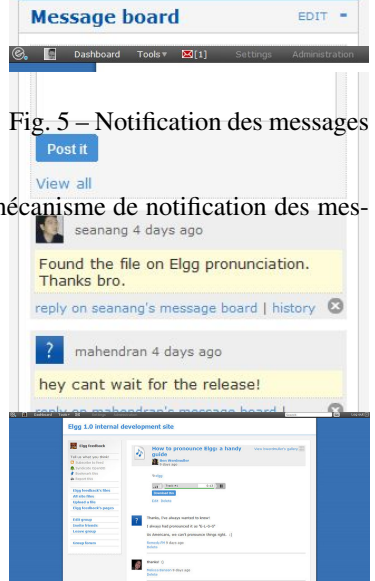

Fig. F<sup>ig.</sup>t%-Une page Elgg<sub>nneau</sub> d'affichage placé sur le profil des portions de la structure tout en conservant les autres invisibles. Dans la ligne des autres éléments dans Elgg, vous pouvez aisément ajouter des commentaires sur une page, ou rechercher des pages par tag.

# **Usage**

Les pages expriment vraiment leur potentiel dans deux domaines, d'abord comme moyen pour les utilisateurs de construire des choses telles qu'un CV, un portfolio, une documentation réflexive, et autres constructions de ce type. La seconde est dans le domaine de la collaboration, tout particulièrement dans le cadre d'un groupe. Avec les puissants outils de contrôle d'accès à la fois en lecture et en écriture, ce plugin est idéal pour la création collaborative de documents.

Note : Les développeurs devraient tenir compte du fait qu'il existe en fait 2 types de pages :

- 1. Pages racine (avec le sous-type page\_top)
- 2. Pages normales (avec le sous-type page)

# **Profil**

Le plugin profile est livré à la fois avec la version complète et noyau seulement d'Elgg. L'objectif est qu'il puisse être désactivé et remplacé par un autre plugin de profil si vous le souhaitez. Il fournit un certain nombre d'éléments de fonctionnalités que beaucoup considèrent comme fondamentales pour le concept d'un site de réseautage social, et est unique parmi les plugins parce que l'icône de profil qu'il définit est référencée comme un standard à travers l'ensemble du système.

# **Informations utilisateur**

Ceci fournit des informations à propos d'un utilisateur, qui est configurable à partir du fichier start.php du plugin. Vous pouvez changer les champs de profil

disponibles depuis le panneau d'administration. Chaque champ de profil dispose de son propre niveau d'accès, de sorte que les membres puissent choisir exactement qui peut voir quel élément précis. Certains des champs contiennent des tags (par exemple *compétences*) : restreindre l'accès à ce champ va également restreindre les personnes qui peuvent vous trouver via ce tag.

# **Avatar utilisateur**

L'avatar utilisateur représente un utilisateur (ou un groupe) à travers le site. Par défaut, l'avatar intègre un menu contextuel sensitif qui vous permet d'effectuer des actions sur l'utilisateur dès lors que vous voyez son avatar. Par exemple vous pouvez l'ajouter comme contact, lui envoyer un message privé, et plus. Chaque plugin peut ajouter des entrées à ce menu contextuel, de sorte que son contenu final va beaucoup dépendre des fonctionnalités actives dans le site Elgg actuel.

# **Notes pour les développeurs**

Utiliser une icône de profil différente Pour remplacer l'icône de profil, ou fournir plus de contenu, étendre la vue icon/user/default.

Ajouter des éléments au menu contextuel Le menu contextuel peut être étendu en enregistrant un *[hook de plugin](#page-248-0)* pour "register" "menu :user\_hover", les sections suivantes ont une signification spéciale : — default pour les liens non actifs (par ex. pour lire un blog)

— admin pour les liens accessibles seulement par les administrateurs Dans tous les cas, l'utilisateur en question sera passé en tant que \$params['entity'].

Fig. 8 – Le menu contextuel Elgg

# **Le Fil**

Le plugin de câble d'Elgg « The Wire » (Le Fil) est un plugin de micro-blogging à la Twitter, qui permet aux utilisateurs de publier des notes vers le fil.

# **Validation des comptes utilisateur via l'email**

Le plugin uservalidationbyemail ajoute une étape au processus d'inscription des utilisateurs. Après que l'utilisateur se soit enregistré sur le site, un email est envoyé à son adresse email afin de valider que cette adresse email appartient bien à l'utilisateur. L'utilisateur ne pourra se connecter qu'après avoir cliqué sur le lien de vérification contenu dans l'email.

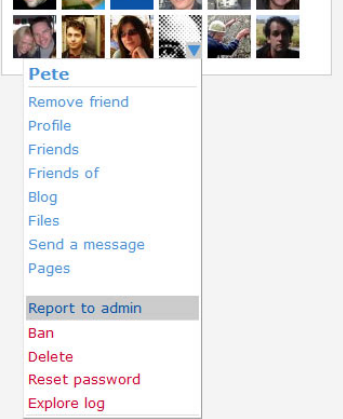

 $\mathbf{S}$   $\mathbf{R}$   $\mathbf{R}$   $\mathbf{R}$ 

EDIT

**Friends** 

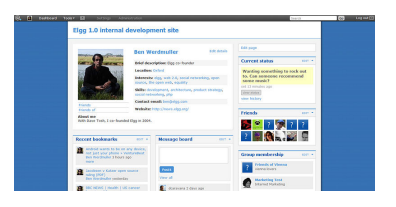

Fig. 7 – Un profil Elgg

# **Déroulement pour l'utilisateur**

- 1. L'utilisateur crée un compte en se rendant sur la page d'inscription de votre site
- 2. Une fois le compte créé l'utilisateur arrive sur une page qui indique de vérifier la présence de l'email de validation sa boîte de messagerie
- 3. Dans l'email de validation, un lien permet de confirmer son adresse email
- 4. Après avoir cliqué sur le lien, le compte est validé
- 5. Si possible l'utilisateur est connecté

Si l'utilisateur tente de s'identifier avant d'avoir validé son compte, une erreur indique que l'utilisateur doit d'abord vérifier sa boite mail. De plus, un nouveau mail de validation est envoyé.

# **Options pour les administrateurs du site**

Un administrateur du site peut effectuer certaines actions sur les comptes non validés. Une liste des membres non validés se trouve dans Administration -> Utilisateurs -> Non validés. L'administrateur peut manuellement valider ou supprimer l'utilisateur. Il existe également une option pour renvoyer l'email de validation.

Les plugins suivants sont également livrés avec Elgg, mais ne sont pas (encore) documentés

- activity (activité)
- signets
- ckeditor
- custom\_index (index personnalisé)
- developers (développeurs)
- discussions
- embed
- externalpages
- friends\_collections
- garbagecollector
- invitefriends
- likes
- members
- notifications
- reportedcontent
- search
- site\_notifications
- system\_log
- tagcloud
- web\_services

# **3.1.2 License**

# **MIT ou GPLv2**

Un package Elgg complet comprenant le framework et un noyau de plugins est disponible sous la ersion 2 de la licence [GNU General Public License](http://www.gnu.org/licenses/gpl-2.0.html) (GPLv2). Nous distribbuons également le framework (sans les plugins) sous la licence MIT.

# **FAQ**

Les réponses suivantes vous sont proposées à titre informatif; elles ne constituent pas un conseil légal. Consultez un juriste si vous voulez être sûr(e) des réponses à ces questions. La Fondation Elgg ne peut pas être tenues pour responsable des décisions que vous prendrez sur la base de ce que vous lisez sur cette page.

Pour les questions qui n'ont pas réponse ici, veuillez vous référer à la FAQ officielle pour GPLv2 : [official FAQ for](http://www.gnu.org/licenses/gpl-faq.html) [the GPLv2.](http://www.gnu.org/licenses/gpl-faq.html)

# **Combien coûte Elgg ?**

Elgg peut être téléchargé, installé et utilisé gratuitement. Si vous souhaitez faire un don, nous apprécions d'avoir des partenaires financiers [financial supporters!](http://elgg.org/supporter.php)

#### **Puis-je enlever les liens / le branding Elgg ?**

Oui.

#### **Puis-je modifier le code source ?**

Oui, mais en général nous vous recommandons de faire vos modifications sous forme de plugins de sorte que lorsque une nouvelle version d'Elgg est publiée le processus de mise à niveau reste aussi simple que possible.

#### **Puis-je demander des frais d'adhésion à mes utilisateurs ?**

Oui.

# **Si je modifie Elgg, dois-je rendre mes modifications disponibles ?**

Non, si vous utilisez Elgg pour fournir un service, vous n'avez pas à rendre les sources disponibles. Si vous distribuez une version modifiée d'Elgg, alors vous devez inclure le code sources des modifications.

# **Si j'utilise Elgg pour héberger un réseau, est-ce que la Fondation Elgg a quelques droits que ce soit sur mon réseau ?**

Non.

#### **Quelle est la différence entre la version MIT et la version GPL ?**

Les plugins ne sont pas inclus avec la version MIT.

Vous pouvez distribuer un produit commercial construit avec Elgg en utilisant la version MIT sans devoir rendre disponibles vos modifications.

Avec la version sous licence GPL, vous devez rendre vos modifications du framework publiques si vous redistribuez le framework.

# **Pourquoi certains plugins sont-ils absents de la version MIT ?**

Les plugins ont été développés sous licence GPL, et ne peuvent donc pas être diffusés sous une licence MIT. De plus, certains plugins font appel à des dépendances externes qui ne sont pas compatibles avec la licence MIT.

# **Ai-je le droit de distribuer un plugin pour Elgg sous une licence commerciale ?**

Nous pensons que vous le pouvez, puisque les plugins ne dépendent habituellement que du cœur du framework (core) et que le framework est disponible sous la licence MIT. Ceci dit, nous vous conseillons vraiment de consulter un juriste sur ce point particulier si vous voulez être absolument sûr(e).

Notez que les plugins distribués via la communauté doivent être publiés sous une licence compatible GPLv2. Ils n'ont pas à être publiés sous licence GPLv2, seulement sous une licence compatible (comme la MIT).

# **Pouvons-nous construire notre propore outil utilisant Elgg et vendre cet outil à nos clients ?**

Oui, mais dans ce cas vos clients seront libres de redistribuer cet outil sous les termes de la licence GPLv2.

# <span id="page-17-1"></span>**3.1.3 Installation**

Ayez votre propre instance d'Elgg opérationnelle en un rien de temps.

**Contents** 

- *[Pré-requis](#page-17-0)*
- *[Vue d'ensemble](#page-18-0)*
- *[Autres configurations](#page-20-0)*
- *[Dépannage](#page-20-1)*

# <span id="page-17-0"></span>**Pré-requis**

- MySQL 5.5.3+ (5.0.0+ si vous mettez à niveau une installation existante)
- PHP 7.1+ with the following extensions :
	- GD (pour les opérations graphiques)
	- PDO (pour la connexion à la base de données)
	- JSON (pour les réponses AJAX, etc.)
	- XML (pour lire fichiers manifest des plugins, etc.)
	- [Multibyte String support](http://www.php.net/mbstring) (pour i18n)
	- La configuration appropriée et la capacité d'envoyer des emails via un MTA (Mail Transport Agent)
- Serveur web avec le support de la réécriture d'URL (URL rewriting)

Le support officiel est fourni pour les configurations suivantes :

- Serveur Apache
	- Apache avec le module [rewrite module](https://httpd.apache.org/docs/2.0/mod/mod_rewrite.html) activé
	- PHP exécuté comme un module Apache
- Serveur Nginx
	- Nginx avec PHP-FPM utilisant FastCGI

Par « support officiel », nous entendons que :

— La plupart des développements et des tests sont effectués avec ces configurations

- Une bonne part de la documentation a été écrite en partant du principe qu'Apache ou Nginx est utilisé
- La priorité sur les rapports de bug est donnée aux utilisateurs d'Apache et Nginx si le bug est propre au serveur web (mais ces cas sont rares).

#### **Politique de support des navigateurs**

Les branches de fonctionnalités supportent les 2 dernières versions de tous les principaux navigateurs disponibles au moment de la première publication d'une version stable pour cette branche.

Les versions de correction de bugs ne modifient pas le support des navigateurs, même si une nouvelle version du navigateur a été publiée depuis.

Les principaux navigateurs signifie ici les navigateurs suivants, ainsi que leurs homologues mobiles :

- Navigateur Android
- Chrome
- Firefox
- $=$  IE
- Safari

« Support » peut signifier que nous prenons avantage des technologies nouvelles et non implémentées, mais fournissons un polyfill JavaScript pour les navigateurs qui en ont besoin.

Il se peut qu'Elgg fonctionne avec des navigateurs non supportés, cependant la compatibilité peut être perdue à tout moment, y compris lors de la publication d'une correction de bug.

#### <span id="page-18-0"></span>**Vue d'ensemble**

#### **Chargez Elgg**

Avec Composer (recommandé si vous êtes à l'aise avec la ligne de commande) :

```
composer self-update
composer create-project elgg/starter-project:dev-master ./path/to/project/root
cd ./path/to/project/root
composer install
composer install # 2nd call is currently required
vendor/bin/elgg-cli install # follow the questions to provide installation details
```
A partir du fichier ZIP (recommandé si vous n'êtes pas à l'aise avec la ligne de commande) :

- Télécharger la [dernière version d'Elgg](https://elgg.org/about/download)
- Chargez le fichier ZPI avec un client FTP sur votre serveur
- Dézippez les fichiers dans la racine web de votre domaine.

#### **Créer un fichier pour les données**

Elgg a besoin d'un répertoire particulier pour stocker les fichiers chargés, y compris les images du profil et les photos. Vous devez créer ce répertoire.

Attention : Pour des raisons de sécurité, ce dossier DOIT être conservé hors de la racine de vos documents (DocumentRoot). Si vous l'avez créé dans le dossier /www/ ou /public\_html/, ce n'est pas la bonne manière de faire.

Une fois que ce répertoire a été créé, vous devez vous assurer que le serveur web sur lequel tourne Elgg a le droit d'écrire et de créer des répertoires à l'intérieur. Ceci ne devrait pas être un problème sur les serveurs basés sur Windows, mais si votre serveur utilise Linux, Mac OS X ou une variante d'UNIX, vous aurez besoin de [définir les droits](https://en.wikipedia.org/wiki/File_system_permissions#Traditional_Unix_permissions) [d'accès du répertoire.](https://en.wikipedia.org/wiki/File_system_permissions#Traditional_Unix_permissions)

Si vous utilisez un client FTP graphique pour charger les fichiers, vous pouvez habituellement définir les droits en faisant un clic droit sur le dossier et en sélectionnant « propriétés » ou « Informations ».

Note : Les répertoires doivent pouvoir être lus et écrits. Les permissions suggérées dépendent de votre serveur et de la configuration des utilisateurs. Si le répertoire de données a pour propriétaire l'utilisateur du serveur web, les droits d'accès recommandés sont 750.

Avertissement : Définir les droits de votre répertoire de données à 777 va fonctionner, mais c'est dangereux et n'est pas recommandé. Si vous hésitez sur la bonne configuration à choisir pour les permissions, contactez votre hébergeur pour plus d'informations.

# **Créer une base de données MySQL**

En utilisant l'outil d'administration de base de données de votre choix (si vous ne savez pas lequel, demandez à votre administrateur système), créez une nouvelle base de données MySQL pour Elgg. Vous pouvez créer une base de données MySQL avec n'importe lequel des outils suivants :

Assurez-vous d'ajouter un utilisateur à la base de données avec tous les privilèges et notez le nom de la base de données, l'identifiant et le mot de passe. Vous aurez besoin de ces informations pour installer Elgg.

# **Mettre en place le Cron**

Elgg utilise des requêtes paramétrées pour effectuer des tâches de fond telles qu'envoyer des notifications ou effectuer des travaux de nettoyage de la base de données. Vous devez configurer le *[cron](#page-41-0)* pour pouvoir utiliser ce type de fonctionnalités.

# **Visiter votre site Elgg**

Une fois ces étapes terminées, visitez votre site Elgg dans votre navigateur web. A partir de là, Elgg vous guidera à travers le reste du processus d'installation. Le premier compte que vous créerez à la fin de l'installation sera le compte administrateur.

#### **Une note sur settings.php et .htaccess**

L'installeur d'Elgg va essayer de créer deux fichiers pour vous :

- elgg-config/settings.php, qui contient la configuration de votre environnement local pour votre installation
- .htaccess, qui permet à Elgg de générer des URLs dynamiques

Si ces fichiers ne peuvent pas être générés automatiquement, par exemple parce que le serveur web n'a pas les droits d'accès en écriture dans les répertoires, Elgg vous dira comment les créer. Vous pouvez aussi modifier temporairement les droits d'accès sur la racine du répertoire et le répertoire engine. Définissez les droits d'accès sur ces deux répertoires de sorte que le serveur web puisse écrire ces deux fichiers, terminez le processus d'installation, et modifiez à nouveau les droits d'accès pour rétablir les droits d'origine. Si, pour quelque raison que ce soit, ceci ne fonctionne pas, vous devrez :

- Depuis elgg-config/, copiez settings.example.php vers settings.php, puis ouvrez-le dans un éditeur de texte et complétez les informations de la base de données
- Sur le serveur Apache, copiez install/config/htaccess.dist vers .htaccess
- SUr un serveur Nginx copiez install/config/nginx.dist vers /etc/nginx/sites-enabled et modifiez son contenu

# <span id="page-20-0"></span>**Autres configurations**

- Cloud9
- Homestead
- EasyPHP
- $-$  IIS
- MAMP
- MariaDB
- Nginx
- Ubuntu
- Hôtes virtuels
- XAMPP

# <span id="page-20-1"></span>**Dépannage**

#### **Au secours ! J'ai des soucis pour installer Elgg**

D'abord :

- Re-vérifiez que votre serveur répond bien aux pré-requis pour Elgg.
- Suivez si besoin les instructions spécifiques à un environnement
- Avez-vous vérifié que mod\_rewrite est bien chargé ?
- Est-ce que le module mysql de apache est bien chargé ?

Conservez des notes sur ce que vous faites pour résoudre les problèmes d'installation. Parfois la modification d'un paramètre ou d'un fichier pour essayer de résoudre un problème peut être à l'origine d'un autre problème plus tard. Si vous devez recommencer depuis le début, supprimez simplement tous les fichiers, videz votre base de données, et commencez à nouveau.

# **Je ne peux pas enregistrer mon fichier de configuration sur une installation (j'ai une erreur 404 lors de l'enregistrement du fichier de configuration)**

Elgg dépend de l'extension Apache mod\_rewrite pour simuler certaines URLs. Par exemple à chaque fois que vous effectuez une action dans Elgg, or lorsque vous visitez la page de profil d'un utilisateur, l'URL est translatée par le serveur en quelque chose qu'Elgg comprend en interne. Ceci est fait en utilisant des règles définies dans un fichier .htaccess, qui est le moyen standard d'Apache pour définir des éléments de configuration supplémentaires pour un site.

Cette erreur suggère que les règles de ''mod\_rewrite''ne sont pas traitées correctement. Ceci peut arriver pour différentes raisons. Si vous n'êtes pas à l'aise pour mettre en œuvre les solutions indiquées ci-dessous, nous vous recommandons vivement de contacter votre administrateur système ou le support technique et de leur faire suivre cette page.

Le .htaccess, s'il n'est pas créé automatiquement (cela se produit quand vous avez un problème avec mod\_rewrite), vous pouvez le créer en renommant le fichier install/config/htaccess.dist distribué avec Elgg en .htaccess. Par ailleurs, si vous trouvez un fichier .htaccess dans le répertoire d'installation, mais avez toujours une erreur 404, vérifiez que le contenu de .htaccess est identique à celui de install/config/ htaccess.dist.

#### ''mod\_rewrite'' n'est pas installé.

Contrôlez votre httpd.conf pour vérifier que ce module est bien chargé par Apache. Vous pouvez avoir besoin de redémarrer Apache pour qu'il tienne compte de tout changement de configuration. Vous pouvez également utiliser [PHP info](https://secure.php.net/manual/en/function.phpinfo.php) pour contrôler que le module est chargé.

#### Les règles définies dans ''.htaccess'' ne sont pas respectées.

Dans les paramètres de configuration de votre hôte virtuel (qui peut être intégrée dans httpd.conf), modifiez la paramètre AllowOverride pour qu'il ressemble à :

AllowOverride all

Ceci va indiquer à Apache de prendre les règles de mod\_rewrite depuis .htaccess.

Elgg n'est pas installé à la racine de votre répertoire web (« Elgg is not installed in the root of your web directory ») (par ex. : http ://example.org/elgg/ au lieu de http ://example.org/)

#### **Le script d'installation me redirige vers « action » alors que cela devrait être vers « actions »**

Il s'agit d'un problème avec votre configuration de mod\_rewrite.

Attention : NE CHANGEZ PAS, RÉPÉTEZ, NE CHANGEZ PAS quelque nom de répertoire que ce soit !

# **J'ai installé Elgg dans un sous-répertoire et mon action d'installation ne fonctionne pas !**

Si vous installez Elgg de sorte qu'il soit accessible avec une adresse comme <http://example.org/monsite/> plutôt que [http://example.org/,](http://example.org/) il existe une faible possibilité que les règles de réécriture dans .htaccess ne soient pas traitées correctement. Ceci est généralement lié à l'utilisation d'un alias dans Apache. Vous pouvez avoir besoin d'indiquer à mod\_rewrite où se situe votre installation Elgg.

- Ouvrez .htaccess dans un éditeur de texte
- Lorsqu'on vous y invite, ajoutez une ligne comme RewriteBase /chemin/vers/votre/ installation/elgg/ (N'oubliez pas le slash final)
- Enregistrez le fichier et rafraîchissez votre navigateur.

Veuillez noter que le chemin que vous utilisez est le chemin web, moins l'hôte.

Par exemple, si votre installation Elgg s'affiche sur [http://example.org/elgg/,](http://example.org/elgg/) vous devriez définir la base comme ceci :

#### RewriteBase /elgg/

Veuillez noter qu'installer dans un sous-répertoire ne nécessite pas d'utiliser RewriteBase. Il y a seulement quelques rares circonstances dans lesquelles c'est imposé par la configuration du serveur.

# **J'ai tout fait ! mod\_rewrite fonctionne correctement, mais j'ai toujours l'erreur 404**

Il y a peut-être un problème avec le fichier .htaccess. Parfois la routine d'installation d'Elgg n'arrive pas à en créer un ni à vous le signaler. Si vous en êtes à ce stade et avez essayé tout ce qui est indiqué ci-dessus :

- vérifiez qu'il s'agit bien du .htaccess créé par Elgg (et pas d'un fichier d'exemple fourni par le fournisseur du serveur)
- s'il ne s'agit pas du fichier htaccess fourni par Elgg, utilisez htaccess\_dist (renommez-le en .htaccess)

# **J'ai un message d'erreur indiquant que le test de réécriture a échoué après la page de vérification des pré-requis**

J'ai les messages suivants après l'étape de vérification des pré-requis (étape 2) de l'installation :

Nous pensons que votre serveur utilise un serveur web Apache.

Le test de réécriture a échoué et la cause al plus probable est que AllowOverride n'est pas définie à All pour le répertoire d'Elgg. Ceci empêche Apache de traiter le fichier .htaccess qui contient les règles de réécriture.

Une cause moins probable est qu'Apache est configuré avec un alais pour votre répertoire Elgg et que vous deviez définir RewriteBase dans votre .htaccess. Vous trouverez des instructions complémentaires dans le fichier .htaccess de votre répertoire Elgg.

Après cette erreur, toute interaction avec l'interface web produit une erreur 500 (Erreur interne du serveur - Internal Server Error)

Ceci est probablement causé par le non-chargement du module de filtre en dé-commentant la ligne

#LoadModule filter\_module modules/mod\_filter.so

ligne dans le fichier « httpd.conf ».

le fichier de journal d'Apache « error.log » va contenir une entrée similaire à :

. . . .htaccess : Invalid command "AddOutputFilterByType", perhaps misspelled or defined by a module not included in the server configuration (Commande "AddOutputFilterByType" invalide, peut-être mal écrite ou définie par un module qui n'est pas inclus dans la configuration du serveur)

# **Il y a une page blanche après que j'ai soumis ma configuration de base de données**

Vérifiez que le module d'Apache mysql est installé et est bien chargé.

# **J'obtiens une erreur 404 avec une URL très longue**

Si vous voyez une erreur 404 pendant l'installation ou lors de la création du premier compte utilisateur, avec une URL telle que : http://example.com/homepages/26/d147515119/htdocs/elgg/action/register ceci signifie que l'URL de votre site est incorrecte dans la table sites\_entity table de votre base de données. Cette valeur a été définie par vous lors de la deuxième étape de l'installation. Elgg essaie de deviner la bonne valeur mais a des difficultés avec les hébergements mutualisés. Utilisez phpMyAdmin pour modifier cette valeur avec la bonne URL de base du site.

# **J'ai des difficultés pour définir le chemin vers le répertoire de données**

Ceci est fortement spécifique au serveur utilisé aussi il est difficile de donner des conseils spécifiques. Si vous avez créé un répertoire pour les données, vérifiez que votre serveur HTTP arrive bien à y accéder. Le moyen le plus simple (mais le moins sécurisé) d'y parvenir est de lui donner les droits d'accès 777. Il est largement préférable de donner au serveur web la propriété du répertoire et de limiter les droits d'accès.

Avertissement : Définir les permissions du répertoire à 777 permet à L'INTÉGRALITÉ d'Internet de placer des fichiers dans la structure de votre répertoire et ainsi d'infecter votre serveur avec des malwares et autres virus. Définir les permissions à 750 devrait être plus que suffisant.

L'origine la plus probable de ce problème est que PHP est configuré pour interdire l'accès à la plupart des répertoires qui utilisent [open\\_basedir.](https://secure.php.net/manual/en/ini.core.php#ini.open-basedir) Vous pouvez souhaiter vérifier ce point avec votre fournisseur d'hébergement.

Assurez-vous que le chemin est correct et se termine par un /. Vous pouvez vérifier le chemin dans la table config de votre base de données.

Si vous n'avez qu'un accès FTP à votre serveur et avez créé un répertoire mais n'en connaissez pas le chemin, vous devriez pouvoir le trouver à partir du chemin www défini dans la table config de votre base de données. A ce stade il est recommandé de demander de l'aide à l'équipe support de votre fournisseur d'hébergement.

#### **Je ne peux pas valider mon compte admin car je n'ai pas de serveur d'email !**

Bien qu'il soit exact que les comptes utilisateur normaux (à l'exception de ceux créés depuis le panneau d'administration) nécessitent que leur adresse email soit authentifiée avant de pouvoir se connecter, ceci n'est pas nécessaire pour le compte administrateur.

Une fois que vous avez créé votre premier compte utilisateur vous pouvez vous connecter en utilisant les accès que vous avez fourni !

# **J'ai essayé toutes ces suggestions et je n'arrive toujours pas à installer Elgg**

Il est possible que quelque chose d'autre ait été cassé lors du débogage de l'installation. Essayez de faire une nouvelle installation propre :

- supprimez votre base de données Elgg
- supprimez votre répertoire de données
- supprimez les fichiers source d'Elgg
- recommencez l'installation

SI cette méthode ne fonctionne pas, demandez de l'aide à la [communauté Elgg.](https://elgg.org/) Pensez à indiquer quelle version d'Elgg vous essayez d'installer, à fournir des détails sur le serveur et la plateforme utilisés, ainsi que tous les messages d'erreur que vous pouvez avoir reçus, y compris ceux du journal d'erreur de votre serveur.

# **3.1.4 Vue d'ensemble pour les développeurs**

Cette page constitue une rapide introduction à Elgg pour les développeurs. Elle couvre les approches de base pour travailler avec Elgg en tant que framework, et mentionne certains des termes et des technologies utilisées.

Voyez *[Developer Guides](#page-60-0)* pour des tutoriels ou *[Docs de conception](#page-231-0)* pour une discussion approfondie sur le design.

# **Base de données et persistence**

Elgg utilise MySQL 5.5 ou supérieur pour la persistance des données, et les données de la base sont rranscrites (mappées) dans des Entités (une représentation d'une unité d'information atomique) et des Extenseurs (Extenders) (des informations additionnelles et des descriptions à propos des Entités). Elgg supporte des informations additionnelles telles que des relations entre des Entités, des flux d'activités, et divers types de réglages.

# **Plugins**

Les Plugins modifient le comportement ou l'apparence d'Elgg en surchargeant les vues, ou en gérant des événements et des hooks des plugins. Toutes les modifications d'un site Elgg devraient être implémentées via des plugins pour garantir que la mise à niveau du coeur reste simple.

# **Actions**

Les actions sont le premier moyen pour les utilisateurs d'interagir avec un site Elgg. Les actions sont définies par les plugins.

# **Événements et hooks du plugin**

Les Événements et les Hooks des plugins sont utilisés dans les plugins Elgg pour interagir avec le moteur d'Elgg dans certaines circonstances. Les Événements et les Hooks sont activés à des moments stratégiques lors des processus de démarrage et d'exécution d'Elgg, et permettent aux plugins de modifier ou d'annuler le comportement par défaut.

# **Vues**

Les vues sont la première couche de présentation pour Elgg. Les vues peuvent être surchargées ou étendues par les Plugins. Les vues sont des catégories d'un type de vue (Viewtype), qui définit quel type de sortie devrait être généré par la vue.

# **JavaScript**

Elgg utilise un système JavaScript compatible AMD fourni par RequireJs. jQuery, jQuery UI, jQuery Form, et jQuery UI Autocomplete sont livrés avec Elgg.

Les plugins peuvent charger leurs propres bibliothèques JS.

#### **Internationalisation**

L'interface d'Elgg supporte de multiples langues, et utilise [Transifex](https://www.transifex.com/projects/p/elgg-core/) pour la traduction.

# **Mise en cache**

Elgg utilise deux caches pour améliorer les performances : un cache système et SimpleCache.

#### **Bibliothèques tierce-partie**

L'utilisation de bibliothèques tierce-partie est gérée par le gestionnaire de dépendances [Composer.](https://getcomposer.org/) jQuery, RequireJs ou Zend mail sont des exemples de bibliothèques tierce-partie.

Pour une liste complète des dépendances d'Elgg, consultez la page [Packagist](https://packagist.org/packages/elgg/elgg) d'Elgg.

# **Génération de données de test**

Elgg fournit un mécanisme de génération de données (ensemencement de base de donénes, ou database seeding) pour remplir la base de données avec des entités à des fins de test.

Vous pouvez exécuter les commandes suivantes pour générer des données de test et les supprimer de la base de données.

```
# seed the database
vendor/bin/elgg-cli database:seed
# unseed the database
vendor/bin/elgg-cli database:unseed
```
Les plugins peuvent enregistrer leurs propres graines via le hook 'seeds', 'database'. Le gestionnaire doit retourner le nom de la classe de la graine, qui doit étendre la classe \Elgg\Database\Seeder\Seed.

# **3.1.5 Elgg CLI**

#### **Contents**

- *[elgg-cli outils en ligne de commande](#page-25-0)*
- *[Commandes disponibles](#page-25-1)*
- *[Ajouter des commandes personnalisées](#page-26-0)*

#### <span id="page-25-0"></span>**elgg-cli outils en ligne de commande**

Selon la manière dont vous avez installé Elgg et la configuraiton de votre serveur vous pouvez accéder aux binaires de elgg-cli de l'une des manières suivantes depuis la racine de votre installation Elgg :

```
php ./elgg-cli list
./elgg-cli list
php ./vendor/bin/elgg-cli list
./vendor/bin/elgg-cli list
```
#### <span id="page-25-1"></span>**Commandes disponibles**

```
cd /path/to/elgg/
# Get help
vendor/bin/elgg-cli --help
# List all commands
vendor/bin/elgg-cli list
# Install Elgg
vendor/bin/elgg-cli install [-c|--config CONFIG]
# Seed the database with fake entities
vendor/bin/elgg-cli database:seed [-l|--limit LIMIT]
# Remove seeded faked entities
vendor/bin/elgg-cli database:unseed
# Optimize database tables
# Request garbagecollector plugin
vendor/bin/elgg-cli database:optimize
```
(suite sur la page suivante)

```
(suite de la page précédente)
```

```
# Run cron jobs
vendor/bin/elgg-cli cron [-i|--interval INTERVAL] [-q|--quiet]
# Flush caches
vendor/bin/elgg-cli flush
# System upgrade
# -v|-vv|-vvv control verbosity of the command (helpful for debugging upgrade scripts)
vendor/bin/elgg-cli upgrade [-v]
# Upgrade and execute all async upgrades
vendor/bin/elgg-cli upgrade async [-v]
# List all, active or inactive plugins
# STATUS = all | active | inactive
vendor/bin/elgg-cli plugins:list [-s|--status STATUS]
# Activate plugins
# List plugin ids separating them with spaces: vendor/bin/elgg-cli plugins:activate
˓→activity blog
# use -f flag to resolve conflicts and dependencies
vendor/bin/elgg-cli plugins:activate [<plugins>] [-f|--force]
# Deactivate plugins
# List plugin ids separating them with spaces: vendor/bin/elgg-cli plugins:deactivate
˓→activity blog
# use -f flag to also disable dependents
vendor/bin/elgg-cli plugins:deactivate [<plugins>] [-f|--force]
```
# <span id="page-26-0"></span>**Ajouter des commandes personnalisées**

Les plugins peuvent ajouter leurs propres commandes à l'application CLI, en ajoutant le nom de classe de la commande via le hook 'commands','cli'. La classe de la commande doit étendre \Elgg\CLI\Command.

```
class MyCommand extends \Elgg\li\Command {
}
elgg_register_plugin_hook_handler('commands', 'cli', function($hook, $type, $return) {
    $return[] = MyCommand::class;
    return $return;
});
```
Custom commands are based on [Symfony Console Commands.](https://symfony.com/doc/current/console.html) Please refer to their documentation for more details.

# **3.2 Guides pour les administrateurs**

Bonnes pratiques pour gérer efficacement un site construit avec Elgg.

# **3.2.1 Prise en main**

Vous avez installé Elgg et réglé toutes les potentiels problèmes initiaux. Et maintenant ? Voici quelques suggestions pour vous aider à vous familiariser avec Elgg.

# **Concentrez-vous d'abord sur les fonctionnalités principales**

Quand vous démarrez avec Elgg, le mieux est de commencer par explorer les fonctionnalités de base du noyau et des plugins livrés conjointement avant d'installer des plugins tierce-partie. Il est tentant d'installer chaque plugin intéressant du site communautaire, mais explorer les fonctionnalités du noyau vous permet de vous familiariser avec le comportement habituel d'Elgg, et évite d'introduire des bugs ou de la confusion dans votre nouveau réseau Elgg.

Elgg s'installe avec un jeu de plugins de réseau activés : des blogs, des marque-pages partagés, des fichiers, des groupes, des « likes », des messages, des pages de type wiki, des profils utilisateurs, et du microblogging. Pour changer les plugins activés, connectez-vous avec un compte admin, puis utilisez le menu supérieur pour accéder à Administration, puis à Plugins dans la barre latérale droite.

Note : L'utilisateur que vous créez pendant l'installation est un utilisateur admin.

# **Créez les utilisateurs de test**

Les utilisateurs peuvent être créés de deux manières dans un Elgg standard :

- 1. Terminez le processus d'inscription en utlisant une autre adresse email et un autre nom d'utilisateur. (Déconnectez-vous d'abord ou utilisez un autre navigateur !)
- 2. Ajoutez un utilisateur dans la section Admin en naviguant vers Administration -> Utilisateurs -> Ajouter un nouvel utilisateur.

Note : Les utilisateurs qui s'inscrivent eux-même doivent valider leur compte avant de pouvoir se connecter. Les utilisateurs qu'un admin crée sont déjà validés.

# **Explorez les fonctionnalités de l'utilisateur**

Utilisez vos utilisateurs de test pour créer des articles de blog, ajouter des widgets à votre profil ou à votre tableau de bord, publier sur le Fil (« The Wire », microblogging) et créer des pages (création de pages de type wiki). Examinez les Paramètres (« Settings ») dans la barre de menu supérieure. C'est à cet endroit qu'un utilisateur définit ses préférences et configure ses outils (qui peuvent être vides parce qu'aucun des plugins par défaut n'ajoute de contrôle à cet endroit).

# **Explorez les fonctionnalités de l'administration**

Tous les outils d'administration sont accessibles en cliquant sur Administration dans le menu supérieur. L'administrateur a un tableau de bord avec un widget qui explique les diverses sections. Changez les options dans le menu Configurer pour changer l'apparence et le comportement de Elgg.

# **Étendre les fonctionnalités d'Elgg**

Après avoir exploré ce qu'Elgg peut faire « out of the box », installez quelques thèmes et plugins. Vous pouvez trouver de nombreux plugins et thèmes sur le site de la communauté Elgg qui ont été développés par d'autres personnes. Ces plugins font tout, de la modification de chaînes de traductions à un re-design complet de l'interface d'Elgg, en passant par l'ajout d'un chat, etc. Puisque ces plugins ne sont pas officiels, assurez-vous de vérifier les commentaires pour vous assurez que vous installez des plugins bien écrits par des développeurs de haute qualité.

# **3.2.2 Installation avec Composer**

Le moyen le plus simple pour garder votre site Elgg à jour est d'utiliser [Composer.](https://getcomposer.org/) Composer va s'occuper d'installer toutes les dépendances requises pour tous les plugins et pour Elgg, tout en conservant également ces dépendances à jour sans avoir de conflit.

# **Contents**

- *[Installer Composer](#page-28-0)*
- *[Installer Elgg en tant que projet Composer](#page-28-1)*
- *[Mettre en place le contrôle de version](#page-28-2)*
- *[Installer les plugins](#page-29-0)*
- *[Commitez](#page-29-1)*
- *[Déployer en production](#page-29-2)*

#### <span id="page-28-0"></span>**Installer Composer**

<https://getcomposer.org/download/>

#### <span id="page-28-1"></span>**Installer Elgg en tant que projet Composer**

```
composer self-update
composer create-project elgg/starter-project:dev-master ./path/to/my/project
cd ./path/to/my/project
composer install
```
Ceci va créer un fichier composer.json sur la base du projet de démarrage Elgg [Elgg starter project](https://github.com/Elgg/starter-project) qui a les bases pour installer Elgg.

#### **Ouvrez votre navigateur**

Allez sur votre navigateur et installez Elgg via l'interface d'installation

#### <span id="page-28-2"></span>**Mettre en place le contrôle de version**

Cette étape est optionnelle mais vivement recommandée. Elle vous permettra de gérer simplement l'installation du même plugin entre différents environnements (développement/tests/production).

```
cd ./path/to/my/project
git init
git add .
git commit -a -m 'Initial commit'
git remote add origin <git repository url>
git push -u origin master
```
#### <span id="page-29-0"></span>**Installer les plugins**

Installez les plugins sous forme de dépendances Composer. Ceci suppose qu'un plugin a été enregistré sur [Packagist](https://packagist.org/)

```
composer require hypejunction/hypefeed
composer require hypejunction/hypeinteractions
# whatever else you need
```
# <span id="page-29-1"></span>**Commitez**

Assurez-vous que composer.lock n'est pas ignoré dans .gitignore

```
git add .
git commit -a -m 'Add new plugins'
git push origin master
```
#### <span id="page-29-2"></span>**Déployer en production**

#### **Déploiement initial**

cd ./path/to/www

```
# you can also use git clone
git init
git remote add origin <git repository url>
git pull origin master
composer install
```
#### **Déploiements subséquents**

```
cd ./path/to/www
git pull origin master
# never run composer update in production
composer install
```
# <span id="page-29-3"></span>**3.2.3 Mettre à niveau Elgg**

Ce document va vous guider à travers les étapes nécessaires pour mettre à niveau votre installation Elgg vers la dernière version.

Si vous avez écrit des plugins personnalisés, vous devriez également lire les guides de développement pour les *[infor](#page-287-0)[mations sur la mise à jour du code des plugins](#page-287-0)* pour la dernière version d'Elgg.

— *[Conseil](#page-30-0)*

**Contents** 

— *[De 2.3 à 3.0](#page-30-1)*

- *1. Mettez à niveau* [composer.json](#page-30-2)
- *[2. Mettez à jour](#page-31-0)* .htaccess
- *[3a. Mise à niveau via Composer \(recommandé\)](#page-31-1)*
- *[3b. Mise à niveau manuelle \(approche traditionnelle\)](#page-31-2)*
- *[Applying a patch using Composer](#page-32-0)*
- *[Versions précédentes](#page-33-0)*

#### <span id="page-30-0"></span>**Conseil**

- Sauvegardez votre base de données, votre répertoire de données et le code source
- Faites attentions aux commentaires spécifiques pour certaines versions ci-dessous
- Les versions inférieures à 2.0 sont invitées à n'effectuer qu"une seule mise à niveau mineure à la fois
- Vous pouvez mettre à niveau depuis n'importe quelle version mineure vers n'importe quelle version mineure supérieure au sein de la même version majeure (2.0 -> 2.1 oo 2.0 -> 2.3)
- Vous pouvez mettre à niveau uniquement la dernière version mineure de la version majeure précédente vers n'importe quelle version mineure de la version majeure suivante (2.3 -> 3.0 ou 2.3 -> 3.2, mais pas 2.2 -> 3.x).
- A partir de Elgg 2.3.\* vous pouvez mettre à niveau vers n'importe quelle version ultérieure de Elgg sans devoir passer par chacune des versions mineures (par ex. vous pouvez mettre à niveau directement de la 2.3.8 vers la 3.2.5, sans devoir mettre à niveau vers les versions 3.0 et 3.1)
- Essayez la nouvelle version sur un site de test avant d'effectuer une mise à niveau
- Signalez tout problème dans les plugins aux auteurs de plugins
- Si vous êtes auteur de plugins, vous pouvez [signaler tout problème de rétro-compatibilité sur GitHub](https://github.com/Elgg/Elgg/issues)

#### <span id="page-30-1"></span>**De 2.3 à 3.0**

#### <span id="page-30-2"></span>**1. Mettez à niveau composer.json**

Si vous avez utilisé le projet de démarrage Elgg pour installer Elgg 2.3, vous pouvez avoir besoin de mettre à niveau votre composer.json :

- modifiez les pré-requis de la plateforme vers PHP >= 7.0
- facultativement, définiez les paramètres d'optimisation de l'autoloader
- facultativement, désactivez le plugin fxp-asset au bénéfice de asset-packagist

Votre composer.json devrait ressembler à quelque chose comme ceci (en fonction des changements que vous avez vous-même introduits) :

{

```
"type": "project",
"name": "elgg/starter-project",
"require": {
        "elgg/elgg": "3.*"
},
"config": {
        "process-timeout": 0,
        "platform": {
                 "php": "7.0"
        },
        "fxp-asset": {
                 "enabled": false
        },
        "optimize-autoloader": true,
        "apcu-autoloader": true
},
```
(suite sur la page suivante)

(suite de la page précédente)

```
"repositories": [
                 {
                          "type": "composer",
                          "url": "https://asset-packagist.org"
          }
        ]
}
```
# <span id="page-31-0"></span>**2. Mettez à jour .htaccess**

Trouvez la ligne :

RewriteRule ^(.\*)\$ index.php?\_\_elgg\_uri=\$1 [QSA,L]

Et rempalcez-la par :

RewriteRule ^(.\*)\$ index.php [QSA,L]

# <span id="page-31-1"></span>**3a. Mise à niveau via Composer (recommandé)**

Si vous aviez installé votre projet 2.3 avec composer, vous pouvez suivre la séquence suivante :

Sauvegardez votre base de données, votre répertoire de données, et le code

```
composer self-update
cd ./path/to/project/root
composer require elgg/elgg:~3.0.0
composer update
vendor/bin/elgg-cli upgrade async -v
```
Note : In some cases the command line upgrade will fail because some database schema changes need to be applied first. In that case you need to execute the *[Phinx migrations](#page-269-0)* manually

# <span id="page-31-2"></span>**3b. Mise à niveau manuelle (approche traditionnelle)**

Les mises à niveau manuelles sont une opération pénible pour les administrateurs de sites. Nous vous déconseillons de maintenir un site Elgg en utilisant des archives ZIP. Economisez-vous du temps en apprenant comment utiliser composer et les systèmes de contrôle de version, tels que git. Cette tâche sera également plus complexe si vous utilisez des plugins tierce-partie et/ou si vous avez modifié les fichiers du noyau !

#### 1. Sauvegardez votre base de données, votre répertoire de données, et le code

- 2. Identifiez-vous sur votre site en tant qu'administrateur
- 3. Téléchargez la nouvelle version de Elgg depuis <http://elgg.org>
- 4. Mettez à jour les fichiers
	- Si vous mettez à niveau vers une version majeure, vous devrez replacer tous les fichiers du noyau et supprimer tous les fichiers qui ont été retirés du noyau d'Elgg, car ils peuvent interférer avec le bon fonctionnement de votre site.
- Si vous mettez à jour vers une version mineure ou un patch, vous devez remplacer tous les fichiers du code.
- 5. Fusionnez tous les nouveaux changements des règles de réécriture (rewrite rules)
	- Pour Apache depuis install/config/htaccess.dist vers .htaccess
	- Pour Nginx depuis install/config/nginx.dist vers la configuration de votre serveur (habituellement dans /etc/nginx/sites-enabled)
- 6. Visitez <http://your-elgg-site.com/upgrade.php>
- 7. Exécutez les mises à niveau asynchrones via <http://your-elgg-site.com/admin/upgrades>

Note : Toute modification devrait avoir été faite au sein de plugins, de sorte qu'elles ne soient pas perdues lors de l'écrasement des fichiers. Si ce n'est pas le cas, prenez soin de maintenir vos modifications.

Note : Si vous n'arrivez pas à accéder au script upgrade.php et recevez une erreur, ajoutez \$CONFIG->security\_protect\_upgrade = false; à votre ficher settings.php et supprimez-le après avoir terminé toutes les étapes de l'installation.

Note : Si vous rencontrez des soucis avec des plugins lors du processus de mise à niveau, ajoutez un fichier nommé disabled dans votre dossier /mod/. Ceci va désactiver tous les plugins, de sorte que vous puissiez terminer la mise à niveau du noyau. Vous pouvez ensuite gérer les mises à niveau de chacun des plugins l'un après l'autre.

Si vous avez installé Elgg en utilisant une archive d'installation mais souhaitez maintenant basculer vers composer :

- Mettez à niveau votre installation en utilisant la Méthode manuelle
- Déplacez votre code vers un emplacement provisoire
- Créez un nouveau projet composer en utilisant le projet Elgg de démarrage en suivant les *[instruction d'instal](#page-17-1)[lation](#page-17-1)* dans le répertoire racine de votre installation actuelle
- Copiez les plugins tierce-partie depuis votre ancienne installation vers le répertoire /mod
- Exécutez l'installateur de Elgg en utilisant votre navigateur ou l'outil elgg-cli
- Quand vous arrivez à l'étape de la base de données, indiquez les mêmes accès que vous avez utilisés pour l'installation manuelle, Elgg va comprendre qu'il y a une installation existante et ne remplacera aucune valeur de la base de données
- Facultativement, commitez votre nouveau projet vers un suivi de version

#### <span id="page-32-0"></span>**Applying a patch using Composer**

{

}

The definition of a patch can be found in the *[Release policy](#page-369-0)*.

Your composer. json requirement for Elgg should be  $\sim 3. \text{y}$ . 0 (where y is the minor version 0, 1, etc. you wish to have installed). This will make sure you can easily install patches without the risk of installing the next minor release.

```
"require": {
        "elgg/elgg": "~3.0.0"
}
```
Just to be sure you can first verify what will be installed / upgraded by executing the folowing command

```
# to get a full list of all packages which can be upgraded
composer update --dry-run
```
(suite sur la page suivante)

(suite de la page précédente)

```
# or if you only wish to check for Elgg
composer update elgg/elgg --dry-run
```
#### To upgrade Elgg simply execute

```
# to upgrade all packages
composer update
# or to only upgrade Elgg
composer update elgg/elgg
```
#### <span id="page-33-0"></span>**Versions précédentes**

Check Elgg documentation that corresponds to the Elgg version you want to upgrade to, by switching the documentation version in the lower left corner of *[Upgrading docs](#page-29-3)*

# **3.2.4 Plugins**

Les plugins peuvent modifier le comportement d'Elgg et ajouter de nouvelles fonctionnalités.

**Contents** — *[Où trouver des plugins](#page-33-1)* — *[La Communauté Elgg](#page-33-2)* — *[Trouver des plugins](#page-33-3)* — *[Évaluer les Plugins](#page-34-0)* — *[Types de plugins](#page-34-1)* — *[Thèmes](#page-34-2)* — *[Packs de langues](#page-34-3)* — *[Installation](#page-35-0)* — *[Ordre des plugins](#page-35-1)*

# <span id="page-33-1"></span>**Où trouver des plugins**

Des plugins peuvent être obtenus depuis :

- *[La Communauté Elgg](#page-33-2)*
- [Github](https://github.com/Elgg)
- Sites tierce-partie (généralement pour un certain prix)

Si aucun plugin existant ne correspond à vos besoins, vous pouvez solliciter un développeur [hire a developer](http://community.elgg.org/groups/profile/75603/professional-services) ou créer le vôtre *[create your own](#page-60-0)*.

#### <span id="page-33-2"></span>**La Communauté Elgg**

#### <span id="page-33-3"></span>**Trouver des plugins**

#### **Ordre de tri basé sur la popularité**

Sur la page des plugins de la communauté, vous pouvez trier par date de mise en ligne (Filtre : Newest) ou par nombre de téléchargements (Filtre : Most downloads). Trier par nombre de téléchargement est une bonne idée si vous débutez avec Elgg et voulez voir quels plugins sont fréquemment utilisés par d'autres administrateurs. Ceux-ci sont souvent (mais pas toujours) des plugins de meilleure qualité qui offrent des possibilités significatives.

#### **Utilisez la recherche de plugin par tag**

Une boite de recherche se trouve à côté des options de filtrage de la page des plugins. Elle vous permet de rechercher des plugins par tags. Les auteurs des plugins définissent les tags.

#### **Identifiez les auteurs de plugins particuliers**

La qualité des plugins varie de manière substantielle. Si vous trouvez un plugin qui fonctionne bien sur votre site, vous pouvez regarder les autres réalisations que l'auteur du plugin a développées en cliquant sur son nom lorsque vous êtes sur la page d'un plugin.

#### <span id="page-34-0"></span>**Évaluer les Plugins**

#### **Regardez les commentaires et les notations**

Avant de télécharger et d'utiliser un plugin, c'est toujours une bonne idée de lire les commentaires que les autres ont laissé. Si vous voyez des personnes qui se plaignent que le plugin ne fonctionne pas ou qu'il rend leur site instable, vous devriez probablement éviter ce plugin. Néanmoins,c ertaines utilisateurs ignorent les instructions d'installation ou installent un plugin de manière incorrecte puis laissent un feedback négatif. De plus, certains auteurs de plugins choisissent de ne pas autoriser les commentaires.

#### **Installer sur une site de test**

Si vous essayez un plugin pour la première fois, c'est une mauvaise idée de l'installer sur un site de production. Vous devriez maintenir un site de test séparé pour évaluer les plugins. C'est une bonne idée de mettre en place progressivement les plugins sur votre site de production même après qu'ils aient passé l'évaluation sur un site de test. Ceci vous permet d'isoler les problèmes potentiels introduits par un nouveau plugin.

# <span id="page-34-1"></span>**Types de plugins**

#### <span id="page-34-2"></span>**Thèmes**

Les thèmes sont des plugins qui modifient l'apparence et le comportement (look-and-feel) de votre site. Ils comprennent généralement des feuilles de styles, des scripts côté client et des vues qui modifient la présentation et le comportement par défaut d'Elgg.

#### <span id="page-34-3"></span>**Packs de langues**

La packs de langue (ou de traduction) sont des plugins qui fournissent le support d'autres langues.

Les packs de traduction peuvent étendre et inclure des traductions pour les chaînes de traduction du noyau, des plugins du noyau et/ou de plugins tierces-parties.

Quelques packs de langues sont déjà compris dans le noyau, et se trouvent dans le dossier languages du répertoire racine d'Elgg. Les plugins individuels ont leurs traductions dans le répertoire languages de la racine du plugin.

Cette structure facilite la création de nouveaux packs de langues qui remplacent les chaines de traduction existantes ou ajoutent le support de nouvelles langues.

#### <span id="page-35-0"></span>**Installation**

Tous les plugins sont dans le dossier mod de votre installation Elgg.

#### Pour installer un nouveau plugin :

- décompresser (unzip) le contenu du package de distribution du plugin
- copiez/transférez via FTP le dossier décompressé dans le dossier mod de votre installation Elgg, en vous assurant que manifest.xml est directement placé dans le dossier du plugin (par ex. si vous alliez installer un plugin appelé my\_elgg\_plugin, le manifest du plugin aurait besoin de se trouver à mod/ my\_elgg\_plugin/manifest.xml)
- activez le plugin depuis votre panneau d'administration

#### Pour activer un plugin :

- Connectez-vous à votre site Elgg avec votre compte administrateur
- Allez dans Administration -> Configurer -> Plugins
- Trouvez votre plugin dans la liste des plugins installés et cliquez sur le bouton "activer".

#### <span id="page-35-1"></span>**Ordre des plugins**

Les plugins sont chargés selon l'ordre dans lequel ils sont listés sur la page Plugins. L'ordre initial après une installation est plus ou moins aléatoire. AU fur et à mesure que de nouveaux plugins sont ajoutés par un administrateur, ils sont placés en fin de liste.

Quelques règles générales pour l'ordre des plugins :

- Un plugin de thème devrait être placé en dernier ou au moins proche du bas de la liste
- Un plugin qui modifie le comportement d'un autre plugin devrait être placé plus bas dans la liste des plugins

# **3.2.5 Performance**

Faites que votre site fonctionne sans heurt et de manière aussi réactive que possible.

# **Contents**

- *[Est-ce Elgg peut passer à l'échelle de X millions d'utilisateurs ?](#page-36-0)*
- *[Mesurez d'abord](#page-36-1)*
- *[Régler MySQL](#page-36-2)*
- *[Activer la mise en cache](#page-37-0)*
	- *[Cache simple \(Simplecache\)](#page-37-1)*
	- *[Cache système \(System cache\)](#page-37-2)*
	- *[Cache de démarrage](#page-38-0)*
	- *[Cache des requêtes de base de données](#page-38-1)*
	- *[Etags et headers Expires](#page-38-2)*
	- *[Memcached](#page-38-3)*
	- *[Squid](#page-39-0)*
- *[Mise en cache du Bytecode](#page-39-0)*
- *[Servir directement les fichiers](#page-39-1)*
- *[Composer Autoloader Optimization](#page-39-2)*
- *[Hébergement](#page-40-0)*
	- *[Mémoire, CPU et bande passante](#page-40-1)*
	- *[Configuration](#page-40-2)*
- *[Vérifiez les plugins au mauvais comportement](#page-40-3)*
- *[Utilisez du HTML rendu côté client](#page-41-0)*

### **Est-ce Elgg peut passer à l'échelle de X millions d'utilisateurs ?**

Les gens demandent souvent si Elgg convient pour de grands sites.

Tout d'abord, nous pourrions vous arrêter pour demander : « où et comment prévoyez-vous d'obtenir tous ces utilisateurs ? » Sérieusement, c'est un problème très intéressant. Faire évoluer Elgg est avant tout une question d'ingénierie technique. C'est intéressant, et plus ou moins un problème résolu. L'informatique ne fonctionne pas différemment pour Elgg que pour Google, par exemple. Obtenir des millions d'utilisateurs ? C'est comme le Saint Graal de toute l'industrie de la technologie.

Deuxièmement, comme avec la plupart des choses dans la vie, la réponse est «ça dépend» :

- Que font vos utilisateurs ?
- Sur quelle machine et avec quelle configuration fonctionne Elgg ?
- Est-ce que vos plugins se comportent bien ?

[Améliorer l'efficacité du moteur Elgg](https://github.com/elgg/elgg/issues?labels=performance&state=open) est un projet en cours, bien qu'il y ait des limites à la quantité que n'importe quel script peut faire.

Si vous êtes sérieux au sujet de l'évolutivité, vous aurez probablement envie de considérer un certain nombre de choses vous-même.

### **Mesurez d'abord**

Il ne sert à rien de jeter des ressources sur un problème si vous ne connaissez pas :

- quel est le problème
- de quelles ressources ce problème a besoin
- où ces ressources sont nécessaires

Investissez dans une sorte de profilage afin de vous faire connaître où votre goulot d'étranglement se situe, surtout si vous envisagez d'injecter de l'argent important sur un problème.

### **Régler MySQL**

Elgg fait un usage intensif de la base de données en back-end, faisant, à chaque chargement de page, de nombreux appels et allers et retours entre le serveur web et la base de données. Ceci est parfaitement normal et un serveur de base de données bien configuré sera capable de faire face à des milliers de requêtes par seconde.

Voici quelques astuces de configuration qui pourraient aider :

- Assurez-vous que MySQL utilise un fichier de configuration my.cnf adapté à la taille de votre site web.
- Augmentez la quantité de mémoire disponible pour PHP et de même pour MySQL (vous aurez dans tous les cas à augmenter la quantité de mémoire disponible pour le processus de php)

### **Activer la mise en cache**

En règle générale, si un programme est lent, c'est parce qu'elle effectue à plusieurs reprises un calcul ou une opération coûteuse. La mise en cache permet au système d'éviter de faire ce travail encore et encore à chaque demande grâce à la mise en cache des résultats précédents. En utilisant la mémoire pour stocker les résultats, il est alors facile de récupérer en mémoire le résultat de la demande et le passer aux demandes suivantes, économisant ainsi à chaque demande tout le travail de calcul. Ci-dessous, nous discutons de plusieurs solutions de mise en cache généralement disponibles et pertinentes pour Elgg.

### <span id="page-37-0"></span>**Cache simple (Simplecache)**

Par défaut, les vues sont mises en cache dans le répertoire de données de Elgg pour une période de temps donnée. Cela supprime la nécessité de régénérer chaque vue à chaque chargement de la page.

Ceci peut être désactivé en définissant \$CONFIG->simplecache\_enabled = false; Pour de meilleures performances, assurez-vous que cette valeur est bien définie sur true.

Cela conduit à des artefacts pendant le développement/la programmation si par exemple vous modifiez un thème dans votre plugin puisque la version mise en cache sera utilisée de préférence à la nouvelle fournie par votre plugin.

Simple cache peut être désactivée via le menu d'administration. Il est recommandé de le faire sur votre plate-forme de développement si vous écrivez des plugins Elgg.

Ce cache est automatiquement vidé à chaque fois qu'un plugin est activé, désactivé ou réorganisé, ou quand le script upgrade.php est exécuté.

Pour de meilleures performances, vous pouvez également créer un lien symbolique depuis /cache/ dans votre répertoire racine web vers le répertoire assetroot spécifié dans votre configuration (par défaut il est situé dans /path/to/dataroot/caches/views\_simplecache/ :

```
cd /path/to/wwwroot/
ln -s /path/to/dataroot/caches/views_simplecache/ cache
```
Si votre serveur web supporte les liens symboliques (« symlinks »), ceci va servir les fichiers directement depuis le disque sans démarrer PHP à chaque fois.

Pour des raisons de sécurité, quelques serveurs web (par ex. Apache dans la version 2.4) pourraient par défaut ne suivre les liens symboliques que si le propriétaire de la source et de la cible du lien correspondent. Si le lien symbolique du cache ne fonctionne pas sur votre serveur web, vous pouvez changer le propriétaire du lien symbolique du cache lui-même (et non du répertoire /views\_simplecache/) avec

```
cd /path/to/wwwroot/
chown -h wwwrun:www cache
```
Dans cet exemple on prend l'hypothèse que le répertoire /views\_simplecache/ du répertoire de données appartient au compte wwwrun qui fait partie du groupe www. Si ce n'est pas le cas sur votre serveur, vous devez modifier la commande chown en conséquence.

### **Cache système (System cache)**

L'emplacement des vues est mis en cache afin de retrouver rapidement les vues (en effet, le profilage a indiqué que le temps de chargement d'une page prend une quantité non-linéaire du temps plus il y a de plugins activés, ceci en raison de la recherche des vues). Elgg met également en cache des informations telles que la cartographie de la langue et de la carte des classes.

Ceci peut être désactivé en définissant \$CONFIG->system\_cache\_enabled = false; Pour de meilleures performances, assurez-vous que cette valeur est bien définie sur true.

Les emplacements des vues sont actuellement stockés dans des fichiers placés dans votre dossier de données (toutefois des versions ultérieures de Elgg peuvent utiliser memcache). Comme avec le cache simple, le cache système est automatiquement vidé chaque fois qu'un plugin est activé, désactivé ou réorganisé, ou quand le script upgrade.php est exécuté.

Le cache du système peut être désactivé via le menu d'administration, et il est recommandé de le faire sur votre plate-forme de développement si vous écrivez des plugins Elgg.

### **Cache de démarrage**

Elgg a la capacité de mettre en cache de nombreuses ressources créées et récupérées pendant le processus de démarrage. Pour configurer la durée de validité de ce cache vous devez définir la valeur du TTL dans votre fichier settings.php : \$CONFIG->boot\_cache\_ttl = 3600;

Regardez les documentation de [Stash](http://www.stashphp.com/index.html) pour plus d'informations sur le TTL.

### **Cache des requêtes de base de données**

Pour toute la durée d'exécution d'une page donnée, un cache de toutes les requêtes SELECT est conservé. Ceci signifie que pour le chargement d'une page donnée une requête select donnée sera envoyée à la base de données une seule et unique fois, même si elle est exécutée à plusieurs reprises. Toute écriture sur la base de données va vider ce cache, aussi il est conseillé que sur des pages complexes vous différiez les écriture sur la base de données après la fin de la page, ou utilisiez la fonctionnalité execute\_delayed\_\*. Ce cache sera automatiquement effacé à la fin du chargement de la page.

Vous pouvez rencontrer des problèmes de mémoire si vous utilisez le framework Elgg comme bibliothèque dans un script PHP CLI. Ceci peut être désactivé en définissant \$CONFIG->db\_disable\_query\_cache = true;

### **Etags et headers Expires**

Ces technologies indiquent aux navigateurs de vos utilisateurs de mettre en cache des ressources statiques (CSS, JS, images) localement. Avoir ceci activé réduit fortement la charge du serveur et améliore la performance perçue par les utilisateurs.

Utilisez le [plugin Firefox yslow](https://addons.mozilla.org/en-us/firefox/addon/yslow/) ou les Outils de Développement de Chrome DevTools Audits pour confirmer les technologies utilisées actuellement sur votre serveur.

#### Si les ressources statiques ne sont pas mises en cache :

- Vérifiez que vous avez ces extensions et activées sur votre hébergement
- Mettez à jour votre fichier .htaccess, si vous faites une mise à niveau depuis une version précédente d'Elgg
- Activez *[Simplecache](#page-37-0)*, qui transforme les vues sélectionnées en ressources (assets) pouvant être mis en cache par le navigateur

### **Memcached**

Libmemcached a été créé par Brian Aker et a été conçu dès le départ pour offrir la meilleure performance possible aux utilisateurs de Memcached.

#### Voir aussi :

<http://libmemcached.org/About.html> and <https://secure.php.net/manual/en/book.memcached.php>

Pré-requis pour l'installation :

- php-memcached
- libmemcached
- memcached

Configuration :

Dé-commentez et renseignez les sections suivantes dans le fichier settings.php

```
$CONFIG->memcache = true;
$CONFIG->memcache_servers = array (
   array('server1', 11211),
    array('server2', 11211)
);
```
De manière optionnelle, si vous avez plusieurs installations Elgg mais n'utilisez qu'un seul serveur Memcache, vous pouvez vouloir ajouter un préfixe d'espace de nom (namespace prefix). Afin de faire cela, décommentez la ligne suivante

\$CONFIG->memcache\_namespace\_prefix = '';

### **Squid**

Nous avons obtenu de bons résultats en utilisant [Squid](http://en.wikipedia.org/wiki/Squid_cache) pour mettre en cache les images.

#### <span id="page-39-0"></span>**Mise en cache du Bytecode**

Il existe de nombreux caches de code disponibles sur le marché. Ceux-ci accélèrent votre site en mettant en cache le byte code compilé depuis votre script, ce qui signifie que votre serveur n'a pas à compiler le code PHP à chaque fois qu'il est exécuté.

#### <span id="page-39-1"></span>**Servir directement les fichiers**

Si votre serveur peut être configuré pour supporter les headers X-Sendfile ou X-Accel, vous pouvez configurer leur utilisation dans settings.php. Ceci permet à votre serveur web de diffuser directement les fichiers au client au lieu d'utiliser la focntion PHP readfile().

#### <span id="page-39-2"></span>**Composer Autoloader Optimization**

The Composer autoloader is responsible for loading classes provided by dependencies of Elgg. The way the autoloader works is it searches for a classname in the installed dependencies. While this is mostly a fast process it can be optimized.

You can optimize the autoloader 2 different ways. The first is in the commandline, the other is in the composer. json of your project.

If you want to optimize the autoloader using the commandline use the  $-\circ$  flag. The disadvantage is you have to add the -o flag every time you run Composer.

```
# During the installation
composer install -o
# Or during the upgrade process
composer upgrade -o
```
The second option is to add the optimization to your composer. json file, that way you never forget it.

```
"config": {
        "optimize-autoloader": true,
        "apcu-autoloader": true
}
```
#### Voir aussi :

{

}

Check out the [Autoloader Optimization](https://getcomposer.org/doc/articles/autoloader-optimization.md) page for more information about how to optimize the Composer autoloader.

Note : As of Elgg 3.0 all the [downloads](https://elgg.org/about/download) of Elgg from the website have the optimized autoloader.

#### <span id="page-40-0"></span>**Hébergement**

N'espérez pas de faire tourner un site pour des millions d'utilisateurs sur un hébergement mutualisé à bas prix. Vous aurez besoin de votre propre serveur d'hébergement et d'avoir la main sur la configuration, ainsi que de beaucoup de bande passante et de mémoire disponibles.

#### <span id="page-40-1"></span>**Mémoire, CPU et bande passante**

De par la nature de la mise en cache, toutes les solutions de mise en cache auront besoin de mémoire. C'est un investissement plutôt économique d'augmenter la mémoire et le CPU.

Sur un matériel puissant il est probable que la bande passante soit le goulet d'étranglement (bottleneck) avant le serveur lui-même. Assurez-vous que votre hébergement peut supporter le trafic que vous attendez.

#### <span id="page-40-2"></span>**Configuration**

Enfin, jetez un coup d'œil à votre configuration car il y a quelques points d'attention qui peuvent surprendre les gens.

Par exemple, Apache peut d'emblée gérer une charge plutôt élevée. Cependant, la majorité des distributions Linux sont livrées avec mysql configuré pour de petits sites. Ceci peut peut donner lieu à des processus Apache bloqués qui attendent de pouvoir parler à un processus MySQL très surchargé.

### <span id="page-40-3"></span>**Vérifiez les plugins au mauvais comportement**

Des plugins peuvent être développés d'une manière très naïve et ceci peut ralentir l'ensemble du site.

Essayez de désactiver quelques plugins pour voir si cela améliore notablement les performances. Une fois que vous avez trouvé un responsable potentiel, rendez-vous sur la page de l'auteur du plugin et signalez vos résultats.

### <span id="page-41-0"></span>**Utilisez du HTML rendu côté client**

Nous avons constaté qu'à un certain niveau, une bonne partie du temps passé sur le serveur est simplement le temps de construction du HTML de la page avec le système de vues d'Elgg.

Il est très difficile de mettre en cache les sorties des modèles (templates) dans la mesure où elles prennent généralement des entrées arbitraires. Au lieu d'essayer mettre en cache la sortie de certaines pages ou vues, la suggestion est de basculer vers un système de modèles basé sur HTML de sorte que le navigateur de l'utilisateur puisse lui-même mettre en cache les modèles. Puis demandez à l'ordinateur de l'utilisateur de générer le résultat en appliquant des données JSON à ces modèles.

Ceci peut être très efficace, mais présente l'inconvénient de demander un coup de développement supplémentaire significatif. L'équipe d'Elgg envisage d'intégrer cette stratégie directemetn dans Elgg, dans la mesure où ceci est aussi efficace, tout particulièrement avec les pages avec du contenu répété ou caché.

## <span id="page-41-2"></span>**3.2.6 Cron**

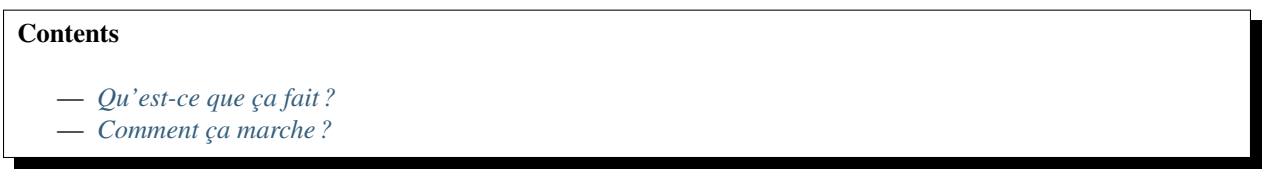

### <span id="page-41-1"></span>**Qu'est-ce que ça fait ?**

'Cron'\_\_ est un programme disponible sur les systèmes d'exploitation basés sur Unix qui permet aux utilisateurs d'exécuter des commandes et des scripts à des intervales particuliers ou à des heures spécifiques.

Le gestionnaire de cron d'Elgg permet aux administrateurs et aux développeurs de plugins de mettre en place des tâches qui ont besoin d'être exécutées à des intervalles définis.

Les exemples les plus courants de tâches cron dans Elgg incluent :

- l'envoi des notifications en file d'attente
- la rotation des journaux système dans la base de données
- le nettoyage des déchets dans la base de données (compactage de la base de données par la suppression des entrées qui ne sont plus requises)

Les plugins peuvent ajouter des tâches en enregistrant un gestionnaire de hook plugin pour l'un des intervalles de cron suivants :

- minute Exécuté toutes les minutes
- fiveminute Exécuté toutes les 5 minutes
- fifteenmin Exécuté toutes les 15 minutes
- halfhour Exécuté toutes les 30 minutes
- hourly Exécuté toutes les heures
- daily Exécuté tous les jours
- weekly Exécuté toutes les semaines
- monthly Exécuté tous les mois
- yearly Exécuté tous les ans

elgg\_register\_plugin\_hook\_handler('cron', 'hourly', **function**() {

```
$events = my\_plugin\_qet\_upcoming\_events();
```

```
foreach ($events as $event) {
```
(suite sur la page suivante)

(suite de la page précédente)

```
$attendees = $event->getAttendees();
      // notify
   }
});
```
### <span id="page-42-0"></span>**Comment ça marche ?**

crontab doit être configuré de telle manière qu'il active le gestionnaire de cron d'Elgg chaque minute, ou à un intervalle spécifique. Une fois que l'entrée du cron active le travail du cron, Elgg exécute chaque gestionnaire de hook attaché à cet intervalle.

Si vous avez un accès SSH à vos serveurs Linux, tapez crontab -e et ajoutez votre configuration crontab.

\* \* \* \* \* path/to/phpbin path/to/elgg/elgg-cli cron -q

La commande suivante va s'exécuter chaque minute et activer toutes les tâches du cron attendues.

Facultativement, vous pouvez activer les gestionnaire pour un intervalle spécifique :

0 \* \* \* \* path/to/phpbin path/to/elgg/elgg-cli cron -i hourly -q

Vous pouvez trouver plus d'informations sur cron sur :

## <span id="page-42-3"></span>**3.2.7 Sauvegarde et Restauration**

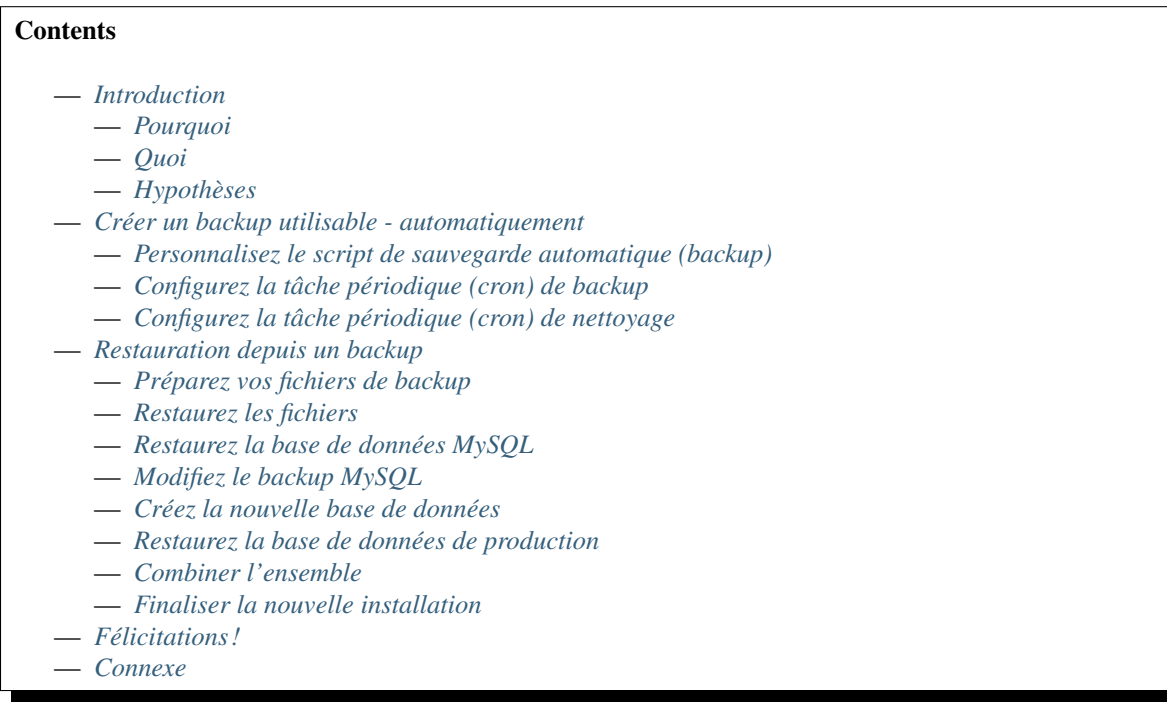

### <span id="page-42-2"></span><span id="page-42-1"></span>**Introduction**

### **Pourquoi**

Les fournisseurs d'hébergements mutualisés ne fournissent généralement pas de moyen automatisé de sauvegarder votre installation Elgg. Cet article propose une méthode permettant d'accomplir cette tâche.

Dans l'IT il existe souvent de nombreuses manières d'accomplir la même chose. Gardez cela à l'esprit. Cet article va expliquer une méthode pour sauvegarder et restaurer votre installation Elgg sur un hébergement mutualisé qui utilise l'application CPanel. Cependant, les idées présentées ici peuvent être ajustées pour d'autres applications également. Ce qui suit sont des situations typiques qui peuvent exiger une procédure telle que celle-ci :

- Récupération après une catastrophe
- Déplacer votre site Elgg vers un nouvel hôte
- Dupliquer une installation

### <span id="page-43-0"></span>**Quoi**

Sujets traités :

- Des backups complets des répertoires d'Elgg et des bases de données MySQL sont effectués tous les jours (automatisé)
- Les backups sont envoyés sur un autre site via FTP (automatisé)
- Les backups locaux sont supprimés après un transfert réussi vers le site distant (automatisé)
- Cinq jours de backups seront conservés (automatisé)
- Restauration des données sur le nouvel hôte (manuel)

Ce processus a été composé à partir d'articles d'assistance précédemment publiés dans le wiki de documentation d'Elgg.

### <span id="page-43-1"></span>**Hypothèses**

Les hypothèses suivantes ont été faites :

- Le répertoire du programme Elgg est /home/userx/public\_html
- Le répertoire de données Elgg est /home/userx/elggdata
- Vous avez créé un répertoire local pour vos backups à /home/userx/sitebackups
- Vous disposez d'un server FTP distant auquel envoyer les fichiers de backup
- Le répertoire dans lequel vous allez enregistrer les backups distants est /home/usery/sitebackups/
- Vous allez restaurer le site chez un deuxième fournisseur d'hébergement mutualisé dans le répertoire /home/ usery/public\_html

Important : Assurez-vous de remplacer userx, usery, http://mynewdomain.com et tous les mots de passe par des valeurs qui correspondent à votre propre installation !

#### <span id="page-43-2"></span>**Créer un backup utilisable - automatiquement**

#### <span id="page-43-3"></span>**Personnalisez le script de sauvegarde automatique (backup)**

Le script que vous allez utiliser peut être trouvé *[ici](#page-48-2)* .

Copiez simplement le script dans un fichier texte et renommez le fichier avec une extension .pl. Vous pouvez utiliser n'importe quel éditeur de texte pour modifier le fichier.

Modifiez les valeurs suivantes pour qu'elles correspondent à votre structure de répertoires :

```
# ENTER THE PATH TO THE DIRECTORY YOU WANT TO BACKUP, NO TRAILING SLASH
$directory_to_backup = '/home/userx/public_html';
$directory_to_backup2 = '/home/userx/elggdata';
# ENTER THE PATH TO THE DIRECTORY YOU WISH TO SAVE THE BACKUP FILE TO, NO TRAILING
\rightarrowSLASH
$backup_dest_dir = '/home/userx/sitebackups';
```
Modifiez les valeurs suivantes pour qu'elles correspondent à vos paramètres de base de données :

```
# MYSQL BACKUP PARAMETERS
$dbhost = 'localhost';
$dbuser = 'userx_elgg';
$dbpwd = 'dbpassword';
# ENTER DATABASE NAME
$database_names_elgg = 'userx_elgg';
```
Modifiez les valeurs suivantes pour qu'elles correspondent aux paramètres de votre serveur FTP distant :

```
# FTP PARAMETERS
$ftp_host = "FTP HOSTNAME/IP";
$ftp_user = "ftpuser";
$ftp_pwd = "ftppassword";
$ftp\_dir = "/";
```
Enregistrez le fichier avec l'extension .pl (dans le cadre de cet article nous appellerons ce fichier : elgg-ftp-backup-script.pl) et chargez-le dans le répertoire /home/userx/sitebackups

Soyez conscient(e) que vous pouvez désactiver le FTP et modifier un peu le script de sorte qu'il ne supprime pas le fichier de backup local dans le cas où vous ne voulez pas utiliser de stockage distant pour vos backups.

#### <span id="page-44-0"></span>**Configurez la tâche périodique (cron) de backup**

Connectez-vous à votre application CPanel et cliquez sur le lien « Cron Jobs ». Dans le menu déroulant Paramètres communs (Common Settings), choisissez « Une fois par jour » (« Once a day ») et tapez ce qui suit dans le champ de commande /usr/bin/perl /home/userx/sitebackups/elgg-ftp-backup-script.pl

Cliquez sur le bouton « Add New Cron Job ». Des sauvegardes quotidiennes complètes sont désormais planifiées et seront transférées hors du site.

#### <span id="page-44-1"></span>**Configurez la tâche périodique (cron) de nettoyage**

Si vous envoyez vos sauvegardes, via FTP, à un autre hébergeur mutualisé qui utilise l'application CPanel ou si vous avez totalement désactivé FTP, vous pouvez configurer votre conservation des données comme suit.

Connectez-vous à votre application CPanel pour votre site FTP, ou localement si vous n'utilisez pas FTP, et cliquez sur le lien « Cron Jobs ». Dans le menu déroulant Paramètres communs (Common Settings) choisissez Une fois par jour (« Once a day ») et saisissez ce qui suit dans le champ de commande find /home/usery/sitebackups/ full\_\* -mtime +4 -exec rm {} \;

Le paramètre -mtime X va définir le nombre de jours de rétention des sauvegardes. Tous les fichiers plus anciens que le nombre de jour x sera supprimé. Cliquez sur le bouton « Add New Cron Job ». Vous avez maintenant configuré la durée de rétention de vos sauvegardes.

### <span id="page-45-0"></span>**Restauration depuis un backup**

### <span id="page-45-1"></span>**Préparez vos fichiers de backup**

L'hypothèse est que vous restaurez votre site vers un autre prestataire d'hébergement mutualisé avec CPanel.

Lorsque le script a sauvegardé les fichiers, la structure originelle des répertoires est conservée dans le fichier zip. Nous devons faire un petit nettoyage. Effectuer ce qui suit :

- Téléchargez le fichier de backup à partir duquel vous souhaitez effectuer la restauration
- Décompressez le contenu du fichier de backup
- Naviguez pour trouver la sauvegarde de votre site et la sauvegarde SQL. Extrayez les deux archives. Vous aurez alors :
	- un dump MySQL avec une extension « .sql »
	- une autre structure de répertoire avec pour contenu :
		- « /home/userx/public\_html »
		- /home/userx/elggdata
- Re-compressez le contenu du répertoire /home/userx/public\_html sous forme de fichier zip de sorte que les fichier
	- La raison de cette démarche est simple. Il est beaucoup plus efficace de télécharger un seul fichier zip que d'envoyer par FTP sur votre nouvel hôte tout le contenu du répertoire / home/userx/ public\_html.
- Re-compressez le contenu du répertoire /home/userx/elggdata directory sous forme de fichier zip de sorte que les fichiers soient à la racine du fichier zip

Vous devriez maintenant avoir les fichiers suivants :

- le fichier « .sql »
- le fichier zip avec le contenu de /home/userx/public\_html à la racine
- le fichier zip avec le contenu de */home/userx/elggdata'* à la racine

### <span id="page-45-2"></span>**Restaurez les fichiers**

Ceci est écrit dans l'hypothèse que vous restaurez vers un hébergement différent mais conservez la même structure de répertoires. Faites comme suit :

- Connectez-vous à l'application CPanel de l'hébergement sur lequel vous souhaitez restaurer le site et ouvrez le gestionnaire de fichiers (File Manager).
- Naviguez vers **/home/usery/public\_html**
	- Chargez le fichier zip qui contient les fichiers de /home/userx/public\_html
	- Décompressez le fichier zip Vous devriez maintenant voir tous les fichiers dans /home/usery/ public\_html
	- Supprimez le fichier zip
- Naviguez vers **/home/usery/elggdata**
	- Chargez le fichier zip qui contient les fichiers de /home/userx/elggdata
	- Décompressez le fichier zip Vous devriez maintenant voir tous les fichiers dans /home/usery/elggdata
	- Supprimez le fichier zip

La restauration des fichiers du programme et des données est terminée

#### <span id="page-45-3"></span>**Restaurez la base de données MySQL**

Note : A nouveau, l'hypothèse ici est que vous restaurez votre installation Elgg vers un autre fournisseur d'hébergement mutualisé. Chaque fournisseur d'hébergement mutualisé ajoute le nom du compte du détenteur comme préfixe aux bases de données associées avec ce compte. Par exemple, le nom d'utilisateur de notre premier hébergement est userx de sorte que l'hébergeur va ajouter le préfixe userx\_ pour nous donner un nom de base de données de

userx elgg. Quand nous restaurons vers notre second fournisseur d'hébergement mutualisé nous le faisons avec un nom d'utilisateur de usery de sorte que le nom de notre base de données sera usery\_elgg. Les fournisseurs d'hébergement ne vous permettent pas de modifier ce comportement. De sorte que le processus ici n'est pas aussi simple que simplement restaurer la base de données depuis le backup vers le compte usery. Néanmoins, une fois ceci dit, ce n'est pas si difficile non plus.

### <span id="page-46-0"></span>**Modifiez le backup MySQL**

Ouvrez le fichier''.sql'' que vous avez extrait de votre backup dans votre éditeur de texte favori. Commentez les lignes suivantes avec un dièse :

#**CREATE DATABASE** /\*!32312 IF NOT EXISTS\*/ `userx\_elgg` /\*!40100 DEFAULT CHARACTER SET  $\rightarrow$ latin1 \*/; #USE `userx\_elgg`;

Enregistrez le fichier.

### <span id="page-46-1"></span>**Créez la nouvelle base de données**

Effectuez les actions suivantes :

- Connectez-vous à l'application CPanel du nouvel hôte et cliquez sur l'icône « Bases de données MySQL (« MySQL Databases »)
	- Renseignez le nom de la base de données et cliquez sur le bouton créer (« create »). Pour notre exemple, nous allons conserver elgg ce qui nous donne pour nom de base de données usery\_elgg
	- Vous pouvez associer un utilisateur existant à la nouvelle base de données, ou pour créer un nouvel utilisateur vou
		- Allez dans la section « Ajouter Nouvel utilisateur » de la page « Bases de données MySQL »
		- Saisissez le nom d'utilisateur et le mot de passe. Pour notre exemple nous allons rester simples et conserver à nouveau elgg. Ce qui va nous donner un nom d'utilisateur usery\_elgg
	- Associez le nouvel utilisateur avec la nouvelle base de données
		- Allez dans la section Ajouter un nouvel utilisateur à la base de données (« Add User To Database ») de la page Bases de données MySQL (« MySQL Databases »). Ajoutez l'utilisateur usery\_elgg à la base de données usery\_elgg
		- Sélectionnez « Tous les Privilèges » (« All Privileges ») et cliquez sur le bouton « Effectuer les changements » (« Make Changes »)

#### <span id="page-46-2"></span>**Restaurez la base de données de production**

Maintenant il est temps de restaurer le fichier de backup MySQL en l'important dans notre nouvelle base de données nommée « usery\_elgg ».

- Connectez-vous à l'application CPanel du nouvel hôte et cliquez sur l"« icône phpMyAdmin
	- Choisissez la base de données usery\_elgg dans la colonne de gauche
	- Cliquez sur l'onglet « import » en haut de la page
	- Naviguez jusqu'au backup .sql dans votre arborescence locale et sélectionnez-le
	- Cliquez sur le bouton « Go » en bas à droite de la page

Vous devriez maintenant voir un message indiquant que l'opération avec succès

### <span id="page-47-0"></span>**Combiner l'ensemble**

L'installation elgg restaurée ne connait rien du nom de la nouvelle base de données, du nom d'utilisateur, de la structure des répertoires, etc. C'est ce dont nous allons traiter ici.

Modifiez /public\_html/elgg-config/settings.php sur le nouvel hébergement pour reproduire les informations de la base de données que vous venez de créer.

```
// Database username
$CONFIG->dbuser = 'usery_elgg';
// Database password
$CONFIG->dbpass = 'dbpassword';
// Database name
$CONFIG->dbname = 'usery_elgg';
// Database server
// (For most configurations, you can leave this as 'localhost')
$CONFIG->dbhost = 'localhost';
// (For most configurations, you can leave this as 3306)
$CONFIG->dbport = 3306;
$CONFIG->wwwroot = 'http://your.website.com/'
```
Chargez à nouveau le fichier settings.php vers le nouvel hôte - en remplaçant le fichier existant.

Ouvrez l'outil phpMyAdmin sur le nouvel hôte depuis CPanel. Sélectionnez la base de données usery\_elgg sur la gauche, et cliquez sur l'onglet SQL en haut de la page. Exécutez les requêtes SQL suivantes sur la base de données usery\_elgg :

Modifiez le chemin d'installation

```
UPDATE `elgg_config` SET `value` = REPLACE(`value`, "/home/userx/public_html/grid/",
˓→"/home/usery/public_html/grid/") WHERE `name` = "path";
```
Modifiez le répertoire de données

```
UPDATE `elgg_config` SET `value` = REPLACE(`value`, "/home/userx/elggdata/", "/home/
˓→usery/elggdata/") WHERE `name` = "dataroot";
```
Modifiez le répertoire de données de stockage des fichiers

```
UPDATE elgg_metadata set value = '/home/usery/elggdata/' WHERE name = 'filestore::dir_
˓→root';
```
#### <span id="page-47-1"></span>**Finaliser la nouvelle installation**

Exécutez le script de mise à niveau en visitant l'URL suivante : http://mynewdomain.com/upgrade.php . Effectuez cette étape deux fois - depuis le début.

Mettez à jour vos enregistrements DNS de sorte que votre nom d'hôte se résolve toujours vers l'adresse IP du nouvel hôte si c'est un déplacement permanent.

### <span id="page-48-0"></span>**Félicitations !**

Si vous avez suivi les étapes soulignées ici vous devriez maintenant avoir une copie totalement fonctionnelle de votre installation Elgg d'origine.

### <span id="page-48-1"></span>**Connexe**

#### <span id="page-48-2"></span>**Script de backup FTP**

Voici un script automatisé pour sauvegarder une installation Elgg.

```
#!/usr/bin/perl -w
# FTP Backup
use Net::FTP;
# DELETE BACKUP AFTER FTP UPLOAD (0 = no, 1 = yes)$delete_backup = 1;
# ENTER THE PATH TO THE DIRECTORY YOU WANT TO BACKUP, NO TRAILING SLASH
$directory_to_backup = '/home/userx/public_html';
$directory_to_backup2 = '/home/userx/elggdata';
# ENTER THE PATH TO THE DIRECTORY YOU WISH TO SAVE THE BACKUP FILE TO, NO TRAILING,
ightharpoonupSLASH
$backup_dest_dir = '/home/userx/sitebackups';
# BACKUP FILE NAME OPTIONS
($a,$d,$d,$day,$month,$yearoffset,$r,$u,$o) = localtime();
$year = 1900 + $yearoffset;$site_backup_file = "$backup_dest_dir/site_backup-$day-$month-$year.tar.gz";
$full_backup_file = "$backup_dest_dir/full_site_backup-$day-$month-$year.tar.gz";
# MYSQL BACKUP PARAMETERS
$dbhost = 'localhost';
$dbuser = 'userx_elgg';
$dbpwd = 'dbpassword';
$mysql_backup_file_elgg = "$backup_dest_dir/mysql_elgg-$day-$month-$year.sql.gz";
# ENTER DATABASE NAME
$database_names_elgg = 'userx_elgg';
# FTP PARAMETERS
$ftp\_backup = 1;$ftp_host = "FTP HOSTNAME/IP";
$ftp_user = "ftpuser";
$ftp_pwd = "ftppassword";
$ftp\_dir = "/*;
# SYSTEM COMMANDS
$cmd_mysqldump = '/usr/bin/mysqldump';
$cmd_gzip = '/usr/bin/gzip';
# CURRENT DATE / TIME
($a,$d,$d,$day,$month,$yearoffset,$r,$u,$o) = localtime();
```
(suite sur la page suivante)

```
$year = 1900 + $year# BACKUP FILES
$syscmd = "tar --exclude $backup_dest_dir" . "/* -czf $site_backup_file $directory_to_
˓→backup $directory_to_backup2";
# elgg DATABASE BACKUP
system($syscmd);
$syscmd = "$cmd_mysqldump --host=$dbhost --user=$dbuser --password=$dbpwd --add-drop-
˓→table --databases $database_names_elgg -c -l | $cmd_gzip > $mysql_backup_file_elgg";
system($syscmd);
# CREATING FULL SITE BACKUP FILE
$syscmd = "tar -czf $full_backup_file $mysql_backup_file_elgg $site_backup_file";
system($syscmd);
# DELETING SITE AND MYSQL BACKUP FILES
unlink($mysql_backup_file_elgg);
unlink($site_backup_file);
# UPLOADING FULL SITE BACKUP TO REMOTE FTP SERVER
if(\frac{5}{5}tp\_backup == 1){
  my $ftp = Net::FTP->new($ftp_host, Debug => 0)
      or die "Cannot connect to server: $@";
  $ftp->login($ftp_user, $ftp_pwd)
     or die "Cannot login ", $ftp->message;
  $ftp->cwd($ftp_dir)
      or die "Can't CWD to remote FTP directory ", $ftp->message;
  $ftp->binary();
  $ftp->put($full_backup_file)
     or warn "Upload failed ", $ftp->message;
  $ftp->quit();
}
# DELETING FULL SITE BACKUP
if($delete_backup = 1)
{
   unlink($full_backup_file);
}
```
### **Dupliquer une installation**

### **Contents**

— *[Introduction](#page-50-0)*

— *[Pourquoi dupliquer une installation Elgg ?](#page-50-1)*

- *[Ce qui n'est pas traité dans ce tutoriel](#page-50-2)*
- *[Avant de commencer](#page-50-3)*
- *[Copiez le code d'Elgg vers le serveur de test](#page-51-0)*
- *[Copiez les données d'Elgg vers le serveur de test](#page-51-1)*
- *[Editez settings.php](#page-51-2)*
- *[Copier la base de données d'Elgg](#page-52-0)*
- *[Entrées de la base de données](#page-53-0)*
	- *[Modifiez le chemin d'installation](#page-53-1)*
	- *[Modifiez le répertoire de données](#page-53-2)*
- *[Vérifier le fichier .htaccess](#page-53-3)*
- *[Mettez à jour la configuration du serveur web](#page-53-4)*
- *[Exécutez upgrade.php](#page-53-5)*
- *[Astuces](#page-53-6)*
- *[Connexe](#page-54-0)*

### <span id="page-50-0"></span>**Introduction**

### <span id="page-50-1"></span>**Pourquoi dupliquer une installation Elgg ?**

Il existe beaucoup de raisons pour lesquelles vous pouvez vouloir dupliquer une installation Elgg : déplacer le site vers un autre serveur, créer un serveur de test ou de développement, et créer des backups fonctionnels sont les plus habituelles. Pour créer un double fonctionnel d'un site Elgg, 3 choses doivent être copiées :

- Base de données
- Données du répertoire de données
- Code

Il faut modifier au moins 5 éléments d'information pour une installation copiée :

- le fichier elgg-config/settings.php qui peut aussi se trouver à l'emplacement engine/ settings.php pour les versions pré-2.0
- le fichier .htaccess (Apache) ou la configuration de Nginx en fonction du serveur utilisé
- l'entrée de la base de donnée pour l'entité de votre site
- l'entrée de la base de donnée pour le chemin d'installation
- l'entrée de la base de donnée pour le chemin des données

#### <span id="page-50-2"></span>**Ce qui n'est pas traité dans ce tutoriel**

Ce tutoriel nécessite une connaissance minimale d'Apache, MySQL, et des commandes Linux. A ce titre, certaines choses ne seront pas couvertes dans ce tutoriel. Ceci comprend :

- Comment sauvegarder (backup) et restaurer des bases de données MySQL
- Comment configurer Apache pour fonctionner avec Elgg
- Comment transférer des fichiers vers et depuis votre serveur de production

### <span id="page-50-3"></span>**Avant de commencer**

Avant de commencer, assurez-vous que votre installation Elgg est pleinement fonctionnelle. Vous aurez aussi besoin des éléments suivants :

- Un backup de la base de données de votre site Elgg actif
- Un emplacement pour copier la base de données active
- Un serveur qui convienne pour installer le site Elgg dupliqué (Qui peut être le même serveur que celui de votre installation Elgg en production)

Les backups de la base de données peuvent être obtenus de diverses manières, y compris via phpMyAdmin, l'interface officielle de MySQL, et la ligne de commande. Contactez votre hébergeur pour des informations sur comment sauvegarder et restaurer des bases de données, ou utilisez un moteur de recherche pour trouver de l'information à ce sujet.

Au cours de ce tutoriel, nous allons faire les hypothèses suivante à propos du site Elgg en production :

- L'URL est http://www.myelgg.org/
- Le chemin d'installation est /var/www/elgg/
- Le chemin du répertoire de données est /var/data/elgg/
- L'hôte de la base de données est localhost
- Le nom de la base de données est production\_elgg
- L'utilisateur de la base de données est db\_user
- Le mot de passe de la base de données est db\_password
- Le préfixe des tables de la base de données est  $\epsilon$ lgg

A la fin du tutoriel, les renseignements de notre installation Elgg de test seront :

- L'URL est http://test.myelgg.org/
- Le chemin d'installation est /var/www/elgg\_test/
- Le répertoire de données est /var/data/elgg\_test/
- L'hôte de la base de données est localhost
- Le nom de la base de données est test\_elgg
- L'utilisateur de la base de données est db\_user
- Le mot de passe de la base de données est db\_password
- Le préfixe des tables de la base de données est elgg

### <span id="page-51-0"></span>**Copiez le code d'Elgg vers le serveur de test**

La toute première étape est de dupliquer le code du site Elgg de production. Dans notre exemple, c'est aussi simple que de copier /var/www/elgg/ vers /var/www/elgg\_test/.

cp -a /var/www/elgg/ /var/www/elgg\_test/

### <span id="page-51-1"></span>**Copiez les données d'Elgg vers le serveur de test**

Dans cet exemple, c'est aussi simple que copier /var/data/elgg/ vers /var/data/elgg\_test/.

cp -a /var/data/elgg/ /var/data/elgg\_test/

Si vous n'avez pas d'accès console (shell) à votre serveur et devez transférer les données par FTP, vous pouvez avoir besoin de modifier le propriétaire et les permissions des fichiers.

Note : Vous devez aussi supprimer les dossier de cache du disque. Ceux-ci correspondent aux dossiers cacheroot et assetroot dans votre configuration.

### <span id="page-51-2"></span>**Editez settings.php**

Le fichier elgg-config/settings.php contient les renseignement de configuration de la base de données. Ceux-ci doivent être ajustés pour votre nouvelle installation Elgg de test. Dans notre exemple, nous allons regarder dans /var/www/elgg\_test/elgg-config/settings.php et trouver les lignes qui ressemblent à ceci :

```
// Database username
$CONFIG->dbuser = 'db_user';
// Database password
$CONFIG->dbpass = 'db_password';
// Database name
$CONFIG->dbname = 'elgg_production';
// Database server
// (For most configurations, you can leave this as 'localhost')
$CONFIG->dbhost = 'localhost';
// (For most configurations, you can leave this as 3306)
$CONFIG->dbport = 3306;
// Database table prefix
// If you're sharing a database with other applications, you will want to use this
// to differentiate Elgg's tables.
$CONFIG->dbprefix = 'elgg';
```
Nous devons modifier ces lignes pour qu'elles correspondent à notre nouvelle installation :

```
// Database username
$CONFIG->dbuser = 'db_user';
// Database password
$CONFIG->dbpass = 'db_password';
// Database name
$CONFIG->dbname = 'elgg_test';
// Database server
// (For most configurations, you can leave this as 'localhost')
$CONFIG->dbhost = 'localhost';
// (For most configurations, you can leave this as 3306)
$CONFIG->dbport = 3306;
// Database table prefix
// If you're sharing a database with other applications, you will want to use this
// to differentiate Elgg's tables.
$CONFIG->dbprefix = 'elgg';
$CONFIG->wwwroot = 'http://your.website.com/'
```
Note : Notez que \$CONFIG->dbname a changé pour correspondre à notre nouvelle base de données.

### <span id="page-52-0"></span>**Copier la base de données d'Elgg**

Maintenant la base de données doit être copiée depuis elgg\_production vers elgg\_test. Voyez la documentation de votre gestionnaire MySQL préféré pour savoir comment dupliquer une base de données. Vous allez généralement exporter les tables de la base de donnée actuelle vers un fichier, créer la nouvelle base de données, puis importer les tables que vous avez précédemment exportées.

Vous avez deux possibilités pour mettre à jour les valeurs dans la base de données. Vous pourriez changer les valeurs

dans le fichier exporté, ou vous pourriez modifier ces valeurs par des requêtes sur la base de données. Un avantage de modifier directement le fichier exporté est que vous pouvez aussi modifier les liens que les utilisateurs ont créé vers du contenu au sein de votre site. Par exemple, si des personnes ont mis en marque-page des pages avec le plugin bookmarks, les marque-pages vont pointer vers l'ancien site tant que vous n'aurez pas mis à jour leurs URLs.

### <span id="page-53-0"></span>**Entrées de la base de données**

Nous devons maintenant modifier 4 entrées dans la base de données. Ceci peut être fait aisément en exécutant 4 commandes SQL simples :

### <span id="page-53-1"></span>**Modifiez le chemin d'installation**

```
UPDATE `elgg_config` SET `value` = REPLACE(`value`, "/var/www/elgg_production/", "/
˓→var/www/elgg_test/") WHERE `name` = "path";
```
### <span id="page-53-2"></span>**Modifiez le répertoire de données**

```
UPDATE `elgg_config` SET `value` = REPLACE(`value`, "/var/data/elgg_production/", "/
˓→var/data/elgg_test/") WHERE `name` = "dataroot";
```
### <span id="page-53-3"></span>**Vérifier le fichier .htaccess**

Si vous aviez apporté des modifications au fichier .htaccess qui modifient des chemins, assurez-vous que vous les mettez à jour dans l'installation de test.

### <span id="page-53-4"></span>**Mettez à jour la configuration du serveur web**

Pour cet exemple, vous devez modifier la config Apache pour activer un sous-domaine avec pour racine des documents (document root) /var/www/elgg\_test/. Si vous prévoyez d'installer dans un sous-répertoire de votre racine des documents, cette étape n'est pas nécessaire.

Si vous utilisez Nginx, vous aurez besoin de mettre à jour la config du serveur pour correspondre aux nouveaux chemins basés sur install/config/nginx.dist.

### <span id="page-53-5"></span>**Exécutez upgrade.php**

Pour régénérer les données mises en cache, assurez-vous d'exécuter http://test.myelgg.org/upgrade. php

#### <span id="page-53-6"></span>**Astuces**

C'est une bonne idée de garder un serveur de test à portée de main pour expérimenter l'installation de nouveaux plugins et faire du développement. Si vous automatisez les restaurations de la base de données elgg\_test, modifier les valeurs de \$CONFIG et ajouter les lignes suivantes à la fin du fichier elgg\_test/elgg-config/settings. php va permettre de réécrire sans couture les entrées de la base de données MySQL.

```
$con = mysql_connect($CONFIG->dbhost, $CONFIG->dbuser, $CONFIG->dbpass);
mysql_select_db($CONFIG->dbname, $con);
$sql = "UPDATE {$CONFIG->dbprefix}config
  SET value = REPLACE(`value`, "/var/www/elgg_production/", "/var/www/elgg_test/")
  WHERE name = 'path'';
mysql_query($sql);
print mysql_error();
$sql = "UPDATE {$CONFIG->dbprefix}config
  SET value = REPLACE(`value`, "/var/data/elgg_production/", "/var/data/elgg_test/")
  WHERE name = 'dataroot'";
mysql_query($sql);
print mysql_error();
```
### <span id="page-54-0"></span>**Connexe**

#### Voir aussi :

*[Sauvegarde et Restauration](#page-42-3)*

## **3.2.8 Trouver de l'aide**

Vous avez un problème avec Elgg ? Le meilleur moyen d'obtenir de l'aide est de demander sur le [Site de la Communité.](https://community.elgg.org/) Ce site communautaire est animé par un grand nombre de volontaires. Voici quelques astuces pour vous aider à trouver l'aide dont vous avez besoin.

#### **Contents**

- *[Trouver de l'aide](#page-54-1)*
- *[Recommandations](#page-55-0)*
- *[Bonnes idées](#page-57-0)*

### <span id="page-54-1"></span>**Trouver de l'aide**

#### **Ne soyez pas un 'Vampire de l'Aide'\_**

Nous avons tous été des débutants à un moment, mais nous pouvons apprendre. Le fait de ne pas montrer que vous faites des tentatives pour apprendre par vous-même ou faites vos propres recherches est décourageant pour ceux qui aident. De plus, il est quasiment impossible de répondre à des questions très génériques comme « Comment je construis un forum ? ».

### **Faites d'abord des recherches**

Assurez-vous de faire des recherches dans la documentation (ce site), sur le [Site de la Communauté,](https://community.elgg.org/) et dans un moteur de recherche avant de poser une question. Les nouveaux utilisateurs d'Elgg se posent souvent les mêmes questions, aussi merci de faire des recherches. Les membres sont moins enclins à répondre à une demande à laquelle il a déjà été répondu maintes fois ou à laquelle on peut facilement trouver une réponse via un moteur de recherche.

### **Demandez une seule fois**

Poser les mêmes questions à plusieurs endroits rend plus difficile le fait de vous répondre. Posez votre questions à un seul endroit. Les questions dupliquées peuvent être modérées.

### **Indiquez la version d'Elgg**

Les différentes versions d'Elgg ont différentes fonctionnalités (et différents bugs). Préciser la version d'Elgg que vous utilisez va aider les personnes qui aident.

### **Ayez un profil raisonnable**

Les profils qui ressemblent à du spam ou ont des noms loufoques seront souvent ignorés. La jovialité est bienvenue, mais les membres ont plus de chance d'aider Michael que 1337elggHax0r.

### **Publiez dans le forum approprié**

Assurez-vous de publier dans le bon forum. Si vous avez une question sur comment créer un plugin, n'écrivez pas dans le forum Elgg Feedback. Si vous avez besoin d'aide pour installer Elgg, écrivez dans le groupe Technical Support (support technique) et pas dans le groupe Theming (thèmes).

### **Utilisez un titre de sujet descriptif**

De bons titres de sujets décrivent de manière concise votre problème ou question. De mauvais titres sont vagues, ne contiennent que les lettres capitales, et une ponctuation excessive.

Bon titre : « Écran blanc après la mise à niveau vers 1.7.4 »

Mauvais titre : « URGENT ! ! ! ! site cassé ;- ( je perds de l'argent à l'aide ! ! ! ! ! ! ! ! ! »

### **Soyez détaillé**

Ajoutez autant de détails que possible à propos de votre problème. Si vous avez un site en ligne, incluez un lien. Soyez accueillant si des membres de la communauté vous demandent plus d'informations. Nous ne pouvons pas vous aider si vous ne donnez pas de détails !

#### **Gardez cela public**

C'est un forum public pour le bien du projet Elgg. Gardez les sujets publics. Il n'y a aucune raison pour qui que ce soit de vous envoyer des messages privés ou des emails. De même, il n'y a aucune raison de demander à qui que ce soit de vous envoyer un email privé. Publiez en public.

#### <span id="page-55-0"></span>**Recommandations**

En plus des [mentions légales et de la charte du site,](http://community.elgg.org/terms/) suivre des recommandations aident à garder notre site communautaire utile et sûr pour tout le monde.

### **Contenu**

Tous les contenus doivent être tous publics : « PG » (Parental Guidance - classification des contenus adultes) aux USA et au Royaume-Uni. Si votre site Elgg a du contenu adulte et qu'on vous a demandé de publier un lien, veuillez le marquer « NSFW » (Not Safe For Work) de sorte que les personnes le sachent.

L'utilisation excessive de jurons dans n'importe quelle langue ne sera pas tolérée.

### **Humeur**

Travailler avec des problèmes techniques peut être frustrant. Veuillez laisser le site de la communauté libre de frustration. Si vous ressentez de l'anxiété, passez le cap et faites autre chose. Menacer ou attaquer des membres de la communauté, des développeurs du noyau, ou des développeurs de plugins n'aidera pas à résoudre votre problème et risque très probablement de vous faire bannir.

### **Publicité**

Les annonces publicitaires ne sont pas autorisées. La publication de tout type d'annonce sera modérée.

### **Demander de l'argent / Offrir de payer**

Ne demandez pas d'argent sur le site de la communauté. De même , ne proposez pas de payer pour des réponses. Si vous recherchez des développements sur mesure, publiez dans le groupe « Professional Services » (Services Professionnels). Les publications qui demandent de l'argent ou recommandent un plugin commercial peuvent être modérées.

### **Liens**

Si vous avez un problème avec un site en ligne, merci de fournir un lien vers ce site.

Ceci dit, la communauté n'est pas un service de backlinks ni un outil SEO. Un excès de liens sera modéré et votre compte peut être banni.

### **Signatures**

Il y a une raison pour laquelle Elgg n'a pas d'option pour les signatures : elles causent du désordre et détournent l'attention de la conversation. Il est recommandé aux utilisateurs de ne pas utiliser de signature sur le site communautaire, et les signatures avec des liens ou de la publicité seront retirées.

### **Relancer, +1, moi aussi**

Ne faites pas cela. Si votre question n'a pas reçu de réponse, voyez le début de ce document pour des astuces. Ces types de réponses n'ajoutent rien à la conversation et peuvent être modérées.

### **Publier du Code**

De longs extraits de code rendent la lecture confuse dans le cadre d'un forum. Veuillez utiliser <http://elgg.pastebin.com> pour publier de longs extraits de code et donnez un lien Paste Bin au lieu de publier directement le code/

### <span id="page-57-0"></span>**Bonnes idées**

Pas de règles strictes, mais des bonnes idées.

### **Dites merci**

Est-ce que quelqu'un vous a aidé ? Assurez-vous de remercier cette personne : le site de la communauté est animé par des volontaires. Personne n'a la devoir de vous aider avec votre problème. Assurez-vous de montrer votre reconnaissance !

### **Donnez en retour**

Vous avez une astuce pour Elgg ? Vous voyez quelqu'un qui a le même problème que vous aviez eu ? Vous êtes passé par là et pouvez les aider, alors donnez-leur un coup de main !

## **3.2.9 Sécurité**

A partir de Elgg 3.0 plusieurs paramètres de sécurisation ont été ajoutés à Elgg. Vous pouvez activer/désactiver ces paramètres comme vous le souhaitez.

#### **Contents**

- *[Protection des mises à niveau](#page-57-1)*
- *[Protection du Cron](#page-57-2)*
- *[Désactiver l'autocomplétion du mot de passe](#page-58-0)*
- *[Le changement d'adresse email requiert le mot de passe](#page-58-1)*
- *[Email address change requires confirmation](#page-58-2)*
- *[Session bound icons](#page-58-3)*
- *[Notification aux administrateurs du site](#page-58-4)*
- *[Notifications à l'utilisateur](#page-58-5)*
	- *[Administrateur du site](#page-58-6)*
	- *[Bannir/Réintégrer](#page-58-7)*
- *[Minimal username length](#page-58-8)*
- *[Minimal password requirements](#page-59-0)*

#### <span id="page-57-1"></span>**Protection des mises à niveau**

L'URL de <http://your-elgg-site.com/upgrade.php> peut être protégée par un jeton unique. Ceci évite que des utilisateurs aléatoires aient la possibilité d'exécuter ce fichier. Le jeton n'est pas nécessaire pour les administrateurs du site connectés.

### <span id="page-57-2"></span>**Protection du Cron**

Les URLs du *[cron](#page-41-2)* peuvent être protégées par un jeton unique. Ceci évite que des utilisateurs aléatoires puissent exécuter le cron. Le jeton n'est pas nécessaire que le cron est lancé depuis la ligne de commande du serveur.

#### <span id="page-58-0"></span>**Désactiver l'autocomplétion du mot de passe**

Les données saisies dans ces champs seront mises en cache par le navigateur. Un attaquant qui a accès au navigateur de la victime pourrait subtiliser ces informations. Ceci est particulièrement important si l'application est utilisée habituellement depuis des ordinateurs partagés tels que des cybercafés ou des terminaux d'aéroports. Si vous désactivez ceci, les outils de gestion des mots de passe ne pourront plus renseigner automatiquement ces champs. Le support pour l'attribut « autocomplete » peut dépendre des navigateurs.

#### <span id="page-58-1"></span>**Le changement d'adresse email requiert le mot de passe**

Quand un utilisateur souhaite changer l'adresse email associée à son compte, il doit également donner son mot de passe actuel.

#### <span id="page-58-2"></span>**Email address change requires confirmation**

When a user wishes to change their email address associated with their account, they need to confirm the new email address. This is done by sending an email to the new address with a validation link. After clicking this link the new email address will be used.

#### <span id="page-58-3"></span>**Session bound icons**

Entity icons can be session bound by default. This means the URLs generated also contain information about the current session. Having icons session bound makes icon urls not shareable between sessions. The side effect is that caching of these urls will only help the active session.

#### <span id="page-58-4"></span>**Notification aux administrateurs du site**

Quand un nouvel administrateur de site est ajouté ou quand un administrateur du site est retiré tous les administrateurs du site reçoivent une notification à ce sujet.

#### <span id="page-58-5"></span>**Notifications à l'utilisateur**

#### <span id="page-58-6"></span>**Administrateur du site**

Quand le rôle d'administrateur du site est ajouté ou retiré à un compte, envoie une notification à l'utilisateur dont le compte est affecté.

#### <span id="page-58-7"></span>**Bannir/Réintégrer**

Quand le compte d'un utilisateur est banni ou réintégré, permet à l'utilisateur affecté d'être informé de cette action.

#### <span id="page-58-8"></span>**Minimal username length**

You can configure the minimal length the username should have upon registration of a user.

### <span id="page-59-0"></span>**Minimal password requirements**

You can configure several requirements for new passwords of the users

- length : the password should be at least x characters long
- lower case : minimal number of lower case (a-z) characters in the password
- upper case : minimal number of upper case (A-Z) characters in the password
- numbers : minimal number of numbers (0-9) characters in the password
- specials : minimal number of special (like  $\frac{1}{e}$ #\$%^&\*(), etc.) characters in the password

## **3.2.10 Validation des utilisateurs**

Les plugins peuvent influencer la manières dont les utilisateurs sont validés avant de pouvoir utiliser le site.

#### **Contents**

- *[Liste des utilisateurs non validés](#page-59-1)*
- *[Require admin validation](#page-59-2)*

#### <span id="page-59-1"></span>**Liste des utilisateurs non validés**

Dans la section Admin du site vous trouverez une liste des utilisateurs non validés. Plusieurs actions peuvent être effectuées sur les utilisateurs, telles que les supprimer du système ou les valider.

Les plugins ont la possibilité d'ajouter de nouvelles fonctionnalités à cette liste.

### Voir aussi :

Un exemple de ceci est le plugin *[Validation des comptes utilisateur via l'email](#page-14-0)* qui ne permet pas aux utilisateurs de se connecter sur le site tant que leur adresse email n'est pas validée.

#### <span id="page-59-2"></span>**Require admin validation**

In the Site settings under the Users section there is a setting which can be enabled to require admin validation of a new user account before the user can use their account. After registration the user gets notified that their account is awaiting validation by an administrator.

Site administrators can receive an e-mail notification that there are users awaiting validation.

After validation the user is notified that they can use their account.

## **3.2.11 Spam**

Keep spam under control.

Spam is a very common problem that admins need to deal with and which we aim to improve in core, but there are some actions site admins can take to mitigate the problem.

### **Install an anti-spam plugin**

There are several available on the community

[http://community.elgg.org/plugins/search?f{\[}c{\]}{\[}{\]}=spam&sb=Search](http://community.elgg.org/plugins/search?f{[}c{]}{[}{]}=spam&sb=Search)

### **Change the registration url**

Some have said they have good success changing the registration URL, since the spammers are naive bots and can no longer find where to create the fake accounts.

### **Disable open registration**

If the flow of registrations is low enough, you can vet all users that come in to keep the quality of interaction high.

#### **Contribute to anti-spam measures in core**

<https://github.com/Elgg/Elgg/issues?labels=spam&state=open>

# **3.3 Developer Guides**

Customize Elgg's behavior with plugins.

## **3.3.1 Don't Modify Core**

Avertissement : In general, you shouldn't modify non-config files that come with third-party software like Elgg.

The best way to customize the behavior of Elgg is to *[install Elgg as a composer dependency](#page-17-0)* and use the root directory to store modifications specific to your application, and alter behavior through the rich Elgg plugin API.

If you'd like to share customizations between sites or even publish your changes as a reusable package for the community, create a *[plugin](#page-151-0)* using the same plugin APIs and file structure.

#### **It makes it hard to get help**

When you don't share the same codebase as everyone else, it's impossible for others to know what is going on in your system and whether your changes are to blame. This can frustrate those who offer help because it can add considerable noise to the support process.

#### **It makes upgrading tricky and potentially disastrous**

You will certainly want or need to upgrade Elgg to take advantage of

- security patches
- new features
- new plugin APIs
- new stability improvements
- performance improvements

If you've modified core files, then you must be very careful when upgrading that your changes are not overwritten and that they are compatible with the new Elgg code. If your changes are lost or incompatible, then the upgrade may remove features you've added and even completely break your site.

This can also be a slippery slope. Lots of modifications can lead you to an upgrade process so complex that it's practically impossible. There are lots of sites stuck running old versions software due to taking this path.

### **It may break plugins**

You may not realize until much later that your « quick fix » broke seemingly unrelated functionality that plugins depended on.

#### **Summary**

- Resist the temptation Editing existing files is quick and easy, but doing so heavily risks the maintainability, security, and stability of your site.
- When receiving advice, consider if the person telling you to modify core will be around to rescue you if you run into trouble later !
- Apply these principle to software in general. If you can avoid it, don't modify third party plugins either, for the same reasons : Plugin authors release new versions, too, and you will want those updates.

## **3.3.2 Access Control Lists**

An Access Control List (or ACL) can grant one or more users access to an entity or annotation in the database.

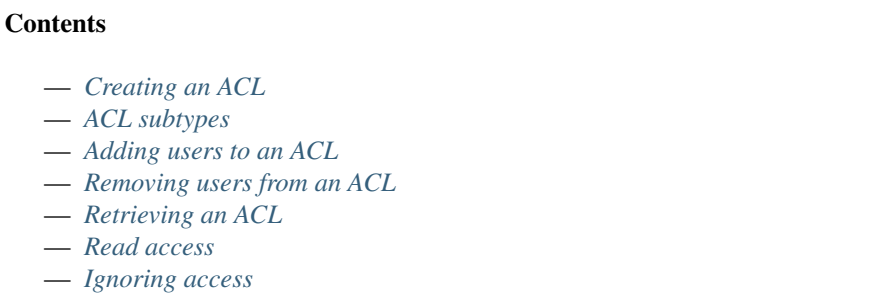

#### Voir aussi :

*[Database Access Control](#page-242-0)*

### <span id="page-61-0"></span>**Creating an ACL**

An access collection can be create by using the function *create\_access\_collection()*.

```
$owner_guid = elgg_get_logged_in_user_guid();
$acl = create_access_collection("Sample name", $owner_guid, 'collection_subtype');
```
### <span id="page-61-1"></span>**ACL subtypes**

ACLs can have a subtype, this is to help differentiate between the usage of the ACL. It's higly recommended to set a subtype for an ACL.

Elgg core has three examples of subtype usage

- group\_acl an ACL owned by an ElggGroup which grants group members access to content shared with the group
- $-$  friends an ACL owned by an ElggUser which grant friends of a user access to content shared with friends
- friends\_collection an ACL owned by an ElggUser which grant specific friends access to content shared with the ACL

### <span id="page-62-0"></span>**Adding users to an ACL**

If you have an ACL you still need to add users to it in order to grant those users access to content with the *access\_id* of the ACLs *id*.

```
// creating an ACL
$owner_guid = elgg_get_logged_in_user_guid();
$acl_id = create_access_collection("Sample name", $owner_guid, 'collection_subtype');
// add other user (procedural style)
add_user_to_access_collection($some_user_quid, $acl_id);
// add other user (object oriented style)
/* @var $acl ElggAccessCollection */
$acl = get_access_collection($acl_id);
$acl->addMember($some_other_user_guid);
```
### <span id="page-62-1"></span>**Removing users from an ACL**

If you no longer wish to allow access for a given user in an ACL you can easily remove that user from the list.

```
// remove a user from an ACL (procedural style)
remove_user_from_access_collection($user_guid_to_be_removed, $acl_id);
// remove a user from an ACL (object oriented style)
/* @var $acl ElggAccessCollection */
$acl = get_access_collection($acl_id);
$acl->removeMember(user_guid_to_be_removed);
```
### <span id="page-62-2"></span>**Retrieving an ACL**

In order to manage an ACL, or add the ID of an ACL to an access list there are several functions available to retrieve an ACL from the database.

```
// get ACL based on known id
$acl = get_access_collection($acl_id);
// get all ACLs of an owner (procedural style)
$acls = elgg_get_access_collections([
        'owner_guid' => $some_owner_guid,
]);
// get all ACLs of an owner (object oriented style)
$acls = $some_owner_entity->getOwnedAccessCollections();
// add a filter for ACL subtype
// get all ACLs of an owner (procedural style)
$acls = elgg_get_access_collections([
        'owner_guid' => $some_owner_guid,
        'subtype' => 'some_subtype',
]);
```
(suite sur la page suivante)

(suite de la page précédente)

```
// get all ACLs of an owner (object oriented style)
$acls = $some_owner_entity->getOwnedAccessCollections([
        'subtype' => 'some_subtype',
]);
// get one ACL of an owner (object oriented style)
// for example the group_acl of an ElggGroup
// Returns the first ACL owned by the entity with a given subtype
$acl = $group_entity->getOwnedAccessCollection('group_acl');
```
#### <span id="page-63-0"></span>**Read access**

The access system of Elgg automaticly adds all the ACLs a user is a member of to the access checks. For example a user is a member of a group and is friends with 3 other users, all the corresponding ACLs are added in order to check access to entities when retrieving them (eg. listing all blogs).

#### <span id="page-63-1"></span>**Ignoring access**

If for some case you need entities retrieved ignoring the access rules you can wrap your code in elgg\_call. There are different flags you can use.

- ELGG\_IGNORE\_ACCESS : no access rules are applied
- ELGG\_ENFORCE\_ACCESS : access rules are forced to be applied
- ELGG\_SHOW\_DISABLED\_ENTITIES : will retrieve entities that are disabled
- ELGG\_HIDE\_DISABLED\_ENTITIES : will never retrieve entities that are disabled

```
$options = [
        'type' => 'user'
];
$entities = elgg_call(ELGG_IGNORE_ACCESS, function() use ($options) {
        return elgg_get_entities($options);
});
```
You can also combine flags.

```
$entities = elgg_call(ELGG_IGNORE_ACCESS | ELGG_SHOW_DISABLED_ENTITIES, function() {
        return elgg_get_entities([
               'type' => 'user'
        ]);
});
```
### **3.3.3 Accessibility**

This page aims to list and document accessibility rules and best practices, to help core and plugins developpers to make Elgg the most accessible social engine framework that everyone dreams of.

Note : This is an ongoing work, please contribute on [Github](https://github.com/Elgg/Elgg) if you have some skills in this field !

### **Resources + references**

- [Official WCAG Accessibility Guidelines Overview](http://www.w3.org/WAI/WCAG20/glance/)
- [Official WCAG Accessibility Guidelines](http://www.w3.org/TR/WCAG/)
- [Resources for planning and implementing for accessibility](http://www.w3.org/WAI/managing)
- [Practical tips from the W3C for improving accessibility](http://www.w3.org/WAI/impl/improving)
- [Preliminary review of websites for accessibility](http://www.w3.org/WAI/eval/preliminary.html)
- [Tools for checking the accessibility of websites](http://www.w3.org/WAI/ER/tools/)
- [List of practical techniques for implementing accessibility](http://www.w3.org/TR/WCAG20-TECHS/Overview.html#contents) (It would be great if someone could go through this and filter out all the ones that are relevant to Elgg)

### **Tips for implementing accessibility**

- All accessibility-related tickets reported to trac should be tagged with « $a11y \rightarrow$ , short for « accessibility »
- Use core views such as  $output \rightarrow$ , and input  $\rightarrow$  to generate markup, since we can bake ally concerns into these views
- All images should have a descriptive alt attribute. Spacer or purely decorative graphics should have blank alt attributes
- All <a> tags should have text or an accessible image inside. Otherwise screen readers will have to read the URL, which is a poor experience  $\langle a \rangle$  tags should contain descriptive text, if possible, as opposed to generic text like « Click here »
- Markup should be valid
- Themes should not reset « outline » to nothing. :focus deserves a special visual treatment so that handicapped users can know where they are

### **Tips for testing accessibility**

- Use the tools linked to from the resources section. [Example report for community.elgg.org on June 16, 2012](http://try.powermapper.com/Reports/a6276098-0883-4d04-849e-8c05999812f2/report/map.htm)
- Try different font-size/zoom settings in your browser and make sure the theme remains usable
- Turn off css to make sure the sequential order of the page makes sense

### **Documentation objectives and principles**

- Main accessibility rules
- collect and document best practices
- Provide code examples
- Keep the document simple and usable
- Make it usable for both beginner developpers and experts (from most common and easiest changes to elaborate techniques)

## **3.3.4 Forms + Actions**

Create, update, or delete content.

Elgg forms submit to actions. Actions define the behavior for form submission.

This guide assumes basic familiarity with :

- *[Plugins](#page-33-0)*
- *[Views](#page-194-0)*
- *[Internationalization](#page-123-0)*

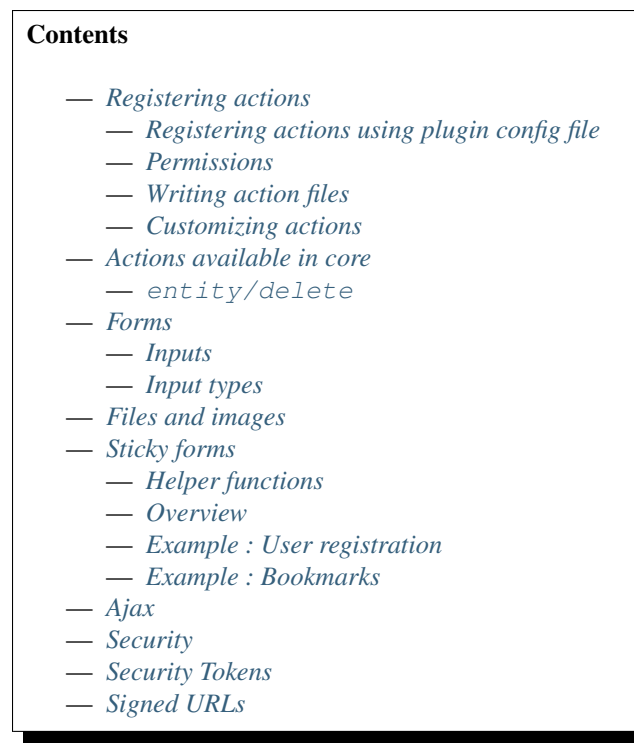

### <span id="page-65-0"></span>**Registering actions**

Actions must be registered before use.

There are two ways to register actions :

Using elgg\_register\_action()

elgg\_register\_action("example", \_DIR\_ . "/actions/example.php");

The mod/example/actions/example.php script will now be run whenever a form is submitted to http:// localhost/elgg/action/example.

Use elgg-plugin.php

```
return [
   'actions' => [
      // defaults to using an action file in /actions/myplugin/action_a.php
      'myplugin/action_a' => [
         'access' => 'public',
      \frac{1}{2},
      // define custom action path
      'myplugin/action_b' => [
         'access' => 'admin',
         'filename' => __DIR__ . '/actions/action.php'
      \frac{1}{2},
      // define a controller
      'myplugin/action_c' => [
         'controller' => \MyPlugin\Actions\ActionC::class,
      ],
```
(suite sur la page suivante)

(suite de la page précédente)

], ];

> Avertissement : A stumbling point for many new developers is the URL for actions. The URL always uses / action/ (singular) and never /actions/ (plural). However, action script files are usually saved under the directory /actions/ (plural) and always have an extension. Use elgg\_generate\_action\_url() to avoid confusion.

#### <span id="page-66-0"></span>**Registering actions using plugin config file**

You can also register actions via the *[elgg-plugin](#page-151-0)* config file. To do this you need to provide an action section in the config file. The location of the action files are assumed to be in the plugin folder  $/$  actions.

<?php

```
return [
        'actions' => [
            'blog/save' => [], // all defaults
            'blog/delete' => [ // all custom
                  'access' => 'admin','filename' => __DIR__ . 'actions/blog/remove.php',
            ],
        ],
];
```
#### <span id="page-66-1"></span>**Permissions**

By default, actions are only available to logged in users.

To make an action available to logged out users, pass " $public$ " as the third parameter :

elgg\_register\_action("example", \$filepath, "public");

To restrict an action to only administrators, pass "admin" for the last parameter :

elgg\_register\_action("example", \$filepath, "admin");

#### <span id="page-66-2"></span>**Writing action files**

Use the get\_input() function to get access to request parameters :

\$field = get\_input('input\_field\_name', 'default\_value');

You can then use the *[Database](#page-89-0)* api to load entities and perform actions on them accordingly.

To indicate a successful action, use elgg\_ok\_response(). This function accepts data that you want to make available to the client for XHR calls (this data will be ignored for non-XHR calls)

```
$user = get_entity(Squid);// do something
$action data = ['entity' => $user,
   'stats' \Rightarrow [
       'friends' => $user->getFriends(['count' => true]);
   ],
];
```
**return** elgg\_ok\_response(\$action\_data, 'Action was successful', 'url/to/forward/to');

To indicate an error, use elgg\_error\_response()

```
$user = elgg_get_logged_in_user_entity();
if (!$user) {
  // show an error and forward the user to the referring page
  // send 404 error code on AJAX calls
  return elgg_error_response('User not found', REFERRER, ELGG_HTTP_NOT_FOUND);
}
if (!$user->canEdit()) {
  // show an error and forward to user's profile
   // send 403 error code on AJAX calls
  return elgg_error_response('You are not allowed to perform this action', $user->
˓→getURL(), ELGG_HTTP_FORBIDDEN);
}
```
### <span id="page-67-0"></span>**Customizing actions**

Before executing any action, Elgg triggers a hook :

\$result = elgg\_trigger\_plugin\_hook('action:validate', \$action, **null**, **true**);

Where  $\beta$  action is the action being called. If the hook returns false then the action will not be executed. Don't return anything if your validation passes.

#### **Example : Captcha**

The captcha module uses this to intercept the register and user/requestnewpassword actions and redirect them to a function which checks the captcha code. This check returns false if the captcha validation fails (which prevents the associated action from executing).

This is done as follows :

```
elgg_register_plugin_hook_handler("action:validate", "register", "captcha_verify_
˓→action_hook");
elgg_register_plugin_hook_handler("action:validate", "user/requestnewpassword",
˓→"captcha_verify_action_hook");
...
function captcha_verify_action_hook(\Elgg\Hook $hook) {
 $token = get_input('captcha_token');
```
(suite sur la page suivante)

(suite de la page précédente)

```
$input = get_input('captcha_input');
 if (($token) && (captcha_verify_captcha($input, $token))) {
   return;
  }
 register_error(elgg_echo('captcha:captchafail'));
 return false;
}
```
This lets a plugin extend an existing action without the need to replace the whole action. In the case of the captcha plugin it allows the plugin to provide captcha support in a very loosely coupled way.

#### <span id="page-68-0"></span>**Actions available in core**

#### <span id="page-68-1"></span>**entity/delete**

If your plugin does not implement any custom logic when deleting an entity, you can use bundled delete action

```
$quid = 123;// You can provide optional forward path as a URL query parameter
$forward_url = 'path/to/forward/to';
echo elgg_view('output/url', array(
   'text' => elgq_echo('delete'),
  'href' => elgg_generate_action_url('entity/delete', [
    'guid' => $guid,
    'forward_url' => $forward_url,
  ]),
   'confirm' => true,
));
```
You can customize the success message keys for your entity type and subtype, using "entity:delete:\$type:\$subtype:success" and "entity:delete:\$type:success" keys.

```
// to add a custom message when a blog post or file is deleted
// add the translations keys in your language files
return [
   'entity:delete:object:blog:success' => 'Blog post has been deleted,
   'entity:delete:object:file:success' => 'File titled %s has been deleted<sup>[1</sup>],
];
```
#### <span id="page-68-2"></span>**Forms**

To output a form, use the elgg\_view\_form function like so :

**echo** elgg\_view\_form('example');

Doing this generates something like the following markup :

```
<form action="http://localhost/elgg/action/example">
  <fieldset>
    <input type="hidden" name="__elgg_ts" value="1234567890" />
```
(suite sur la page suivante)

(suite de la page précédente)

```
<input type="hidden" name="__elgg_token" value="3874acfc283d90e34" />
  </fieldset>
</form>
```
Elgg does some things automatically for you when you generate forms this way :

- 1. It sets the action to the appropriate URL based on the name of the action you pass to it
- 2. It adds some anti-csrf tokens  $\left(\begin{array}{c|c} e \neq 0 \leq x \leq 0 \leq e \leq 0 \leq e \leq 0 \leq e \leq 0 \leq e \leq 0 \leq e \leq 0 \leq e \leq 0 \leq e \leq 0 \leq e \leq 0 \leq e \leq 0 \leq e \leq 0 \leq e \leq 0 \leq e \leq 0 \leq e \leq 0 \leq e \leq 0 \leq e \leq 0 \leq e \leq 0 \leq e \leq 0 \leq e \leq$
- 3. It automatically looks for the body of the form in the forms/example view.

Put the content of your form in your plugin's forms/example view :

```
// /mod/example/views/default/forms/example.php
echo elgg_view('input/text', array('name' => 'example'));
// defer form footer rendering
// this will allow other plugins to extend forms/example view
elgg_set_form_footer(elgg_view('input/submit'));
```
Now when you call elgg\_view\_form('example'), Elgg will produce :

```
<form action="http://localhost/elgg/action/example">
 <fieldset>
   <input type="hidden" name="__elgg_ts" value="...">
   <input type="hidden" name="__elgg_token" value="...">
   <input type="text" class="elgg-input-text" name="example">
   <div class="elgg-foot elgg-form-footer">
       <input type="submit" class="elgg-button elgg-button-submit" value="Submit">
   </div>
 </fieldset>
</form>
```
#### <span id="page-69-0"></span>**Inputs**

To render a form input, use one of the bundled input views, which cover all standard HTML input elements. See individual view files for a list of accepted parameters.

```
echo elgg_view('input/select', array(
  'required' => true,
  'name' => 'status',
   'options_values' => [
      'draft' => elgg_echo('status:draft'),
      'published' => elgg_echo('status:published'),
  \cdot// most input views will render additional parameters passed to the view
   // as tag attributes
   'data-rel' => 'blog',
));
```
The above example will render a dropdown select input :

```
<select required="required" name="status" data-rel="blog" class="elgg-input-select">
  <option value="draft">Draft</option>
  <option value="published">Published</option>
</select>
```
To ensure consistency in field markup, use  $\epsilon$ lgg view field(), which accepts all the parameters of the input being rendered, as well as #label and #help parameters (both of which are optional and accept HTML or text).

```
echo elgg_view_field([
   '#type' => 'select',
   '#label' => elgg_echo('blog:status:label'),
   '#help' => elgg_view_icon('help') . elgg_echo('blog:status:help'),
   'required' => true,
   'name' => 'status',
   'options_values' => [
      'draft' => elgg_echo('status:draft'),
      'published' => elgg_echo('status:published'),
   ],
   'data-rel' => 'blog',
]);
```
The above will generate the following markup :

```
<div class="elgg-field elgg-field-required">
  <label for="elgg-field-1" class="elgg-field-label">Blog status<span title="Required
˓→" class="elgg-required-indicator">*</span></label>
  <div class="elgg-field-input">
     <select required="required" name="status" data-rel="blog" id="elgg-field-1"
˓→class="elgg-input-select">
         <option value="draft">Draft</option>
         <option value="published">Published</option>
      </select>
  </div>
  <div class="elgg-field-help elgg-text-help">
      <span class="elgg-icon-help elgg-icon"></span>This indicates whether or not the
˓→blog is visible in the feed
  </div>
</div>
```
#### <span id="page-70-0"></span>**Input types**

A list of bundled input types/views :

- input/text renders a text input <input type="text">
- input/plaintext renders a textarea <textarea></textarea>
- input/longtext renders a WYSIWYG text input
- input/url renders a url input <input type="url">
- input/email renders an email input <input type="email">
- input/checkbox renders a single checkbox <input type="checkbox">
- input/checkboxes renders a set of checkboxes with the same name
- input/radio renders one or more radio buttons <input type="radio">
- input/submit renders a submit button <button type="submit">
- input/button renders a button <br/>button></button>
- input/file renders a file input <input type="file">
- input/select renders a select input <select></select>
- input/hidden renders a hidden input <input type="hidden">
- input/password renders a password input <input type="password">
- input/number renders a number input <input type="number">
- input/date renders a jQuery datepicker

Elgg offers some helper input types

— input/access - renders an Elgg access level select

- input/tags renders an Elgg tags input
- input/autocomplete renders an Elgg entity autocomplete
- input/captcha placeholder view for plugins to extend
- input/friendspicker renders an Elgg friend autocomplete
- input/userpicker renders an Elgg user autocomplete
- input/location renders an Elgg location input

#### <span id="page-71-0"></span>**Files and images**

Use the input/file view in your form's content view.

```
// /mod/example/views/default/forms/example.php
echo elgg_view('input/file', ['name' => 'icon']);
```
If you wish to upload an icon for entity you can use the helper view entity/edit/icon. This view shows a file input for uploading a new icon for the entity, an thumbnail of the current icon and the option to remove the current icon.

The view supports some variables to control the output

- entity the entity to add/remove the icon for. If provided based on this entity the thumbnail and remove option wil be shown
- entity\_type the entity type for which the icon will be uploaded. Plugins could find this usefull, maybe to validate icon sizes
- entity\_subtype the entity subtype for which the icon will be uploaded. Plugins could find this usefull, maybe to validate icon sizes
- icon\_type the type of the icon (default : icon)
- name name of the input/file (default : icon)
- remove\_name name of the remove icon toggle (default : \$vars["name"] . "\_remove")
- required is icon upload required (default : false)
- show\_remove show the remove icon option (default : true)
- show thumb show the thumb of the entity if available (default : true)
- $-$  thumb  $size$  the icon size to use as the thumb (default : medium)

If using the helper view you can use the following code in you action to save the icon to the entity or remove the current icon.

```
if (get_input('icon_remove')) {
   $entity->deleteIcon();
} else {
   $entity->saveIconFromUploadedFile('icon');
}
```
Set the enctype of the form to multipart/form-data :

```
echo elgg_view_form('example', array(
  'enctype' => 'multipart/form-data'
));
```
Note: The enctype of all forms that use the method POST defaults to multipart/form-data.

In your action file, use elgg\_get\_uploaded\_file('your-input-name') to access the uploaded file :

```
$icon = elgg_get_uploaded_file('icon');
```
## **Sticky forms**

Sticky forms are forms that retain user input if saving fails. They are « sticky » because the user's data « sticks » in the form after submitting, though it was never saved to the database. This greatly improves the user experience by minimizing data loss. Elgg includes helper functions so you can make any form sticky.

### **Helper functions**

Sticky forms are implemented in Elgg by the following functions :

- elgg\_make\_sticky\_form(\$name) Tells the engine to make all input on a form sticky.
- elgg\_clear\_sticky\_form(\$name) Tells the engine to discard all sticky input on a form.
- elgg\_is\_sticky\_form(\$name) Checks if \$name is a valid sticky form.
- elgg\_get\_sticky\_values(\$name) Returns all sticky values saved for \$name by elgg\_make\_sticky\_form(\$name).

#### **Overview**

The basic flow of using sticky forms is :

- 1. Call elgg\_make\_sticky\_form(\$name) at the top of actions for forms you want to be sticky.
- 2. Use elgg\_is\_sticky\_form(\$name) and elgg\_get\_sticky\_values(\$name) to get sticky values when rendering a form view.
- 3. Call elgg\_clear\_sticky\_form(\$name) after the action has completed successfully or after data has been loaded by elgg\_get\_sticky\_values(\$name).

### **Example : User registration**

Simple sticky forms require little logic to determine the input values for the form. This logic is placed at the top of the form body view itself.

The registration form view first sets default values for inputs, then checks if there are sticky values. If so, it loads the sticky values before clearing the sticky form :

```
// views/default/forms/register.php
$password = $password2 = '';
$username = get_input('u');
$email = get\_input('e');$name = get_input('n');
if (elgg_is_sticky_form('register')) {
   extract(elgg_get_sticky_values('register'));
   elgg_clear_sticky_form('register');
}
```
The registration action sets creates the sticky form and clears it once the action is completed :

```
// actions/register.php
elgg_make_sticky_form('register');
...
$guid = register_user($username, $password, $name, $email, false, $friend_guid,
˓→$invitecode);
```
(suite sur la page suivante)

(suite de la page précédente)

```
if ($guid) {
   elgg_clear_sticky_form('register');
   ....
}
```
### **Example : Bookmarks**

The bundled plugin Bookmarks" save form and action is an example of a complex sticky form.

The form view for the save bookmark action uses  $\text{elgg\_extract}$  () to pull values from the \$vars array :

```
// mod/bookmarks/views/default/forms/bookmarks/save.php
$title = elgg_extract('title', $vars, '');
$desc = elgg_extract('description', $vars, '');
$address = elgg_extract('address', $vars, '');
$tags = elgg_extract('tags', $vars, '');
$access_id = elgg_extract('access_id', $vars, ACCESS_DEFAULT);
$container_guid = elgg_extract('container_guid', $vars);
$guid = elgg_extract('guid', $vars, null);
$shares = elgg_extract('shares', $vars, array());
```
The page handler scripts prepares the form variables and calls  $\text{elgg\_view\_form}()$  passing the correct values :

```
// mod/bookmarks/pages/add.php
$vars = bookmarks_prepare_form_vars();
$content = elgg_view_form('bookmarks/save', array(), $vars);
```
Similarly, mod/bookmarks/pages/edit.php uses the same function, but passes the entity that is being edited as an argument :

```
$bookmark_guid = get_input('guid');
$bookmark = get_entity($bookmark_guid);
...
$vars = bookmarks_prepare_form_vars($bookmark);
$content = elgg_view_form('bookmarks/save', array(), $vars);
```
The library file defines bookmarks\_prepare\_form\_vars(). This function accepts an ElggEntity as an argument and does 3 things :

- 1. Defines the input names and default values for form inputs.
- 2. Extracts the values from a bookmark object if it's passed.
- 3. Extracts the values from a sticky form if it exists.

```
// mod/bookmarks/lib/bookmarks.php
function bookmarks_prepare_form_vars($bookmark = null) {
  // input names => defaults
   $values = array(
      'title' => get_input('title', ''), // bookmarklet support
      'address' => get_input('address', ''),
      'description' => '',
      'access_id' => ACCESS_DEFAULT,
```
(suite sur la page suivante)

(suite de la page précédente)

```
'tags' \Rightarrow '',
   'shares' => array(),
   'container_guid' => elgg_get_page_owner_guid(),
   'guid' => null,
   'entity' => $bookmark,
);
if ($bookmark) {
   foreach (array_keys($values) as $field) {
      if (isset($bookmark->$field)) {
         $values[$field] = $bookmark->$field;
      }
   }
}
if (elgg_is_sticky_form('bookmarks')) {
   $sticky_values = elgg_get_sticky_values('bookmarks');
   foreach ($sticky_values as $key => $value) {
      $values[$key] = $value;
   }
}
elgg_clear_sticky_form('bookmarks');
return $values;
```
The save action checks the input, then clears the sticky form upon success :

```
// mod/bookmarks/actions/bookmarks/save.php
elgg_make_sticky_form('bookmarks');
...
if ($bookmark->save()) {
   elgg_clear_sticky_form('bookmarks');
}
```
## **Ajax**

}

See the *[Ajax guide](#page-76-0)* for instructions on calling actions from JavaScript.

#### **Security**

For enhanced security, all actions require an CSRF token. Calls to action URLs that do not include security tokens will be ignored and a warning will be generated.

A few views and functions automatically generate security tokens :

```
elgg_view('output/url', array('is_action' => true));
elgg_view('input/securitytoken');
$url = elgg_add_action_tokens_to_url("http://localhost/elgg/action/example");
$url = elgg_generate_action_url('myplugin/myaction');
```
In rare cases, you may need to generate tokens manually :

```
\text{elqq ts} = \text{time}();
$__elgg_token = generate_action_token($__elgg_ts);
```
You can also access the tokens from javascript :

```
elgg.security.token. elgg_ts;
elgg.security.token. elgg_token;
```
These are refreshed periodically so should always be up-to-date.

### <span id="page-75-0"></span>**Security Tokens**

On occasion we need to pass data through an untrusted party or generate an « unguessable token » based on some data. The industry-standard [HMAC](http://security.stackexchange.com/a/20301/4982) algorithm is the right tool for this. It allows us to verify that received data were generated by our site, and were not tampered with. Note that even strong hash functions like SHA-2 should *not* be used without HMAC for these tasks.

Elgg provides elgg\_build\_hmac() to generate and validate HMAC message authentication codes that are unguessable without the site's private key.

```
// generate a querystring such that $a and $b can't be altered
$a = 1234;$b = "hello":$query = http_build_query([
   'a' \Rightarrow §a,'b' \implies $b,
    'mac' => elgg_build_hmac([\frac{2}{3}a, \frac{2}{3}b]) ->getToken(),
]);
$url = "action/foo?$query";
// validate the querystring
$a = (int) get_input('a', '', false);
$b = (string) get_input('b', '', false);
$mac = get_input('mac', '', false);
if (elgg_build_hmac([$a, $b])->matchesToken($mac)) {
    // $a and $b have not been altered
}
```
Note : If you use a non-string as HMAC data, you must use types consistently. Consider the following :

```
\frac{1}{2} = elgq_build_hmac([123, 456])->getToken();
// type of first array element differs
elgg_build_hmac(["123", 456])->matchesToken($mac); // false
// types identical to original
elgg_build_hmac([123, 456])->matchesToken($mac); // true
```
## **Signed URLs**

Signed URLs offer a limited level of security for situations where action tokens are not suitable, for example when sending a confirmation link via email. URL signatures verify that the URL has been generated by your Elgg installation (using site secret) and that the URL query elements were not tampered with.

URLs a signed with an unguessable SHA-256 HMAC key. See *[Security Tokens](#page-75-0)* for more details.

```
$url = elgg_http_add_url_query_element(elgg_normalize_url('confirm'), [
   'user_guid' => $user_guid,
]);
$url = elgg_http_get_signed_url($url);
notify_user($user_quid, $site->quid, 'Confirm', "Please confirm by clicking this
\leftrightarrowlink: \sin l");
```
Avertissement : Signed URLs do not offer CSRF protection and should not be used instead of action tokens.

# <span id="page-76-0"></span>**3.3.5 Ajax**

The  $\epsilon$ lgg/Ajax AMD module (introduced in Elgg 2.1) provides a set of methods for communicating with the server in a concise and uniform way, which allows plugins to collaborate on the request data, the server response, and the returned client-side data.

Client and server code written for the legacy API should not need modification.

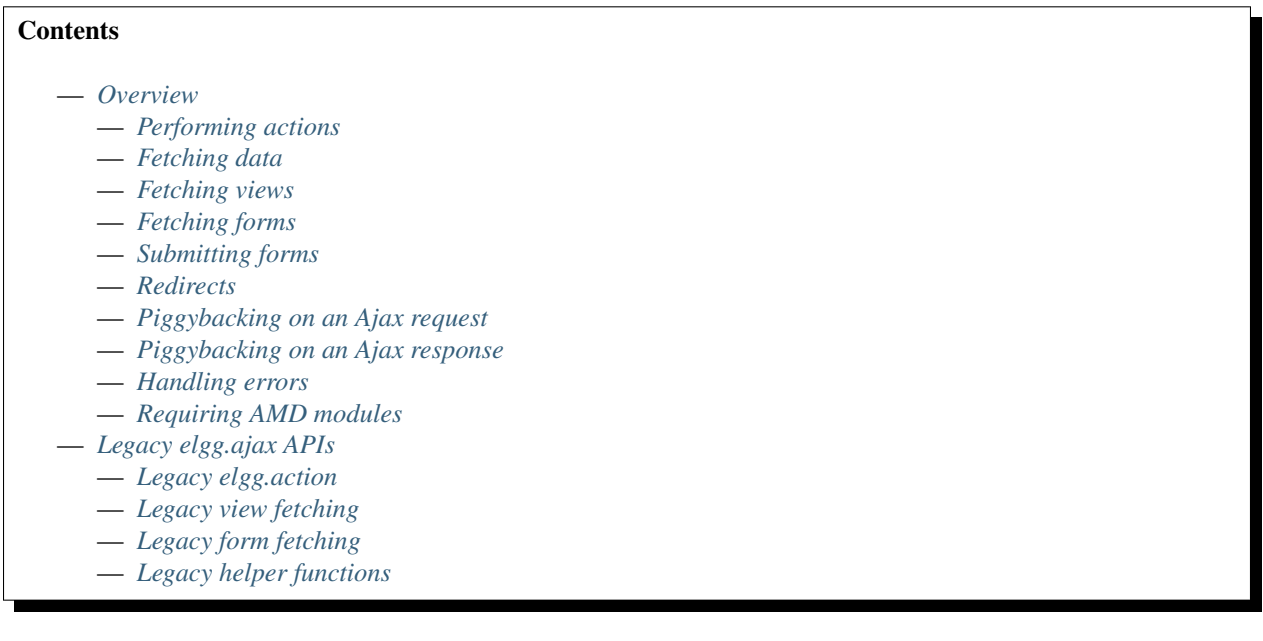

## <span id="page-76-1"></span>**Overview**

All the ajax methods perform the following :

- 1. Client-side, the data option (if given as an object) is filtered by the hook ajax\_request\_data.
- 2. The request is made to the server, either rendering a view or a form, calling an action, or loading a path.
- 3. The method returns a  $\frac{1}{4}$  qXHR object, which can be used as a Promise.
- 4. Server-echoed content is turned into a response object (Elgg\Services\AjaxResponse) containing a string (or a JSON-parsed value).
- 5. The response object is filtered by the hook ajax\_response.
- 6. The response object is used to create the HTTP response.
- 7. Client-side, the response data is filtered by the hook  $a\bar{a}x$  response data.
- 8. The jqXHR promise is resolved and any success callbacks are called.

## More notes :

- All hooks have a type depending on the method and first argument. See below.
- $-$  By default the elgg/spinner module is automatically used during requests.
- User messages generated by system\_message() and register\_error() are collected and displayed on the client.
- Elgg gives you a default error handler that shows a generic message if output fails.
- PHP exceptions or denied resource return HTTP error codes, resulting in use of the client-side error handler.
- The default HTTP method is POST for actions, otherwise GET. You can set it via options.method.
- If a non-empty options.data is given, the default method is always POST.
- For client caching, set options.method to "GET" and options.data.elgg\_response\_ttl to the max-age you want in seconds.
- To save system messages for the next page load, set options.data.elgg\_fetch\_messages = 0. You may want to do this if you intent to redirect the user based on the response.
- To stop client-side API from requiring AMD modules required server-side with elgg require js(), set options.data.elgg  $f$ etch deps = 0.
- All methods accept a query string in the first argument. This is passed on to the fetch URL, but does not appear in the hook types.

## <span id="page-77-0"></span>**Performing actions**

Consider this action :

```
// in myplugin/actions/do_math.php
elgg_ajax_gatekeeper();
\text{Sarg1} = (\text{int})\text{get\_input}('arg1');\text{Sarg2} = \text{(int)}\text{get\_input}(\text{'arg2'});
// will be rendered client-side
system_message('We did it!');
echo json_encode([
     'sum' => \text{Sarg1} + \text{Sarg2},
     'product' => \text{Sarg1} \times \text{Sarg2},
]);
```
To execute it, use ajax.action('<action\_name>', options) :

```
var Ajax = require('elgg/Ajax');
var ajax = new Ajax();
ajax.action('do_math', {
   data: {
        arg1: 1,
        arg2: 2
    },
}).done(function (output, statusText, jqXHR) {
    if (jqXHR.AjaxData.status == -1) {
        return;
    }
```
(suite sur la page suivante)

(suite de la page précédente)

```
alert(output.sum);
    alert(output.product);
});
```
Notes for actions :

- All hooks have type **action:<action\_name>**. So in this case, three hooks will be triggered :
	- client-side "ajax\_request\_data", "action:do\_math" to filter the request data (before it's sent)
	- server-side "ajax\_response", "action:do\_math" to filter the response (after the action runs)
	- client-side "ajax\_response\_data", "action:do\_math" to filter the response data (before the calling code receives it)
- CSRF tokens are added to the request data.
- The default method is POST.
- An absolute action URL can be given in place of the action name.
- Using forward() in an action simply sends the response. The URL given in not returned to the client.

Note: When setting data, use a jax.objectify(\$form) instead of \$form.serialize(). Doing so allows the ajax\_request\_data plugin hook to fire and other plugins to alter/piggyback on the request.

## <span id="page-78-0"></span>**Fetching data**

Consider this PHP script that runs at http://example.org/myplugin\_time.

```
// in myplugin/elgg-plugin.php
return [
    'routes' => [
         'default:myplugin:time' => [
             'path' => '/myplugin_time',
             'resource' => 'myplugin/time',
        \vert,
    ],
];
// in myplugin/views/default/resources/myplugin/time.php
elgg_ajax_gatekeeper();
echo json_encode([
    \text{Trfc2822'} \Rightarrow \text{date(DATE\_RFC2822)},'day' => date('1'),
]);
return true;
```
To fetch its output, use ajax.path('<url\_path>', options).

```
var Ajax = require('elgg/Ajax');
var ajax = new Ajax();
ajax.path('myplugin_time').done(function (output, statusText, jqXHR) {
    if (\forall x \in \mathbb{R}, \forall x \in \mathbb{R}) {
         return;
    }
```
(suite sur la page suivante)

(suite de la page précédente)

```
alert(output.rfc2822);
   alert(output.day);
});
```
Notes for paths :

- The 3 hooks (see Actions above) will have type path: <url\_path>. In this case, « path :myplugin\_time ».
- If the page handler echoes a regular web page, output will be a string containing the HTML.
- An absolute URL can be given in place of the path name.

### <span id="page-79-0"></span>**Fetching views**

Consider this view :

```
// in myplugin/views/default/myplugin/get_link.php
if (empty($vars['entity']) || !$vars['entity'] instanceof ElggObject) {
   return;
}
$object = $vars['entity'];
/* @var ElggObject $object */
echo elgg_view('output/url', [
    'text' => $object->getDisplayName(),
    'href' => $object->getUrl(),
    'is_trusted' => true,
]);
```
Since it's a PHP file, we must register it for Ajax first :

```
// in myplugin_init()
elgg_register_ajax_view('myplugin/get_link');
```
To fetch the view, use ajax.view('<view\_name>', options) :

```
var Ajax = require('elgg/Ajax');
var ajax = new Ajax();
ajax.view('myplugin/get_link', {
   data: {
        guid: 123 // querystring
    },
}).done(function (output, statusText, jqXHR) {
    if (jqXHR.AjaxData.status == -1) {
        return;
    }
    $('.myplugin-link').html(output);
});
```
Notes for views :

- The 3 hooks (see Actions above) will have type view:<view\_name>. In this case, « view :myplugin/get\_link ».
- output will be a string with the rendered view.
- The request data are injected into \$vars in the view.
- If the request data contains guid, the system sets \$vars['entity'] to the corresponding entity or false if it can't be loaded.

Avertissement : In ajax views and forms, note that  $\gamma$ vars can be populated by client input. The data is filtered like get\_input(), but may not be the type you're expecting or may have unexpected keys.

## <span id="page-80-0"></span>**Fetching forms**

Consider we have a form view. We register it for Ajax :

```
// in myplugin_init()
elgg_register_ajax_view('forms/myplugin/add');
```
To fetch this using a jax.form ('<action\_name>', options).

```
var Ajax = require('elgg/Ajax');
var ajax = new Ajax();
ajax.form('myplugin/add').done(function (output, statusText, jqXHR) {
    if (jqXHR.AjaxData.status = -1) {
       return;
    }
    $('.myplugin-form-container').html(output);
});
```
Notes for forms :

- The 3 hooks (see Actions above) will have type form:<action\_name>. In this case, « form :myplugin/add ».
- output will be a string with the rendered view.
- The request data are injected into \$vars in your form view.
- If the request data contains guid, the system sets \$vars['entity'] to the corresponding entity or false if it can't be loaded.

Note : Only the request data are passed to the requested form view (i.e. as a third parameter accepted by elgg\_view\_form()). If you need to pass attributes or parameters of the form element rendered by the input/ form view (i.e. normally passed as a second parameter to elgg\_view\_form()), use the server-side hook view\_vars, input/form.

Avertissement : In ajax views and forms, note that  $\frac{1}{2}$  next can be populated by client input. The data is filtered like get input(), but may not be the type you're expecting or may have unexpected keys.

### <span id="page-80-1"></span>**Submitting forms**

To submit a form using Ajax, simply pass  $a$  jax parameter with form variables :

```
echo elgg_view_form('login', ['ajax' => true]);
```
## <span id="page-81-0"></span>**Redirects**

Use a jax.forward() to start a spinner and redirect the user to a new destination.

```
var Ajax = require('elgg/Ajax');
var ajax = new Ajax();
ajax.forward('/activity');
```
## <span id="page-81-1"></span>**Piggybacking on an Ajax request**

The client-side a jax\_request\_data hook can be used to append or filter data being sent by an elgg/Ajax request.

Let's say when the view  $\epsilon$  so is fetched, we want to also send the server some data:

```
// in your boot module
var Ajax = require('elgg/Ajax');
var elgg = require('elgg');
var ajax = new Ajax();
elgg.register_hook_handler(Ajax.REQUEST_DATA_HOOK, 'view:foo', function (name, type,
˓→params, data) {
    // send some data back
   data.bar = 1;return data;
});
```
This data can be read server-side via get\_input ('bar');.

**Note:** If data was given as a string (e.g.  $5form \cdot \text{serialize}($ ), the request hooks are not triggered.

Note : The form will be objectified as FormData, and the request content type will be determined accordingly. Effectively this allows plugins to submit multipart form data without using jquery.form plugin and other iframe hacks.

## <span id="page-81-2"></span>**Piggybacking on an Ajax response**

The server-side ajax\_response hook can be used to append or filter response data (or metadata).

Let's say when the view  $f \circ \circ$  is fetched, we want to also send the client some additional data:

```
use Elgg\Services\AjaxResponse;
function myplugin_append_ajax($hook, $type, AjaxResponse $response, $params) {
    // alter the value being returned
    $response->getData()->value .= " hello";
    // send some metadata back. Only client-side "ajax_response" hooks can see this!
    $response->getData()->myplugin_alert = 'Listen to me!';
```
(suite sur la page suivante)

(suite de la page précédente)

```
return $response;
}
// in myplugin_init()
elgg_register_plugin_hook_handler(AjaxResponse::RESPONSE_HOOK, 'view:foo', 'myplugin_
˓→append_ajax');
```
To capture the metadata send back to the client, we use the client-side  $a$  jax\_response hook :

```
// in your boot module
var Ajax = require('elgg/Ajax');
var elgg = require('elgg');
elgg.register_hook_handler(Ajax.RESPONSE_DATA_HOOK, 'view:foo', function (name, type,
˓→params, data) {
    // the return value is data.value
   // the rest is metadata
   alert(data.myplugin_alert);
   return data;
});
```
Note : Only data.value is returned to the success function or available via the *Deferred* interface.

Note : Elgg uses these same hooks to deliver system messages over  $\frac{elgg}{A}$  jax responses.

## <span id="page-82-0"></span>**Handling errors**

Responses basically fall into three categories :

- 1. HTTP success (200) with status 0. No register\_error() calls were made on the server.
- 2. HTTP success (200) with status -1. register\_error() was called.
- 3. HTTP error (4xx/5xx). E.g. calling an action with stale tokens, or a server exception. In this case the done and success callbacks are not called.

You may need only worry about the 2nd case. We can do this by looking at jqXHR.AjaxData.status :

```
ajax.action('entity/delete?guid=123').done(function (value, statusText, jqXHR) {
    if (jqXHR.AjaxData.status == -1) {
        // a server error was already displayed
        return;
    }
    // remove element from the page
});
```
## <span id="page-83-0"></span>**Requiring AMD modules**

Each response from an Ajax service will contain a list of AMD modules required server side with *elgg\_require\_js()*. When response data is unwrapped, these modules will be loaded asynchronously - plugins should not expect these modules to be loaded in their *\$.done()* and *\$.then()* handlers and must use *require()* for any modules they depend on. Additionally AMD modules should not expect the DOM to have been altered by an Ajax request when they are loaded - DOM events should be delegated and manipulations on DOM elements should be delayed until all Ajax requests have been resolved.

## <span id="page-83-1"></span>**Legacy elgg.ajax APIs**

Elgg 1.8 introduced elgg.action, elgg.get, elgg.getJSON, and other methods which behave less consistently both client-side and server-side.

## <span id="page-83-2"></span>**Legacy elgg.action**

Differences :

- you must manually pull the output from the returned wrapper
- the success handler will fire even if the action is prevented
- the success handler will receive a wrapper object. You must look for wrapper.output
- no ajax hooks

```
elgg.action('do_math', {
   data: {
        arg1: 1,
        arg2: 2
    },
    success: function (wrapper) {
        if (wrapper.output) {
            alert(wrapper.output.sum);
            alert(wrapper.output.product);
        } else {
            // the system prevented the action from running, but we really don't
            // know why
            elgg.ajax.handleAjaxError();
        }
    }
});
```
## **elgg.action notes**

- It's best to echo a non-empty string, as this is easy to validate in the success function. If the action was not allowed to run for some reason, wrapper. output will be an empty string.
- You may want to use the *[elgg/spinner](#page-124-0)* module.
- Elgg does not use wrapper.status for anything, but a call to register\_error() causes it to be set to -1.
- If the action echoes a non-JSON string, wrapper.output will contain that string.
- elgg.action is based on jQuery.ajax and returns a jqXHR object (like a Promise), if you should want to use it.
- After the PHP action completes, other plugins can alter the wrapper via the plugin hook 'output', 'ajax', which filters the wrapper as an array (not a JSON string).
- $-$  A forward() call forces the action to be processed and output immediately, with the wrapper. forward url value set to the normalized location given.
- To make sure Ajax actions can only be executed via XHR, use elgg a jax gatekeeper().

#### **elgg.action JSON response wrapper**

Avertissement : It's probably best to rely only on the output key, and validate it in case the PHP action could not run for some reason, e.g. the user was logged out or a CSRF attack did not provide tokens.

Avertissement : If forward() is used in response to a legacy ajax request (e.g. elgg.ajax), Elgg will *always* respond with this wrapper, even if not in an action.

#### <span id="page-84-0"></span>**Legacy view fetching**

A plugin can use a view script to handle XHR GET requests. Here's a simple example of a view that returns a link to an object given by its GUID :

```
// in myplugin_init()
elgg_register_ajax_view('myplugin/get_link');
// in myplugin/views/default/myplugin/get_link.php
if (empty($vars['entity']) || !$vars['entity'] instanceof ElggObject) {
    return;
}
$object = $vars['entity'];
/* @var ElggObject $object */
echo elgg_view('output/url', [
    'text' => $object->getDisplayName(),
    'href' => $object->getUrl(),
    'is_trusted' => true,
```
]);

```
elgg.get('ajax/view/myplugin/get_link', {
    data: {
        guid: 123 // querystring
    },
    success: function (output) {
        $('.myplugin-link').html(output);
    }
});
```
The Ajax view system works significantly differently than the action system.

- There are no access controls based on session status.
- Non-XHR requests are automatically rejected.
- GET vars are injected into \$vars in the view.
- If the request contains \$\_GET['guid'], the system sets \$vars['entity'] to the corresponding entity or false if it can't be loaded.
- There's no « wrapper » object placed around the view output.
- System messages/errors shouldn't be used, as they don't display until the user loads another page.
- Depending on the view's suffix (.js, .html, .css, etc.), a corresponding Content-Type header is added.

#### Avertissement :

In ajax views and forms, note that **\$vars** can be populated by client input. The data is filtered like get\_input(), but may not be the type you're expecting or may have unexpected keys.

### **Returning JSON from a view**

If the view outputs encoded JSON, you must use  $\epsilon \log q$ . get JSON to fetch it (or use some other method to set jQuery's ajax option dataType to json). Your success function will be passed the decoded Object.

Here's an example of fetching a view that returns a JSON-encoded array of times :

```
elgg.getJSON('ajax/view/myplugin/get_times', {
   success: function (data) {
       alert('The time is ' + data.friendly_time);
    }
});
```
## <span id="page-85-0"></span>**Legacy form fetching**

If you register a form view (name starting with forms/), you can fetch it pre-rendered with elgg\_view\_form(). Simply use ajax/form/<action> (instead of ajax/view/<view\_name>) :

```
// in myplugin_init()
elgg_register_ajax_view('forms/myplugin/add');
```

```
elgg.get('ajax/form/myplugin/add', {
   success: function (output) {
       $('.myplugin-form-container').html(output);
    }
});
```
Only the request data are passed to the requested form view (i.e. as a third parameter accepted by elgg\_view\_form()). If you need to pass attributes or parameters of the form element rendered by the input/ form view (i.e. normally passed as a second parameter to  $\epsilon$ lgg view form()), use the server-side hook view\_vars, input/form.

### Avertissement :

In ajax views and forms, note that **\$vars** can be populated by client input. The data is filtered like get\_input(), but may not be the type you're expecting or may have unexpected keys.

### <span id="page-85-1"></span>**Legacy helper functions**

These functions extend jQuery's native Ajax features.

elgg.get() is a wrapper for jQuery's  $\frac{2}{3}$ .a jax(), but forces GET and does URL normalization.

```
// normalizes the url to the current <site_url>/activity
elgg.get('/activity', {
   success: function(resultText, success, xhr) {
        console.log(resultText);
    }
});
```
elgg.post() is a wrapper for jQuery's  $\frac{2}{3}$ .a jax(), but forces POST and does URL normalization.

# **3.3.6 Authentication**

Elgg provides everything needed to authenticate users via username/email and password out of the box, including :

- remember-me cookies for persistent login
- password reset logic
- secure storage of passwords
- logout
- UIs for accomplishing all of the above

All that's left for you to do as a developer is to use the built-in authentication functions to secure your pages and actions.

### **Working with the logged in user**

Check whether the current user is logged in with elgg\_is\_logged\_in() :

```
if (elgg_is_logged_in()) {
  // do something just for logged-in users
}
```
Check if the current user is an admin with elgg\_is\_admin\_logged\_in() :

```
if (elgg_is_admin_logged_in()) {
  // do something just for admins
}
```
Get the currently logged in user with elgg\_get\_logged\_in\_user\_entity() :

 $$user = elqq qet loqqed in user entity()$ ;

The returned object is an ElggUser so you can use all the methods and properties of that class to access information about the user. If the user is not logged in, this will return null, so be sure to check for that first.

#### <span id="page-86-0"></span>**Gatekeepers**

Gatekeeper functions allow you to manage how code gets executed by applying access control rules.

Forward a user to the front page if they are not logged in with elgg\_gatekeeper():

```
elgg_gatekeeper();
echo "Information for logged-in users only";
```
Forward a user to the front page unless they are an admin with elgg\_admin\_gatekeeper():

```
elgg_admin_gatekeeper();
echo "Information for admins only";
```
# **Pluggable Authentication Modules**

Elgg has support for pluggable authentication modules (PAM), which enables you to write your own authentication handlers. Whenever a request needs to get authenticated the system will call elgg\_authenticate() which probes the registered PAM handlers until one returns success.

The preferred approach is to create a separate Elgg plugin which will have one simple task : to process an authentication request. This involves setting up an authentication handler in the plugin's *[start.php](#page-151-0)* file, and to register it with the PAM module so it will get processed whenever the system needs to authenticate a request.

The authentication handler is a function and takes a single parameter. Registering the handler is being done by register\_pam\_handler() which takes the name of the authentication handler, the importance and the policy as parameters. It is advised to register the handler in the plugin's init function, for example :

```
function your_plugin_init() {
   // Register the authentication handler
   register_pam_handler('your_plugin_auth_handler');
}
function your_plugin_auth_handler($credentials) {
   // do things ...
}
// Add the plugin's init function to the system's init event
elgg_register_elgg_event_handler('init', 'system', 'your_plugin_init');
```
## **Importance**

By default an authentication module is registered with an importance of sufficient.

In a list of authentication modules; if any one marked *sufficient* returns true, pam\_authenticate() will also return true. The exception to this is when an authentication module is registered with an importance of required. All required modules must return true for pam\_authenticate() to return true, regardless of whether all sufficient modules return  $t_{\text{true}}$ 

## **Passed credentials**

The format of the credentials passed to the handler can vary, depending on the originating request. For example, a regular login via the login form will create a named array, with the keys username and password. If a request was made for example via XML-RPC then the credentials will be set in the HTTP header, so in this case nothing will get passed to the authentication handler and the handler will need to perform steps on its own to authenticate the request.

## **Return value**

The authentication handle should return a boolean, indicating if the request could be authenticated or not. One caveat is that in case of a regular user login where credentials are available as username and password the user will get logged in. In case of the XML-RPC example the authentication handler will need to perform this step itself since the rest of the system will not have any idea of either possible formats of credentials passed nor its contents. Logging in a user is quite simple and is being done by login(), which expects an ElggUser object.

# **3.3.7 Context**

Avertissement : The contents of this page are outdated. While the functionality is still in place, using global context to determine your business logic is bad practice, and will make your code less testable and succeptive to bugs.

Within the Elgg framework, context can be used by your plugin's functions to determine if they should run or not. You will be registering callbacks to be executed when particular *[events are triggered](#page-96-0)*. Sometimes the events are generic and you only want to run your callback when your plugin caused the event to be triggered. In that case, you can use the page's context.

You can explicitly set the context with set context(). The context is a string and typically you set it to the name of your plugin. You can retrieve the context with the function get\_context(). It's however better to use elgg\_push\_context(\$string) to add a context to the stack. You can check if the context you want in in the current stack by calling elgg\_in\_context(\$context). Don't forget to pop (with elgg\_pop\_context()) the context after you push one and don't need it anymore.

If you don't set it, Elgg tries to guess the context. If the page was called through the router, the context is set to the first segment of the current route, e.g. profile in profile/username.

Sometimes a view will return different HTML depending on the context. A plugin can take advantage of that by setting the context before calling  $e \log \frac{v}{e}$  () on the view and then setting the context back. This is frequently done with the search context.

# **3.3.8 Cron**

If you setup cron correctly as described in *[Cron](#page-41-0)* special hooks will be triggered so you can register for these hooks from your own code.

The example below registers a function for the daily cron.

```
function my_plugin_init() {
   elgg_register_plugin_hook_handler('cron', 'daily', 'my_plugin_cron_handler');
}
```
If timing is important in your cron hook be advised that the functions are executed in order of registration. This could mean that your function may start (a lot) later then you may have expected. However the parameters provided in the hook contain the original starting time of the cron, so you can always use that information.

```
function my_plugin_cron_handler(\Elgg\Hook $hook) {
    $start_time = $hook->getParam('time');
}
```
## **Custom intervals**

Plugin developers can configure there own custom intervals.

Avertissement : It's NOT recommended to do this, as the users of your plugin may also need to configure your custom interval. Try to work with the default intervals. If you only need to do a certain task at for example 16 :30 you can use the halfhour interval and check that date('G',  $$start_time) == 16$  and date('i', \$start\_time) == 30

```
elgg_register_plugin_hook_hander('cron:intervals', 'system', 'my_custom_cron_interval
\leftrightarrow');
function my_custom_cron_interval(\Elgg\Hook $hook) {
        $cron_intervals = $hook->getValue();
        // add custom interval
        $cron_intervals['my_custom_interval'] = '30 16 \star \star \star'; // every day at 16:30,
˓→hours
        return $cron_intervals;
}
```
## Voir aussi :

- *[Événements et Hooks des plugins](#page-244-0)* has more information about hooks
- For more information about the supported cron interval definition see [the PHP Scheduler documentation](https://github.com/peppeocchi/php-cron-scheduler#schedules-execution-time)

# **3.3.9 Database**

Persist user-generated content and settings with Elgg's generic storage API.

## **Contents**

- *[Entities](#page-89-0)*
	- *[Creating an object](#page-89-1)*
	- *[Loading an object](#page-90-0)*
	- *[Displaying entities](#page-91-0)*
	- *[Adding, reading and deleting annotations](#page-93-0)*
	- *[Extending ElggEntity](#page-93-1)*
	- *[Advanced features](#page-93-2)*
- *[Custom database functionality](#page-94-0)*
	- *[Example : Run SQL script on plugin activation](#page-94-1)*
- *[Systemlog](#page-95-0)*
	- *[System log storage](#page-95-1)*
	- *[Creating your own system log](#page-95-2)*

## <span id="page-89-0"></span>**Entities**

## <span id="page-89-1"></span>**Creating an object**

To create an object in your code, you need to instantiate an ElggObject. Setting data is simply a matter of adding instance variables or properties. The built-in properties are :

- ''guid'' The entity's GUID; set automatically
- ''owner\_guid'' The owning user's GUID
- "subtype" A single-word arbitrary string that defines what kind of object it is, for example  $b \log$
- ''access\_id'' An integer representing the access level of the object
- ''title'' The title of the object
- ''description'' The description of the object

The object subtype is a special property. This is an arbitrary string that describes what the object is. For example, if you were writing a blog plugin, your subtype string might be *blog*. It's a good idea to make this unique, so that other

plugins don't accidentally try and use the same subtype. For the purposes of this document, let's assume we're building a simple forum. Therefore, the subtype will be *forum* :

```
$object = new ElggObject();
$object->subtype = "forum";
$object->access_id = 2;
$object->save();
```
access\_id is another important property. If you don't set this, your object will be private, and only the creator user will be able to see it. Elgg defines constants for the special values of  $access\_id$  :

- ACCESS\_PRIVATE Only the owner can see it
- ACCESS\_LOGGED\_IN Any logged in user can see it
- **ACCESS** PUBLIC Even visitors not logged in can see it

Saving the object will automatically populate the  $$object->quid$  property if successful. If you change any more base properties, you can call  $\frac{2}{6}$  object->save() again, and it will update the database for you.

You can set metadata on an object just like a standard property. Let's say we want to set the SKU of a product :

```
$object->SKU = 62784;
```
If you assign an array, all the values will be set for that metadata. This is how, for example, you set tags.

Metadata cannot be persisted to the database until the entity has been saved, but for convenience, ElggEntity can cache it internally and save it when saving the entity.

## <span id="page-90-0"></span>**Loading an object**

## **By GUID**

```
$entity = get_entity($guid);
if (!$entity) {
    // The entity does not exist or you're not allowed to access it.
}
```
But what if you don't know the GUID ? There are several options.

## **By user, subtype or site**

If you know the user ID you want to get objects for, or the subtype, you have several options. The easiest is probably to call the procedural function elgg\_get\_entities :

```
$entities = elgg_get_entities(array(
    'type' => $entity_type,
    'subtype' => $subtype,
    'owner_guid' => $owner_guid,
));
```
This will return an array of  $E$ lggEntity objects that you can iterate through. elgg get entities paginates by default, with a limit of 10; and offset 0.

You can leave out owner\_guid to get all objects and leave out subtype or type to get objects of all types/subtypes.

If you already have an ElggUser – e.g. elgg\_get\_logged\_in\_user\_entity, which always has the current user's object when you're logged in – you can simply use :

\$objects = \$user->getObjects(\$subtype, \$limit, \$offset)

But what about getting objects with a particular piece of metadata ?

### **By properties**

You can fetch entities by their properties using elgg\_get\_entities. Using specific parameters passed to \$options array, you can retrieve entities by their attributes, metadata, annotations, private settings and relationships.

### <span id="page-91-0"></span>**Displaying entities**

In order for entities to be displayed in listing functions you need to provide a view for the entity in the views system.

To display an entity, create a view EntityType/subtype where EntityType is one of the following :

object : for entities derived from ElggObject user : for entities derived from ElggUser site : for entities derived from ElggSite group : for entities derived from ElggGroup

A default view for all entities has already been created, this is called EntityType/default.

### **Entity Icons**

Entity icons can be saved from uploaded files, existing local files, or existing ElggFile objects. These methods save the *master* size of the icon defined in the system. The other defined sizes will be generated when requested.

```
$object = new ElggObject();
$object->title = 'Example entity';
$object->description = 'An example object with an icon.';
// from an uploaded file
$object->saveIconFromUploadedFile('file_upload_input');
// from a local file
$object->saveIconFromLocalFile('/var/data/generic_icon.png');
// from a saved ElggFile object
$file = get</u>(t123);if ($file instanceof ElggFile) {
       $object->saveIconFromElggFile($file);
}
$object->save();
```
#### The following sizes exist by default :

- master 10240px at longer edge (not upscaled)
- large 200px at longer edge (not upscaled)
- medium 100px square
- small 40px square
- tiny 25px square
- topbar 16px square

Use  $e \perp q$  get icon sizes () to get all possible icon sizes for a specific entity type and subtype. The function triggers the entity:icon:sizes *[hook](#page-118-0)*.

To check if an icon is set, use \$object->hasIcon(\$size).

You can retrieve the URL of the generated icon with ElggEntity::getIconURL(\$params) method. This method accepts a \$params argument as an array that specifies the size, type, and provide additional context for the hook to determine the icon to serve. The method triggers the entity:icon:url *[hook](#page-118-0)*.

Use elgg\_view\_entity\_icon(\$entity, \$size, \$vars) to render an icon. This will scan the following locations for a view and include the first match to .

- 1. views/\$viewtype/icon/\$type/\$subtype.php
- 2. views/\$viewtype/icon/\$type/default.php
- 3. views/\$viewtype/icon/default.php

Where

\$viewtype Type of view, e.g. 'default' or 'json'.

\$type Type of entity, e.g. 'group' or 'user'.

\$subtype Entity subtype, e.g. 'blog' or 'page'.

You do not have to return a fallback icon from the hook handler. If no uploaded icon is found, the view system will scan the views (in this specific order) :

- 1. views/\$viewtype/\$icon\_type/\$entity\_type/\$entity\_subtype.svg
- 2. views/\$viewtype/\$icon\_type/\$entity\_type/\$entity\_subtype/\$size.gif
- 3. views/\$viewtype/\$icon\_type/\$entity\_type/\$entity\_subtype/\$size.png
- 4. views/\$viewtype/\$icon\_type/\$entity\_type/\$entity\_subtype/\$size.jpg

Where

```
$viewtype Type of view, e.g. 'default' or 'json'.
```
\$icon\_type Icon type, e.g. 'icon' or 'cover\_image'.

\$entity\_type Type of entity, e.g. 'group' or 'user'.

\$entity\_subtype Entity subtype, e.g. 'blog' or 'page' (or 'default' if entity has not subtype).

\$size Icon size (note that we do not use the size with svg icons)

Icon methods support passing an icon type if an entity has more than one icon. For example, a user might have an avatar and a cover photo icon. You would pass 'cover\_photo' as the icon type :

```
$object->saveIconFromUploadedFile('uploaded_photo', 'cover_photo');
$object->getIconUrl([
        'size' => 'medium',
        'type' => 'cover_photo'
]);
```
Note : Custom icon types (e.g. cover photos) only have a preset for *master* size, to add custom sizes use entity:<icon\_type>:url *[hook](#page-118-0)* to configure them.

By default icons will be stored in /icons/<icon\_type>/<size>.jpg relative to entity's directory on filestore. To provide an alternative location, use the entity:<icon\_type>:file *[hook](#page-118-0)*.

### <span id="page-93-0"></span>**Adding, reading and deleting annotations**

Annotations could be used, for example, to track ratings. To annotate an entity you can use the object's annotate() method. For example, to give a blog post a rating of 5, you could use :

\$blog\_post->annotate('rating', 5);

To retrieve the ratings on the blog post, use \$blogpost->getAnnotations('rating') and if you want to delete an annotation, you can operate on the ElggAnnotation class, eg \$annotation->delete().

Retrieving a single annotation can be done with get\_annotation() if you have the annotation's ID. If you delete an ElggEntity of any kind, all its metadata, annotations, and relationships will be automatically deleted as well.

### <span id="page-93-1"></span>**Extending ElggEntity**

If you derive from one of the Elgg core classes, you'll need to tell Elgg how to properly instantiate the new type of object so that get entity() et al. will return the appropriate PHP class. For example, if I customize ElggGroup in a class called « Committee », I need to make Elgg aware of the new mapping. Following is an example class extension :

```
// Class source
class Committee extends ElggGroup {
    protected function initializeAttributes() {
        parent::initializeAttributes();
        $this->attributes['subtype'] = 'committee';
    }
    // more customizations here
}
```
In your plugins elgg-plugin.php file add the entities section.

```
<?php // mod/example/elgg-plugin.php
return [
    // entities registration
    'entities' => [
                      \lbrack'type' => 'group',
                               'subtype' => 'committee',
                               'class' => 'Committee',
                               'searchable' => true,
                      \mathbf{I},
             ],
];
```
The entities will be registered upon activation of the plugin.

Now if you invoke get\_entity() with the GUID of a committee object, you'll get back an object of type Committee.

### <span id="page-93-2"></span>**Advanced features**

## **Entity URLs**

Entity urls are provided by the  $qetURL()$  interface and provide the Elgg framework with a common way of directing users to the appropriate display handler for any given object.

For example, a profile page in the case of users.

The url is set using the elgg\\_register\\_entity\\_url\\_handler() function. The function you register must return the appropriate url for the given type - this itself can be an address set up by a page handler.

The default handler is to use the default export interface.

#### **Entity loading performance**

elgg\_get\_entities has a couple options that can sometimes be useful to improve performance.

- preload\_owners : If the entities fetched will be displayed in a list with the owner information, you can set this option to true to efficiently load the owner users of the fetched entities.
- preload\_containers : If the entities fetched will be displayed in a list using info from their containers, you can set this option to true to efficiently load them.
- distinct : When Elgg fetches entities using an SQL query, Elgg must be sure that each entity row appears only once in the result set. By default it includes a DISTINCT modifier on the GUID column to enforce this, but some queries naturally return unique entities. Setting the distinct option to false will remove this modifier, and rely on the query to enforce its own uniqueness.

The internals of Elgg entity queries is a complex subject and it's recommended to seek help on the Elgg Community site before using the distinct option.

## <span id="page-94-0"></span>**Custom database functionality**

It is strongly recommended to use entities wherever possible. However, Elgg supports custom SQL queries using the database API.

#### <span id="page-94-1"></span>**Example : Run SQL script on plugin activation**

This example shows how you can populate your database on plugin activation.

```
if (!elgg_get_plugin_setting('database_version', 'my_plugin') {
   run_sql_script(__DIR__ . '/sql/activate.sql');
   elgg_set_plugin_setting('database_version', 1, 'my_plugin');
```
my\_plugin/sql/activate.sql :

}

```
-- Create some table
CREATE TABLE prefix_custom_table(
   id INTEGER AUTO_INCREMENT,
    name VARCHAR(32),
    description VARCHAR(32),
   PRIMARY KEY (id)
);
-- Insert initial values for table
INSERT INTO prefix_custom_table (name, description)
VALUES ('Peter', 'Some guy'), ('Lisa', 'Some girl');
```
Note that Elgg execute statements through PHPs built-in functions and have limited support for comments. I.e. only single line comments are supported and must be prefixed by  $\lt \to \infty$  or  $\lt \# \lt \infty$ . A comment must start at the very beginning of a line.

## <span id="page-95-0"></span>**Systemlog**

Note : This section need some attention and will contain outdated information

The default Elgg system log is a simple way of recording what happens within an Elgg system. It's viewable and searchable directly from the administration panel.

## <span id="page-95-1"></span>**System log storage**

A system log row is stored whenever an event concerning an object whose class implements the *[Loggable](#page-254-0)* interface is triggered. ElggEntity and ElggExtender implement *[Loggable](#page-254-0)*, so a system log row is created whenever an event is performed on all objects, users, groups, sites, metadata and annotations.

Common events include :

- create
- update
- delete
- login

### <span id="page-95-2"></span>**Creating your own system log**

There are some reasons why you might want to create your own system log. For example, you might need to store a full copy of entities when they are updated or deleted, for auditing purposes. You might also need to notify an administrator when certain types of events occur.

To do this, you can create a function that listens to all events for all types of object :

```
register_elgg_event_handler('all','all','your_function_name');
```
Your function can then be defined as :

```
function your_function_name($object, $event) {
   if ($object instanceof Loggable) {
      ...
   }
}
```
You can then use the extra methods defined by *[Loggable](#page-254-0)* to extract the information you need.

# **3.3.10 Error Handling**

Under the hood, Elgg uses [Monolog](https://github.com/Seldaek/monolog) for logging errors to the server's error log (and stdout for CLI commands).

[Monolog](https://github.com/Seldaek/monolog) comes with a number of tools that can help administrators keep track of errors and debugging information. You can add custom handlers (see [Monolog](https://github.com/Seldaek/monolog) documentation for a full list of handlers) :

```
// Add a new handler to notify a given email about a critical error
elgg()->logger->pushHandler(
        new \Monolog\Handler\NativeMailerHandler(
                'admin@example.com',
                'Critical error',
                'no-reply@mysite.com',
                \Monolog\Logger::CRITICAL
        )
);
```
# <span id="page-96-0"></span>**3.3.11 List of events in core**

For more information on how events work visit *[Événements et Hooks des plugins](#page-244-0)*.

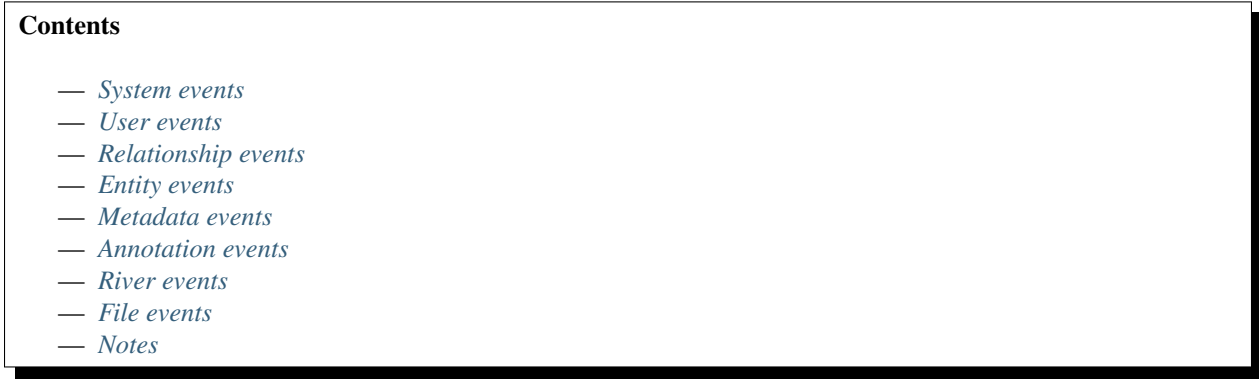

### <span id="page-96-1"></span>**System events**

plugins\_boot, system Triggered just after the plugins are loaded. Rarely used. init, system is used instead. init, system Plugins tend to use this event for initialization (extending views, registering callbacks, etc.)

- ready, system Triggered after the init, system event. All plugins are fully loaded and the engine is ready to
- serve pages.
- shutdown, system Triggered after the page has been sent to the user. Expensive operations could be done here and not make the user wait.

Note : Depending upon your server configuration the PHP output might not be shown until after the process is completed. This means that any long-running processes will still delay the page load.

Note: This event is prefered above using register\_shutdown\_function as you may not have access to all the Elgg services (eg. database) in the shutdown function but you will in the event.

Note : The Elgg session is already closed before this event. Manipulating session is not possible.

regenerate\_site\_secret :before, system Return false to cancel regenerating the site secret. You should also provide a message to the user.

regenerate site secret :after, system Triggered after the site secret has been regenerated.

- log, systemlog Called for all triggered events by system\_log plugin. Used internally by system\_log\_default\_logger() to populate the system\_log table.
- upgrade, system Triggered after a system upgrade has finished. All upgrade scripts have run, but the caches are not cleared.
- upgrade :execute, system Triggered as a sequence (so including :before and :after) when executing an ElggUpgrade. The \$object of the event is the ElggUpgrade.
- activate, plugin Return false to prevent activation of the plugin.
- deactivate, plugin Return false to prevent deactivation of the plugin.
- init :cookie, <name> Return false to override setting a cookie.
- cache :flush, system Reset internal and external caches, by default including system\_cache, simplecache, and memcache. One might use it to reset others such as APC, OPCache, or WinCache.
- send :before, http\_response Triggered before an HTTP response is sent. Handlers will receive an instance of *SymfonyComponentHttpFoundationResponse* that is to be sent to the requester. Handlers can terminate the event and prevent the response from being sent by returning *false*.
- send :after, http\_response Triggered after an HTTP response is sent. Handlers will receive an instance of *SymfonyComponentHttpFoundationResponse* that was sent to the requester.

reload :after, translations Triggered after the translations are (re)loaded.

#### <span id="page-97-0"></span>**User events**

login : before, user Triggered during login. Returning false prevents the user from logging

login :after, user Triggered after the user logs in.

- logout :before, user Triggered during logout. Returning false should prevent the user from logging out.
- logout :after, user Triggered after the user logouts.
- validate, user When a user registers, the user's account is disabled. This event is triggered to allow a plugin to determine how the user should be validated (for example, through an email with a validation link).
- validate :after, user Triggered when user's account has been validated.
- invalidate :after, user Triggered when user's account validation has been revoked.
- profileupdate, user User has changed profile
- profileiconupdate, user User has changed profile icon
- ban, user Triggered before a user is banned. Return false to prevent.
- unban, user Triggered before a user is unbanned. Return false to prevent.
- make admin, user Triggered before a user is promoted to an admin. Return false to prevent.
- remove\_admin, user Triggered before a user is demoted from an admin. Return false to prevent.

#### <span id="page-97-1"></span>**Relationship events**

- create, relationship Triggered after a relationship has been created. Returning false deletes the relationship that was just created.
- delete, relationship Triggered before a relationship is deleted. Return false to prevent it from being deleted.
- join, group Triggered after the user \$params ['user'] has joined the group \$params ['group'].
- leave, group Triggered before the user  $\gamma$  params ['user'] has left the group  $\gamma$ params ['group'].

### <span id="page-98-0"></span>**Entity events**

create, <entity type> Triggered for user, group, object, and site entities after creation. Return false to delete entity.

- update, <entity type> Triggered before an update for the user, group, object, and site entities. Return false to prevent update. The entity method getOriginalAttributes() can be used to identify which attributes have changed since the entity was last saved.
- update :after, <entity type> Triggered after an update for the user, group, object, and site entities. The entity method getOriginalAttributes() can be used to identify which attributes have changed since the entity was last saved.

delete, <entity type> Triggered before entity deletion. Return false to prevent deletion.

disable, <entity type> Triggered before the entity is disabled. Return false to prevent disabling.

disable : after, <entity type> Triggered after the entity is disabled.

enable, <entity type> Return false to prevent enabling.

enable : after, <entity type> Triggered after the entity is enabled.

## <span id="page-98-1"></span>**Metadata events**

create, metadata Called after the metadata has been created. Return false to delete the metadata that was just created.

update, metadata Called after the metadata has been updated. Return false to *delete the metadata.*

delete, metadata Called before metadata is deleted. Return false to prevent deletion.

enable, metadata Called when enabling metadata. Return false to prevent enabling.

disable, metadata Called when disabling metadata. Return false to prevent disabling.

#### <span id="page-98-2"></span>**Annotation events**

- annotate, <entity type> Called before the annotation has been created. Return false to prevent annotation of this entity.
- create, annotation Called after the annotation has been created. Return false to delete the annotation.

update, annotation Called after the annotation has been updated. Return false to *delete the annotation.*

delete, annotation Called before annotation is deleted. Return false to prevent deletion.

enable, annotation Called when enabling annotations. Return false to prevent enabling.

disable, annotations Called when disabling annotations. Return false to prevent disabling.

### <span id="page-98-3"></span>**River events**

created, river Called after a river item is created.

Note: Use the plugin hook creating, river to cancel creation (or alter options).

delete : before, river Triggered before a river item is deleted. Returning false cancels the deletion. delete : after, river Triggered after a river item was deleted.

#### <span id="page-98-4"></span>**File events**

upload : after, file Called after an uploaded file has been written to filestore. Receives an instance of  $\text{ElggFile}$ the uploaded file was written to. The  $E1q$ gFile may or may not be an entity with a GUID.

## <span id="page-99-0"></span>**Notes**

Because of bugs in the Elgg core, some events may be thrown more than once on the same action. For example, update, object is thrown twice.

# **3.3.12 File System**

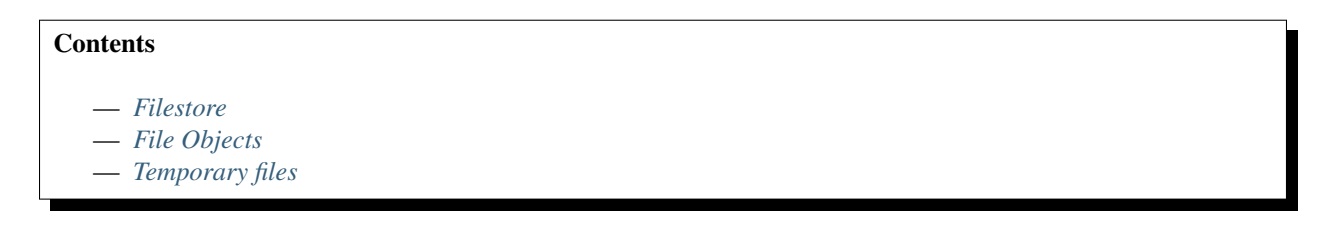

## <span id="page-99-1"></span>**Filestore**

## **Location**

Elgg's filestore is located in the site's dataroot that is configured during installation, and can be modified via site settings in Admin interface.

### **Directory Structure**

The structure of the filestore is tied to file ownership by Elgg entities. Whenever the first file owned by an entity is written to the filestore, a directory corresponding to the entity GUID will be created within a parent bucket directory (buckets are bound to 5000 guids). E.g. files owned by user with guid 7777 will be located in 5000/7777/.

When files are created, filenames can contain subdirectory names (often referred to as *\$prefix* throughout the code). For instance, avatars of the above user, can be found under 5000/7777/profile/.

## <span id="page-99-2"></span>**File Objects**

## **Writing Files**

To write a file to the filestore, you would use an instance of ElggFile. Even though ElggFile extends *ElggObject* and can be stored as an actual Elgg entity, that is not always necessary (e.g. when writing thumbs of an image).

```
$file = new ElggFile();
$file->owner_guid = 7777;
$file->setFilename('portfolio/files/sample.txt');
$file->open('write');
$file->write('Contents of the file');
$file->close();
// to uprade this file to an entity
$file->subtype = 'file';
$file->save();
```
## **Reading Files**

You can read file contents using instance of  $E1qqF1le$ .

```
// from an Elgg entity
$file = get_entity($file_guid);
readfile($file->getFilenameOnFilestore());
```

```
// arbitrary file on the filestore
$file = new ElggFile();
$file->owner_guid = 7777;
$file->setFilename('portfolio/files/sample.txt');
// option 1
$file->open('read');
$contents = $file->grabFile();
$file->close();
// option 2
$contents = file_get_contents($file->getFilenameOnFilestore());
```
## **Serving Files**

You can serve files from filestore using elgg\_get\_inline\_url() and elgg\_get\_download\_url(). Both functions accept 3 arguments :

- ''file'' An instance of ElggFile to be served
- "use\_cookie" If set to true, validity of the URL will be limited to current session
- ''expires'' Expiration time of the URL

You can use use cookie and expires arguments as means of access control. For example, users avatars in most cases have a long expiration time and do not need to be restricted by current session - this will allows browsers to cache the images and file service will send appropriate Not Modified headers on consecutive requests.

The default behaviour of use\_cookie can be controlled on the admin security settings page.

For entities that are under Elgg's access control, you may want to use cookies to ensure that access settings are respected and users do not share download URLs with somebody else.

You can also invalidated all previously generated URLs by updating file's modified time, e.g. by using touch().

### **Embedding Files**

Please note that due to their nature inline and download URLs are not suitable for embedding. Embed URLs must be permanent, whereas inline and download URLs are volatile (bound to user session and file modification time).

To embed an entity icon, use elgg\_get\_embed\_url().

### **Handling File Uploads**

In order to implement an action that saves a single file uploaded by a user, you can use the following approach :

```
// in your form
echo elgg_view('input/file', [
        'name' => 'upload',
```
(suite sur la page suivante)

]);

(suite de la page précédente)

```
'label' => 'Select an image to upload',
'help' => 'Only jpeg, gif and png images are supported',
```

```
// in your action
$uploaded_file = elgg_get_uploaded_file('upload');
if (!$uploaded_file) {
        register_error("No file was uploaded");
        forward(REFERER);
}
$supported_mimes = [
        'image/jpeg',
        'image/png',
        'image/gif',
];
$mime_type = ElggFile::detectMimeType($uploaded_file->getPathname(), $uploaded_file->
˓→getClientMimeType());
if (!in_array($mime_type, $supported_mimes)) {
        register_error("$mime_type is not supported");
        forward(REFERER);
}
$file = new ElggFile();
$file->owner_guid = elgg_get_logged_in_user_guid();
if ($file->acceptUploadedFile($uploaded_file)) {
        $file->save();
}
```
If your file input supports multiple files, you can iterate through them in your action :

```
// in your form
echo elgg_view('input/file', [
        'name' => 'upload[]',
        'multiple' => true,
        'label' => 'Select images to upload',
]);
```

```
// in your action
foreach (elgg_get_uploaded_files('upload') as $upload) {
        $file = new ElggFile();
        $file->owner_guid = elgg_get_logged_in_user_guid();
        if ($file->acceptUploadedFile($upload)) {
                $file->save();
        }
}
```
<span id="page-101-0"></span>Note : If images are uploaded their is an automatic attempt to fix the orientation of the image.

## **Temporary files**

If you ever need a temporary file you can use elgg\_get\_temp\_file(). You'll get an instance of an ElggTempFile which has all the file functions of an ElggFile, but writes it's data to the systems temp folder.

Avertissement : It's not possible to save the ElggTempFile to the database. You'll get an IOException if you try.

# **3.3.13 Group Tools**

Elgg groups allow group administrators to enable/disable various tools available within a group. These tools are provided by other plugins like blog or file.

Plugins can access group tool register via elgg()->group\_tools.

```
elgg()->group_tools->register('my-tool', [
        'default on' => false, // default is true
        'label' => elgg_echo('my-tool:checkbox:label'),
        'priority' => 300, // display this earlier than other modules/tools
]);
```
A registered tool will have an option to be toggled on the group edit form, and can have a profile view module associated with it. To add a profile module, simply add a corresponding view as groups/profile/module/ <tool\_name>. This view will only be called if the tool is enabled.

If you simply wish to list some content in the group you can use the groups/profile/module view with some additional parameters.

— entity\_type : in combination with the entity\_subtype it can generate everything the module needs

— entity\_subtype : in combination with the entity\_type it can generate everything the module needs

— no\_results : custom no results found text

The following will be automaticly generated :

- title : based on the the language key collection:<entity\_type>:<entity\_subtype>:group
- content : elgg\_list\_entities() based on given type/subtype
- all\_link : based on the route name collection:<entity\_type>:<entity\_subtype>:group
- add\_link : based on the route name add:<entity\_type>:<entity\_subtype>:group and with a permissions check to the given type/subtype

```
// file: groups/profile/module/my-tool.php
```

```
// if you wish to list some content (eg. files) in the group
// you can use the following
$params = [
        'entity_type' => 'object',
        'entity_subtype' => 'file',
        'no_results' => elgg_echo('file:none'),
];
$params = $params + $vars;
```
**echo** elgg\_view('groups/profile/module', \$params);

Alternatively you can generate your own title and content

// file: groups/profile/module/my-tool.php

(suite sur la page suivante)

(suite de la page précédente)

```
echo elgg_view('groups/profile/module', [
        'title' => elgg_echo('my-tool'),
        'content' => 'Hello, world!',
]);
```
You can programmically enable and disable tools for a given group :

```
$group = get_entity($group_guid);
// enables the file tool for the group
$group->enableTool('file');
// disables the file tool for the group
$group->disableTool('file');
```
If you want to allow a certain feature in a group only if the group tool option is enabled, you can check this using \ElggGroup::isToolEnabled(\$tool\_option).

It is also a possibility to use a gatekeeper function to prevent access to a group page based on an enabled tool.

```
elgg_group_tool_gatekeeper('file', $group);
```
#### Voir aussi :

Read more about gatekeepers here : *[Gatekeepers](#page-86-0)*

If you need the configured group tool options for a specific group you can use the elgg()->group\_tools->group(\$group) function.

## **3.3.14 Plugin coding guidelines**

In addition to the Elgg Coding Standards, these are guidelines for creating plugins. Core plugins are being updated to this format and all plugin authors should follow these guidelines in their own plugins.

### Voir aussi :

Be sure to follow the *[Plugin skeleton](#page-159-0)* for your plugin's layout.

Avertissement : *[Don't Modify Core](#page-60-0)*

## **Contents**

- *[Use standardized routing with page handlers](#page-103-0)*
- *[Use standardized page handlers and scripts](#page-104-0)*
- *[The object/<subtype> view](#page-104-1)*
- *[Actions](#page-105-0)*
- *[Directly calling a file](#page-105-1)*
- *[Recommended](#page-105-2)*

## <span id="page-103-0"></span>**Use standardized routing with page handlers**

— Example : Bookmarks plugin

— Page handlers should accept the following standard URLs :

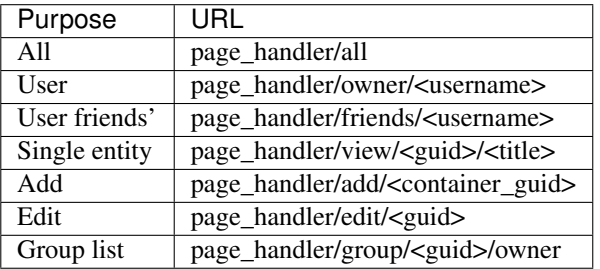

- Include page handler scripts from the page handler. Almost every page handler should have a page handler script. (Example : bookmarks/all => mod/bookmarks/views/default/resources/ bookmarks/all.php)
- Pass arguments like entity guids to the resource view via  $\gamma$ vars in elgg view resource().
- Call elgg\_gatekeeper() and elgg\_admin\_gatekeeper() in the page handler function if required.
- The group URL should use views like resources/groups/ $\star$ .php to render pages.
- Page handlers should not contain HTML.

## <span id="page-104-0"></span>**Use standardized page handlers and scripts**

- Example : Bookmarks plugin
- Store page functionality in mod/<plugin>/views/default/resources/<page\_handler>/ <page\_name>.php
- Use elgg\_view\_resource('<page\_handler>/<page\_name>') to render that.
- Use the content page layout in page handler scripts : \$content = elgg\_view\_layout('content', \$options);
- Page handler scripts should not contain HTML
- Call elgg\_push\_breadcrumb() in the page handler scripts.
- No need to worry about setting the page owner if the URLs are in the standardized format
- For group content, check the container\_guid by using elgg\_get\_page\_owner\_entity()

## <span id="page-104-1"></span>**The object/<subtype> view**

- Example : Bookmarks plugin
- Make sure there are views for  $\frac{1}{2}$  vars ['full view'] == true and  $\frac{1}{2}$  vars ['full view'] == false
- Check for the object in \$vars['entity'] . Use elgg\_instance\_of() to make sure it's the type entity you want. Return true to short circuit the view if the entity is missing or wrong.
- Use the new list body and list metadata views to help format. You should use almost no markup in these views.
- Update action structure Example : Bookmarks plugin.
- Namespace action files and action names (example :  $mod/blog/actions/blog/save.php \implies$ action/blog/save)
- Use the following action URLs :

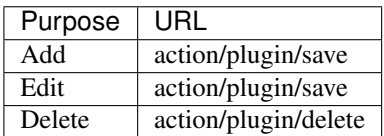

— Make the delete action accept action/<handler>/delete?guid=<guid> so the metadata entity menu has the correct URL by default

## <span id="page-105-0"></span>**Actions**

Actions are transient states to perform an action such as updating the database or sending a notification to a user. Used correctly, actions provide a level of access control and prevent against CSRF attacks.

Actions require action (CSRF) tokens to be submitted via GET/POST, but these are added automatically by elgg\_view\_form() and by using the is\_action argument of the output/url view.

## **Action best practices**

Action files are included within Elgg's action system; like views, they are *not* regular scripts executable by users. Do not boot the Elgg core in your file and direct users to load it directly.

Because actions are time-sensitive they are not suitable for links in emails or other delayed notifications. An example of this would be invitations to join a group. The clean way to create an invitation link is to create a page handler for invitations and email that link to the user. It is then the page handler's responsibility to create the action links for a user to join or ignore the invitation request.

Consider that actions may be submitted via XHR requests, not just links or form submissions.

## <span id="page-105-1"></span>**Directly calling a file**

This is an easy one : Don't do it. With the exception of 3rd party application integration, there is not a reason to directly call a file in mods directory.

### <span id="page-105-2"></span>**Recommended**

These points are good ideas, but are not yet in the official guidelines. Following these suggestions will help to keep your plugin consistent with Elgg core.

- Update the widget views (see the blog or file widgets)
- Update the group profile "widget" using blog or file plugins as example
- Update the forms
	- Move form bodies to /forms/<handler>/<action> to use Evan's new elgg\_view\_form()
	- Use input views in form bodies rather than html
	- Add a function that prepares the form (see  $mod/file/lib/file.php$  for example)
	- Integrate sticky forms (see the file plugin's upload action and form prepare function)
- Clean up CSS/HTML
	- Should be able to remove almost all CSS (look for patterns that can be moved into core if you need CSS)
- Use hyphens rather than underscores in classes/ids
- Do not use the bundled category with your plugins. That is for plugins distributed with Elgg
- Don't use register\_shutdown\_function as you may not have access to certain Elgg parts anymore (eg database). Instead use the shutdown system event

## **3.3.15 Helper functions**

## **Contents**

— *[Input and output](#page-106-0)*

— *[Entity methods](#page-106-1)*

- *[Entity and context retrieval](#page-106-2)*
- *[Plugins](#page-106-3)*
- *[Interface and annotations](#page-106-4)*
- *[Messages](#page-107-0)*
	- *[E-mail address formatting](#page-107-1)*

## <span id="page-106-0"></span>**Input and output**

- get\_input(\$name) Grabs information from a form field (or any variable passed using GET or POST). Also sanitises input, stripping Javascript etc.
- set\_input(\$name, \$value) Forces a value to a particular variable for subsequent retrieval by get\_input()

## <span id="page-106-1"></span>**Entity methods**

- \$entity->getURL() Returns the URL of any entity in the system
- $\frac{1}{2}$  \$entity->qetGUID() Returns the GUID of any entity in the system
- \$entity->canEdit() Returns whether or not the current user can edit the entity
- \$entity->getOwnerEntity() Returns the ElggUser owner of a particular entity

## <span id="page-106-2"></span>**Entity and context retrieval**

- elgg\_get\_logged\_in\_user\_entity() Returns the ElggUser for the current user
- elgg\_get\_logged\_in\_user\_guid() Returns the GUID of the current user
- elgg\_is\_logged\_in() Is the viewer logged in
- elgg\_is\_admin\_logged\_in() Is the view an admin and logged in
- elgg\_gatekeeper() Shorthand for checking if a user is logged in. Forwards user to front page if not
- elgg\_admin\_gatekeeper() Shorthand for checking the user is logged in and is an admin. Forwards user to front page if not
- get user(\$user quid) Given a GUID, returns a full ElggUser entity
- elgg\_get\_page\_owner\_guid() Returns the GUID of the current page owner, if there is one
- elgg get page owner entity() Like elgg get page owner guid() but returns the full entity
- elgg\_get\_context() Returns the current page's context eg « blog » for the blog plugin, « thewire » for the wire, etc. Returns « main » as default
- elgg set context ( $\S$ context) Forces the context to be a particular value
- elgg\_push\_context(\$context) Adds a context to the stack
- elgg\_pop\_context() Removes the top context from the stack
- elgg\_in\_context(\$context) Checks if you're in a context (this checks the complete stack, eg. "widget" in "groups")

## <span id="page-106-3"></span>**Plugins**

— elgg is active plugin (\$plugin id) Check if a plugin is installed and enabled

## <span id="page-106-4"></span>**Interface and annotations**

```
— elgg_view_image_block($icon, $info) Return the result in a formatted list
```
— elgg\_view\_comments(\$entity) Returns any comments associated with the given entity

— elgg get friendly time(\$unix timestamp) Returns a date formatted in a friendlier way - « 18 minutes ago », « 2 days ago », etc.

## <span id="page-107-0"></span>**Messages**

- system\_message(\$message) Registers a success message
- register\_error(\$message) Registers an error message
- elgg\_view\_message(\$type, \$message) Outputs a message

### <span id="page-107-1"></span>**E-mail address formatting**

Elgg has a helper class to aid in getting formatted e-mail addresses :  $\Elq\Phi\Email\Address.$ 

```
// the constructor takes two variables
// first is the email address, this is REQUIRED
// second is the name, this is optional
$address = new \Elgg\Email\Address('example@elgg.org', 'Example');
// this will result in 'Example <example@elgg.org>'
echo $address->toString();
// to change the name use:
$address->setName('New Example');
// to change the e-mail address use:
$address->setEmail('example2@elgg.org');
```
There are some helper functions available

- \Elgg\Email\Address::fromString(\$string) Will return an \Elgg\Email\Address class with e-mail and name set, provided a formatted string (eg. Example  $\leq$ example $\leq$ elgg.org>)
- \Elgg\Email\Address::getFormattedEmailAddress(\$email, \$name) Will return a formatted string provided an e-mail address and optionaly a name

# <span id="page-107-2"></span>**3.3.16 List of plugin hooks in core**

For more information on how hooks work visit *[Événements et Hooks des plugins](#page-244-0)*.

Contents :local :

— *[List of plugin hooks in core](#page-107-2)*

#### **System hooks**

page\_owner, system Filter the page\_owner for the current page. No options are passed.

#### siteid, system

gc, system Allows plugins to run garbage collection for \$params['period'].

unit\_test, system Add a Simple Test test. (Deprecated.)

diagnostics :report, system Filter the output for the diagnostics report download.

cron, <period> Triggered by cron for each period.
cron :intervals, system Allow the configuration of custom cron intervals

validate, input Filter GET and POST input. This is used by  $qet$  input () to sanitize user input.

prepare, html Triggered by elgg\_format\_html() and used to prepare untrusted HTML.

The \$return value is an array :

- html HTML string being prepared
- options Preparation options

diagnostics :report, system Filters the output for a diagnostic report.

debug, log Triggered by the Logger. Return false to stop the default logging method. \$params includes :

- level The debug level. One of :
	- Elgg\_Logger::OFF
	- Elgg\_Logger::ERROR
	- Elgg\_Logger::WARNING
	- Elgg\_Logger::NOTICE
	- Elgg\_Logger::INFO
- msg The message
- display Should this message be displayed ?

format, friendly :title Formats the « friendly » title for strings. This is used for generating URLs.

format, friendly : time Formats the « friendly » time for the timestamp \$params ['time'].

- **format, strip tags** Filters a string to remove tags. The original string is passed as \$params['original\_string'] and an optional set of allowed tags is passed as \$params['allowed\_tags'].
- output :before, page In elgg\_view\_page(), this filters \$vars before it's passed to the page shell view (page/<page\_shell>). To stop sending the X-Frame-Options header, unregister the handler \_elgg\_views\_send\_header\_x\_frame\_options() from this hook.

output, page In elgg\_view\_page(), this filters the output return value.

parameters, menu :<menu\_name> Triggered by elgg\_view\_menu(). Used to change menu variables (like sort order) before rendering.

The \$params array will contain :

- name name of the menu
- sort\_by preferring sorting parameter
- other parameters passed to elgg\_view\_menu()

register, menu :<menu\_name> Filters the initial list of menu items pulled from configuration, before the menu has been split into sections. Triggered by elgg\_view\_menu() and elgg()->menus->getMenu().

The \$params array will contain parameters returned by parameters, menu: <menu\_name> hook.

The return value is an instance of \Elgg\Collections\Collection containing \ElggMenuItem objects.

Hook handlers can add/remove items to the collection using the collection API, as well as array access operations.

prepare, menu :<menu\_name> Filters the array of menu sections before they're displayed. Each section is a string key mapping to an area of menu items. This is a good hook to sort, add, remove, and modify menu items. Triggered by elgg\_view\_menu() and elgg()->menus->prepareMenu().

The \$params array will contain :

— selected\_item - ElggMenuItem selected in the menu, if any

The return value is an instance of \Elgg\Menu\PreparedMenu. The prepared menu is a collection of \Elgg\Menu\MenuSection, which in turn are collections of \ElggMenuItem objects.

- register, menu :filter :< filter\_id> Allows plugins to modify layout filter tabs on layouts that specify <filter\_id> parameter. Parameters and return values are same as in register, menu:<menu\_name> hook.
- filter tabs, <context> Filters the array of ElggMenuItem used to display the All/Mine/Friends tabs. The \$params array includes :
- selected : the selected menu item name
- user : the logged in ElggUser or null
- vars : The \$vars argument passed to elgg\_get\_filter\_tabs
- creating, river The options for elgg create river item are filtered through this hook. You may alter values or return false to cancel the item creation.
- simplecache :generate, <view> Filters the view output for a /cache URL when simplecache is enabled.
- cache :generate, <view> Filters the view output for a /cache URL when simplecache is disabled. Note this will be fired for every /cache request–no Expires headers are used when simplecache is disabled.
- prepare, breadcrumbs In elgg\_get\_breadcrumbs(), this filters the registered breadcrumbs before returning them, allowing a plugin to alter breadcrumb strategy site-wide. \$params array includes :
	- breadcrumbs an array of bredcrumbs, each with title and link keys
	- identifier route identifier of the current page
	- segments route segments of the current page

#### add, river

- elgg.data, site Filters cached configuration data to pass to the client. *[More info](#page-126-0)*
- elgg.data, page Filters uncached, page-specific configuration data to pass to the client. *[More info](#page-126-0)*
- registration\_url, site Filters site's registration URL. Can be used by plugins to attach invitation codes, referrer codes etc. to the registration URL. \$params array contains an array of query elements added to the registration URL by the invoking script. The hook must return an absolute URL to the registration page.
- login\_url, site Filters site's login URL. \$params array contains an array of query elements added to the login URL by the invoking script. The hook must return an absolute URL of the login page.
- **commands, cli** Allows plugins to register their own commands executable via  $\epsilon$  lgg-cli binary. Handlers must return an array of command class names. Commands must extend \Elgg\Cli\Command to be executable.
- seeds, database Allows plugins to register their own database seeds. Seeds populate the database with fake entities for testing purposes. Seeds must extend \Elgg\Database\Seeds\Seed class to be executable via elgg-cli database:seed.

languages, translations Allows plugins to add/remove languages from the configurable languages in the system. generate, password Allows plugins to generate new random cleartext passwords.

#### **User hooks**

usersettings :save, user Triggered in the aggregate action to save user settings. The hook handler must return false to prevent sticky forms from being cleared (i.e. to indicate that some of the values were not saved). Do not return true from your hook handler, as you will override other hooks" output, instead return null to indicate successful operation.

The \$params array will contain :

- user \ElggUser, whose settings are being saved
- request \Elgg\Request to the action controller
- change :email, user Triggered before the user email is changed. Allows plugins to implement additional logic required to change email, e.g. additional email validation. The hook handler must return false to prevent the email from being changed right away.

The \$params array will contain :

- user \ElggUser, whose settings are being saved
- email Email address that passes sanity checks
- $-$  request \Elgg\Request to the action controller
- access :collections :write, user Filters an array of access permissions that the user  $\gamma$  params ['user\_id'] is allowed to save content with. Permissions returned are of the form (id => "Human Readable Name").
- registeruser :validate :username, all Return boolean for if the string in \$params['username'] is valid for a username. Hook handler can throw \RegistrationException with an error message to be shown to the user.
- registeruser :validate :password, all Return boolean for if the string in \$params['password'] is valid for a password. Hook handler can throw \RegistrationException with an error message to be shown to the user.
- registeruser :validate :email, all Return boolean for if the string in \$params['email'] is valid for an email address. Hook handler can throw \RegistrationException with an error message to be shown to the user.
- register, user Triggered by the register action after the user registers. Return false to delete the user. Note the function register\_user does *not* trigger this hook. Hook handlers can throw \RegistrationException with an error message to be displayed to the user.

The \$params array will contain :

- user Newly registered user entity
- All parameters sent with the request to the action (incl. password, friend\_guid, invitecode etc)

login :forward, user Filters the URL to which the user will be forwarded after login.

find\_active\_users, system Return the number of active users.

status, user Triggered by The Wire when adding a post.

username :character\_blacklist, user Filters the string of blacklisted characters used to validate username during registration. The return value should be a string consisting of the disallowed characters. The default string can be found from \$params['blacklist'].

## **Object hooks**

comments, <entity\_type> Triggered in elgg\_view\_comments(). If returning content, this overrides the page/elements/comments view.

comments :count, <entity\_type> Return the number of comments on \$params['entity'].

likes :count, <entity\_type> Return the number of likes for \$params['entity'].

# **Access hooks**

access collection :url, access collection Can be used to filter the URL of the access collection.

The \$params array will contain :

— access\_collection - *ElggAccessCollection*

access\_collection :name, access\_collection Can be used to filter the display name (readable access level) of the access collection.

The \$params array will contain :

— access\_collection - *ElggAccessCollection*

access :collections :read, user Filters an array of access IDs that the user  $\gamma$  params ['user\_id'] can see.

Avertissement : The handler needs to either not use parts of the API that use the access system (triggering the hook again) or to ignore the second call. Otherwise, an infinite loop will be created.

access :collections :write, user Filters an array of access IDs that the user  $\frac{1}{2}$  varians ['user\_id'] can write to. In get\_write\_access\_array(), this hook filters the return value, so it can be used to alter the available options in the input/access view. For core plugins, the value « input\_params » has the keys « entity » (ElggEntity|false), « entity\_type » (string), « entity\_subtype » (string), « container\_guid » (int) are provided. An empty entity value generally means the form is to create a new object.

Avertissement : The handler needs to either not use parts of the API that use the access system (triggering the hook again) or to ignore the second call. Otherwise, an infinite loop will be created.

- access :collections :write :subtypes, user Returns an array of access collection subtypes to be used when retrieving access collections owned by a user as part of the get\_write\_access\_array() function.
- access :collections :addcollection, collection Triggered after an access collection \$params['collection\_id'] is created.
- access :collections :deletecollection, collection Triggered before an access collection \$params['collection\_id'] is deleted. Return false to prevent deletion.
- access :collections :add\_user, collection Triggered before adding user \$params['user\_id'] to collection \$params['collection\_id']. Return false to prevent adding.
- access :collections :remove\_user, collection Triggered before removing user \$params['user\_id'] to collection \$params['collection\_id']. Return false to prevent removal.
- get\_sql, access Filters SQL clauses restricting/allowing access to entities and annotations.

The hook is triggered regardless if the access is ignored. The handlers may need to check if access is ignored and return early, if appended clauses should only apply to access controlled contexts.

\$return value is a nested array of ands and ors.

\$params includes :

- table\_alias alias of the main table used in select clause
- ignore\_access whether ignored access is enabled
- use enabled clause whether disabled entities are shown/hidden
- $\sim$  access column column in the main table containing the access collection ID value
- owner quid column column in the main table referencing the GUID of the owner
- guid\_column column in the main table referencing the GUID of the entity
- enabled\_column column in the main table referencing the enabled status of the entity
- query\_builder an instance of the QueryBuilder

## **Action hooks**

action, <action> Deprecated. Use 'action: validate', <action> hook instead. Triggered before executing action scripts. Return false to abort action.

### action : validate, <action>

Trigger before action script/controller is executed. This hook should be used to validate/alter user input, before proceeding with the action. The hook handler can throw an instance of \Elgg\ValidationException or return false to terminate further execution.

\$params array includes :

— request - instance of \Elgg\Request

- action\_gatekeeper :permissions :check, all Triggered after a CSRF token is validated. Return false to prevent validation.
- action gatekeeper :upload exceeded msg, all Triggered when a POST exceeds the max size allowed by the server. Return an error message to display.
- forward, <reason> Filter the URL to forward a user to when forward (\$url, \$reason) is called. In certain cases, the params array will contain an instance of HttpException that triggered the error.
- response, action: <action> Filter an instance of \Elgg\Http\ResponseBuilder before it is sent to the client. This hook can be used to modify response content, status code, forward URL, or set additional response headers. Note that the  $\langle \arctan \rangle$  value is parsed from the request URL, therefore you may not be able to filter the responses of *action()* calls if they are nested within the another action script file.

**Ajax**

ajax\_response, \* When the  $\text{elgg}/\text{A}$ jax AMD module is used, this hook gives access to the response object (\Elgg\Services\AjaxResponse) so it can be altered/extended. The hook type depends on the method call :

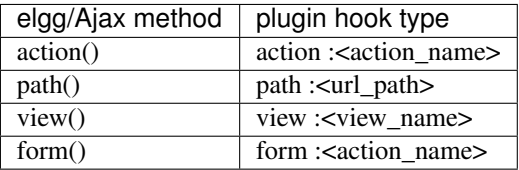

**output, ajax** This filters the JSON output wrapper returned to the legacy ajax API (elgg.ajax, elgg. action, etc.). Plugins can alter the output, forward URL, system messages, and errors. For the  $\epsilon \log q/A$  jax AMD module, use the ajax\_response hook documented above.

### **Permission hooks**

container\_logic\_check, <entity\_type> Triggered by ElggEntity:canWriteToContainer() before triggering permissions\_check and container\_permissions\_check hooks. Unlike permissions hooks, logic check can be used to prevent certain entity types from being contained by other entity types, e.g. discussion replies should only be contained by discussions. This hook can also be used to apply status logic, e.g. do disallow new replies for closed discussions.

The handler should return false to prevent an entity from containing another entity. The default value passed to the hook is null, so the handler can check if another hook has modified the value by checking if return value is set. Should this hook return false, container\_permissions\_check and permissions\_check hooks will not be triggered.

The \$params array will contain :

- container An entity that will be used as a container
- user User who will own the entity to be written to container
- subtype Subtype of the entity to be written to container (entity type is assumed from hook type)
- container\_permissions\_check, <entity\_type> Return boolean for if the user  $\epsilon$  sparams ['user'] can use the entity \$params['container'] as a container for an entity of <entity\_type> and subtype \$params['subtype'].

In the rare case where an entity is created with neither the container\_guid nor the owner\_guid matching the logged in user, this hook is called *twice*, and in the first call \$params['container'] will be the *owner*, not the entity's real container.

The \$params array will contain :

- container An entity that will be used as a container
- user User who will own the entity to be written to container
- subtype Subtype of the entity to be written to container (entity type is assumed from hook type)

permissions\_check, <entity\_type> Return boolean for if the user \$params['user'] can edit the entity \$params['entity'].

- permissions\_check :delete, <entity\_type> Return boolean for if the user \$params['user'] can delete the entity \$params ['entity']. Defaults to \$entity->canEdit().
- **permissions\_check :delete, river** Return boolean for if the user  $\frac{1}{2}$  params ['user'] can delete the river item \$params['item']. Defaults to true for admins and false for other users.
- permissions\_check :download, file Return boolean for if the user \$params['user'] can download the file in \$params['entity'].

The \$params array will contain :

— entity - Instance of ElggFile

— user - User who will download the file

- permissions\_check, widget\_layout Return boolean for if \$params['user'] can edit the widgets in the context passed as \$params['context'] and with a page owner of \$params['page\_owner'].
- permissions\_check :metadata, <entity\_type> (Deprecated) Return boolean for if the user \$params['user'] can edit the metadata \$params['metadata'] on the entity \$params['entity'].
- permissions\_check :comment, <entity\_type> Return boolean for if the user \$params['user'] can comment on the entity \$params['entity'].
- permissions\_check :annotate :<annotation\_name>, <entity\_type> Return boolean for if the user \$params['user'] can create an annotation <annotation\_name> on the entity \$params['entity']. If logged in, the default is true.

Note : This is called before the more general permissions\_check:annotate hook, and its return value is that hook's initial value.

- permissions\_check :annotate, <entity\_type> Return boolean for if the user  $\epsilon$  params ['user'] can create an annotation  $\gamma$  sparams ['annotation name'] on the entity  $\gamma$  params ['entity']. if logged in, the default is true.
- permissions\_check :annotation Return boolean for if the user in \$params['user'] can edit the annotation \$params['annotation'] on the entity \$params['entity']. The user can be null.
- fail, auth Return the failure message if authentication failed. An array of previous PAM failure methods is passed as \$params.
- api\_key, use Triggered by api\_auth\_key(). Returning false prevents the key from being authenticated.
- gatekeeper, <entity\_type> :<entity\_subtype> Filters the result of elgg\_entity\_gatekeeper() to prevent or allow access to an entity that user would otherwise have or not have access to. A handler can return false or an instance of HttpException to prevent access to an entity. A handler can return true to override the result of the gatekeeper. **Important** that the entity received by this hook is fetched with ignored access and including disabled entities, so you have to be careful to not bypass the access system.

\$params array includes :

- entity Entity that is being accessed
- user User accessing the entity (null implies logged in user)

# **Notifications**

These hooks are listed chronologically in the lifetime of the notification event. Note that not all hooks apply to instant notifications.

- enqueue, notification Can be used to prevent a notification event from sending subscription notifications. Hook handler must return false to prevent a subscription notification event from being enqueued.
	- \$params array includes :
	- object object of the notification event
	- action action that triggered the notification event. E.g. corresponds to publish when elgg\_trigger\_event('publish', 'object', \$object) is called

#### get, subscriptions

Filters subscribers of the notification event. Applies to subscriptions and instant notifications. In case of a subscription event, by default, the subscribers list consists of the users subscribed to the container entity of the event object. In case of an instant notification event, the subscribers list consists of the users passed as recipients to notify user()

IMPORTANT Always validate the notification event, object and/or action types before adding any new recipients to ensure that you do not accidentally dispatch notifications to unintended recipients. Consider a situation, where a mentions plugin sends out an instant notification to a mentioned user - any hook acting on a subject or an object without validating an event or action type (e.g. including an owner of the original wire thread) might end up sending notifications to wrong users.

\$params array includes :

```
-\epsilon event - \Edq\NotificationS\NotificationEvent instance that describes the notifi-
   cation event
```

```
— origin - subscriptions_service or instant_notifications
```
— methods\_override - delivery method preference for instant notifications

Handlers must return an array in the form :

```
array(
        <user guid> => array('sms'),
        <user_guid2> => array('email', 'sms', 'ajax')
);
```
send : before, notifications Triggered before the notification event queue is processed. Can be used to terminate the notification event. Applies to subscriptions and instant notifications.

\$params array includes :

- event \Elgg\Notifications\NotificationEvent instance that describes the notification event
- subscriptions a list of subscriptions. See 'get', 'subscriptions' hook for details

prepare, notification A high level hook that can be used to alter an instance of \Elgg\Notifications\Notification before it is sent to the user. Applies to subscriptions and instant notifications. This hook is triggered before a more granular 'prepare', 'notification:<action>:<entity\_type>:<entity\_subtype>' and after 'send:before', 'notifications. Hook handler should return an altered notification object.

\$params may vary based on the notification type and may include :

- event \Elgg\Notifications\NotificationEvent instance that describes the notification event
- object object of the notification event. Can be null for instant notifications
- action action that triggered the notification event. May default to notify\_user for instant notifications
- method delivery method (e.g. email, site)
- sender sender
- recipient recipient
- language language of the notification (recipient's language)
- origin subscriptions\_service or instant\_notifications

prepare, notification :<action> :<entity\_type> :<entity\_type> A granular hook that can be used to filter a notification \Elgg\Notifications\Notification before it is sent to the user. Applies to subscriptions and instant notifications. In case of instant notifications that have not received an object, the hook will be called as 'prepare', 'notification: < action>'. In case of instant notifications that have not received an action name, it will default to notify\_user.

\$params include :

- event \Elgg\Notifications\NotificationEvent instance that describes the notification event
- object object of the notification event. Can be null for instant notifications
- $-$  action action that triggered the notification event. May default to notify user for instant notifications
- method delivery method (e.g. email, site)
- sender sender
- recipient recipient
- language language of the notification (recipient's language)
- origin subscriptions\_service or instant\_notifications
- format, notification :<method> This hook can be used to format a notification before it is passed to the 'send', 'notification:<method>' hook. Applies to subscriptions and instant notifications. The hook handler should return an instance of \Elgg\Notifications\Notification. The hook does not receive any \$params. Some of the use cases include :
	- Strip tags from notification title and body for plaintext email notifications
	- Inline HTML styles for HTML email notifications
	- Wrap notification in a template, add signature etc.
- send, notification :<method> Delivers a notification. Applies to subscriptions and instant notifications. The handler must return true or false indicating the success of the delivery.

\$params array includes :

- notification a notification object \Elgg\Notifications\Notification
- send : after, notifications Triggered after all notifications in the queue for the notifications event have been processed. Applies to subscriptions and instant notifications.

\$params array includes :

- event \Elgg\Notifications\NotificationEvent instance that describes the notification event
- subscriptions a list of subscriptions. See 'get', 'subscriptions' hook for details
- deliveries a matrix of delivery statuses by user for each delivery method

### **Emails**

**prepare, system :email** Triggered by elgg\_send\_email(). Applies to all outgoing system and notification emails. This hook allows you to alter an instance of \Elgg\Email before it is passed to the email transport. This hook can be used to alter the sender, recipient, subject, body, and/or headers of the email.

 $\frac{1}{2}$   $\frac{1}{2}$   $\frac{1}{2}$ 

**validate, system :email** Triggered by  $\text{elgg\_send\_email}$  (). Applies to all outgoing system and notification emails. This hook allows you to suppress or whitelist outgoing emails, e.g. when the site is in a development mode. The handler must return false to supress the email delivery.

\$params contains :

— email - An instance of \Elgg\Email

transport, system : email Triggered by elgg\_send\_email(). Applies to all outgoing system and notification emails. This hook allows you to implement a custom email transport, e.g. delivering emails via a third-party proxy service such as SendGrid or Mailgun. The handler must return true to indicate that the email was transported.

```
$params contains :
```
- email An instance of \Elgg\Email
- zend :message, system :email Triggered by the default email transport handler (Elgg uses zendframework/ zend-mail). Applies to all outgoing system and notification emails that were not transported using the transport, system :email hook. This hook allows you to alter an instance of  $\Zend\Mail\Message$ it is passed to the Zend email transport.

```
$params contains :
```

```
- email - An instance of \E{q}{Email}
```
# **Routing**

route :config, <route name> Allows altering the route configuration before it is registered. This hook can be used to alter the path, default values, requirements, as well as to set/remove middleware. Please note that the handler for this hook should be registered outside of the init event handler, as core routes are registered during plugins\_boot event.

- route :rewrite, <identifier> Allows altering the site-relative URL path for an incoming request. See *[Routing](#page-171-0)* for details. Please note that the handler for this hook should be registered outside of the init event handler, as route rewrites take place after plugins boot event has completed.
- **response, path :<path>** Filter an instance of  $\E{q\Http}\ResponseBuilder$  before it is sent to the client. This hook type will only be used if the path did not start with « action/ » or « ajax/ ». This hook can be used to modify response content, status code, forward URL, or set additional response headers. Note that the <path> value is parsed from the request URL, therefore plugins using the route hook should use the original  $\epsilon$ path> to filter the response, or switch to using the route:rewrite hook.
- **ajax\_response, path :<path>** Filters ajax responses before they're sent back to the elgg/Ajax module. This hook type will only be used if the path did not start with « action/ » or « ajax/ ».

#### **Views**

view vars, <view name> Filters the  $$vars\right$  array passed to the view

view, <view\_name> Filters the returned content of the view

layout, page In  $elqq\_view\_layout()$ , filters the layout name.  $spaxams$  array includes :

- identifier ID of the page being rendered
- segments URL segments of the page being rendered
- other \$vars received by elgg\_view\_layout()

shell, page In elgg\_view\_page(), filters the page shell name

head, page In elgg\_view\_page(), filters \$vars['head'] Return value contains an array with title, metas and links keys, where metas is an array of elements to be formatted as <meta> head tags, and links is an array of elements to be formatted as  $\langle$ link> head tags. Each meta and link element contains a set of key/value pairs that are formatted into html tag attributes, e.g.

```
return [
```

```
'title' => 'Current page title',
   'metas' \Rightarrow [
       'viewport' => [
          'name' => 'viewport',
          'content' => 'width=device-width',
      ]
   ],
   'links' \Rightarrow [
       'rss' \Rightarrow [
          'rel' => 'alternative',
          'type' => 'application/rss+xml',
          'title' => 'RSS',
          'href' => elgg_format_url($url),
      ],
       'icon-16' => [
          'rel' \Rightarrow 'icon','sizes' \Rightarrow '16x16',
          'type' => 'image/png',
          'href' => elgg get simplecache url('graphics/favicon-16.png'),
      ],
   ],
];
```
- ajax\_response, view :<view> Filters  $a$  jax/view/ responses before they're sent back to the  $e \log q / A$  jax module.
- ajax\_response, form :<action> Filters ajax/form/ responses before they're sent back to the elgg/Ajax module.
- response, view: <view name> Filter an instance of \Elgg\Http\ResponseBuilder before it is sent to the client. Applies to request to /ajax/view/<view\_name>. This hook can be used to modify response content, status code, forward URL, or set additional response headers.
- **response, form :<form name>** Filter an instance of  $\E{q\Http\ResponseBuilder}$  before it is sent to the client. Applies to request to /ajax/form/<form\_name>. This hook can be used to modify response content, status code, forward URL, or set additional response headers.
- table\_columns :call, <name> When the method  $\text{elgg}($ ) ->table\_columns-> $\text{Sname}()$  is called, this hook is called to allow plugins to override or provide an implementation. Handlers receive the method arguments via \$params['arguments'] and should return an instance of Elgg\Views\TableColumn if they wish to specify the column directly.
- vars :compiler, css Allows plugins to alter CSS variables passed to CssCrush during compilation. See *CSS variables <\_guides/theming#css-vars>*.

### **Files**

#### download :url, file

Allows plugins to filter the download URL of the file. By default, the download URL is generated by the file service.

\$params array includes : — entity - instance of ElggFile

#### inline :url, file

Allows plugins to filter the inline URL of the image file. By default, the inline URL is generated by the file service.

\$params array includes :

— entity - instance of ElggFile

- mime\_type, file Return the mimetype for the filename \$params['filename'] with original filename \$params['original\_filename'] and with the default detected mimetype of \$params['default'].
- simple\_type, file In elgg\_get\_file\_simple\_type(), filters the return value. The hook uses \$params['mime\_type'] (e.g. application/pdf or image/jpeg) and determines an overall category like document or image. The bundled file plugin and other-third party plugins usually store simpletype metadata on file entities and make use of it when serving icons and constructing eqe $\star$  filters and menus.
- upload, file Allows plugins to implement custom logic for moving an uploaded file into an instance of ElggFile. The handler must return true to indicate that the uploaded file was moved. The handler must return false to indicate that the uploaded file could not be moved. Other returns will indicate that ElggFile::acceptUploadedFile should proceed with the default upload logic.
	- \$params array includes :
	- file instance of ElggFile to write to
	- upload instance of Symfony's UploadedFile

### **Search**

- search :results, <search\_type> Triggered by elgg\_search(). Receives normalized options suitable for elgg get entities() call and must return an array of entities matching search options. This hook is designed for use by plugins integrating third-party indexing services, such as Solr and Elasticsearch.
- search :params, <search\_type> Triggered by elgg\_search(). Filters search parameters (query, sorting, search fields etc) before search clauses are prepared for a given search type. Elgg core only provides support for entities search type.

search : fields, <entity type> Triggered by elgg search(). Filters search fields before search clauses are prepared. \$return value contains an array of names for each entity property type, which should be matched against the search query. \$params array contains an array of search params passed to and filtered by elgg\_search().

```
return [
    'attributes' \Rightarrow [],
    'metadata' => ['title', 'description'],
    'annotations' => ['revision'],
    'private settings' => ['internal notes'],
];
```
search :fields, <entity\_type> :<entity\_subtype> See search :fields, <entity\_type>

search :fields, <search\_type> See search :fields, <entity\_type>

- search :options, <entity type> Triggered by elgg search(). Prepares search clauses (options) to be passed to elgg\_get\_entities().
- search :options, <entity\_type> :<entity\_subtype> See search :options, <entity\_type>
- search :options, <search\_type> See search :options, <entity\_type>
- search :config, search\_types Implemented in the search plugin. Filters an array of custom search types. This allows plugins to add custom search types (e.g. tag or location search). Adding a custom search type will extend the search plugin user interface with appropriate links and lists.
- search :config, type subtype pairs Implemented in the search plugin. Filters entity type/subtype pairs before entity search is performed. Allows plugins to remove certain entity types/subtypes from search results, group multiple subtypes together, or to reorder search sections.
- search : format, entity Implemented in the search plugin. Allows plugins to populate entity's volatile data before it's passed to search view. This is used for highlighting search hit, extracting relevant substrings in long text fields etc.

#### **Other**

- config, comments\_per\_page Filters the number of comments displayed per page. Default is 25. \$params['entity'] will hold the containing entity or null if not provided.
- config, comments\_latest\_first Filters the order of comments. Default is true for latest first. \$params['entity'] will hold the containing entity or null if not provided.
- default, access In get\_default\_access(), this hook filters the return value, so it can be used to alter the default value in the input/access view. For core plugins, the value « input params » has the keys « entity » (ElggEntity|false), « entity\_type » (string), « entity\_subtype » (string), « container\_guid » (int) are provided. An empty entity value generally means the form is to create a new object.
- classes, icon Can be used to filter CSS classes applied to icon glyphs. By default, Elgg uses FontAwesome. Plugins can use this hook to switch to a different font family and remap icon classes.
- entity : icon : sizes, <entity\_type> Triggered by elgg\_get\_icon\_sizes() and sets entity type/subtype specific icon sizes. entity\_subtype will be passed with the \$params array to the callback.

#### entity :<icon\_type> :sizes, <entity\_type>

- Allows filtering sizes for custom icon types, see entity:icon:sizes, <entity\_type>.
- The hook must return an associative array where keys are the names of the icon sizes (e.g. « large »), and the values are arrays with the following keys :
- $-$  w Width of the image in pixels
- h Height of the image in pixels
- square Should the aspect ratio be a square (true/false)
- upscale Should the image be upscaled in case it is smaller than the given width and height (true/false)
- crop Is cropping allowed on this image size (true/false, default : true)

If the configuration array for an image size is empty, the image will be saved as an exact copy of the source without resizing or cropping.

Example :

```
return [
            'small' \Rightarrow [
                       'w' => 60.
                       'h' \implies 60,'square' => true,
                       'upscale' => true,
           ],
            'large' \Rightarrow [
                       'w' \implies 600,
                       'h' \Rightarrow 600,
                       'upscale' => false,
           \frac{1}{2},
           'original' \Rightarrow [],
```
];

entity : icon : url, <entity\_type> Triggered when entity icon URL is requested, see *[entity icons](#page-91-0)*. Callback should return URL for the icon of size \$params['size'] for the entity \$params['entity']. Following parameters are available through the \$params array :

entity Entity for which icon url is requested.

viewtype The type of *[view](#page-201-0)* e.g. 'default' or 'json'.

size Size requested, see *[entity icons](#page-91-0)* for possible values.

Example on how one could default to a Gravatar icon for users that have not yet uploaded an avatar :

```
// Priority 600 so that handler is triggered after avatar handler
elgg_register_plugin_hook_handler('entity:icon:url', 'user', 'gravatar_icon_handler', "
\leftrightarrow 600);
/**
* Default to icon from gravatar for users without avatar.
 */
function gravatar_icon_handler($hook, $type, $url, $params) {
        // Allow users to upload avatars
        if ($params['entity']->icontime) {
                return $url;
        }
        // Generate gravatar hash for user email
        $hash = md5(strtolower(trim($params['entity']->email)));
        // Default icon size
        $size = '150x150';// Use configured size if possible
        $config = elgg_get_icon_sizes('user');
        $key = $params['size'];
        if (isset($config[$key])) {
                $size = $config[$key]['w'] . 'x' . $config[$key]['h'];
        }
```
(suite sur la page suivante)

(suite de la page précédente)

```
// Produce URL used to retrieve icon
return "http://www.gravatar.com/avatar/$hash?s=$size";
```
- entity :<icon\_type> :url, <entity\_type> Allows filtering URLs for custom icon types, see entity:icon:url, <entity\_type>
- entity : icon : file, <entity\_type> Triggered by ElggEntity::getIcon() and allows plugins to provide an alternative ElggIcon object that points to a custom location of the icon on filestore. The handler must return an instance of ElggIcon or an exception will be thrown.
- entity :<icon type> :file, <entity type> Allows filtering icon file object for custom icon types, see entity:icon:file, <entity\_type>
- entity:<icon\_type>:prepare,<entity\_type> Triggered by ElggEntity::saveIcon\*() methods and can be used to prepare an image from uploaded/linked file. This hook can be used to e.g. rotate the image before it is resized/cropped, or it can be used to extract an image frame if the uploaded file is a video. The handler must return an instance of ElggFile with a *simpletype* that resolves to *image*. The \$return value passed to the hook is an instance of ElggFile that points to a temporary copy of the uploaded/linked file.

The \$params array contains :

}

- entity entity that owns the icons
- file original input file before it has been modified by other hooks
- entity:<icon\_type>:save,<entity\_type> Triggered by ElggEntity::saveIcon\*() methods and can be used to apply custom image manipulation logic to resizing/cropping icons. The handler must return true to prevent the core APIs from resizing/cropping icons. The \$params array contains :
	- entity entity that owns the icons
	- $-$  file ElggFile object that points to the image file to be used as source for icons
	- $x_1, y_1, x_2, y_2$  cropping coordinates
- entity:<icon\_type>:saved,<entity\_type> Triggered by ElggEntity::saveIcon\*() methods once icons have been created. This hook can be used by plugins to create river items, update cropping coordinates for custom icon types etc. The handler can access the created icons using ElggEntity::getIcon(). The \$params array contains :
	- entity entity that owns the icons
	- $x_1, y_1, x_2, y_2$  cropping coordinates
- entity:<icon\_type>:delete,<entity\_type> Triggered by ElggEntity::deleteIcon() method and can be used for clean up operations. This hook is triggered before the icons are deleted. The handler can return false to prevent icons from being deleted. The \$params array contains :
	- entity entity that owns the icons
- entity :url, <entity\_type> Return the URL for the entity \$params ['entity']. Note : Generally it is better to override the getUrl() method of ElggEntity. This hook should be used when it's not possible to subclass (like if you want to extend a bundled plugin without overriding many views).
- to :object, <entity\_type|metadata|annotation|relationship|river\_item> Converts the entity \$params['entity'] to a StdClass object. This is used mostly for exporting entity properties for portable data formats like JSON and XML.
- extender :url, <annotation|metadata> Return the URL for the annotation or metadatum \$params['extender'].
- file : icon : url, override Override a file icon URL.
- is\_member, group Return boolean for if the user  $\epsilon$  params ['user'] is a member of the group \$params['group'].
- entity : annotate, <entity\_type> Triggered in elgg\_view\_entity\_annotations(), which is called by elgg\_view\_entity(). Can be used to add annotations to all full entity views.

usersetting, plugin Filter user settings for plugins. \$params contains :

- user An ElggUser instance
- plugin An ElggPlugin instance
- plugin\_id The plugin ID
- name The name of the setting
- value The value to set

setting, plugin Filter plugin settings. \$params contains :

- plugin An ElggPlugin instance
- plugin\_id The plugin ID
- name The name of the setting
- value The value to set

relationship :url, <relationship\_name> Filter the URL for the relationship object \$params['relationship'].

profile :fields, group Filter an array of profile fields. The result should be returned as an array in the format name => input view name. For example :

```
array(
         'about' => 'longtext'
);
```
profile :fields, profile Filter an array of profile fields. The result should be returned as an array in the format name => input view name. For example :

```
array(
         'about' => 'longtext'
);
```
- widget\_settings, <widget\_handler> Triggered when saving a widget settings \$params ['params'] for widget \$params['widget']. If handling saving the settings, the handler should return true to prevent the default code from running.
- handlers, widgets Triggered when a list of available widgets is needed. Plugins can conditionally add or remove widgets from this list or modify attributes of existing widgets like context or multiple.
- get\_list, default\_widgets Filters a list of default widgets to add for newly registered users. The list is an array of arrays in the format :

```
array(
        'event' => $event,
        'entity_type' => $entity_type,
        'entity_subtype' => $entity_subtype,
        'widget_context' => $widget_context
```
public pages, walled garden Filters a list of URLs (paths) that can be seen by logged out users in a walled garden mode. Handlers must return an array of regex strings that will allow access if matched. Please note that system public routes are passed as the default value to the hook, and plugins must take care to not accidentally override these values.

The \$params array contains :

— url - URL of the page being tested for public accessibility

volatile, metadata Triggered when exporting an entity through the export handler. This is rare. This allows handler to handle any volatile (non-persisted) metadata on the entity. It's preferred to use the to:object, <type> hook.

)

#### maintenance :allow, url

Return boolean if the URL **\$params['current\_url']** and the path **\$params['current\_path']** is allowed during maintenance mode.

robots.txt, site Filter the robots.txt values for \$params ['site'].

config, amd Filter the AMD config for the requirejs library.

### **Plugins**

### **Embed**

embed\_get\_items, <active\_section> embed\_get\_sections, all embed\_get\_upload\_sections, all

# **Groups**

profile\_buttons, group Filters buttons (ElggMenuItem instances) to be registered in the title menu of the group profile page

tool\_options, group Filters a collection of tools available within a specific group :

The \$return is \Elgg\Collections\Collection<\Elgg\Groups\Tool>, a collection of group tools.

The \$params array contains : — entity - \ElggGroup

### **HTMLawed**

allowed\_styles, htmlawed Filter the HTMLawed allowed style array. config, htmlawed Filter the HTMLawed \$config array. spec, htmlawed Filter the HTMLawed  $\frac{1}{5}$  spec string (default empty).

## **Likes**

likes : is likable, <type> : <subtype> This is called to set the default permissions for whether to display/allow likes on an entity of type  $\langle \text{type}\rangle$  and subtype  $\langle \text{subtype}\rangle$ .

Note : The callback 'Elgg\Values::getTrue' is a useful handler for this hook.

### **Members**

- members :list, <page\_segment> To handle the page /members/\$page\_segment, register for this hook and return the HTML of the list.
- members :config, tabs This hook is used to assemble an array of tabs to be passed to the navigation/tabs view for the members pages.

### **Reported Content**

- reportedcontent :add, system Triggered after adding the reported content object \$params['report']. Return false to delete report.
- reportedcontent :archive, system Triggered before archiving the reported content object \$params['report']. Return false to prevent archiving.
- reportedcontent :delete, system Triggered before deleting the reported content object \$params ['report']. Return false to prevent deleting.

# **Web Services**

- rest, init Triggered by the web services rest handler. Plugins can set up their own authentication handlers, then return true to prevent the default handlers from being registered.
- rest :output, <method\_name> Filter the result (and subsequently the output) of the API method

# **3.3.17 Internationalization**

Make your UI translatable into many different languages.

If you'd like to contribute translations to Elgg, see the contributors" guide.

The default language is en for English. Elgg uses a fallback system for languages :

- 1. The language of the user
- 2. The site language
- 3. English

#### **Overview**

Translations are stored in PHP files in the /languages directory of your plugin. Each file corresponds to a language. The format is /languages/{language-code}.php where {language-code} is the ISO 639-1 short code for the language. For example :

```
<?php // mod/example/languages/en.php
return [
        'example:text' => 'Some example text',
];
```
To override an existing translation, include it in your plugin's language file, and make sure your plugin is ordered later on the Admin > Plugins page :

```
<?php // mod/better_example/languages/en.php
return [
        'example:text' => 'Some better text!',
];
```
Note : Unless you are overriding core's or another plugin's language strings, it is good practice for the language keys to start with your plugin name. For example : yourplugin:success, yourplugin:title, etc. This helps avoid conflicts with other language keys.

# **Server-side API**

elgg\_echo(\$key, \$args, \$language)

Output the translation of the key in the current language.

Example :

**echo** elgg\_echo('example:text');

It also supports variable replacement using vsprintf syntax :

```
// 'welcome' => 'Welcome to %s, %s!'
echo elgg_echo('welcome', [
        elgg_get_config('sitename'),
        elgg_get_logged_in_user_entity()->getDisplayName(),
]);
```
To force which language should be used for translation, set the third parameter :

**echo** elgg\_echo('welcome', [], \$user->language);

To first test whether elgg\_echo() can find a translation :

```
$key = 'key:that:might:not:exist';
if (!elgg_language_key_exists($key)) {
        $key = 'fallback:key';
}
echo elgg_echo($key);
```
Note : Some APIs allow creating translations for new keys. Translators should always include an English translation as a fallback. This makes elgg\_language\_key\_exists(\$key) a reliable way to predict whether elgg\_echo(\$key) will succeed.

#### **Javascript API**

elgg.echo(key, args)

This function is like elgg\_echo in PHP.

Client-side translations are loaded asynchronously. Ensure translations are available by requiring the « elgg » AMD module :

```
define(function(require) {
       var elgg = require("elgg");
        alert(elgg.echo('my_key'));
});
```
Translations are also available after the init, system JavaScript event.

# **3.3.18 JavaScript**

# **Contents**

- *[AMD](#page-125-0)*
	- *[Executing a module in the current page](#page-125-1)*
	- *[Defining the Module](#page-125-2)*
	- *[Making modules dependent on other modules](#page-126-1)*
	- *[Passing settings to modules](#page-126-0)*
	- *[Setting the URL of a module](#page-127-0)*
	- *[Using traditional JS libraries as modules](#page-128-0)*
- *[Booting your plugin](#page-129-0)*
- *[Modules provided with Elgg](#page-129-1)*
	- *Modules* jquery *and* [jquery-ui](#page-129-2)
	- *[Module](#page-130-0)* elgg
	- *Module* [elgg/Ajax](#page-132-0)
	- *Module* [elgg/init](#page-132-1)
	- *Module* [elgg/Plugin](#page-132-2)
	- *Module* [elgg/ready](#page-132-3)
	- *Module* [elgg/spinner](#page-132-4)
	- *Module* [elgg/popup](#page-133-0)
	- *Module* [elgg/widgets](#page-134-0)
	- *Module* [elgg/lightbox](#page-134-1)
	- *Module* [elgg/ckeditor](#page-136-0)
	- *[Inline tabs component](#page-136-1)*
- *[Traditional scripts](#page-136-2)*

— *[Hooks](#page-136-3)*

- *[Registering hook handlers](#page-137-0)*
- *[The handler function](#page-137-1)*
- *[Triggering custom hooks](#page-137-2)*
- *[Available hooks](#page-138-0)*
- *[Third-party assets](#page-138-1)*

### <span id="page-125-0"></span>**AMD**

Developers should use the [AMD \(Asynchronous Module Definition\)](http://requirejs.org/docs/whyamd.html) standard for writing JavaScript code in Elgg.

Here we'll describe making and executing AMD modules. The RequireJS documentation for [defining modules](http://requirejs.org/docs/api.html#define) may also be of use.

### <span id="page-125-1"></span>**Executing a module in the current page**

Telling Elgg to load an existing module in the current page is easy :

```
\langle?php
elgg_require_js("myplugin/say_hello");
```
On the client-side, this will asynchronously load the module, load any dependencies, and execute the module's definition function, if it has one.

# <span id="page-125-2"></span>**Defining the Module**

Here we define a basic module that alters the page, by passing a « definition function » to define():

```
// in views/default/myplugin/say_hello.js
define(function(require) {
   var elgg = require("elgg");
   var $ = require("jquery");
    $('body').append(elgg.echo('hello_world'));
});
```
The module's name is determined by the view name, which here is myplugin/say\_hello.js. We strip the .js extension, leaving myplugin/say\_hello.

Avertissement : The definition function must have one argument named require.

### <span id="page-126-1"></span>**Making modules dependent on other modules**

Below we refactor a bit so that the module depends on a new myplugin/hello module to provide the greeting :

```
// in views/default/myplugin/hello.js
define(function(require) {
   var elgg = require("elgg");
    return elgg.echo('hello_world');
});
```

```
// in views/default/myplugin/say_hello.js
define(function(require) {
    var \frac{1}{2} = require("jquery");
    var hello = require("myplugin/hello");
    $('body').append(hello);
});
```
#### <span id="page-126-0"></span>**Passing settings to modules**

#### **The elgg.data plugin hooks**

The elgg module provides an object elgg.data which is populated from two server side hooks :

— elgg.data, site : This filters an associative array of site-specific data passed to the client and cached.

— elgg.data, page : This filters an associative array of uncached, page-specific data passed to the client. Let's pass some data to a module :

```
<?php
```

```
function myplugin_config_site($hook, $type, $value, $params) {
    // this will be cached client-side
    $value['myplugin']['api'] = elgg_get_site_url() . 'myplugin-api';
    $value['myplugin']['key'] = 'none';
    return $value;
```
(suite sur la page suivante)

}

(suite de la page précédente)

```
function myplugin_config_page($hook, $type, $value, $params) {
    $user = elgg_get_logged_in_user_entity();
   if ($user) {
        $value['myplugin']['key'] = $user->myplugin_api_key;
       return $value;
    }
}
elgg_register_plugin_hook_handler('elgg.data', 'site', 'myplugin_config_site');
elgg_register_plugin_hook_handler('elgg.data', 'page', 'myplugin_config_page');
```

```
define(function(require) {
   var elgg = require("elgg");
   var api = elgg.data.myplugin.api;
   var key = elgg.data.myplugin.key; // "none" or a user's key
    // ...
});
```
Note : In elgg.data, page data overrides site data. Also note json\_encode() is used to copy data client-side, so the data must be JSON-encodable.

### **Making a config module**

You can use a PHP-based module to pass values from the server. To make the module myplugin/settings, create the view file views/default/myplugin/settings.js.php (note the double extension .js.php).

```
<?php
// this will be cached client-side
$settings = [
    'api' => elgg_get_site_url() . 'myplugin-api',
    'key' => null,
];
?>
define(<?php echo json_encode($settings); ?>);
```
You must also manually register the view as an external resource :

```
<?php
 / note the view name does not include ".php"
elgg_register_simplecache_view('myplugin/settings.js');
```
<span id="page-127-0"></span>Note : The PHP view is cached, so you should treat the output as static (the same for all users) and avoid sessionspecific logic.

# **Setting the URL of a module**

You may have an AMD script outside your views you wish to make available as a module.

The best way to accomplish this is by configuring the path to the file using the views section of the elgg-plugin. php file in the root of your plugin :

```
<?php // elgg-plugin.php
return [
    'views' => [
             'default' \Rightarrow [
                 'underscore.js' => 'vendor/bower-asset/underscore/underscore.min.js',
             ],
    ],
];
```
If you've copied the script directly into your plugin instead of managing it with Composer, you can use something like this instead :

```
<?php // elgg-plugin.php
return [
    'views' \Rightarrow [
            'default' => [
                 'underscore.js' => __DIR__ . '/bower_components/underscore/underscore.
˓→min.js',
             ],
    ],
];
```
That's it ! Elgg will now load this file whenever the « underscore » module is requested.

## <span id="page-128-0"></span>**Using traditional JS libraries as modules**

It's possible to support JavaScript libraries that do not declare themselves as AMD modules (i.e. they declare global variables instead) if you shim them by setting exports and deps in elgg\_define\_js :

```
// set the path, define its dependencies, and what value it returns
elgg_define_js('jquery.form', [
    'deps' => ['jquery'],
    'exports' => 'jQuery.fn.ajaxForm',
]);
```
When this is requested client-side :

- 1. The jQuery module is loaded, as it's marked as a dependency.
- 2. https://elgg.example.org/cache/125235034/views/default/jquery.form.js is loaded and executed.
- 3. The value of window.jQuery.fn.ajaxForm is returned by the module.

Avertissement : Calls to elgg\_define\_js() must be in an init, system event handler.

### **Some things to note**

- 1. Do not use  $\triangle$ lgg.provide() anymore nor other means to attach code to elgg or other global objects. Use modules.
- 2. Return the value of the module instead of adding to a global variable.
- 3. Static (.js,.css,etc.) files are automatically minified and cached by Elgg's simplecache system.
- 4. The configuration is also cached in simplecache, and should not rely on user-specific values like get\_current\_language().

## <span id="page-129-0"></span>**Booting your plugin**

To add functionality to each page, or make sure your hook handlers are registered early enough, you may create a boot module for your plugin, with the name boot/ $\langle \text{pluqinid}\rangle$ .

```
// in views/default/boot/example.js
define(function(require) {
   var elgg = require("elgg");
   var Plugin = require("elgg/Plugin");
    // plugin logic
    function my_init() { ... }
   return new Plugin({
        // executed in order of plugin priority
        init: function () {
            elgg.register_hook_handler("init", "system", my_init, 400);
        }
    });
});
```
When your plugin is active, this module will automatically be loaded on each page. Other modules can depend on elgg/init to make sure all boot modules are loaded.

Each boot module **must** return an instance of  $e \lg q / P \lg q$  in. The constructor must receive an object with a function in the init key. The init function will be called in the order of the plugin in Elgg's admin area.

Note : Though not strictly necessary, you may want to use the init, system event to control when your initialization code runs with respect to other modules.

Avertissement : A boot module cannot depend on the modules  $\text{elqq} / \text{init}$  or  $\text{elqq} / \text{ready}$ .

### <span id="page-129-1"></span>**Modules provided with Elgg**

### <span id="page-129-2"></span>**Modules jquery and jquery-ui**

You must depend on these modules to use  $\frac{1}{2}$  or  $\frac{1}{2}$ . ui methods. In the future Elgg may stop loading these by default.

## <span id="page-130-0"></span>**Module elgg**

elgg.echo()

Translate interface text

elgg.echo('example:text', ['arg1']);

elgg.system\_message()

Display a status message to the user.

elgg.system\_message(elgg.echo('success'));

```
elgg.register_error()
```
Display an error message to the user.

elgg.register\_error(elgg.echo('error'));

```
elgg.normalize_url()
```
Normalize a URL relative to the elgg root :

```
// "http://localhost/elgg/blog"
elgg.normalize_url('/blog');
```
elgg.forward()

Redirect to a new page.

```
elgg.forward('/blog');
```
This function automatically normalizes the URL.

elgg.parse\_url()

Parse a URL into its component parts :

```
// returns {
// fragment: "fragment",
// host: "community.elgg.org",
// path: "/file.php",
// query: "arg=val"
// }
elgg.parse_url('http://community.elgg.org/file.php?arg=val#fragment');
```
elgg.get\_page\_owner\_guid()

Get the GUID of the current page's owner.

elgg.register\_hook\_handler()

Register a hook handler with the event system. For best results, do this in a plugin boot module.

```
// boot module: /views/default/boot/example.js
define(function (require) {
   var elgg = require('elgg');
   var Plugin = require('elgg/Plugin');
    elgg.register_hook_handler('foo', 'bar', function () { ... });
```
(suite sur la page suivante)

(suite de la page précédente)

```
return new Plugin();
});
```

```
elgg.trigger_hook()
```
Emit a hook event in the event system. For best results depend on the elgg/init module.

```
// old
value = elgg.trigger_hook('my_plugin:filter', 'value', {}, value);
define(function (require) {
   require('elgg/init');
   var elgg = require('elgg');
   value = elgg.trigger_hook('my_plugin:filter', 'value', {}, value);
});
```
elgg.security.refreshToken()

Force a refresh of all XSRF tokens on the page.

This is automatically called every 5 minutes by default.

The user will be warned if their session has expired.

elgg.security.addToken()

Add a security token to an object, URL, or query string :

```
// returns {
// __elgg_token: "1468dc44c5b437f34423e2d55acfdd87",
// __elgg_ts: 1328143779,
// other: "data"
// }
elgg.security.addToken({'other': 'data'});
// returns: "action/add?__elgg_ts=1328144079&__elgg_
˓→token=55fd9c2d7f5075d11e722358afd5fde2"
elgg.security.addToken("action/add");
// returns "?arg=val&__elgg_ts=1328144079&__elgg_
˓→token=55fd9c2d7f5075d11e722358afd5fde2"
elgg.security.addToken("?arg=val");
```
elgg.get\_logged\_in\_user\_entity()

Returns the logged in user as an JS ElggUser object.

elgg.get\_logged\_in\_user\_guid()

Returns the logged in user's guid.

elgg.is\_logged\_in()

True if the user is logged in.

elgg.is\_admin\_logged\_in()

True if the user is logged in and is an admin.

elgg.config.get\_language()

Get the current page's language.

There are a number of configuration values set in the elgg object :

```
// The root of the website.
elgg.config.wwwroot;
// The default site language.
elgg.config.language;
// The current page's viewtype
elgg.config.viewtype;
// The Elgg version (YYYYMMDDXX).
elgg.config.version;
// The Elgg release (X.Y.Z).
elgg.config.release;
```
### <span id="page-132-0"></span>**Module elgg/Ajax**

See the *[Ajax](#page-76-0)* page for details.

#### <span id="page-132-1"></span>**Module elgg/init**

elgg/init loads and initializes all boot modules in priority order and triggers the [init, system] hook.

Require this module to make sure all plugins are ready.

### <span id="page-132-2"></span>**Module elgg/Plugin**

Used to create a *[boot module](#page-129-0)*.

### <span id="page-132-3"></span>**Module elgg/ready**

elgg/ready loads and initializes all plugin boot modules in priority order.

Require this module to make sure all plugins are ready.

### <span id="page-132-4"></span>**Module elgg/spinner**

The elgg/spinner module can be used to create an Ajax loading indicator fixed to the top of the window.

```
define(function (require) {
  var spinner = require('elgg/spinner');
  elgg.action('friend/add', {
      beforeSend: spinner.start,
      complete: spinner.stop,
       success: function (json) {
           // ...
       }
   });
});
```
**Note :** The elgg/Ajax module uses the spinner by default.

### <span id="page-133-0"></span>**Module elgg/popup**

The elgg/popup module can be used to display an overlay positioned relatively to its anchor (trigger).

The elgg/popup module is loaded by default, and binding a popup module to an anchor is as simple as adding rel="popup" attribute and defining target module with a href (or data-href) attribute. Popup module positioning can be defined with data-position attribute of the trigger element.

```
echo elgg_format_element('div', [
   'class' => 'elgg-module-popup hidden',
   'id' => 'popup-module',
], 'Popup module content');
// Simple anchor
echo elgg_view('output/url', [
   'href' => '#popup-module',
   'text' => 'Show popup',
   'rel' => 'popup',
]);
// Button with custom positioning of the popup
echo elgg_format_element('button', [
   'rel' => 'popup',
   'class' => 'elgg-button elgg-button-submit',
   'text' => 'Show popup',
   'data-href' => '#popup-module',
   'data-position' => json_encode([
      'my' => 'center bottom',
      'at' \Rightarrow 'center top',
   ]),
]);
```
The elgg/popup module allows you to build out more complex UI/UX elements. You can open and close popup modules programmatically :

```
define(function(require) {
  var $ = require('jquery');
   $(document).on('click', '.elgg-button-popup', function(e) {
      e.preventDefault();
     var $trigger = $(this);
     var $target = $('#my-target');
     var $close = $target.find('.close');
      require(['elgg/popup'], function(popup) {
         popup.open($trigger, $target, {
            'collision': 'fit none'
         });
         $close.on('click', popup.close);
      });
```
(suite sur la page suivante)

(suite de la page précédente)

}); });

You can use getOptions, ui.popup plugin hook to manipulate the position of the popup before it has been opened. You can use jQuery open and close events to manipulate popup module after it has been opened or closed.

```
define(function(require) {
  var elgg = require('elgg');
  var \oint = require('jquery');
   $('#my-target').on('open', function() {
      var $module = $(this);
      var $trigger = $module.data('trigger');
      elgg.ajax('ajax/view/my_module', {
         beforeSend: function() {
            $trigger.hide();
            $module.html('').addClass('elgg-ajax-loader');
         },
         success: function(output) {
            $module.removeClass('elgg-ajax-loader').html(output);
         }
      });
   }).on('close', function() {
      var $trigger = $(this).data('trigger');
      $trigger.show();
   });
});
```
Open popup modules will always contain the following data that can be accessed via  $\varsigma$ . data() :

— trigger - jQuery element used to trigger the popup module to open

 $-$  position - An object defining popup module position that was passed to  $\frac{1}{2}$ . position()

By default, target element will be appended to \$('body') thus altering DOM hierarchy. If you need to preserve the DOM position of the popup module, you can add. elgg-popup-inline class to your trigger.

### <span id="page-134-0"></span>**Module elgg/widgets**

Plugins that load a widget layout via Ajax should initialize via this module :

```
require(['elgg/widgets'], function (widgets) {
    widgets.init();
});
```
### <span id="page-134-1"></span>**Module elgg/lightbox**

Elgg is distributed with the Colorbox jQuery library. Please go to <http://www.jacklmoore.com/colorbox> for more information on the options of this lightbox.

Use the following classes to bind your anchor elements to a lightbox :

- elgg-lightbox loads an HTML resource
- elgg-lightbox-photo loads an image resource (should be used to avoid displaying raw image bytes instead of an img tag)

 $-\epsilon$ lgg-lightbox-inline - displays an inline HTML element in a lightbox

— elgg-lightbox-iframe - loads a resource in an iframe

You may apply colorbox options to an individual elgg-lightbox element by setting the attribute data-colorbox-opts to a JSON settings object.

```
echo elgg_view('output/url', [
   'text' => 'Open lightbox',
   'href' => 'ajax/view/my_view',
   'class' => 'elgg-lightbox',
   'data-colorbox-opts' => json encode([
      'width' \Rightarrow '300px',
   ])
]);
```
Use "getOptions", "ui.lightbox" plugin hook to filter options passed to \$.colorbox() whenever a lightbox is opened. Note that the hook handler should depend on  $e \log / \text{init}$  AMD module.

elgg/lightbox AMD module should be used to open and close the lightbox programmatically :

```
define(function(require) {
  var lightbox = require('elgg/lightbox');
  var spinner = require('elgg/spinner');
   lightbox.open({
      html: '<p>Hello world!</p>',
      onClosed: function() {
         lightbox.open({
            onLoad: spinner.start,
            onComplete: spinner.stop,
            photo: true,
            href: 'https://elgg.org/cache/1457904417/default/community_theme/graphics/
˓→logo.png',
         });
      }
   });
});
```
To support gallery sets (via rel attribute), you need to bind colorbox directly to a specific selector (note that this will ignore data-colorbox-opts on all elements in a set) :

```
require(['elgg/lightbox'], function(lightbox) {
  var options = {
     photo: true,
     width: 500
  };
  lightbox.bind('a[rel="my-gallery"]', options, false); // 3rd attribute ensures
˓→binding is done without proxies
});
```
You can also resize the lightbox programmatically if needed :

```
define(function(require) {
  var lightbox = require('elgg/lightbox');
   lightbox.resize({
     width: '300px'
  });
});
```
### <span id="page-136-0"></span>**Module elgg/ckeditor**

This module can be used to add WYSIWYG editor to a textarea (requires ckeditor plugin to be enabled). Note that WYSIWYG will be automatically attached to all instances of .elgg-input-longtext.

```
require(['elgg/ckeditor'], function (elggCKEditor) {
  elggCKEditor.bind('#my-text-area');
  // Toggle CKEditor
  elggCKEditor.toggle('#my-text-area');
  // Focus on CKEditor input
  elggCKEditor.focus('#my-text-area');
  // or
  $('#my-text-area').trigger('focus');
  // Reset CKEditor input
  elggCKEditor.reset('#my-text-area');
  // or
  $('#my-text-area').trigger('reset');
});
```
# <span id="page-136-1"></span>**Inline tabs component**

Inline tabs component fires an open event whenever a tabs is open and, in case of ajax tabs, finished loading :

```
// Add custom animation to tab content
require(['jquery', 'elgg/ready'], function($) {
        $(document).on('open', '.theme-sandbox-tab-callback', function() {
                $(this).find('a').text('Clicked!');
                $(this).data('target').hide().show('slide', {
                        duration: 2000,
                        direction: 'right',
                        complete: function() {
                                alert('Thank you for clicking. We hope you enjoyed
˓→the show!');
                                $(this).css('display', ''); // .show() adds display
˓→property
                        }
                });
        });
});
```
### <span id="page-136-2"></span>**Traditional scripts**

Although we highly recommend using AMD modules, and there is no Elgg API for loading the scripts, you can register scripts in a hook handler to add elements to the head links;

<span id="page-136-3"></span>elgg\_register\_plugin\_hook\_handler('head', 'page', \$callback);

# **Hooks**

The JS engine has a hooks system similar to the PHP engine's plugin hooks : hooks are triggered and plugins can register functions to react or alter information. There is no concept of Elgg events in the JS engine; everything in the JS engine is implemented as a hook.

### <span id="page-137-0"></span>**Registering hook handlers**

Handler functions are registered using elgg.register\_hook\_handler(). Multiple handlers can be registered for the same hook.

The following example registers the handleFoo function for the foo, bar hook.

```
define(function (require) {
   var elgg = require('elgg');
   var Plugin = require('elgg/Plugin');
    function handleFoo(hook, type, params, value) {
        // do something
    }
   elgg.register_hook_handler('foo', 'bar', handleFoo);
   return new Plugin();
});
```
## <span id="page-137-1"></span>**The handler function**

The handler will receive 4 arguments :

- hook The hook name
- type The hook type
- params An object or set of parameters specific to the hook
- value The current value

The value will be passed through each hook. Depending on the hook, callbacks can simply react or alter data.

### <span id="page-137-2"></span>**Triggering custom hooks**

Plugins can trigger their own hooks :

```
define(function(require) {
   require('elgg/init');
   var elgg = require('elgg');
    elgg.trigger_hook('name', 'type', {params}, "value");
});
```
Note : Be aware of timing. If you don't depend on elgg/init, other plugins may not have had a chance to register their handlers.

### <span id="page-138-0"></span>**Available hooks**

- init, system Plugins should register their init functions for this hook. It is fired after Elgg's JS is loaded and all plugin boot modules have been initialized. Depend on the  $\epsilon \log q / \text{init}$  module to be sure this has completed.
- **ready, system** This hook is fired when the system has fully booted (after init). Depend on the  $\text{elqq/ready}$ module to be sure this has completed.
- **getOptions, ui.popup** This hook is fired for pop up displays (" $r \neq$ " $p \neq p$ ") and allows for customized placement options.
- **getOptions, ui.lightbox** This hook can be used to filter options passed to  $\frac{1}{2}$ . colorbox()
- config, ckeditor This filters the CKEditor config object. Register for this hook in a plugin boot module. The defaults can be seen in the module elgg/ckeditor/config.
- prepare, ckeditor This hook can be used to decorate CKEDITOR global. You can use this hook to register new CKEditor plugins and add event bindings.
- ajax\_request\_data, \* This filters request data sent by the elgg/Ajax module. See *[Ajax](#page-76-0)* for details. The hook must check if the data is a plain object or an instanceof FormData to piggyback the values using correct API.
- ajax response data, \* This filters the response data returned to users of the elgg/[Ajax](#page-76-0) module. See *Ajax* for details.
- insert, editor This hook is triggered by the embed plugin and can be used to filter content before it is inserted into the textarea. This hook can also be used by WYSIWYG editors to insert content using their own API (in this case the handler should return false). See ckeditor plugin for an example.

### <span id="page-138-1"></span>**Third-party assets**

We recommend managing third-party scripts and styles with Composer. Elgg's composer.json is configured to install dependencies from the Bower or Yarn package repositories using Composer command-line tool. Core configuration installs the assets from [Asset Packagist](https://asset-packagist.org) (a repository managed by the Yii community).

Alternatively, you can install fxp/composer-asset-plugin globally to achieve the same results, but the installation and update takes much longer.

For example, to include jQuery, you could run the following Composer commands :

```
composer require bower-asset/jquery:~2.0
```
If you are using a starter-project, or pulling in Elgg as a composer dependency via a custom composer project, update your composer.json with the following configuration :

```
{
    "repositories": [
         {
             "type": "composer",
             "url": "https://asset-packagist.org"
        }
    ],
        "config": {
        "fxp-asset": {
             "enabled": false
        }
    },
}
```
You can find additional information at [Asset Packagist](https://asset-packagist.org) website.

# **3.3.19 Menus**

Elgg contains helper code to build menus throughout the site.

Every single menu requires a name, as does every single menu item. These are required in order to allow easy overriding and manipulation, as well as to provide hooks for theming.

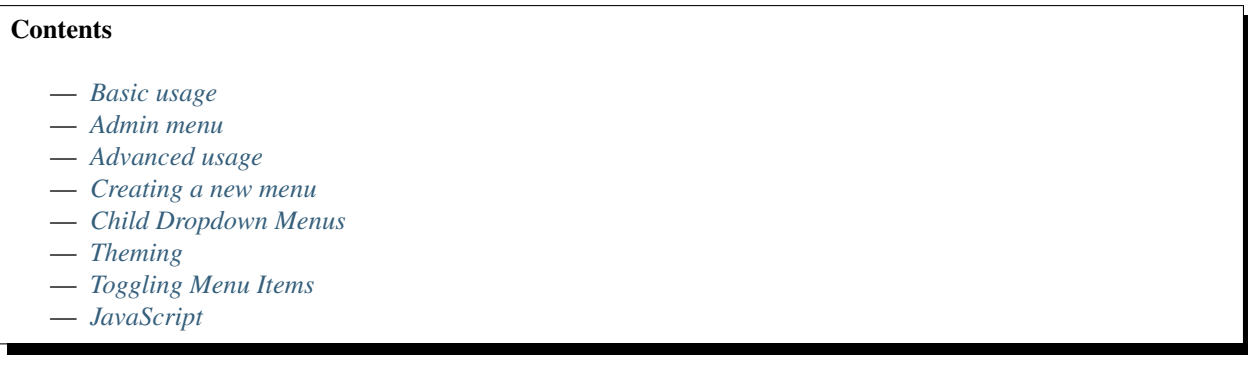

## <span id="page-139-0"></span>**Basic usage**

Basic functionalities can be achieved through these two functions :

- elgg\_register\_menu\_item() to add an item to a menu
- elgg\_unregister\_menu\_item() to remove an item from a menu

You normally want to call them from your plugin's init function.

### **Examples**

```
// Add a new menu item to the site main menu
elgg_register_menu_item('site', array(
        'name' => 'itemname',
        'text' => 'This is text of the item',
        'href' => '/item/url',
));
```
// Remove the "Elgg" logo from the topbar menu elgg\_unregister\_menu\_item('topbar', 'elgg\_logo');

### <span id="page-139-1"></span>**Admin menu**

You can also register page menu items to the admin backend menu. When registering for the admin menu you can set the context of the menu items to admin so the menu items only show in the admin context. There are 3 default sections to add your menu items to.

- administer for daily tasks, usermanagement and other actionable tasks
- configure for settings, configuration and utilities that configure stuff
- information for statistics, overview of information or status

#### <span id="page-139-2"></span>**Advanced usage**

You can get more control over menus by using *[plugin hooks](#page-244-0)* and the public methods provided by the ElggMenuItem class.

There are three hooks that can be used to modify a menu :

- 'parameters', 'menu:<menu name>' to add or modify parameters use for the menu building (eg. sorting)
- 'register', 'menu:<menu name>' to add or modify items (especially in dynamic menus)
- 'prepare', 'menu:<menu name>' to modify the structure of the menu before it is displayed

When you register a plugin hook handler, replace the  $\leq$ menu name > part with the internal name of the menu.

The third parameter passed into a menu handler contains all the menu items that have been registered so far by Elgg core and other enabled plugins. In the handler we can loop through the menu items and use the class methods to interact with the properties of the menu item.

#### **Examples**

Example 1 : Change the URL for menu item called « albums » in the owner\_block menu :

```
/**
* Initialize the plugin
 */
function my_plugin_init() {
        // Register a plugin hook handler for the owner_block menu
        elgg_register_plugin_hook_handler('register', 'menu:owner_block', 'my_owner_
˓→block_menu_handler');
}
/**
 * Change the URL of the "Albums" menu item in the owner_block menu
 */
function my_owner_block_menu_handler($hook, $type, $items, $params) {
        $owner = $params['entity'];
        // Owner can be either user or a group, so we
        // need to take both URLs into consideration:
        switch ($owner->getType()) {
                case 'user':
                        $url = "album/owner/{$owner->guid}";
                        break;
                case 'group':
                        $url = "album/group/{$owner->guid}";
                        break;
        }
        if ($items->has('albums')) {
                $items->get('albums')->setURL($url);
        }
        return $items;
}
```
Example 2 : Modify the **entity** menu for the **ElggBlog** objects

- Remove the thumb icon
- Change the « Edit » text into a custom icon

```
/**
 * Initialize the plugin
 */
```
(suite sur la page suivante)

(suite de la page précédente)

```
function my_plugin_init() {
        // Register a plugin hook handler for the entity menu
        elgg_register_plugin_hook_handler('register', 'menu:entity', 'my_entity_menu_
˓→handler');
}
/**
* Customize the entity menu for ElggBlog objects
\star/function my_entity_menu_handler($hook, $type, $items, $params) {
        // The entity can be found from the $params parameter
        $entity = $params['entity'];
        // We want to modify only the ElggBlog objects, so we
        // return immediately if the entity is something else
        if (!$entity instanceof ElggBlog) {
                return $menu;
        }
        $items->remove('likes');
        if ($items->has('edit')) {
                $items->get('edit')->setText('Modify');
                $items->get('edit')->icon = 'pencil';
        }
        return $items;
}
```
### <span id="page-141-0"></span>**Creating a new menu**

Elgg provides multiple different menus by default. Sometimes you may however need some menu items that don't fit in any of the existing menus. If this is the case, you can create your very own menu with the elgg\_view\_menu() function. You must call the function from the view, where you want to menu to be displayed.

Example : Display a menu called « my\_menu » that displays it's menu items in alphapetical order :

```
// in a resource view
echo elgg_view_menu('my_menu', array('sort_by' => 'text'));
```
You can now add new items to the menu like this :

```
// in plugin init
elgg_register_menu_item('my_menu', array(
        'name' \Rightarrow 'my_page',
        'href' => 'path/to/my_page',
        'text' => elgg echo('my plugin:my page'),
));
```
Furthermore it is now possible to modify the menu using the hooks 'register', 'menu:my\_menu' and 'prepare', 'menu:my\_menu'.

#### <span id="page-141-1"></span>**Child Dropdown Menus**

Child menus can be configured using child\_menu factory option on the parent item.

child menu options array accepts display parameter, which can be used to set the child menu to open as dropdown or be displayed via toggle. All other key value pairs will be passed as attributes to the ul element.

```
Register a parent menu item that has a dropdown submenu
elgg_register_menu_item('my_menu', array(
        'name' => 'parent_item',
        'href' => '#',
        'text' => 'Show dropdown menu',
        'child_menu' => [
                'display' => 'dropdown',
                'class' => 'elgg-additional-child-menu-class',
                'data-position' => json_encode([
                         'at' => 'right bottom',
                         'my' => 'right top',
                         'collision' => 'fit fit',
                ]),
                'data-foo' => 'bar',
                'id' => 'dropdown-menu-id',
        ],
));
// Register a parent menu item that has a hidden submenu toggled when item is clicked
elgg_register_menu_item('my_menu', array(
        'name' => 'parent_item',
        'href' => '#',
        'text' => 'Show submenu',
        'child_menu' => [
                'display' => 'dropdown',
                'class' => 'elgg-additional-submenu-class',
                'data-toggle-duration' => 'medium',
                'data-foo' => 'bar2',
                'id' => 'submenu-id',
        ],
));
```
# <span id="page-142-0"></span>**Theming**

The menu name, section names, and item names are all embedded into the HTML as CSS classes (normalized to contain only hyphens, rather that underscores or colons). This increases the size of the markup slightly but provides themers with a high degree of control and flexibility when styling the site.

**Example :** The following would be the output of the foo menu with sections  $alt$  and  $default$  containing items baz and bar respectively.

```
<ul class="elgg-menu elgg-menu-foo elgg-menu-foo-alt">
        <li class="elgg-menu-item elgg-menu-item-baz"></li>
</ul>
<ul class="elgg-menu elgg-menu-foo elgg-menu-foo-default">
        <li class="elgg-menu-item elgg-menu-item-bar"></li>
</ul>
```
#### <span id="page-142-1"></span>**Toggling Menu Items**

There are situations where you wish to toggle menu items that are actions that are the opposite of each other and ajaxify them. E.g. like/unlike, friend/unfriend, ban/unban, etc. Elgg has built-in support for this kind of actions. When you register a menu item you can provide a name of the menu item (in the same menu) that should be toggled. An ajax call will be made using the href of the menu item.

```
elgg_register_menu_item('my_menu', [
        'name' => 'like',
        'data-toggle' => 'unlike',
        'href' => 'action/like',
        'text' => elgg_echo('like'),
]);
elgg_register_menu_item('my_menu', [
        'name' => 'unlike',
        'data-toggle' => 'like',
        'href' => 'action/unlike',
        'text' => elgg_echo('unlike'),
]);
```
Note : The menu items are optimistically toggled. This means the menu items are toggled before the actions finish. If the actions fail, the menu items will be toggled back.

#### <span id="page-143-0"></span>**JavaScript**

It is common that menu items rely on JavaScript. You can bind client-side events to menu items by placing your JavaScript into AMD module and defining the requirement during the registration.

```
elgg_register_menu_item('my_menu', array(
        'name' => 'hide_on_click',
        'href' => '#',
        'text' => elgg_echo('hide:on:click'),
        'item_class' => '.hide-on-click',
        'deps' => ['navigation/menu/item/hide_on_click'],
));
```

```
// in navigation/menu/item/hide_on_click.js
define(function(require) {
   var \oint = require('jquery');
    $(document).on('click', '.hide-on-click', function(e) {
        e.preventDefault();
        $(this).hide();
    });
});
```
# **3.3.20 Notifications**

There are two ways to send notifications in Elgg :

- Instant notifications
- Event-based notifications send using a notifications queue

**Contents**
- *[Instant notifications](#page-144-0)*
- *[Enqueued notifications](#page-145-0)*
- *[Registering a new notification method](#page-146-0)*
- *[Sending the notifications using your own method](#page-147-0)*
- *[Subscriptions](#page-148-0)*
- *[E-mail attachments](#page-148-1)*

#### <span id="page-144-0"></span>**Instant notifications**

The generic method to send a notification to a user is via the function [notify\\_user\(\).](http://reference.elgg.org/notification_8php.html#a9d8de7faa63baf2dcd5d42eb8f76eaa1) It is normally used when we want to notify only a single user. Notification like this might for example inform that someone has liked or commented the user's post.

The function usually gets called in an *[action](#page-64-0)* file.

### **Example :**

In this example a user (\$user) is triggering an action to rate a post created by another user (\$owner). After saving the rating (ElggAnnotation \$rating) to database, we could use the following code to send a notification about the new rating to the owner.

```
// Subject of the notification
$subject = elgg_echo('ratings:notification:subject', array(), $owner->language);
// Summary of the notification
$summary = elgg_echo('ratings:notification:summary', array($user->getDisplayName()),
˓→$owner->language);
// Body of the notification message
$body = elgg_echo('ratings:notification:body', array(
       $user->getDisplayName(),
       $owner->getDisplayName(),
       $rating->getValue() // A value between 1-5
), $owner->language);
$params = array(
       'object' => $rating,
       'action' => 'create',
        'summary' => $summary
);
// Send the notification
notify_user($owner->guid, $user->guid, $subject, $body, $params);
```
Note : The language used by the recipient isn't necessarily the same as the language of the person who triggers the notification. Therefore you must always remember to pass the recipient's language as the third parameter to elgg\_echo().

Note: The 'summary' parameter is meant for notification plugins that only want to display a short message instead of both the subject and the body. Therefore the summary should be terse but still contain all necessary information.

### <span id="page-145-0"></span>**Enqueued notifications**

On large sites there may be many users who have subscribed to receive notifications about a particular event. Sending notifications immediately when a user triggers such an event might remarkably slow down page loading speed. This is why sending of such notifications shoud be left for Elgg's notification queue.

New notification events can be registered with the [elgg\\_register\\_notification\\_event\(\)](http://reference.elgg.org/notification_8php.html#af7a43dcb0cf13ba55567d9d7874a3b20) function. Notifications about registered events will be sent automatically to all subscribed users.

This is the workflow of the notifications system :

- 1. Someone does an action that triggers an event within Elgg
	- The action can be create, update or delete
	- The target of the action can be any instance of the  $E \perp \{ \text{sgk} \mid \text{cl} \}$  class (e.g. a Blog post)
- 2. The notifications system saves this event into a notifications queue in the database
- 3. When the pluging hook handler for the one-minute interval gets triggered, the event is taken from the queue and it gets processed
- 4. Subscriptions are fetched for the user who triggered the event
	- By default this includes all the users who have enabled any notification method for the user at  $www$ . site.com/notifications/personal/<username>
- 5. Plugins are allowed to alter the subscriptions using the [get, subscriptions] hook
- 6. Plugins are allowed to terminate notifications queue processing with the [send:before, notifications] hook
- 7. Plugins are allowed to alter the notification parameters with the [prepare, notification] hook
- 8. Plugins are allowed to alter the notification subject/message/summary with the [prepare, notification:<action>:<type>:<subtype>] hook
- 9. Plugins are allowed to format notification subject/message/summary for individual delivery methods with [format, notification:<method>] hook
- 10. Notifications are sent to each subscriber using the methods they have chosen
	- Plugins can take over or prevent sending of each individual notification with the [send, notification:<method>] hook
- 11. The [send:after, notifications] hook is triggered for the event after all notifications have been sent

### **Example**

Tell Elgg to send notifications when a new object of subtype « photo » is created :

```
/**
 * Initialize the photos plugin
 \pm /
function photos_init() {
        elgg_register_notification_event('object', 'photo', array('create'));
}
```
Note : In order to send the event-based notifications you must have the one-minute *[CRON](#page-41-0)* interval configured.

Contents of the notification message can be defined with the 'prepare', 'notification:[action]:[type]:[subtype]' hook.

### **Example**

Tell Elgg to use the function photos\_prepare\_notification() to format the contents of the notification when a new objects of subtype "photo" is created :

```
/**
* Initialize the photos plugin
\star/function photos_init() {
   elgg_register_notification_event('object', 'photo', array('create'));
   elgg_register_plugin_hook_handler('prepare', 'notification:create:object:photo',
˓→'photos_prepare_notification');
}
/**
* Prepare a notification message about a new photo
 *
* @param string $hook Hook name
 * @param string $type Hook type
* @param Elgg_Notifications_Notification $notification The notification to prepare
* @param array $params Hook parameters
* @return Elgg_Notifications_Notification
\star/function photos_prepare_notification($hook, $type, $notification, $params) {
   $entity = $params['event']->getObject();
   $owner = $params['event']->getActor();
   $recipient = $params['recipient'];
   $language = $params['language'];
   $method = $params['method'];
   // Title for the notification
   $notification->subject = elgg_echo('photos:notify:subject', [$entity->
˓→getDisplayName()], $language);
   // Message body for the notification
   $notification->body = elgg_echo('photos:notify:body', array(
       $owner->getDisplayName(),
       $entity->getDisplayName(),
       $entity->getExcerpt(),
       $entity->getURL()
   ), $language);
   // Short summary about the notification
   $notification->summary = elgg_echo('photos:notify:summary', [$entity->
˓→getDisplayName()], $language);
   return $notification;
}
```
<span id="page-146-0"></span>Note : Make sure the notification will be in the correct language by passing the reciepient's language into the elgg\_echo() function.

#### **Registering a new notification method**

By default Elgg has two notification methods : email and the bundled site\_notifications plugin. You can register a new notification method with the [elgg\\_register\\_notification\\_method\(\)](http://reference.elgg.org/notification_8php.html#ac9e7b5583afbb992b8222ae1db072dd1) function.

#### **Example :**

Register a handler that will send the notifications via SMS.

```
/**
 * Initialize the plugin
\star/function sms_notifications_init () {
        elgg_register_notification_method('sms');
}
```
After registering the new method, it will appear to the notification settings page at www.example.com/ notifications/personal/[username].

#### <span id="page-147-0"></span>**Sending the notifications using your own method**

Besides registering the notification method, you also need to register a handler that takes care of actually sending the SMS notifications. This happens with the 'send', 'notification:[method]' hook.

### **Example :**

```
/**
* Initialize the plugin
\star/function sms_notifications_init () {
       elgg_register_notification_method('sms');
        elgg_register_plugin_hook_handler('send', 'notification:sms', 'sms_
˓→notifications_send');
}
/*** Send an SMS notification
 *
 * @param string $hook Hook name
 * @param string $type Hook type
 * @param bool $result Has anyone sent a message yet?
 * @param array $params Hook parameters
 * @return bool
 * @internal
 */
function sms_notifications_send($hook, $type, $result, $params) {
        /* @var Elgg_Notifications_Notification $message */
        $message = $params['notification'];
        $recipient = $message->getRecipient();
        if (!$recipient || !$recipient->mobile) {
                return false;
```
(suite sur la page suivante)

(suite de la page précédente)

```
}
// (A pseudo SMS API class)
$sms = new SmsApi();
return $sms->send($recipient->mobile, $message->body);
```
### <span id="page-148-0"></span>**Subscriptions**

}

In most cases Elgg core takes care of handling the subscriptions, so notification plugins don't usually have to alter them.

Subscriptions can however be :

- Added using the [elgg\\_add\\_subscription\(\)](http://reference.elgg.org/notification_8php.html#ab793c2e2a7027cfe3a1db3395f85917b) function
- Removed using the [elgg\\_remove\\_subscription\(\)](http://reference.elgg.org/notification_8php.html#a619fcbadea86921f7a19fb09a6319de7) function

It's possible to modify the recipients of a notification dynamically with the 'get', 'subscriptions' hook.

#### **Example :**

```
/**
* Initialize the plugin
\star/function discussion_init() {
       elgg_register_plugin_hook_handler('get', 'subscriptions', 'discussion_get_
˓→subscriptions');
}
/*** Get subscriptions for group notifications
 *
* @param string $hook 'get'
* @param string $type
 * @param array $subscriptions Array containing subscriptions in the form
                       * <user guid> => array('email', 'site', etc.)
 * @param array $params Hook parameters
* @return array
*/
function discussion_get_subscriptions($hook, $type, $subscriptions, $params) {
       $reply = $params['event']->getObject();
       if (!$reply instanceof \ElggDiscussionReply) {
               return $subscriptions;
        }
       $group_guid = $reply->getContainerEntity()->container_guid;
       $group_subscribers = elgg_get_subscriptions_for_container($group_guid);
       return ($subscriptions + $group_subscribers);
}
```
### **E-mail attachments**

notify\_user() or enqueued notifications support attachments for e-mail notifications if provided in \$params. To add one or more attachments add a key attachments in \$params which is an array of the attachments. An attachment should be in one of the following formats :

- $-$  An ElggFile which points to an existing file
- An array with the file contents
- An array with a filepath

```
// this example is for notify_user()
$params['attachments'] = [];
// Example of an ElggFile attachment
$file = new \ElggFile();
$file->owner_guid = <some owner_guid>;
$file->setFilename('<some filename>');
$params['attachments'][] = $file;
// Example of array with content
$params['attachments'][] = [
        'content' => 'The file content',
        'filename' => 'test_file.txt',
        'type' => 'text/plain',
];
// Example of array with filepath
// 'filename' can be provided, if not basename() of filepath will be used
// 'type' can be provided, if not will try a best guess
$params['attachments'][] = [
       'filepath' => '<path to a valid file>',
];
notify_user($to_guid, $from_guid, $subject, $body, $params);
```
# **3.3.21 Page ownership**

One recurring task of any plugin will be to determine the page ownership in order to decide which actions are allowed or not. Elgg has a number of functions related to page ownership and also offers plugin developers flexibility by letting the plugin handle page ownership requests as well. Determining the owner of a page can be determined with elgg get page owner  $quid()$ , which will return the GUID of the owner. Alternatively, elgg\_get\_page\_owner\_entity() will retrieve the whole page owner entity. If the page already knows who the page owner is, but the system doesn't, the page can set the page owner by passing the GUID to elgg\_set\_page\_owner\_guid(\$guid).

Note: The page owner entity can be any  $E \perp \neg g \in \text{Int } V$ . If you wish to only apply some setting in case of a user or a group make sure you check that you have the correct entity.

### **Custom page owner handlers**

Plugin developers can create page owner handlers, which could be necessary in certain cases, for example when integrating third party functionality. The handler will be a function which will need to get registered with elgg\_register\_plugin\_hook\_handler('page\_owner', 'system',

'your\_page\_owner\_function\_name'); . The handler will only need to return a value (an integer GUID) when it knows for certain who the page owner is.

By default, the system uses default\_page\_owner\_handler() to determine the page\_owner from the following elements :

- The username URL parameter
- The owner quid URL parameter
- The URL path

It then passes off to any page owner handlers defined using the *[plugin hook](#page-248-0)*. If no page owner can be determined, the page owner is set to 0, which is the same as the logged out user.

# **3.3.22 Permissions Check**

Avertissement : As stated in the page, this method works only for granting write access to entities. You cannot use this method to retrieve or view entities for which the user does not have read access.

Elgg provides a mechanism of overriding write permissions check through the *[permissions\\_check plugin hook](#page-112-0)* . This is useful for allowing plugin write to all accessible entities regardless of access settings. Entities that are hidden, however, will still be unavailable to the plugin.

### **Hooking permissions\_check**

In your plugin, you must register the plugin hook for permissions\_check.

```
elgg_register_plugin_hook_handler('permissions_check', 'all', 'myplugin_permissions_
˓→check');
```
#### **The override function**

Now create the function that will be called by the permissions check hook. In this function we determine if the entity (in parameters) has write access. Since it is important to keep Elgg secure, write access should be given only after checking a variety of situations including page context, logged in user, etc. Note that this function can return 3 values : true if the entity has write access, false if the entity does not, and null if this plugin doesn't care and the security system should consult other plugins.

```
function myplugin_permissions_check($hook_name, $entity_type, $return_value,
˓→$parameters) {
  $has_access = determine_access_somehow();
   if ($has_access === true) {
     return true;
   } else if ($has_access === false) {
      return false;
   }
   return null;
}
```
#### **Full Example**

This is a full example using the context to determine if the entity has write access.

```
<?php
function myaccess init() {
  // Register cron hook
  if (!elgg_get_plugin_setting('period', 'myaccess')) {
      elgg_set_plugin_setting('period', 'fiveminute', 'myaccess');
   }
   // override permissions for the myaccess context
   elgg_register_plugin_hook_handler('permissions_check', 'all', 'myaccess_
˓→permissions_check');
   elgg_register_plugin_hook_handler('cron', elgg_get_plugin_setting('period',
˓→'myaccess'), 'myaccess_cron');
}
/**
* Hook for cron event.
\star/function myaccess_cron($event, $object_type, $object) {
  elgg_push_context('myaccess_cron');
   // returns all entities regardless of access permissions.
   // will NOT return hidden entities.
   $entities = get_entities();
   elgg_pop_context();
}
/**
* Overrides default permissions for the myaccess context
 */
function myaccess_permissions_check($hook_name, $entity_type, $return_value,
˓→$parameters) {
  if (elgg_in_context('myaccess_cron')) {
      return true;
   }
   return null;
}
// Initialise plugin
register_elgg_event_handler('init', 'system', 'myaccess_init');
?>
```
# **3.3.23 Plugins**

Plugins must provide a manifest. xml file in the plugin root in order to be recognized by Elgg.

```
Contents
   — elgg-plugin.php
   — Bootstrap class
   — start.php
```
- *[elgg-services.php](#page-155-0)*
- *[manifest.xml](#page-155-1)*
- *[composer.json](#page-157-0)*
- *[Tests](#page-158-0)*
- *[Related](#page-159-0)*

### <span id="page-152-0"></span>**elgg-plugin.php**

elgg-plugin.php is a static plugin configuration file. It is read by Elgg to configure various services, and must return an array if present. It should not be included by plugins and is not guaranteed to run at any particular time. Besides magic constants like \_\_DIR\_\_, its return value should not change. The currently supported sections are :

- bootstrap defines a class used to bootstrap the plugin
- entities defines entity types and classes, and optionally registers them for search
- actions eliminates the need for calling elgg\_register\_action()
- routes eliminates the need for calling elgg\_register\_route()
- settings eliminates the need for setting default values on each call to elgg\_get\_plugin\_setting()
- user\_settings eliminates the need for setting default values on each call to elgg\_get\_plugin\_user\_setting()
- $-\nu$ iews allows plugins to alias vendor assets to a path within the Elgg's view system
- widgets eliminates the need for calling elgg\_register\_widget\_type()
- events eliminates the need for calling elgg\_register\_event\_handler()
- hooks-eliminates the need for calling elgg register plugin hook handler()

```
return [
        // Bootstrap must implement \Elgg\PluginBootstrapInterface
        'bootstrap' => MyPluginBootstrap::class,
        'entities' \Rightarrow [
                \lceil// Register a new object subtype and tell Elgg to use a
˓→specific class to instantiate it
                         'type' => 'object',
                         'subtype' => 'my_object_subtype',
                         'class' => MyObjectClass::class,
                         // Register this subtype for search
                         'searchable' => true,
                ],
        ],
        'actions' \Rightarrow [
                // Registers an action
                // By default, action is registered with 'logged_in' access
                // By default, Elgg will look for file in plugin's actions/
˓→directory: actions/my_plugin/action.php
                 'my_plugin/action/default' => [],
                 'my_plugin/action/custom_access' => [
                         'access' => 'public', // supports 'public', 'logged_in',
˓→'admin'
                ],
                // you can use action controllers instead of action files by setting,
→the controller parameters
```
(suite sur la page suivante)

```
(suite de la page précédente)
```

```
// controller must be a callable that receives \E{qq\Reg}˓→first and only argument
                 // in example below, MyActionController:: __invoke(\Elgg\Request
˓→$request) will be called
                'my_plugin/action/controller' => [
                         'controller' => MyActionController::class,
                ],
       ],
        'routes' \Rightarrow [
                // routes can be associated with resource views or controllers
                'collection:object:my_object_subtype:all' => [
                         'path' => '/my_stuff/all',
                         'resource' => 'my_stuff/all', // view file is in resources/my_
ightharpoonupstuff/all
                ],
                // similar to actions, routes can be associated with a callable
˓→controller that receives an instance of \Elgg\Request
                 'collection:object:my_object_subtype:json' => [
                         'path' => '/my_stuff/json',
                         'controller' => JsonDumpController::class,
                ],
                // route definitions support other parameters, such as 'middleware',
˓→'requirements', 'defaults'
                // see elgg_register_route() for all options
        ],
        'widgets' => [
                // register a new widget
                // corresponds to a view in widgets/my_stuff/content
                'my stuff' \Rightarrow [
                         'description' => elgq_echo('widgets:my_stuff'),
                         'context' => ['profile', 'dashboard'],
                ],
        ],
        'settings' \Rightarrow [
                'plugin_setting_name' => 'plugin_setting_value',
        ],
        'user_settings' => [
                'user_setting_name' => 'user_setting_value',
        \vert,
        'views' \Rightarrow [
                'default' \Rightarrow [
                         'cool\_lib/' => _DIR . '/vendors/cool_lib/dist/',
                ],
        ],
        'hooks' \Rightarrow [
                'register' => [
                         'menu:owner_block' => [
                                  'blog_owner_block_menu' => [
                                          'priority' \Rightarrow 700,
```
(suite sur la page suivante)

(suite de la page précédente)

```
],
                           ],
                  ],
                  'likes:is_likable' => [
                            'object:blog' => [
                                     'Elgg\Values::getTrue' => [],
                           ],
                  ],
                  'usersettings:save' => [
                            'user' \Rightarrow [
                                    '_elgg_save_notification_user_settings' => [
˓→'unregister' => true],
                           ],
                  ],
         ],
         'events' => [
                  'delete' \Rightarrow [
                            'object' \Rightarrow [
                                     'file_handle_object_delete' => [
                                              'priority' \Rightarrow 999,
                                     ],
                           ],
                  ],
                  'create' \Rightarrow [
                            'relationship' => [
                                     '_elgg_send_friend_notification' => [],
                           ],
                  ],
                  'log' => [
                            'systemlog' => [
                                     'system_log_default_logger' => ['unregister' => true],
                           ],
                  ],
         ],
];
```
### <span id="page-154-0"></span>**Bootstrap class**

As of Elgg 3.0 the recommended way to bootstrap you plugin is to use a bootstrap class. This class must implement the \Elgg\PluginBootstrapInterface interface. You can register you bootstrap class in the elgg-plugin. php.

The bootstrap interface defines several function to be implemented which are called during different events in the system booting process.

### Voir aussi :

For more information about the different functions defined in the \Elgg\PluginBootstrapInterface please read *[Plugin bootstrap](#page-167-0)*

### <span id="page-154-1"></span>**start.php**

The start.php file bootstraps plugin by registering event listeners and plugin hooks.

It is advised that plugins return an instance of Closure from the start, php instead of placing registrations in the root of the file. This allows for consistency in Application bootstrapping, especially for testing purposes.

```
function my_plugin_does_something_else() {
    // Some procedural code that you want to run before any events are fired
}
function my_plugin_init() {
    // Your plugin's initialization logic
}
function my_plugin_rewrite_hook() {
    // Path rewrite hook
}
return function() {
   my_plugin_do_something_else();
    elgg_register_event_handler('init', 'system', 'my_plugin_init');
   elgg_register_plugin_hook_handler('route:rewrite', 'proifle', 'my_plugin_rewrite_
˓→hook');
}
```
#### <span id="page-155-0"></span>**elgg-services.php**

Plugins can attach their services to Elgg's public DI container by providing PHP-DI definitions in elgg-services. php in the root of the plugin directory.

This file must return an array of PHP-DI definitions. Services will by available via  $e \log($ ).

```
return [
   PluginService::class => \DI\ob{et()}\rightarrow˓→constructor(\DI\get(DependencyService::class)),
];
```
Plugins can then use PHP-DI API to autowire and call the service :

\$service = elgg()->get(PluginService::class);

See [PHP-DI documentation](http://php-di.org) for a comprehensive list of definition and invokation possibilities.

#### **Syntax**

Here's a trivial example configuring view locations via the views key :

```
return [
          'views' \Rightarrow [
                   'default' => [
                           'file/icon/' => __DIR__ . '/graphics/icons',
                  ],
         ],
];
```
#### <span id="page-155-1"></span>**manifest.xml**

Elgg plugins are required to have a manifest.xml file in the root of a plugin.

The manifest. xml file includes information about the plugin itself, requirements to run the plugin, and optional information including where to display the plugin in the admin area and what APIs the plugin provides.

### **Syntax**

The manifest file is a standard XML file in UTF-8. Everything is a child of the  $\langle$ plugin manifest> element.

```
<?xml version="1.0" encoding="UTF-8" ?>
<plugin_manifest xmlns="http://www.elgg.org/plugin_manifest/1.8">
```
The manifest syntax is as follows :

**<name>**value**</name>**

Many elements can contain children attributes :

```
<parent_name>
        <child_name>value</child_name>
        <child_name_2>value_2</child_name_2>
</parent_name>
```
#### **Required Elements**

All plugins are required to define the following elements in their manifest files :

- id This has the name as the directory that the plugin uses.
- name The display name of the plugin.
- author The name of the author who wrote the plugin.
- version The version of the plugin.
- description A description of the what the plugin provides, its features, and other relevant information
- requires Each plugin must specify the release of Elgg it was developed for. See the plugin Dependencies page for more information.

#### **Available Elements**

In addition to the require elements above, the follow elements are available to use :

- blurb A short description of the plugin.
- category The category of the plugin. It is recommended to follow the *[Plugin coding guidelines](#page-103-0)* and use one of the defined categories. There can be multiple entries.
- conflicts Specifies that the plugin conflicts with a certain system configuration.
- copyright The plugin's copyright information.
- license The plugin's license information.
- provides Specifies that this plugin provides the same functionality as another Elgg plugin or a PHP extension.
- suggests Parallels the requires system, but doesn't affect if the plugin can be enabled. Used to suggest other plugins that interact or build on the plugin.
- website A link to the website for the plugin.

Voir aussi :

#### *[Plugin Dependencies](#page-161-0)*

### **Simple Example**

This manifest file is the bare minimum a plugin must have.

```
<?xml version="1.0" encoding="UTF-8"?>
<plugin_manifest xmlns="http://www.elgg.org/plugin_manifest/1.8">
       <name>Example Manifest</name>
       <author>Elgg</author>
        <version>1.0</version>
       <description>This is a simple example of a manifest file. In this example,
˓→there are no dependencies, or additional information about the plugin.</description>
        <requires>
                <type>elgg_release</type>
                <version>1.9</version>
        </requires>
</plugin_manifest>
```
### **Advanced example**

This example uses all of the available elements :

```
<?xml version="1.0" encoding="UTF-8"?>
<plugin_manifest xmlns="http://www.elgg.org/plugin_manifest/1.8">
       <name>Example Manifest</name>
        <author>Brett Profitt</author>
        <version>1.0</version>
        <blurb>This is an example manifest file.</blurb>
        <description>This is a simple example of a manifest file. In this example,
→there are many options used, including dependencies, and additional information
˓→about the plugin.</description>
        <website>http://www.elgg.org/</website>
        <copyright>(C) Brett Profitt 2014</copyright>
        <license>GNU Public License version 2</license>
        <category>3rd_party_integration</category>
        <requires>
                <type>elgg_release</type>
                <version>1.9.1</version>
        </requires>
        <provides>
                <type>plugin</type>
                <name>example_plugin</name>
                <version>1.5</version>
        </provides>
        <suggests>
                <type>plugin</type>
                <name>twitter</name>
                <version>1.0</version>
        </suggests>
</plugin_manifest>
```
#### **composer.json**

{

}

Since Elgg supports being installed as a [Composer](https://getcomposer.org/) dependency, having your plugins also support Composer makes for easier installation by site administrators. In order to make your plugin compatible with Composer you need to at least have a composer. json file in the root of your plugin.

Here is an example of a composer. json file :

```
"name": "company/example_plugin",
"description": "Some description of the plugin",
"type": "elgg-plugin",
"keywords": ["elgg", "plugin"],
"license": "GPL-2.0-only",
"support": {
        "source": "URL to your code repository",
        "issues": "URL to your issue tracker"
},
"require": {
        "composer/installers": "^1.0.8"
},
"conflict": {
        "elgg/elgg": "<3.0"
}
```
Read more about the composer.json format on the [Composer](https://getcomposer.org/) website.

Important parts in the composer.json file are :

- name : the name of your plugin, keep this inline with the name of your plugin folder to ensure correct installation
- type : this will tell Composer where to install your plugin, ALWAYS keep this as  $\epsilon$ lgg-plugin
- require : the composer/installers requirement is to make sure Composer knows where to install your plugin

As a suggestion, include a conflict rule with any Elgg version below your mininal required version, this will help prevent the accidental installation of your plugin on an incompatible Elgg version.

After adding a composer. json file to your plugin project, you need to register your project on [Packagist](https://packagist.org/) in order for other people to be able to install your plugin.

#### <span id="page-158-0"></span>**Tests**

It's encouraged to create PHPUnit test for your plugin. All tests should be located in tests/phpunit/unit for unit tests and tests/phpunit/integration for integration tests.

An easy example of adding test is the ViewStackTest, this will test that the views in your plugin are registered correctly and have no syntax errors. To add this test create a file ViewStackTest.php in the folder tests/ phpunit/unit/<YourNameSpace>/<YourPluginName>/ with the content :

```
namespace <YourNameSpace>\<YourPluginName>;
/**
* @group ViewsService
 */
class ViewStackTest extends \Elgg\Plugins\ViewStackTest {
}
```
Note : If you wish to see a better example, look in any of the Elgg core plugins.

#### Voir aussi :

*[Écrire des tests](#page-277-0)*

### <span id="page-159-0"></span>**Related**

### **Plugin skeleton**

The following is the standard for plugin structure in Elgg as of Elgg 2.0.

### **Example Structure**

The following is an example of a plugin with standard structure. For further explanation of this structure, see the details in the following sections. Your plugin may not need all the files listed

The following files for plugin example would go in /mod/example/

```
actions/
    example/
        action.php
        other_action.php
classes/
    VendorNamespace/
        PluginNamespace/
            ExampleClass.php
languages/
    en.php
vendors/
    example_3rd_party_lib/
views/
    default/
        example/
          component.css
          component.js
          component.png
        forms/
            example/
                action.php
                other_action.php
        object/
            example.php
            example/
                context1.php
                context2.php
        plugins/
            example/
                settings.php
                usersettings.php
        resources/
            example/
                all.css
                all.js
```
(suite sur la page suivante)

(suite de la page précédente)

```
all.php
                owner.css
                owner.js
                owner.php
        widgets/
            example_widget/
                content.php
                edit.php
elgg-plugin.php
CHANGES.txt
COPYRIGHT.txt
INSTALL.txt
LICENSE.txt
manifest.xml
README.txt
start.php
composer.json
```
#### **Required Files**

Plugins **must** provide a manifest. xml file in the plugin root in order to be recognized by Elgg.

Therefore the following is the minimally compliant structure :

mod/example/ manifest.xml

### **Actions**

Plugins *should* place scripts for actions an actions/ directory, and furthermore *should* use the name of the action to determine the location within that directory.

For example, the action my/example/action would go in my\_plugin/actions/my/example/action. php. This makes it very obvious which script is associated with which action.

Similarly, the body of the form that submits to this action should be located in  $f\circ r\sin\left(\frac{m}{2}\right)$   $\exp\left(-\arctan\left(\frac{m}{2}\right)\right)$ php. Not only does this make the connection b/w action handler, form code, and action name obvious, but it allows you to use the elgg\_view\_form() function easily.

#### **Text Files**

Plugins *may* provide various \*.txt as additional documentation for the plugin. These files must be in Markdown syntax and will generate links on the plugin management sections.

README.txt *should* provide additional information about the plugin of an unspecified nature

COPYRIGHT.txt If included, must provide an explanation of the plugin's copyright, besides what is included in manifest.xml

LICENSE.txt If included, must provide the text of the license that the plugin is released under.

INSTALL.txt If included, must provide additional instructions for installing the plugin if the process is sufficiently complicated (e.g. if it requires installing third party libraries on the host machine, or requires acquiring an API key from a third party).

CHANGES.txt If included, must provide a list of changes for their plugin, grouped by version number, with the most recent version at the top.

Plugins *may* include additional \*.txt files besides these, but no interface is given for reading them.

### **Pages**

To render full pages, plugins should use **resource views** (which have names beginning with resources/). This allows other plugins to easily replace functionality via the view system.

Note : The reason we encourage this structure is

- To form a logical relationship between urls and scripts, so that people examining the code can have an idea of what it does just by examining the structure.
- To clean up the root plugin directory, which historically has quickly gotten cluttered with the page handling scripts.

### **Classes**

Elgg provides [PSR-0](http://www.php-fig.org/psr/psr-0/) autoloading out of every active plugin's classes/ directory.

You're encouraged to follow the [PHP-FIG](http://www.php-fig.org/) standards when writing your classes.

Note : Files with a « .class.php » extension will not be recognized by Elgg.

When organizing you classes Elgg does not require a specific structure. Use what works best for your plugin but keep in mind that it should be easy to read, funtionality should be easy to find and having seperated functions into different classes will improve maintainability and testability.

#### **Vendors**

Included third-party libraries of any kind *should* be included in the vendors/ folder in the plugin root. Though this folder has no special significance to the Elgg engine, this has historically been the location where Elgg core stores its third-party libraries, so we encourage the same format for the sake of consistency and familiarity.

#### **Views**

In order to override core views, a plugin's views can be placed in views/, or an elgg-plugin.php config file can be used for more detailed file/path mapping. See *[Views](#page-194-0)*.

Javascript and CSS will live in the views system. See *[JavaScript](#page-124-0)*.

#### <span id="page-161-0"></span>**Plugin Dependencies**

In Elgg the plugin dependencies system is there to prevent plugins from being used on incompatible systems.

# **Contents**

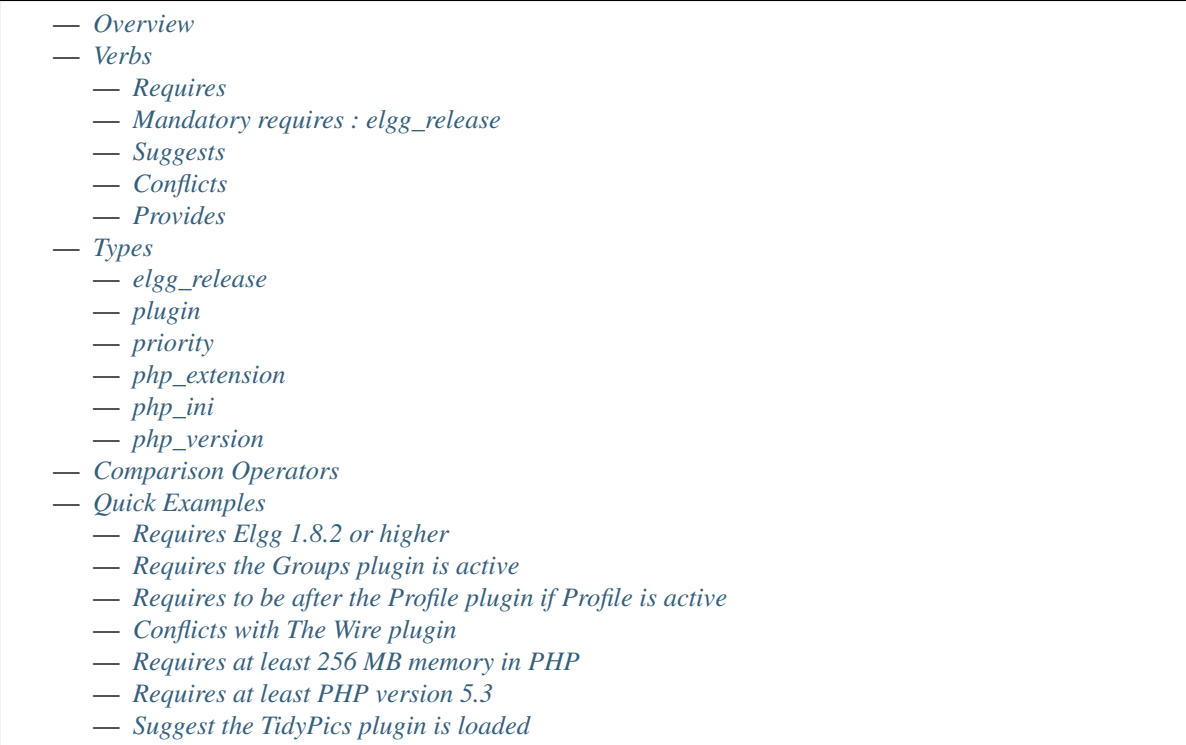

## <span id="page-162-0"></span>**Overview**

The dependencies system is controlled through a plugin's manifest.xml file. Plugin authors can specify that a plugin :

- Requires certain Elgg versions, Elgg plugins, PHP extensions, and PHP settings.
- Suggests certain Elgg versions, Elgg plugins, PHP extensions, and PHP settings.
- Conflicts with certain Elgg versions or Elgg plugins.
- Provides the equivalent of another Elgg plugin or PHP extension.

The dependency system uses the four verbs above (requires, suggests, conflicts, and provides) as parent elements to indicate what type of dependency is described by its children. All dependencies have a similar format with similar options :

```
<verb>
   <type>type</type>
   <noun>value</noun>
   <noun2>value2</noun2>
</verb>
```
Note: type is always required

### <span id="page-162-1"></span>**Verbs**

With the exception of provides, all verbs use the same six types with differing effects, and the type options are the same among the verbs. provides only supports plugin and php\_extension.

#### <span id="page-163-0"></span>**Requires**

Using a requires dependency means that the plugin cannot be enabled unless the dependency is exactly met.

#### <span id="page-163-1"></span>**Mandatory requires : elgg\_release**

Every plugin must have at least one requires : the version of Elgg the plugin is developed for. This is specified by the Elgg API release  $(1.8)$ . The default comparison  $>=$ , but you can specify your own by passing the  $\leq$ comparison $>$ element.

Using elgg\_release :

```
<requires>
  <type>elgg_release</type>
   <version>1.8</version>
</requires>
```
#### <span id="page-163-2"></span>**Suggests**

suggests dependencies signify that the plugin author suggests a specific system configuration, but it is not required to use the plugin. The suggestions can also be another plugin itself which could interact, extend, or be extended by this plugin, but is not required for it to function.

Suggest another plugin :

```
<suggests>
   <type>plugin</type>
   <name>profile</name>
   <version>1.0</version>
</suggests>
```
Suggest a certain PHP setting :

```
<suggests>
  <type>php_ini</type>
   <name>memory_limit</name>
   <value>64M</value>
   <comparison>ge</comparison>
</suggests>
```
#### <span id="page-163-3"></span>**Conflicts**

conflicts dependencies mean the plugin cannot be used under a specific system configuration.

Conflict with any version of the profile plugin :

```
<conflicts>
   <type>plugin</type>
   <name>profile</name>
</conflicts>
```
Conflict with a specific release of Elgg :

```
<conflicts>
  <type>elgg_release</type>
  <version>1.8</version>
  <comparison>==</comparison>
</conflicts>
```
### <span id="page-164-0"></span>**Provides**

provides dependencies tell Elgg that this plugin is providing the functionality of another plugin or PHP extension. Unlike the other verbs, it only supports two types : plugin and php\_extension.

The purpose of this is to provide interchangeable APIs implemented by different plugins. For example, the twitter\_services plugin provides an API for other plugins to Tweet on behalf of the user via curl and Oauth. A plugin author could write a compatible plugin for servers without curl support that uses sockets streams and specify that it provides twitter\_services. Any plugins that suggest or require twitter\_services would then know they can work.

```
<provides>
   <type>plugin</type>
   <name>twitter_services</name>
   <version>1.8</version>
</provides>
```
Note : All plugins provide themselves as their plugin id (directory name) at the version defined in the their manifest.

#### <span id="page-164-1"></span>**Types**

Every dependency verb has a mandatory  $\langle \text{type} \rangle$  element that must be one of the following six values :

- 1. elgg release The release version of Elgg  $(1.8)$
- 2. plugin An Elgg plugin
- 3. priority A plugin load priority
- 4. php\_extension A PHP extension
- 5. php\_ini A PHP setting
- 6. php\_version A PHP version

Note : provides only supports plugin and php\_extension types.

Every type is defined with a dependency verb as the parent element. Additional option elements are at the same level as the type element :

```
<verb>
   <type>type</type>
   <option_1>value_1</option_1>
   <option_2>value_2</option_2>
</verb>
```
#### <span id="page-165-0"></span>**elgg\_release**

These concern the API and release versions of Elgg and requires the following option element :

— version - The API or release version

The following option element is supported, but not required :

— **comparison** - The comparison operator to use. Defaults to  $>$ = if not passed

#### <span id="page-165-1"></span>**plugin**

Specifies an Elgg plugin by its ID (directory name). This requires the following option element : — name - The ID of the plugin

The following option elements are supported, but not required :

— version - The version of the plugin

— comparison - The comparison operator to use. Defaults to >= if not passed

#### <span id="page-165-2"></span>**priority**

This requires the plugin to be loaded before or after another plugin, if that plugin exists. requires should be used to require that a plugin exists. The following option elements are required :

— **plugin** - The plugin ID to base the load order on

— priority - The load order : "before" or "after"

#### <span id="page-165-3"></span>**php\_extension**

This checks PHP extensions. The follow option element is required :

— name - The name of the PHP extension

The following option elements are supported, but not required :

- version The version of the extension
- comparison The comparison operator to use. Defaults to ==

Note : The format of extension versions varies greatly among PHP extensions and is sometimes not even set. This is generally worthless to check.

### <span id="page-165-4"></span>**php\_ini**

This checks PHP settings. The following option elements are required :

— name - The name of the setting to check

— value - The value of the setting to compare against

The following options are supported, but not required :

— comparison - The comparison operator to use. Defaults to ==

### <span id="page-165-5"></span>**php\_version**

This checks the PHP version. The following option elements are required :

— version - The PHP version

The following option element is supported, but not required :

— **comparison** - The comparison operator to use. Defaults to  $>$ = if not passed

### <span id="page-166-0"></span>**Comparison Operators**

Dependencies that check versions support passing a custom operator via the  $\leq$ comparison> element.

The follow are valid comparison operators :

```
- < or lt
```
- $\leq$  or le
- $-$  =, ==, or eq
- $-$  !=,  $\Leftrightarrow$ , or ne
- $\frac{1}{\sqrt{2}}$  > or gt
- $\Rightarrow$  >= or ge

If  $\leq$ comparison> is not passed, the follow are used as defaults, depending upon the dependency type :

- requires->elgg\_release : >=
- requires->plugin : >=
- requires->php\_extension : =
- requires- $>php\_ini :=$
- all conflicts :  $=$

Note : You must escape < and > to  $\> t$ ; and  $\< t$ . For comparisons that use these values, it is recommended you use the string equivalents instead !

### <span id="page-166-1"></span>**Quick Examples**

### <span id="page-166-2"></span>**Requires Elgg 1.8.2 or higher**

```
<requires>
   <type>elgg_release</type>
   <version>1.8.2</version>
</requires>
```
#### <span id="page-166-3"></span>**Requires the Groups plugin is active**

```
<requires>
   <type>plugin</type>
   <name>groups</name>
</requires>
```
### <span id="page-166-4"></span>**Requires to be after the Profile plugin if Profile is active**

```
<requires>
  <type>priority</type>
   <priority>after</priority>
   <plugin>profile</plugin>
</requires>
```
### <span id="page-167-1"></span>**Conflicts with The Wire plugin**

```
<conflicts>
   <type>plugin</type>
   <name>thewire</name>
</conflicts>
```
<span id="page-167-2"></span>**Requires at least 256 MB memory in PHP**

```
<requires>
  <type>php_ini</type>
  <name>memory_limit</name>
  <value>256M</value>
   <comparison>ge</comparison>
</requires>
```
<span id="page-167-3"></span>**Requires at least PHP version 5.3**

```
<requires>
   <type>php_version</type>
   <version>5.3</version>
</requires>
```
### <span id="page-167-4"></span>**Suggest the TidyPics plugin is loaded**

```
<suggests>
  <type>plugin</type>
   <name>tidypics</name>
</suggests>
```
### <span id="page-167-0"></span>**Plugin bootstrap**

In order to bootstrap your plugin as of Elgg 3.0 you can use a bootstrap class. This class must implement the \Elgg\PluginBootstrapInterface interface, but it's recommended you extend the \Elgg\PluginBootstrap abstract class as some preparations have already been done.

If you only need a limited subset of the bootstrap functions your class can also extend the \Elgg\DefaultPluginBootstrap class, this class already has all the functions of \Elgg\PluginBootstrapInterface implemented. So you can overload only the functions you need.

### **Contents**

- *[Registering the bootstrap class](#page-168-0)*
- *[Available functions](#page-168-1)*
	- *[->load\(\)](#page-168-2)*
	- $\rightarrow$  [->boot\(\)](#page-168-3)
	- *[->init\(\)](#page-168-4)*

```
— ->ready()
  — ->shutdown()
   — ->activate()
  — ->deactivate()
 — ->upgrade()
— Available helper functions
 — ->elgg()
 — ->plugin()
```
# <span id="page-168-0"></span>**Registering the bootstrap class**

You must register your bootstrap class in the elgg-plugin.php file.

```
return [
        // Bootstrap must implement \Elgg\PluginBootstrapInterface
        'bootstrap' => MyPluginBootstrap::class,
];
```
### <span id="page-168-1"></span>**Available functions**

#### <span id="page-168-2"></span>**->load()**

Executed during plugins\_load, system event

Allows the plugin to require additional files, as well as configure services prior to booting the plugin.

#### <span id="page-168-3"></span>**->boot()**

Executed during plugins\_boot:before, system event

Allows the plugin to register handlers for plugins\_boot, system and init, system events, as well as implement boot time logic.

### <span id="page-168-4"></span>**->init()**

Executed during init, system event

Allows the plugin to implement business logic and register all other handlers.

### <span id="page-168-5"></span>**->ready()**

Executed during ready, system event

Allows the plugin to implement logic after all plugins are initialized.

### <span id="page-169-0"></span>**->shutdown()**

Executed during shutdown, system event Allows the plugin to implement logic during shutdown.

### <span id="page-169-1"></span>**->activate()**

Executed when plugin is activated, after activate, plugin event and before activate. php is included.

### <span id="page-169-2"></span>**->deactivate()**

Executed when plugin is deactivated, after deactivate, plugin event and before deactivate.php is included.

### <span id="page-169-3"></span>**->upgrade()**

Registered as handler for upgrade, system event Allows the plugin to implement logic during system upgrade.

### <span id="page-169-4"></span>**Available helper functions**

This assumes your bootstrap class extends the \Elgg\PluginBootstrap abstract class or the \Elgg\DefaultPluginBootstrap class.

### <span id="page-169-5"></span>**->elgg()**

Returns Elgg's public DI container. This can be helpfull if you wish to register plugin hooks or event listeners.

```
$hooks = $this->elgg()->hooks;
$hooks->registerHandler('register', 'menu:entity', 'my_custom_menu_callback');
$events = $this->elgg()->events;
$events->registerHandler('create', 'object', MyCustomObjectHandler::class);
```
### <span id="page-169-6"></span>**->plugin()**

Returns plugin entity this bootstrap is related to. This makes it easier to get plugin settings.

```
$plugin = $this->plugin();
$my_setting = $plugin->getSetting('my_setting');
```
# **3.3.24 River**

Elgg natively supports the « river », an activity stream containing descriptions of activities performed by site members. This page gives an overview of adding events to the river in an Elgg plugin.

### **Pushing river items**

Items are pushed to the activity river through a function call, which you must include in your plugins for the items to appear.

Here we add a river item telling that a user has created a new blog post :

```
<?php
elgg_create_river_item([
        'view' => 'river/object/blog/create',
        'action_type' => 'create',
        'subject_guid' => $blog->owner_guid,
        'object_guid' => $blog->getGUID(),
]);
```
All available parameters :

- $\sim$  view  $\Rightarrow$  STR The view that will handle the river item (must exist)
- action\_type => STR An arbitrary string to define the action (e.g. "create", "update", "vote", "review", etc)
- subject quid  $=$  INT The GUID of the entity doing the action (default : the logged in user guid)
- object\_guid => INT The GUID of the entity being acted upon
- target\_guid => INT The GUID of the the object entity's container (optional)
- access  $id =$  INT The access ID of the river item (default : same as the object)
- $\sim$  posted => INT The UNIX epoch timestamp of the river item (default : now)
- annotation  $id \Rightarrow INT$  The annotation ID associated with this river entry (optional)

When an item is deleted or changed, the river item will be updated automatically.

#### **River views**

As of Elgg 3.0 the view parameter is no longer required. A fallback logic has been created to check a series of views for you :

- 1. /river/{\$type}/{\$subtype}/{\$action\_type} : eg. river/object/blog/create only the create action will come to this view
- 2. river/{\$type}/{\$subtype}/default : eg. river/object/blog/default all river activity for object blog will come here
- 3. river/{\$type}/{\$action\_type} : eg. river/object/create all create actions for object will come here
- 4. river/{\$type}/default : eg. river/object/default all actions for all object will come here
- 5. river/elements/layout : ultimate fall back view, this should always be called in any of the river views to make a consistent layout

Both type and subtype are based on the type and subtype of the object\_guid for which the river item was created.

#### **Summary**

If no summary parameter is provided to the river/elements/layout the view will try to create it for you. The basic result will be a text with the text *Somebody did something on Object*, where *Somebody* is based on subject\_guid and *Object* is based on object\_guid. For both *Somebody* and *Object* links will be created. These links are passed to a series of language keys so you can create a meaningfull summary.

The language keys are :

```
1. river:{$type}:{$subtype}:{$action_type} : eg. river:object:blog:create
```
- 2. river:{\$type}:{\$subtype}:default : eg. river:object:blog:default
- 3. river:{\$type}:{\$action\_type} : eg. river:object:create
- 4. river:{\$type}:default : eg. river:object:default

#### **Custom river view**

If you wish to add some more information to the river view, like an attachment (image, YouTube embed, etc), you must specify the *[view](#page-194-0)* when creating the river item. This view MUST exist.

We recommend /river/{type}/{subtype}/{action}, where:

- $-$  {type} is the entity type of the content we're interested in (object for objects, user for users, etc)
- {subtype} is the entity subtype of the content we're interested in (blog for blogs, photo\_album for albums, etc)
- {action} is the action that took place (create, update, etc)

River item information will be passed in an object called  $\gamma$ ars ['item'], which contains the following important parameters :

```
— $vars['item']->subject_guid The GUID of the user performing the action
```
— \$vars['item']->object\_guid The GUID of the entity being acted upon

Timestamps etc will be generated for you.

For example, the blog plugin uses the following code for its river view :

```
$item = elgg_extract('item', $vars);
if (!$item instanceof ElggRiverItem) {
        return;
}
$blog = $item->getObjectEntity();
if (!$blog instanceof ElggBlog) {
        return;
}
$vars['message'] = $blog->getExcerpt();
echo elgg_view('river/elements/layout', $vars);
```
# **3.3.25 Routing**

Elgg has two mechanisms to respond to HTTP requests that don't already go through the *[Actions](#page-231-0)* and *[Simplecache](#page-205-0)* systems.

#### **URL Identifier and Segments**

After removing the site URL, Elgg splits the URL path by  $/$  into an array. The first element, the **identifier**, is shifted off, and the remaining elements are called the **segments**. For example, if the site URL is http://example.com/ elgg/, the URL http://example.com/elgg/blog/owner/jane?foo=123 produces :

Identifier : 'blog'. Segments : ['owner', 'jane']. (the query string parameters are available via get\_input())

The site URL (home page) is a special case that produces an empty string identifier and an empty segments array.

Avertissement : URL identifier/segments should be considered potentially dangerous user input. Elgg uses htmlspecialchars to escapes HTML entities in them.

#### **Page Handling**

Elgg offers a facility to manage your plugin pages via custom routes, enabling URLs like http://yoursite/ my\_plugin/section. You can register a new route using elgg\_register\_route(), or via routes config in elgg-plugin.php. Routes map to resource views, where you can render page contents.

```
// in your 'init', 'system' handler
elgg_register_route('my_plugin:section' [
        'path' => '/my_plugin/section/{guid}/{subsection?}',
        'resource' => 'my_plugin/section',
        'requirements' => [
                'guid' => '\d+',
                 'subsection' \Rightarrow '\w+',
        ],
]);
// in my_plugin/views/default/resources/my_plugin/section.php
$guid = elgg_extract('guid', $vars);
$subsection = elgg_extract('subsection', $vars);
// render content
```
In the example above, we have registered a new route that is accessible via http://yoursite/my\_plugin/ section/<quid>/<subsection>. Whenever that route is accessed with a required quid segment and an optional subsection segment, the router will render the specified my\_plugin/section resource view and pass the parameters extracted from the URL to your resource view with \$vars.

#### **Routes names**

Route names can then be used to generate a URL :

```
$url = elgg_generate_url('my_plugin:section', [
        'guid' => $entity->guid,
        'subsection' => 'assets',
]);
```
The route names are unique across all plugins and core, so another plugin can override the route by registering different parameters to the same route name.

Route names follow a certain convention and in certain cases will be used to automatically resolve URLs, e.g. to display an entity.

The following conventions are used in core and recommended for plugins :

- view :<entity\_type> :<entity\_subtype> Maps to the entity profile page, e.g. view:user:user or view:object:blog The path must contain a guid, or username for users
- edit: entity type>: <entity subtype> Maps to the form to edit the entity, e.g. edit:user:user or edit:object:blog The path must contain a guid, or username for users If you need to add subresources, use suffixes, e.g. edit:object:blog:images, keeping at least one subresource as a default without suffix.

add : < entity type> : < entity subtype> Maps to the form to add a new entity of a given type, e.g. add:object:blog The path, as a rule, contains container\_guid parameter

collection :<entity\_type> :<entity\_subtype> :<collection\_type> Maps to listing pages. Common route names used in core are, as follows :

- collection:object:blog:all : list all blogs
- $-\text{collection:}$  object:blog: owner: list blogs owned by a user with a given username
- collection:object:blog:friends : list blogs owned by friends of the logged in user (or user with a given username)
- collection:object:blog:group : list blogs in a group

default :<entity type> :<entity subtype> Maps to the default page for a resource, e.g. the path /blog. Elgg happens to use the « all » collection for these routes.

— default:object:blog : handle the generic path /blog.

<entity\_subtype> can be omitted from route names to register global routes applicable to all entities of a given type. URL generator will first try to generate a URL using the subtype, and will then fallback to a route name without a subtype. For example, user profiles are routed to the same resource view regardless of user subtype.

```
elgg_register_route('view:object:attachments', [
        'path' => '/attachments/{guid}',
        'resource' => 'attachments',
]);
elgg_register_route('view:object:blog:attachments', [
        'path' => '/blog/view/{guid}/attachments',
        'resource' => 'blog/attachments',
]);
$blog = get_entity($blog_guid);
$url = elgg_generate_entity_url($blog, 'view', 'attachments'); // /blog/view/$blog_
˓→guid/attachments
$other = get_entity($other_guid);
$url = elgg_generate_entity_url($other, 'view', 'attachments'); // /attachments/
˓→$other_guid
```
#### **Route configuration**

Segments can be defined using wildcards, e.g. profile/{username}, which will match all URLs that contain profile/ followed by and arbitrary username.

To make a segment optional you can add a ? (question mark) to the wildcard name, e.g. profile/{username}/ {section?}. In this case the URL will be matched even if the section segment is not provided.

You can further constrain segments using regex requirements :

```
// elgg-plugin.php
return [
        'routes' \Rightarrow [
                 'profile' => [
                         'path' => '/profile/{username}/{section?}',
                         'resource' => 'profile',
                         'requirements' => [
                                  'username' => '[\p{L}\p{Nd}._-]+', // only allow_
˓→valid usernames
                                  'section' => '\w+', // can only contain alphanumeric
˓→characters
```
(suite sur la page suivante)

(suite de la page précédente)

```
],
                           'defaults' => [
                                   'section' => 'index',
                           ],
                 ],
         ]
];
```
By default, Elgg will set the following requirements for named URL segments :

```
$patterns = [
        'guid' => '\d+', // only digits
        'group_guid' => '\d+', // only digits
        'container_guid' => '\d+', // only digits
        'owner_guid' => '\d+', // only digits
        'username' => '[\p{L}\p{Nd}._-]+', // letters, digits, underscores, dashes
];
```
#### **Plugin dependent routes**

If a route requires a specific plugin to be active this can be configured in the route configuration.

```
// elgg-plugin.php
return [
        'routes' \Rightarrow [
                 'collection:object:blog:friends' => [
                         'path' => '/blog/friends/{username?}/{lower?}/{upper?}',
                         'resource' => 'blog/friends',
                         'required_plugins' => [
                                  'friends', // route only allowed when friends plugin
˓→is active
                         ],
                 ],
        ]
];
```
#### **Route middleware**

Route middleware can be used to prevent access to a certain route, or to perform some business logic before the route is rendered. Middleware can be used, e.g. to implement a paywall, or to log analytics, or to set open graph metatags.

Elgg core implements several middleware handlers. The following middleware can be found in the namespace \Elgg\Router\Middleware :

### **Gatekeeper**

This gatekeeper will prevent access by non-authenticated users.

#### **AdminGatekeeper**

This gatekeeper will prevent access by non-admin users.

### **LoggedOutGatekeeper**

This gatekeeper will prevent access by authenticated users.

### **AjaxGatekeeper**

This gatekeeper will prevent access with non-xhr requests.

### **PageOwnerCanEditGatekeeper**

This gatekeeper will prevent access if there is a pageowner detected and the pageowner can't be editted.

#### **GroupPageOwnerCanEditGatekeeper**

This gatekeeper extends the PageOwnerCanEditGatekeeper but also requires the pageowner to be a ElggGroup entity.

### **UserPageOwnerCanEditGatekeeper**

This gatekeeper extends the PageOwnerCanEditGatekeeper but also requires the pageowner to be an ElggUser entity.

#### **CsrfFirewall**

This middleware will prevent access without the correct CSRF tokens. This middleware will automatically be applied to actions.

#### **ActionMiddleware**

This middleware will provide action related logic. This middleware will automatically be applied to actions.

#### **SignedRequestGatekeeper**

This gatekeeper will prevent access if the url has been tampered with. A secure URL can be generated using the elgg\_http\_get\_signed\_url function.

#### **UpgradeGatekeeper**

This gatekeeper will prevent access if the upgrade URL is secured and the URL is invalid.

#### **WalledGarden**

This middleware will prevent access to a route if the site is configured for authenticated users only and there is no authenticated user logged in. This middleware is automatically enabled for all routes. You can disable the walled garden gatekeeper with a *[route config](#page-206-0)* option.

## **Custom Middleware**

Middleware handlers can be set to any callable that receives an instance of  $\triangle E1qq\Re\$ should throw an instance of HttpException to prevent route access. The handler can return an instance of \Elgg\Http\ResponseBuilder to prevent further implementation of the routing sequence (a redirect response can be returned to re-route the request).

```
class MyMiddleware {
        public function __invoke(\Elgg\Request $request) {
                $entity = $request->getEntityParam();
                if ($entity) {
                         // do stuff
                } else {
                        throw new EntityNotFoundException();
                }
        }
}
elgg_register_route('myroute', [
        'path' => '/myroute/{guid?}',
        'resource' => 'myroute',
        'middleware' => [
                \Elgg\Router\Middleware\Gatekeeper::class,
                MyMiddleware::class,
        ]
]);
```
#### **Route controllers**

In certain cases, using resource views is not appropriate. In these cases you can use a controller - any callable that receives an instance of \Elgg\Request :

```
class MyController {
        public function handleFoo(\Elgg\Request $request) {
                 elgg_set_http_header('Content-Type: application/json');
                 \deltadata = \Gamma'entity' => $request->qetEntityParam(),
                ];
                return elgg_ok_response($data);
        }
}
elgg_register_route('myroute', [
        'path' => '/myroute/{guid?}',
        'controller' => [MyController::class, 'handleFoo'],
]);
```
### **The route:rewrite Plugin Hook**

For URL rewriting, the route: rewrite hook (with similar arguments as route) is triggered very early, and allows modifying the request URL path (relative to the Elgg site).

Here we rewrite requests for news/ $*$  to blog/ $*$ :

```
function myplugin_rewrite_handler($hook, $type, $value, $params) {
    $value['identifier'] = 'blog';
    return $value;
}
elgg_register_plugin_hook_handler('route:rewrite', 'news', 'myplugin_rewrite_handler
\leftrightarrow');
```
Avertissement : The hook must be registered directly in your plugin start.php (the [init, system] event is too late).

#### **Routing overview**

For regular pages, Elgg's program flow is something like this :

- 1. A user requests http://example.com/news/owner/jane.
- 2. Plugins are initialized.
- 3. Elgg parses the URL to identifier news and segments  $\lceil \cdot \text{owner} \rceil$ ,  $\lceil \cdot \text{iane} \rceil$ .
- 4. Elgg triggers the plugin hook route: rewrite, news (see above).
- 5. Elgg triggers the plugin hook route, blog (was rewritten in the rewrite hook).
- 6. Elgg finds a registered route that matches the final route path, and renders a resource view associated with it. It calls elgg\_view\_resource('blog/owner', \$vars) where \$vars contains the username.
- 7. The resources/blog/owner view gets the username via \$vars['username'], and uses many other views and formatting functions like elgg\_view\_layout() and elgg\_view\_page() to create the entire HTML page.
- 8. PHP invokes Elgg's shutdown sequence.
- 9. The user receives a fully rendered page.

Elgg's coding standards suggest a particular URL layout, but there is no syntax enforced.

# **3.3.26 Search**

### **Contents**

- *[Entity search](#page-177-0)*
- *[Search fields](#page-178-0)*
- *[Searchable types](#page-178-1)*
- *[Custom search types](#page-179-0)*
- *[Autocomplete and livesearch endpoint](#page-180-0)*

#### <span id="page-177-0"></span>**Entity search**

Elgg core provides flexible elgg\_search(), which prepares custom search clauses and utilizes elgg\_get\_entities() to fetch the results.

In addition to all parameters accepted by elgg\_get\_entities(), elgg\_search() accepts the following :

- query Search query
- fields An array of names by property type to search in (see example below)
- sort An array containing sorting options, including *property*, *property\_type* and *direction*
- type Entity type to search
- subtype Optional entity subtype to search
- $-$  search type Custom search type (required if no type is provided)
- **partial\_match** Allow partial matches By default partial matches are allowed, meaning that elgg will be matched when searching for el Exact matches may be helpful when you want to match tag values, e.g. when you want to find all objects that are red and not darkred
- **tokenize** Break down search query into tokens By default search queries are tokenized, meaning that we will match elgg has been released when searching for elgg released

```
// List all users who list United States as their address or mention it in their\Box˓→description
$options = [
    'type' => 'user',
    'query' => 'us',
    'fields' => [
        'metadata' => ['description'],
        'annotations' => ['location'],
    \frac{1}{2},
    'sort' \Rightarrow [
        'property' => 'zipcode',
        'property_type' => 'annotation',
        'direction' => 'asc',
    ]
];
echo elgg_list_entities($options, 'elgg_search');
```
### <span id="page-178-0"></span>**Search fields**

You can customize search fields for each entity type/subtype, using search: fields hook:

```
// Let's remove search in location and add address field instead
elgg_register_plugin_hook_handler('search:fields', 'user', 'my_plugin_search_user_
˓→fields');
function my_plugin_search_user_fields(\Elgg\Hook $hook) {
    $fields = $hook->getValue();
    $location_key = array_search('location', $fields['annotations']);
    if ($location_key) {
        unset($fields[$location_key]['annotations']);
    }
    $fields['metadata'][] = 'address';
    return $fields;
}
```
#### <span id="page-178-1"></span>**Searchable types**

To register an entity type for search, use elgg\_register\_entity\_type(), or do so when defining an entity type in elgg-plugin.php. To combine search results or filter how search results are presented in the search plugin, use 'search:config', 'type\_subtype\_pairs' hook.

```
// Let's add places and place reviews as public facing entities
elgg_register_entity_type('object', 'place');
elgg_register_entity_type('object', 'place_review');
// Now let's include place reviews in the search results for places
elgg_register_plugin_hook_handler('search:options', 'object:place', 'my_plugin_place_
˓→search_options');
elgg_register_plugin_hook_handler('search:config', 'type_subtype_pairs', 'my_plugin_
˓→place_search_config');
// Add place review to search options as a subtype
function my_plugin_place_search_options($hook, $type, $value, $params) {
    if (empty($params) || !is_array($params)) {
        return;
    }
    if (isset($params['subtypes'])) {
        $subtypes = (array) $params['subtypes'];
    } else {
        $subtypes = (array) elgg_extract('subtype', $params);
    }
    if (!in_array('place', $subtypes)) {
        return;
    }
   unset($params["subtype"]);
    $subtypes[] = 'place_review';
    $params['subtypes'] = $subtypes;
    return $params;
}
// Remove place reviews as a separate entry in search sections
function my_plugin_place_search_config(\Elgg\Hook $hook) {
    $types = $hook->getValue();
    if (empty($types['object'])) {
        return;
    }
    foreach ($types['object'] as $key => $subtype) {
        if ($subtype == 'place_review') {
            unset($types['object'][$key]);
        }
    }
    return $types;
}
```
# <span id="page-179-0"></span>**Custom search types**

Elgg core only supports entity search. You can implement custom searches, e.g. using search query as a location and listing entities by proximity to that location.
```
// Let's added proximity search type
elgg_register_plugin_hook_handler('search:config', 'search_types', function
˓→(\Elgg\Hook $hook) {
    $search_types = $hook->getValue();
    $search_types[] = 'promimity';
   return $search_types;
});
// Let's add search options that will look for entities that have geo coordinates and,
˓→order them by proximity to the query location
elgg_register_plugin_hook_handler('search:options', 'proximity', function (\Elgg\Hook
˓→$hook) {
    $query = $hook->getParam('query');
    $options = $hook->getValue();
    // Let's presume we have a geocoding API
    $coords = geocode($query);
    // We are not using standard 'selects' options here, because counting queries do,
˓→not use custom selects
    $options['wheres']['proximity'] = function (QueryBuilder $qb, $alias) use ($lat,
˓→$long) {
        $dblat = $qb->joinMetadataTable($alias, 'guid', 'geo:lat');
        $dblong = $qb->joinMetadataTable($alias, 'guid', 'geo:long');
        $qb->addSelect("(((acos(sin(($lat*pi()/180))
                    \starsin((\deltadblat.value*pi()/180)) + cos((\deltalat*pi()/180))
                    *cos(($dblat.value*pi()/180))
                    *cos((($long-$dblong.value)*pi()/180)))))*180/pi())
                    *60*1.1515*1.60934
                    AS proximity");
        $qb->orderBy('proximity', 'asc');
        return $qb->merge([
            $qb->compare("$dblat.value", 'is not null'),
            $qb->compare("$dblong.value", 'is not null'),
        ]);
    };
    return $options;
});
```
# **Autocomplete and livesearch endpoint**

Core provides a JSON endpoint for searching users and groups. These endpoints are used by input/ autocomplete and input/userpicker views.

```
// Get JSON results of a group search for 'class'
$json = file_get_contents('http://example.com/livesearch/groups?view=json&q=class');
```
You can add custom search types, by adding a corresponding resource view :

```
// Let's add an endpoint that will search for users that are not members of a group
// and render a userpicker for our invite form
echo elgg_view('input/userpicker', [
    'handler' => 'livesearch/non_members',
    'options' => [
        // this will be sent as URL query elements
        'group_guid' => $group_guid,
    ],
]);
// To enable /livesearch/non_members endpoint, we need to add a view
// in /views/json/resources/livesearch/non_members.php
$limit = get_input('limit', elgg_get_config('default_limit'));
$query = get_input('term', get_input('q'));
$input_name = get_input('name');
// We have passed this value to our input view, and we want to make sure
// external scripts are not using it to mine data on group members
// so let's validate the HMAC that was generated by the userpicker input
$group_guid = (int) get_input('group_guid');
\deltadata = [
    'group_guid' => $group_guid,
];
// let's sort by key, in case we have more elements
ksort($data);
$hmac = elgg_build_hmac($data);
if (!$hmac->matchesToken(get_input('mac'))) {
     // request does not originate from our input view
     forward('', '403');
}
elgg_set_http_header("Content-Type: application/json;charset=utf-8");
$options = [
    'query' => $query,
    'type' => 'user',
    'limit' => $limit,
    'sort' \Rightarrow 'name',
    'order' => 'ASC',
    'fields' \Rightarrow [
        'metadata' => ['name', 'username'],
   ],
    'item_view' => 'search/entity',
    'input_name' => $input_name,
    'wheres' => function (QueryBuilder $qb) use ($group_guid) {
        $subquery = $qb->subquery('entity_relationships', 'er');
        $subquery->select('1')
            ->where($qb->compare('er.guid_one', '=', 'e.guid'))
            ->andWhere($qb->compare('er.relationship', '=', 'member', ELGG_VALUE_
\rightarrowSTRING))
            ->andWhere($qb->compare('er.guid_two', '=', $group_guid, ELGG_VALUE_
\rightarrowINTEGER));
```
(suite sur la page suivante)

(suite de la page précédente)

```
return "NOT EXISTS ({$subquery->getSQL()})";
    }
];
echo elgg_list_entities($options, 'elgg_search');
```
# **3.3.27 Services**

Elgg uses the  $Elqq\Application$  class to load and bootstrap Elgg. In future releases this class will offer a set of service objects for plugins to use.

Note : If you have a useful idea, you can *[add a new service](#page-275-0)* !

### **Menus**

elgg()->menus provides low-level methods for constructing menus. In general, menus should be passed to elgg\_view\_menu for rendering instead of manual rendering.

# **3.3.28 Plugin settings**

You need to perform some extra steps if your plugin needs settings to be saved and controlled via the administration panel :

- Create a file in your plugin's default view folder called plugins/your\_plugin/settings.php, where your\_plugin is the name of your plugin's directory in the mod hierarchy
- Fill this file with the form elements you want to display together with *[internationalised](#page-123-0)* text labels
- Set the name attribute in your form components to params[`varname`] where varname is the name of the variable. These will be saved as private settings attached to a plugin entity. So, if your variable is called params[myparameter] your plugin (which is also passed to this view as \$vars['entity']) will be called \$vars['entity']->myparameter

An example settings.php would look like :

```
p<?php echo elgg_echo('myplugin:settings:limit'); ?>
   <select name="params[limit]">
      <option value="5" <?php if ($vars['entity']->limit == 5) echo " selected=\"yes\
˓→" "; ?>>5</option>
      <option value="8" <?php if ((!$vars['entity']->limit) || ($vars['entity']->
˓→limit == 8)) echo " selected=\"yes\" "; ?>>8</option>
      <option value="12" <?php if ($vars['entity']->limit == 12) echo " selected=\
˓→"yes\" "; ?>>12</option>
      <option value="15" <?php if ($vars['entity']->limit == 15) echo " selected=\
˓→"yes\" "; ?>>15</option>
   </select>
\langle/p>
```
Note : You don't need to add a save button or the form, this will be handled by the framework.

Note : You cannot use form components that send no value when « off. » These include radio inputs and check boxes.

If your plugin settings require a cache flush you can add a (hidden) input on the form with the name "flush\_cache" and value "1"

```
elgg_view_field([
         '#type' => 'hidden',
         'name' => 'flush_cache',
         'value' \Rightarrow 1,
]);
```
## **User settings**

Your plugin might need to store per user settings too, and you would like to have your plugin's options to appear in the user's settings page. This is also easy to do and follows the same pattern as setting up the global plugin configuration explained earlier. The only difference is that instead of using a settings file you will use usersettings. So, the path to the user edit view for your plugin would be plugins/your\_plugin/usersettings.php.

Note: The title of the usersettings form will default to the plugin name. If you want to change this, add a translation for plugin\_id:usersettings:title.

# **Retrieving settings in your code**

To retrieve settings from your code use :

\$setting = elgg\_get\_plugin\_setting(\$name, \$plugin\_id);

or for user settings

\$user\_setting = elgg\_get\_plugin\_user\_setting(\$name, \$user\_guid, \$plugin\_id);

where :

- \$name Is the value you want to retrieve
- \$user\_guid Is the user you want to retrieve these for (defaults to the currently logged in user)
- $\frac{1}{2}$   $\frac{1}{2}$   $\frac{1}{2}$   $\frac{1}{2}$   $\frac{1}{2}$  is the name of the plugin (detected if run from within a plugin)

### **Setting values while in code**

Values may also be set from within your plugin code, to do this use one of the following functions :

elgg\_set\_plugin\_setting(\$name, \$value, \$plugin\_id);

or

```
elgg_set_plugin_user_setting($name, $value, $user_guid, $plugin_id);
```
Avertissement : The \$plugin\_id needs to be provided when setting plugin (user)settings.

# **Default plugin (user) settings**

If a plugin or a user not have a setting stored in the database, you sometimes have the need for a certain default value. You can pass this when using the getter functions.

```
$user_setting = elgg_get_plugin_user_setting($name, $user_guid, $plugin_id, $default);
$plugin_setting = elgg_get_plugin_setting($name, $plugin_id, $default);
```
Alternatively you can also provide default plugin and user settings in the  $elqq-pluqin$ .php file.

```
<?php
return [
            'settings' \Rightarrow [
                 'key' \Rightarrow 'value',
           \frac{1}{2},
            'user_settings' => [
                 'key' => 'value',
           \vert,
];
```
# **3.3.29 Themes**

Customize the look and feel of Elgg.

A theme is a type of *[plugin](#page-33-0)* that overrides display aspects of Elgg.

This guide assumes you are familiar with :

- *[Plugins](#page-33-0)*
- *[Views](#page-194-0)*

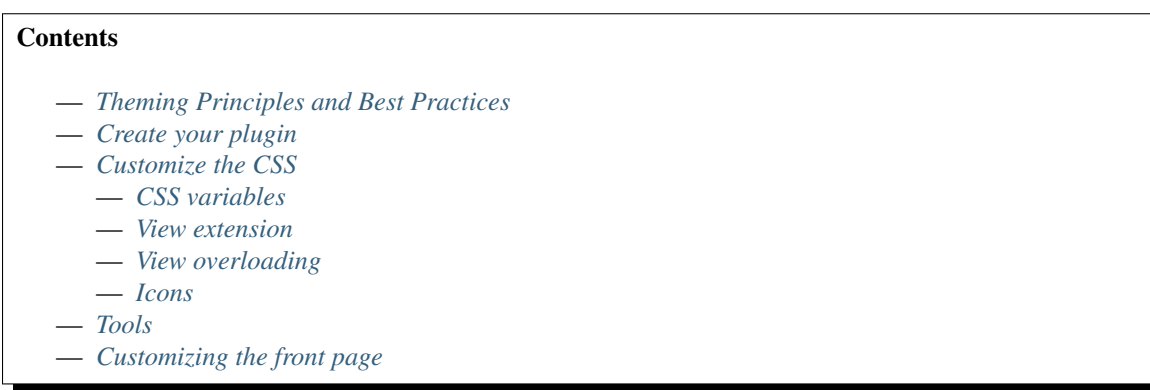

# <span id="page-184-0"></span>**Theming Principles and Best Practices**

No third-party CSS frameworks Elgg does not use a CSS framework, because such frameworks lock users into a specific HTML markup, which in the end makes it much harder for plugins to collaborate on the appearance. What's *is-primary* in one theme, might be something else in the other. Having no framework allows plugins to alter appearance using pure css, without having to overwrite views and append framework-specific selectors to HTML markup elements.

```
/* BAD */<div class="box has-shadow is-inline">
        This is bad, because if the plugin wants to change the styling, it will have,
˓→to either write really specific css
        clearing all the attached styles, or replace the view entirely just to modify
˓→the markup
</div>
/* GOOD */
<div class="box-role">
        This is good, because a plugin can just simply add .box-role rule
</div>
<style>
        .box-role {
         padding: 1rem;
         display: inline-block;
         box-shadow: 0 2px 4px rgba(0, 0, 0, 0.2);
        }
</style>
```
8-point grid system Elgg uses an *8-point grid system <https ://builttoadapt.io/intro-to-the-8-point-grid-systemd2573cde8632>*, so sizing of elements, their padding, margins etc is done in increments and fractions of *8px*. Because our default font-size is 16px, we use fractions of *rem*, so 0.5rem = 8px. 8-point grid system makes it a lot easier for developers to collaborate on styling elements : we no longer have to think if the padding should be 5px or 6px.

```
/* BAD */.menu > li {
        margin: 2px 2px 2px 0;
}
.menu > li > a {
        padding: 3px 5px;
}
/* GOOD */
.menu > li > a {
        padding: 0.25rem 0.5rem;
}
```
**Mobile first** We write mobile-first CSS. We use two breakpoints :  $50$  rem and  $80$  rem (800px and 1280px at 16px/rem).

```
\sqrt{*} BAD: mobile defined in media blocks, different display types \sqrt{*}.menu > li {
        display: inline-block;
}
@media screen and (max-width: 820px) {
         .menu > li {
                 display: block;
                 width: 100%;
         }
}
```
(suite sur la page suivante)

(suite de la page précédente)

```
\sqrt{*} GOOD: mobile by default. Media blocks style larger viewports. */.menu {
        display: flex;
        flex-direction: column;
}
@media screen and (min-width: 50rem) {
        .menu {
                flex-direction: row;
        }
}
```
Flexbox driven Flexbox provides simplicity in stacking elements into grids. Flexbox is used for everything from menus to layout elements. We avoid float and clearfix as they are hard to collaborate on and create lots of room for failure and distortion.

```
/* BAD */.heading:after {
        visibility: hidden;
        height: 0;
        clear: both;
        content: " ";
}
.heading > h2 {
        float: left;
}
.heading > .controls {
        float: right;
}
/* GOOD */
.heading {
        display: flex;
        justify-content: flex-end;
}
.heading > h2 {
        order: 1;
        margin-right: auto;
}
.heading > .controls {
       order: 2;
}
```
Symmetrical We maintain symmetry.

```
/* BAD */.row .column:first-child {
       margin-right: 10px;
}
/* GOOD */
.row {
       margin: 0 -0.5rem;
}
.row .column {
```
(suite sur la page suivante)

(suite de la page précédente)

**margin**: 0.5**rem**;

}

- Simple color transitions We maintain 4 sets of colors for text, background and border : soft, mild, strong and highlight. When transitioning to hover or active state, we go one level up, e.g. from soft to mild, or use highlight. When transition to inactive or disabled state, we go one level down.
- Increase the click area When working with nested anchors, we increase the click area of the anchor, rather than the parent

```
/* BAD */.menu > li {
        margin: 5px;
        padding: 5px 10px;
}
/* GOOD */
.menu > li {
       margin: 0.5rem;
}
.menu > li > a {
        padding: 0.5rem 1rem;
}
```
No z-index 999999 z-indexes are incremented with a step of 1.

Wrap HTML siblings We make sure that there are no orphaned strings within a parent and that siblings are wrapped in a way that they can be targeted by CSS.

```
/* BAD */<label>
        Orphan
        <span>Sibling</span>
</label>
/* GOOD */
<label>
        <span>Sibling</span>
        <span>Sibling</span>
</label>
```

```
/* BAD */<div>
        <h3>Title</h3>
        <p>Subtitle</p>
        <div class="right">This goes to the right</div>
</div>
/* GOOD */
<div>
        <div class="left">
        <h3>Title</h3>
        <p>Subtitle</p>
        </div>
        <div class="right">This goes to the right</div>
</div>
```
# <span id="page-188-0"></span>**Create your plugin**

Create your plugin as described in the *[developer guide](#page-60-0)*.

- Create a new directory under mod/
- Create a new start.php
- Create a manifest.xml file describing your theme.

# <span id="page-188-1"></span>**Customize the CSS**

The css is split into several files based on what aspects of the site you're theming. This allows you to tackle them one at a time, giving you a chance to make real progress without getting overwhelmed.

Here is a list of the existing CSS views :

- elements/buttons.css : Provides a way to style all the different kinds of buttons your site will use. There are 5 kinds of buttons that plugins will expect to be available : action, cancel, delete, submit, and special.
- elements/chrome.css : This file has some miscellaneous look-and-feel classes.
- elements/components.css : This file contains many "css objects" that are used all over the site : media block, list, gallery, table, owner block, system messages, river, tags, photo, and comments.
- elements/forms.css : This file determines what your forms and input elements will look like.
- elements/icons.css : Contains styles for the icons and avatars used on your site.
- elements/layout.css : Determines what your page layout will look like : sidebars, page wrapper, main body, header, footer, etc.
- elements/modules.css : Lots of content in Elgg is displayed in boxes with a title and a content body. We called these modules. There are a few kinds : info, aside, featured, dropdown, popup, widget. Widget styles are included in this file too, since they are a subset of modules.
- elements/navigation.css : This file determines what all your menus will look like.
- elements/typography.css : This file determines what the content and headings of your site will look like.
- rtl.css : Custom rules for users viewing your site in a right-to-left language.
- admin.css : A completely separate theme for the admin area (usually not overridden).
- elgg.css : Compiles all the core elements/\* files into one file (DO NOT OVERRIDE).
- elements/core.css : Contains base styles for the more complicated "css objects". If you find yourself wanting to override this, you probably need to report a bug to Elgg core instead (DO NOT OVERRIDE).
- elements/reset.css : Contains a reset stylesheet that forces elements to have the same default

# <span id="page-188-2"></span>**CSS variables**

Elgg uses CssCrush for preprocessing CSS files. This gives us the flexibility of using global CSS variables. Plugins should, wherever possible, use global CSS variables, and extend the core theme with their plugin variables, so they can be simply altered by other plugins.

To add or alter variables, use the vars:compiler, css hook. Note that you may need to flush the cache to see your changes in action.

For a list of default core variables, see engine/theme.php.

# <span id="page-188-3"></span>**View extension**

There are two ways you can modify views :

The first way is to add extra stuff to an existing view via the extend view function from within your start.php's initialization function.

For example, the following start.php will add mytheme/css to Elgg's core css file :

```
<?php
        function mytheme init() {
                elgg_extend_view('elgg.css', 'mytheme/css');
        }
        elgg_register_event_handler('init', 'system', 'mytheme_init');
?>
```
# <span id="page-189-0"></span>**View overloading**

Plugins can have a view hierarchy, any file that exists here will replace any files in the existing core view hierarchy. . . so for example, if my plugin has a file :

/mod/myplugin/views/default/elements/typography.css

it will replace :

/views/default/elements/typography.css

But only when the plugin is active.

This gives you total control over the way Elgg looks and behaves. It gives you the option to either slightly modify or totally replace existing views.

## <span id="page-189-1"></span>**Icons**

As of Elgg 2.0 the default Elgg icons come from the [FontAwesome](http://fontawesome.io/) library. You can use any of these icons by calling :

elgg\_view\_icon('icon-name');

icon-name can be any of the [FontAwesome icons](http://fontawesome.io/icons/) without the fa--prefix.

By default you will get the solid styled variant of the icons. Postfixing the icon name with -solid, -regular or -light allows you to target a specific style. Be advised; the light styled variant is only available as a FontAwesome Pro licensed icon.

# <span id="page-189-2"></span>**Tools**

We've provided you with some development tools to help you with theming : Turn on the "Developers" plugin and go to the "Theme Preview" page to start tracking your theme's progress.

# <span id="page-189-3"></span>**Customizing the front page**

The main Elgg index page runs a plugin hook called "index,system". If this returns true, it assumes that another front page has been drawn and doesn't display the default page.

Therefore, you can override it by registering a function to the "index,system" plugin hook and then returning true from that function.

Here's a quick overview :

- Create your new plugin
- In the start.php you will need something like the following :

```
<?php
function pluginname_init() {
        // Replace the default index page
        elgg_register_plugin_hook_handler('index', 'system', 'new_index');
}
function new_index() {
        if (!include_once(dirname(dirname(__FILE__)) . "/pluginname/pages/index.php"))
                return false;
        return true;
}
// register for the init, system event when our plugin start.php is loaded
elgg_register_event_handler('init', 'system', 'pluginname_init');
?>
```
— Then, create an index page (/pluginname/pages/index.php) and use that to put the content you would like on the front page of your Elgg site.

# **3.3.30 Writing a plugin upgrade**

Every now and then there comes a time when a plugin needs to change the contents or the structure of the data it has stored either in the database or the dataroot.

The motivation for this may be that the data structure needs to be converted to more efficient or flexible structure. Or perhaps due to a bug the data items have been saved in an invalid way, and they needs to be converted to the correct format.

Migrations and convertions like this may take a long time if there is a lot of data to be processed. This is why Elgg provides the  $Elqq\Upsilon$ grade $\Bigr\$ atch interface that can be used for implementing long-running upgrades.

# **Declaring a plugin upgrade**

Plugin can communicate the need for an upgrade under the upgrades key in elgg-plugin.php file. Each value of the array must be the fully qualified name of an upgrade class that implements the Elgg\Upgrade\Batch interface.

Example from mod/blog/elgg-plugin.php file :

```
return [
        'upgrades' => [
                Blog\Upgrades\AccessLevelFix::class,
                Blog\Upgrades\DraftStatusUpgrade::class,
        ]
];
```
The class names in the example refer to the classes :

- mod/blog/classes/Blog/Upgrades/AccessLevelFix
- mod/blog/classes/Blog/Upgrades/DraftStatusUpgrade

Note: Elgg core upgrade classes can be declared in engine/lib/upgrades/async-upgrades.php.

# **The upgrade class**

A class implementing the Elgg\Upgrade\Batch interface has a lot of freedom on how it wants to handle the actual processing of the data. It must however declare some constant variables and also take care of marking whether each processed item was upgraded successfully or not.

The basic structure of the class is the following :

```
<?php
namespace Blog\Upgrades;
use Elgg\Upgrade\Batch;
use Elgg\Upgrade\Result;
/** Fixes invalid blog access values
*/
class AccessLevelFix implements Batch {
        /**
         * Version of the upgrade
         *
         * @return int
         */
        public function getVersion() {
               return 2016120300;
        }
        /**
         * Should the run() method receive an offset representing all processed items?
         *
         * @return bool
         */
        public function needsIncrementOffset() {
               return true;
        }
        /** Should this upgrade be skipped?
         *
         * @return bool
         */
        public function shouldBeSkipped() {
               return false;
        }
        /*** The total number of items to process in the upgrade
         *
         * @return int
         */
        public function countItems() {
                // return count of all blogs
        }
        /** Runs upgrade on a single batch of items
```
(suite sur la page suivante)

(suite de la page précédente)

```
*
 * @param Result $result Result of the batch (this must be returned)
 * @param int $offset Number to skip when processing
 *
 * @return Result Instance of \Elgg\Upgrade\Result
 */
public function run(Result $result, $offset) {
        // fix 50 blogs skipping the first $offset
}
```
Avertissement : Do not assume when your class will be instantiated or when/how often its public methods will be called.

# **Class methods**

#### **getVersion()**

}

This must return an integer representing the date the upgrade was added. It consists of eight digits and is in format yyyymmddnn where :

- yyyy is the year
- mm is the month (with leading zero)
- dd is the day (with leading zero)
- nn is an incrementing number (starting from 00) that is used in case two separate upgrades have been added during the same day

# **shouldBeSkipped()**

This should return false unless the upgrade won't be needed.

Avertissement : If  $true$  is returned the upgrade cannot be run later.

#### **needsIncrementOffset()**

If true, your run() method will receive as \$offset the number of items aready processed. This is useful if you are only modifying data, and need to use the  $5$ offset in a function like elgg\_get\_entities() to know how many you've already handled.

If false, your run() method will receive as \$offset the total number of failures. false should be used if your process deletes or moves data out of the way of the process. E.g. if you delete 50 objects on each run(), you don't really need the \$offset.

#### **countItems()**

Get the total number of items to process during the upgrade. If unknown, Batch:: UNKNOWN COUNT can be returned, but run() must manually mark the upgrade complete.

#### **run()**

This must perform a portion of the actual upgrade. And depending on how long it takes, it may be called multiple times during a single request.

It receives two arguments :

```
— $result : An instance of Elgg\Upgrade\Result object
```
— \$offset : The offset where the next upgrade portion should start (or total number of failures)

For each item the method processes, it must call either :

 $\frac{1}{2}$  \$result->addSuccesses() : If the item was upgraded successfully

— \$result->addFailures() : If it failed to upgrade the item

Both methods default to one item, but you can optionally pass in the number of items.

Additionally it can set as many error messages as it sees necessary in case something goes wrong :

```
— $result->addError("Error message goes here")
```
If countItems() returned Batch::UNKNOWN\_COUNT, then at some point run() must call \$result->markComplete() to finish the upgrade.

In most cases your run() method will want to pass the \$offset parameter to one of the elgg\_get\_entities() functions :

```
/**
* Process blog posts
 *
 * @param Result $result The batch result (will be modified and returned)
 * @param int $offset Starting point of the batch
 * @return Result Instance of \Elgg\Upgrade\Result;
 \star/public function run(Result $result, $offset) {
        $blogs = elgg_get_entitites([
                'type' => 'object'
                'subtype' => 'blog'
                'offset' => $offset,
        ]);
        foreach ($blogs as $blog) {
                if ($this->fixBlogPost($blog)) {
                        $result->addSuccesses();
                } else {
                        $result->addFailures();
                        $result->addError("Failed to fix the blog {$blog->guid}.");
                }
        }
        return $result;
}
```
# **Administration interface**

Each upgrade implementing the Elgg\Upgrade\Batch interface gets listed in the admin panel after triggering the site upgrade from the Administration dashboard.

While running the upgrades Elgg provides :

- Estimated duration of the upgrade
- Count of processed items
- Number of errors
- Possible error messages

# <span id="page-194-0"></span>**3.3.31 Views**

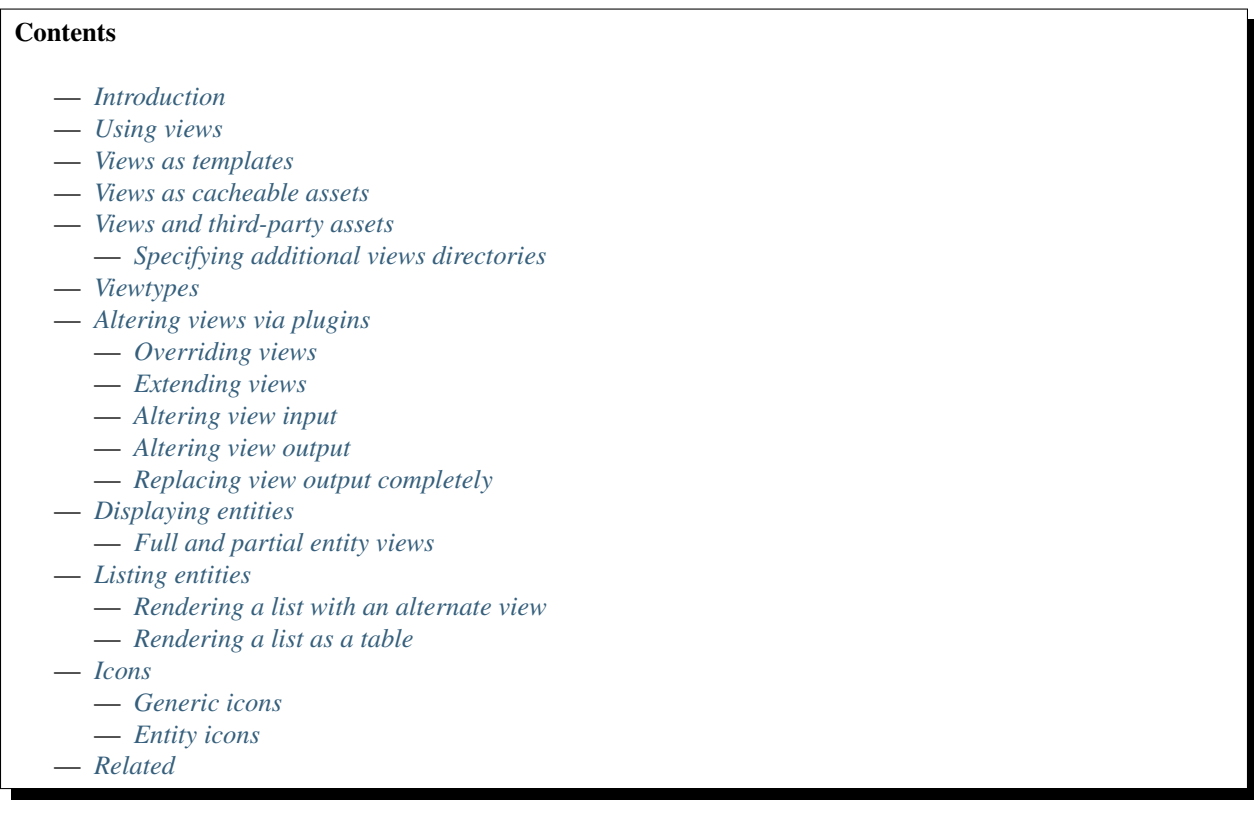

# <span id="page-194-1"></span>**Introduction**

Views are responsible for creating output. They handle everything from :

- the layout of pages
- chunks of presentation output (like a footer or a toolbar)
- individual links and form inputs.
- the images, js, and css needed by your web page

## <span id="page-194-2"></span>**Using views**

At their most basic level, the default views are just PHP files with snippets of html :

<**h1**>Hello, World!</**h1**>

Assuming this view is located at /views/default/hello.php, we could output it like so :

**echo** elgg\_view('hello');

For your convenience, Elgg comes with quite a lot of views by default. In order to keep things manageable, they are organized into subdirectories. Elgg handles this situation quite nicely. For example, our simple view might live in /views/default/hello/world.php, in which case it would be called like so :

**echo** elgg\_view('hello/world');

The name of the view simply reflects the location of the view in the views directory.

#### <span id="page-195-0"></span>**Views as templates**

You can pass arbitrary data to a view via the \$vars array. Our hello/world view might be modified to accept a variable like so :

<**h1**>Hello, <?= \$vars['name']; ?>!</**h1**>

In this case, we can pass an arbitrary name parameter to the view like so :

**echo** elgg\_view('hello/world', ['name' => 'World']);

which would produce the following output :

<**h1**>Hello, World!</**h1**>

Avertissement : Views don't do any kind of automatic output sanitization by default. You are responsible for doing the correct sanitization yourself to prevent XSS attacks and the like.

#### <span id="page-195-1"></span>**Views as cacheable assets**

As mentioned before, views can contain JS, CSS, or even images.

Asset views must meet certain requirements :

- They *must not* take any \$vars parameters
- They *must not* change their output based on global state like
	- who is logged in
	- the time of day
- They *must* contain a valid file extension
	- Bad : my/cool/template
	- Good : my/cool/template.html

For example, suppose you wanted to load some CSS on a page. You could define a view mystyles.css, which would look like so :

```
/* /views/default/mystyles.css */
.mystyles-foo {
 background: red;
}
```
Note : Leave off the trailing « .php » from the filename and Elgg will automatically recognize the view as cacheable.

To get a URL to this file, you would use elgg\_get\_simplecache\_url :

// Returns "https://mysite.com/.../289124335/default/mystyles.css elgg\_get\_simplecache\_url('mystyles.css');

Elgg automatically adds the magic numbers you see there for cache-busting and sets long-term expires headers on the returned file.

Avertissement : Elgg may decide to change the location or structure of the returned URL in a future release for whatever reason, and the cache-busting numbers change every time you flush Elgg's caches, so the exact URL is not stable by design.

With that in mind, here's a couple anti-patterns to avoid :

- Don't rely on the exact structure/location of this URL
- Don't try to generate the URLs yourself
- Don't store the returned URLs in a database

On the page you want to load the css, call :

```
elgg_require_css('mystyles');
```
#### <span id="page-196-0"></span>**Views and third-party assets**

The best way to serve third-party assets is through views. However, instead of manually copy/pasting the assets into the right location in /views/ $\star$ , you can map the assets into the views system via the "views" key in your plugin's elgg-plugin.php config file.

The views value must be a 2 dimensional array. The first level maps a viewtype to a list of view mappings. The secondary lists map view names to file paths, either absolute or relative to the Elgg root directory.

If you check your assets into source control, point to them like this :

```
<?php // mod/example/elgg-plugin.php
return [
    // view mappings
    'views' \Rightarrow [
        // viewtype
         'default' \Rightarrow [
             // view => /path/from/filesystem/root
             'js/jquery-ui.js' => _DIR_ . '/bower_components/jquery-ui/jquery-ui.min.
˓→js',
        ],
    ],
];
```
To point to assets installed with composer, use install-root-relative paths by leaving off the leading slash :

```
<?php // mod/example/elgg-plugin.php
return [
    'views' => [
         'default' \Rightarrow [
             // view => path/from/install/root
             'js/jquery-ui.js' => 'vendor/bower-asset/jquery-ui/jquery-ui.min.js',
        ],
    ],
];
```
Elgg core uses this feature extensively, though the value is returned directly from /engine/views.php.

<span id="page-196-1"></span>Note : You don't have to use Bower, Composer Asset Plugin, or any other script for managing your plugin's assets, but we highly recommend using a package manager of some kind because it makes upgrading so much easier.

### **Specifying additional views directories**

In elgg-plugin.php you can also specify directories to be scanned for views. Just provide a view name prefix ending with / and a directory path (like above).

```
<?php // mod/file/elgg-plugin.php
return [
    'views' => [
         'default' \Rightarrow [
             'file/icon/' => _DIR_ . '/graphics/icons',
        \,,
    ],
];
```
With the above, files found within the icons folder will be interpreted as views. E.g. the view file/icon/ general.gif will be created and mapped to mod/file/graphics/icons/general.gif.

Note : This is a fully recursive scan. All files found will be brought into the views system.

Multiple paths can share the same prefix, just give an array of paths :

```
<?php // mod/file/elgg-plugin.php
return [
    'views' \Rightarrow [
         'default' => ['file/icon/' => \lceil__DIR__ . '/graphics/icons',
                  __DIR__ . '/more_icons', // processed 2nd (may override)
             ],
        ],
    ],
];
```
#### <span id="page-197-0"></span>**Viewtypes**

You might be wondering : « Why /views/default/hello/world.php instead of just /views/hello/ world.php? ».

The subdirectory under /views determines the *viewtype* of the views below it. A viewtype generally corresponds to the output format of the views.

The default viewtype is assumed to be HTML and other static assets necessary to render a responsive web page in a desktop or mobile browser, but it could also be :

- RSS
- ATOM
- JSON
- Mobile-optimized HTML
- TV-optimized HTML
- Any number of other data formats

You can force Elgg to use a particular viewtype to render the page by setting the view input variable like so : https://mysite.com/?view=rss.

You could also write a plugin to set this automatically using the elgg\_set\_viewtype() function. For example, your plugin might detect that the page was accessed with an iPhone's browser string, and set the viewtype to iphone by calling :

elgg\_set\_viewtype('iphone');

The plugin would presumably also supply a set of views optimized for those devices.

#### <span id="page-198-0"></span>**Altering views via plugins**

Without modifying Elgg's core, Elgg provides several ways to customize almost all output :

- You can *[override a view](#page-198-1)*, completely changing the file used to render it.
- You can *[extend a view](#page-198-2)* by prepending or appending the output of another view to it.
- You can *[alter a view's inputs](#page-199-0)* by plugin hook.
- You can *[alter a view's output](#page-199-1)* by plugin hook.

#### <span id="page-198-1"></span>**Overriding views**

Views in plugin directories always override views in the core directory; however, when plugins override the views of other plugins, *[later plugins take precedent](#page-35-0)*.

For example, if we wanted to customize the hello/world view to use an h2 instead of an h1, we could create a file at /mod/example/views/default/hello/world.php like this :

<**h2**>Hello, <?= \$vars['name']; ?></**h2**>

Note : When considering long-term maintenance, overriding views in the core and bundled plugins has a cost : Upgrades may bring changes in views, and if you have overridden them, you will not get those changes.

You may instead want to alter *[the input](#page-199-0)* or *[the output](#page-199-1)* of the view via plugin hooks.

Note : Elgg caches view locations. This means that you should disable the system cache while developing with views. When you install the changes to a production environment you must flush the caches.

#### <span id="page-198-2"></span>**Extending views**

There may be other situations in which you don't want to override the whole view, you just want to prepend or append some more content to it. In Elgg this is called *extending a view*.

For example, instead of overriding the hello/world view, we could extend it like so :

elgg\_extend\_view('hello/world', 'hello/greeting');

If the contents of /views/default/hello/greeting.php is :

```
<h2>How are you today?</h2>
```
Then every time we call elgg\_view('hello/world');, we'll get :

```
<h1>Hello, World!</h1>
<h2>How are you today?</h2>
```
You can prepend views by passing a value to the 3rd parameter that is less than 500 :

```
// appends 'hello/greeting' to every occurrence of 'hello/world'
elgg_extend_view('hello/world', 'hello/greeting');
// prepends 'hello/greeting' to every occurrence of 'hello/world'
elgg_extend_view('hello/world', 'hello/greeting', 450);
```
All view extensions should be registered in your plugin's init, system event handler in start.php.

## <span id="page-199-0"></span>**Altering view input**

It may be useful to alter a view's \$vars array before the view is rendered.

Before each view rendering the \$vars array is filtered by the *[plugin hook](#page-116-0)* ["view\_vars", \$view\_name]. Each registered handler function is passed these arguments :

- \$hook the string "view\_vars"
- $\rightarrow$  \$view\_name the view name being rendered (the first argument passed to elgg\_view())
- $-$  \$returnvalue the modified \$vars array
- \$params an array containing :
	- vars the original \$vars array, unaltered
	- view the view name
	- viewtype The *[viewtype](#page-196-0)* being rendered

# **Altering view input example**

Here we'll alter the default pagination limit for the comments view :

```
elgg_register_plugin_hook_handler('view_vars', 'page/elements/comments', 'myplugin_
˓→alter_comments_limit');
function myplugin_alter_comments_limit($hook, $type, $vars, $params) {
   // only 10 comments per page
    $vars['limit'] = elgg_extract('limit', $vars, 10);
    return $vars;
}
```
### <span id="page-199-1"></span>**Altering view output**

Sometimes it is preferable to alter the output of a view instead of overriding it.

The output of each view is run through the *[plugin hook](#page-116-0)* ["view", \$view\_name] before being returned by elgg\_view(). Each registered handler function is passed these arguments :

- \$hook the string "view"
- $\rightarrow$  \$view name the view name being rendered (the first argument passed to elgg view())
- \$result the modified output of the view
- \$params an array containing :
	- viewtype The *[viewtype](#page-196-0)* being rendered

To alter the view output, the handler just needs to alter \$returnvalue and return a new string.

# **Altering view output example**

Here we'll eliminate breadcrumbs that don't have at least one link.

```
elgg_register_plugin_hook_handler('view', 'navigation/breadcrumbs', 'myplugin_alter_
˓→breadcrumb');
function myplugin_alter_breadcrumb($hook, $type, $returnvalue, $params) {
    // we only want to alter when viewtype is "default"
   if ($params['viewtype'] !== 'default') {
       return $returnvalue;
    }
    // output nothing if the content doesn't have a single link
   if (false === strpos($returnvalue, '<a ')) {
        return '';
    }
    // returning nothing means "don't alter the returnvalue"
}
```
#### <span id="page-200-0"></span>**Replacing view output completely**

You can pre-set the view output by setting  $\frac{y}{x}$  is  $\frac{y}{y}$  view\_output']. The value will be returned as a string. View extensions will not be used and the view hook will not be triggered.

```
elgg_register_plugin_hook_handler('view_vars', 'navigation/breadcrumbs', 'myplugin_no_
˓→page_breadcrumbs');
function myplugin_no_page_breadcrumbs($hook, $type, $vars, $params) {
   if (elgg_in_context('pages')) {
       return ['__view_output' => ""];
    }
}
```
Note : For ease of use you can also use a already existing default hook callback to prevent output \Elgg\Values::preventViewOutput

#### <span id="page-200-1"></span>**Displaying entities**

If you don't know what an entity is, *[check this page out first](#page-232-0)*.

The following code will automatically display the entity in  $\text{Sentity}$ :

**echo** elgg\_view\_entity(\$entity);

As you'll know from the data model introduction, all entities have a *type* (object, site, user or group), and optionally a subtype (which could be anything - "blog", "forumpost", "banana").

elgg\_view\_entity will automatically look for a view called type/subtype; if there's no subtype, it will look for type/type. Failing that, before it gives up completely it tries type/default.

RSS feeds in Elgg generally work by outputting the object/default view in the "rss" viewtype.

For example, the view to display a blog post might be object/blog. The view to display a user is user/default.

# <span id="page-201-0"></span>**Full and partial entity views**

elgg view entity actually has a number of parameters, although only the very first one is required. The first three are :

- $-$  \$entity The entity to display
- \$viewtype The viewtype to display in (defaults to the one we're currently in, but it can be forced eg to display a snippet of RSS within an HTML page)
- $$full\ view$  Whether to display a *full* version of the entity. (Defaults to true.)

This last parameter is passed to the view as  $\frac{y}{x}$  if  $\frac{y}{y}$ . It's up to you what you do with it; the usual behaviour is to only display comments and similar information if this is set to true.

### <span id="page-201-1"></span>**Listing entities**

This is then used in the provided listing functions. To automatically display a list of blog posts (*[see the full tutorial](#page-220-0)*), you can call :

```
echo elgg_list_entities([
    'type' => 'object',
    'subtype' => 'blog',
]);
```
This function checks to see if there are any entities; if there are, it first displays the navigation/pagination view in order to display a way to move from page to page. It then repeatedly calls  $\epsilon$ lgg view entity on each entity before returning the result.

Note that elgg\_list\_entities allows the URL to set its limit and offset options, so set those explicitly if you need particular values (e.g. if you're not using it for pagination).

Elgg knows that it can automatically supply an RSS feed on pages that use elgg\_list\_entities. It initializes the ["head","page"] plugin hook (which is used by the header) in order to provide RSS autodiscovery, which is why you can see the orange RSS icon on those pages in some browsers.

Entity listings will default try to load entity owners and container owners. If you want to prevent this you can turn this off.

```
echo elgg_list_entities([
   'type' => 'object',
    'subtype' => 'blog',
    // disable owner preloading
    'preload_owners' => false,
]);
```
See also *[this background information on Elgg's database](#page-232-0)*.

If you want to show a message when the list does not contain items to list, you can pass a no\_results message or true for the default message. If you want even more controle over the no\_results message you can also pass a Closure (an anonymous function).

```
echo elgg_list_entities([
    'type' => 'object',
    'subtype' => 'blog',
    'no_results' => elgg_echo('notfound'),
]);
```
#### <span id="page-202-0"></span>**Rendering a list with an alternate view**

You can define an alternative view to render list items using 'item view' parameter.

In some cases, default entity views may be unsuitable for your needs. Using  $item\_view$  allows you to customize the look, while preserving pagination, list's HTML markup etc.

Consider these two examples :

```
echo elgg_list_entities([
    'type' => 'group',
    'relationship' => 'member',
    'relationship_guid' => elgg_get_logged_in_user_guid(),
    'inverse_relationship' => false,
    'full_view' => false,
]);
```

```
echo elgg_list_entities([
    'type' => 'group',
    'relationship' => 'invited',
    'relationship_guid' => (int) $user_guid,
    'inverse_relationship' => true,
    'item_view' => 'group/format/invitationrequest',
]);
```
In the first example, we are displaying a list of groups a user is a member of using the default group view. In the second example, we want to display a list of groups the user was invited to.

Since invitations are not entities, they do not have their own views and can not be listed using  $\epsilon$ lgg\_list\_ $\star$ . We are providing an alternative item view, that will use the group entity to display an invitation that contains a group name and buttons to access or reject the invitation.

#### <span id="page-202-1"></span>**Rendering a list as a table**

Since 2.3 you can render lists as tables. Set  $\text{Soptions}$  ['list\_type'] = 'table' and provide an array of TableColumn objects as \$options['columns']. The service elgg()->table\_columns provides several methods to create column objects based around existing views (like page/components/column/\*), properties, or methods.

In this example, we list the latest my plugin objects in a table of 3 columns : entity icon, the display name, and a friendly format of the time.

```
echo elgg_list_entities([
    'type' => 'object',
    'subtype' => 'my_plugin',
    'list_type' => 'table',
    'columns' => [
        elgg()->table_columns->icon(),
        elgg()->table_columns->getDisplayName(),
        elgg()->table_columns->time_created(null, [
            'format' => 'friendly',
        ]),
    ],
]);
```
See the Elgg\Views\TableColumn\ColumnFactory class for more details on how columns are specified and rendered. You can add or override methods of elgg()->table\_columns in a variety of ways, based on views, properties/methods on the items, or given functions.

# <span id="page-203-0"></span>**Icons**

Elgg has support for two kind of icons : generic icons to help with styling (eg. show delete icon) and Entity icons (eg. user avatar).

# <span id="page-203-1"></span>**Generic icons**

As of Elgg 2.0 the generic icons are based on the [FontAwesome](http://fontawesome.io/icons/) library. You can get any of the supported icons by calling elgg\_view\_icon(\$icon\_name, \$vars); where :

- $\frac{1}{2}$  \$1 con\_name is the FontAwesome name (without fa-) for example user
- \$vars is optional, for example you can set an additional class

elgg\_view\_icon() calls the view output/icon with the given icon name and outputs all the correct classes to render the FontAwesome icon. If you wish to replace an icon with another icon you can write a view\_vars, output/icon hook to replace the icon name with your replacement.

For backwards compatibility some older Elgg icon names are translated to a corresponding FontAwesome icon.

# <span id="page-203-2"></span>**Entity icons**

To view an icon belowing to an Entity call elgg\_view\_entity\_icon(\$entity, \$size, \$vars); where :

- \$entity is the ElggEntity you wish to show the icon for
- \$size is the requestes size. Default Elgg supports large, medium, small, tiny and topbar (master is also available, but don't use it)

— \$vars in order to pass additional information to the icon view

- elgg\_view\_entity\_icon() calls a view in the order :
	- icon/<type>/<subtype>
	- icon/<type>/default
	- icon/default

So if you wish to customize the layout of the icon you can overrule the corresponding view.

An example of displaying a user avatar is

```
// get the user
$user = elgg_get_logged_in_user_entity();
// show the small icon
echo elgg_view_entity_icon($user, 'small');
// don't add the user_hover menu to the icon
echo elgg_view_entity_icon($user, 'small', [
        'use_hover' => false,
]);
```
<span id="page-203-3"></span>**Related**

## **Page structure best practice**

Elgg pages have an overall pageshell and a main content area. In Elgg 1.0+, we've marked out a space « the canvas » for items to write to the page. This means the user always has a very consistent experience, while giving maximum flexibility to plugin authors for laying out their functionality.

Think of the canvas area as a big rectangle that you can do what you like in. We've created a couple of standard canvases for you :

```
— one column
```

```
— two column
```
- content
- widgets

are the main ones. You can access these with the function :

```
$canvas_area = elgg_view_layout($canvas_name, array(
  'content' => $content,
  'section' => $section
));
```
The content sections are passed as an array in the second parameter. The array keys correspond to sections in the layout, the choice of layout will determine which sections to pass. The array values contain the html that should be displayed in those areas. Examples of two common layouts :

```
$canvas_area = elgg_view_layout('one_column', array(
  'content' => $content
));
```

```
$canvas_area = elgg_view_layout('one_sidebar', array(
  'content' => $content,
  'sidebar' => $sidebar
));
```
You can then, ultimately, pass this into the elgg\_view\_page function :

**echo** elgg\_view\_page(\$title, \$canvas\_area);

You may also have noticed that we've started including a standard title area at the top of each plugin page (or at least, most plugin pages). This is created using the following wrapper function, and should usually be included at the top of the plugin content :

\$start\_of\_plugin\_content = elgg\_view\_title(\$title\_text);

This will also display any submenu items that exist (unless you set the second, optional parameter to false). So how do you add submenu items ?

In your plugin init function, include the following call :

```
if (elgg_get_context() == "your_plugin") {
  // add a site navigation item
  $item = new ElggMenuItem('identifier', elgg_echo('your_plugin:link'), $url);
  elgg_register_menu_item('page', $item);
}
```
The submenu will then automatically display when your page is rendered. The "identifier" is a machine name for the link, it should be unique per menu.

## **Simplecache**

#### Voir aussi :

```
— Performance
— Views
```
The Simplecache is a mechanism designed to alleviate the need for certain views to be regenerated dynamically. Instead, they are generated once, saved as a static file, and served in a way that entirely bypasses the Elgg engine.

If Simplecache is turned off (which can be done from the administration panel), these views will be served as normal, with the exception of site CSS.

The criteria for whether a view is suitable for the Simplecache is as follows :

- The view must not change depending on who or when it is being looked at
- The view must not depend on variables fed to it (except for global variables like site URL that never change)

## **Regenerating the Simplecache**

You can regenerate the Simplecache at any time by :

- Loading /upgrade.php, even if you have nothing to upgrade
- In the admin panel click on "Flush the caches"
- Enabling or disabling a plugin
- Reordering your plugins

## **Using the Simplecache in your plugins**

#### Registering views with the Simplecache

You can register a view with the Simplecache with the following function at init-time :

elgg\_register\_simplecache\_view(\$viewname);

### Accessing the cached view

If you registered a JavaScript or CSS file with Simplecache and put in the view folder as your\_view.js or your\_view.css you can very easily get the url to this cached view by calling elgg\_get\_simplecache\_url(\$view). For example :

```
$is = elqq_qet_simplecache_url('your view.is');$css = elgg get simplecache url('your view.css');
```
### **Page/elements/foot vs footer**

page/elements/footer is the content that goes inside this part of the page :

```
<div class="elgg-page-footer">
        <div class="elgg-inner">
                <!-- page/elements/footer goes here -->
        </div>
</div>
```
It's content is visible to end users and usually where you would put a sitemap or other secondary global navigation, copyright info, powered by elgg, etc.

page/elements/foot is inserted just before the ending </body> tag and is mostly meant as a place to insert scripts that don't already work with elgg\_register\_js(array('location' => 'footer')); or elgg\_require\_js('amd/module');. In other words, you should never override this view and probably don't need to extend it either. Just use the elgg\_\*\_js functions instead

# **3.3.32 Walled Garden**

Elgg supports a « Walled Garden » mode. In this mode, almost all pages are restricted to logged in users. This is useful for sites that don't allow public registration.

### **Activating Walled Garden mode**

To activate Walled Garden mode in Elgg, go to the Administration section. On the right sidebar menu, under the « Configure » section, expand « Settings, » then click on « Advanced. »

From the Advanced Settings page, find the option labelled « Restrict pages to logged-in users. » Enable this option, then click « Save » to switch your site into Walled Garden mode.

#### **Exposing pages through Walled Gardens**

Many plugins extend Elgg by adding pages. Walled Garden mode will prevent these pages from being viewed by logged out users. Elgg uses *[plugin hook](#page-248-0)* to manage which pages are visible through the Walled Garden.

Plugin authors must register pages as public if they should be viewable through Walled Gardens :

- $-$  by setting 'walled'  $\Rightarrow$  false in route configuration
- by responding to the public\_pages, walled\_garden plugin hook. The returned value is an array of regexp expressions for public pages.

The following code shows how to expose [http://example.org/my\\_plugin/public\\_page](http://example.org/my_plugin/public_page) through a Walled Garden. This assumes the plugin has registered a *[route](#page-171-0)* for my\_plugin/public\_page.

```
// Preferred way
elgg_register_route('my_plugin:public_page', [
    'path' => '/my_plugin/public_page',
    'resource' => 'my_plugin/public_page',
    'walled' => false,
]);
// Legacy approach
elgg_register_plugin_hook_handler('public_pages', 'walled_garden', 'my_plugin_walled_
˓→garden_public_pages');
function my_plugin_walled_garden_public_pages($hook, $type, $pages) {
   $pages[] = 'my_plugin/public_page';
   return $pages;
}
```
# **3.3.33 Web services**

Build an HTTP API for your site.

Elgg provides a powerful framework for building web services. This allows developers to expose functionality to other web sites and desktop applications along with doing integrations with third-party web applications. While we call the API RESTful, it is actually a REST/RPC hybrid similar to the APIs provided by sites like Flickr and Twitter.

To create an API for your Elgg site, you need to do 4 things :

- enable the web services plugin
- expose methods
- setup API authentication
- setup user authentication

Additionally, you may want to control what types of authentication are available on your site. This will also be covered.

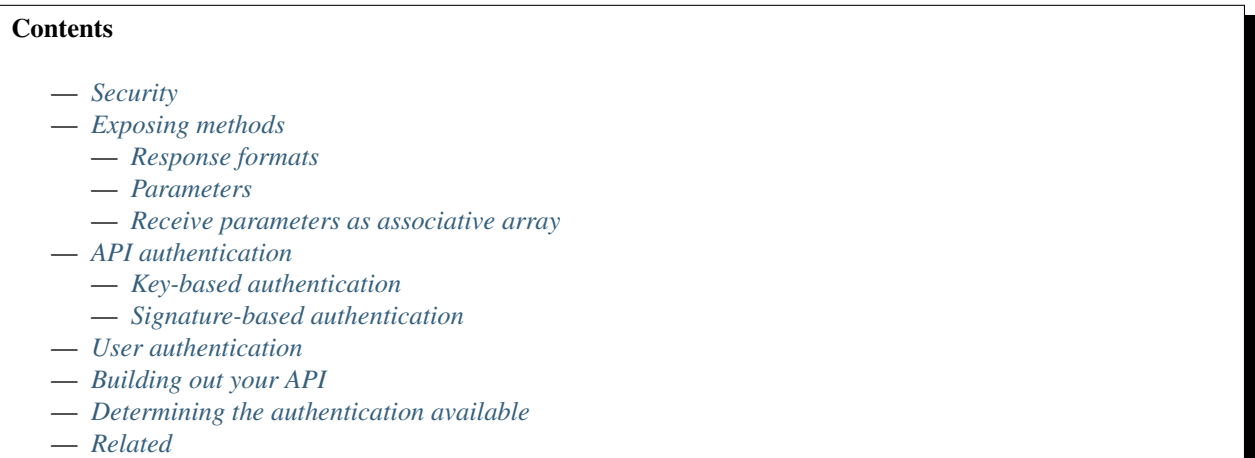

# <span id="page-207-0"></span>**Security**

It is crucial that the web services are consumed via secure protocols. Do not enable web services if your site is not served via HTTPs. This is especially important if you allow API key only authentication.

If you are using third-party tools that expose API methods, make sure to carry out a thorough security audit. You may want to make sure that API authentication is required for ALL methods, even if they require user authentication. Methods that do not require API authentication can be easily abused to spam your site.

Ensure that the validity of API keys is limited and provide mechanisms for your API clients to renew their keys.

### <span id="page-207-1"></span>**Exposing methods**

The function to use to expose a method is elgg\_ws\_expose\_function(). As an example, let's assume you want to expose a function that echos text back to the calling application. The function could look like this

```
function my_echo($string) {
    return $string;
}
```
Since we are providing this function to allow developers to test their API clients, we will require neither API authentication nor user authentication. This call registers the function with the web services API framework :

```
elgg_ws_expose_function(
         "test.echo",
         "my_echo",
         [
                  "string" \Rightarrow [
                           'type' => 'string',
                  ]
         ],
```
(suite sur la page suivante)

(suite de la page précédente)

```
'A testing method which echos back a string',
'GET',
false,
false
```
If you add this code to a plugin and then go to [http://yoursite.com/services/api/rest/json/?method=system.api.list,](http://yoursite.com/services/api/rest/json/?method=system.api.list) you should now see your test.echo method listed as an API call. Further, to test the exposed method from a web browser, you could hit the url : <http://yoursite.com/services/api/rest/json/?method=test.echo&string=testing> and you should see JSON data like this :

```
"status":0,
"result":"testing"
```
Plugins can filter the output of individual API methods by registering a handler for 'rest:output', \$method plugin hook.

#### <span id="page-208-0"></span>**Response formats**

);

{

}

JSON is the default format, however XML and serialized PHP can be fetched by enabling the data\_views plugin and substituting xml or php in place of json in the above URLs.

You can also add additional response formats by defining new viewtypes.

### <span id="page-208-1"></span>**Parameters**

Parameters expected by each method should be listed as an associative array, where the key represents the parameter name, and the value contains an array with type, default and required fields.

Values submitted with the API request for each parameter should match the declared type. API will throw on exception if validation fails.

Recognized parameter types are :

```
— integer (or int)
— boolean (or bool)
— string
— float
— array
```
Unrecognized types will throw an API exception.

You can use additional fields to describe your parameter, e.g. description.

```
elgg_ws_expose_function(
         'test.greet',
         'my_greeting',
         [
                   'name' \Rightarrow [
                            'type' => 'string',
                            'required' => true,
                            'description' => 'Name of the person to be greeted by the API
ightharpoonup',
                  ],
```
(suite sur la page suivante)

(suite de la page précédente)

```
'greeting' => [
                         'type' => 'string',
                         'required' => false,
                         'default' => 'Hello',
                         'description' => 'Greeting to be used, e.g. "Good day" or "Hi"
˓→',
                ],
        ],
        'A testing method which greets the user with a custom greeting',
        'GET',
        false,
        false
);
```
Note: If a missing parameter has no default value, the argument will be null. Before Elgg v2.1, a bug caused later arguments to be shifted left in this case.

#### <span id="page-209-0"></span>**Receive parameters as associative array**

If you have a large number of method parameters, you can force the execution script to invoke the callback function with a single argument that contains an associative array of parameter  $\Rightarrow$  input pairs (instead of each parameter being a separate argument). To do that, set \$assoc to true in elgg\_ws\_expose\_function().

```
function greet_me($values) {
        $name = elgg_extract('name', $values);
        $greeting = elgg_extract('greeting', $values, 'Hello');
        return "$greeting, $name";
}
elgg_ws_expose_function(
        "test.greet",
        "greet_me",
        [
                 "name" = > ['type' => 'string',
                 ],
                 "greeting" \Rightarrow [
                         'type' => 'string',
                         'default' => 'Hello',
                         'required' => false,
                 ],
        \vert,
        'A testing method which echos a greeting',
        'GET',
        false,
        false,
        true // $assoc makes the callback receive an associative array
);
```
Note : If a missing parameter has no default value, null will be used.

# <span id="page-210-0"></span>**API authentication**

You may want to control access to some of the functions that you expose. Perhaps you are exposing functions in order to integrate Elgg with another open source platform on the same server. In that case, you only want to allow that other application access to these methods. Another possibility is that you want to limit what external developers have access to your API. Or maybe you want to limit how many calls a developer can make against your API in a single day.

In all of these cases, you can use Elgg's API authentication functions to control access. Elgg provides two built-in methods to perform API authentication : key based and HMAC signature based. You can also add your own authentication methods. The key based approach is very similar to what Google, Flickr, or Twitter. Developers can request a key (a random string) and pass that key with all calls that require API authentication. The keys are stored in the database and if an API call is made without a key or a bad key, the call is denied and an error message is returned.

# <span id="page-210-1"></span>**Key-based authentication**

As an example, let's write a function that returns the number of users that have viewed the site in the last x minutes.

```
function count_active_users($minutes=10) {
    $seconds = 60 * $minutes;$count = count(find_active_users($seconds, 9999));
    return $count;
}
```
Now, let's expose it and make the number of minutes an optional parameter :

```
elgg_ws_expose_function(
         "users.active",
         "count_active_users",
         \sqrt{2}"minutes" => [
                          'type' \Rightarrow 'int',
                           'required' => false,
                 ],
         ],
         'Number of users who have used the site in the past x minutes',
         'GET',
        true,
         false
);
```
This function is now available and if you check system.api.list, you will see that it requires API authentication. If you hit the method with a web browser, it will return an error message about failing the API authentication. To test this method, you need an API key. As of Elgg 3.2 API keys can be generated by the webservices plugin. It will return a public and private key and you will use the public key for this kind of API authentication. Grab a key and then do a GET request with your browser on this API method passing in the key string as the parameter api\_key. It might look something like this : [http://yoursite.com/services/api/rest/xml/?method=users.active&api\\_](http://yoursite.com/services/api/rest/xml/?method=users.active&api_key=1140321cb56c71710c38feefdf72bc462938f59f) [key=1140321cb56c71710c38feefdf72bc462938f59f.](http://yoursite.com/services/api/rest/xml/?method=users.active&api_key=1140321cb56c71710c38feefdf72bc462938f59f)

# <span id="page-210-2"></span>**Signature-based authentication**

The *[HMAC Authentication](#page-212-1)* is similar to what is used with OAuth or Amazon's S3 service. This involves both the public and private key. If you want to be very sure that the API calls are coming from the developer you think they are coming from and you want to make sure the data is not being tampered with during transmission, you would use this authentication method. Be aware that it is much more involved and could turn off developers when there are other sites out there with key-based authentication.

# <span id="page-211-0"></span>**User authentication**

So far you have been allowing developers to pull data out of your Elgg site. Now we'll move on to pushing data into Elgg. In this case, it is going to be done by a user. Maybe you have created a desktop application that allows your Users to post to the wire without going to the site. You need to expose a method for posting to the wire and you need to make sure that a user cannot post using someone else's account. Elgg provides a token-based approach for user authentication. It allows a user to submit their username and password in exchange for a token using the method auth.gettoken. This token can then be used for some amount of time to authenticate all calls to the API before it expires by passing it as the parameter auth\_token. If you do not want to have your users trusting their passwords to 3rd-party applications, you can also extend the current capability to use an approach like OAuth.

Let's write our wire posting function :

```
function my_post_to_wire($text) {
    $text = substr($text, 0, 140);$access = ACCESS_PUBLIC;
    // returns guid of wire post
    return thewire_save_post($text, $access, "api");
}
```
Exposing this function is the same as the previous except we require user authentication and we're going to make this use POST rather than GET HTTP requests.

```
elgg_ws_expose_function(
         "thewire.post",
        "my_post_to_wire",
         \lceil"text" => ['type' => 'string',
                 ],
        \vert,
         'Post to the wire. 140 characters or less',
         'POST',
        true,
        true
);
```
Please note that you will not be able to test this using a web browser as you did with the other methods. You need to write some client code to do this.

# <span id="page-211-1"></span>**Building out your API**

As soon as you feel comfortable with Elgg's web services API framework, you will want to step back and design your API. What sort of data are you trying to expose ? Who or what will be API users ? How do you want them to get access to authentication keys ? How are you going to document your API ? Be sure to take a look at the APIs created by popular Web 2.0 sites for inspiration. If you are looking for 3rd party developers to build applications using your API, you will probably want to provide one or more language-specific clients.

# <span id="page-211-2"></span>**Determining the authentication available**

Elgg's web services API uses a type of [pluggable authentication module \(PAM\)](http://en.wikipedia.org/wiki/Pluggable_Authentication_Modules) architecture to manage how users and developers are authenticated. This provides you the flexibility to add and remove authentication modules. Do you want to not use the default user authentication PAM but would prefer using OAuth ? You can do this.

The first step is registering a callback function for the *rest, init* plugin hook :

register\_plugin\_hook('rest', 'init', 'rest\_plugin\_setup\_pams');

Then in the callback function, you register the PAMs that you want to use :

```
function rest plugin setup pams() {
    // user token can also be used for user authentication
    register_pam_handler('pam_auth_usertoken');
    // simple API key check
    register pam handler('api auth key', "sufficient", "api");
    // override the default pams
    return true;
}
```
When testing, you may find it useful to register the pam\_auth\_session PAM so that you can easily test your methods from the browser. Be careful not to use this PAM on a production site because it could open up your users to a [CSRF attack.](http://en.wikipedia.org/wiki/Csrf)

#### <span id="page-212-0"></span>**Related**

# <span id="page-212-1"></span>**HMAC Authentication**

Elgg's RESTful API framework provides functions to support a [HMAC](http://en.wikipedia.org/wiki/HMAC) signature scheme for API authentication. The client must send the HMAC signature together with a set of special HTTP headers when making a call that requires API authentication. This ensures that the API call is being made from the stated client and that the data has not been tampered with.

The HMAC must be constructed over the following data :

- The public API key identifying you to the Elgg api server as provided by the APIAdmin plugin
- The private API Key provided by Elgg (that is companion to the public key)
- The current unix time in seconds
- A nonce to guarantee two requests the same second have different signatures
- URL encoded string representation of any GET variable parameters, eg method=test.test&foo=bar
- If you are sending post data, the hash of this data

Some extra information must be added to the HTTP header in order for this data to be correctly processed :

- X-Elgg-apikey The public API key
- X-Elgg-time Unix time used in the HMAC calculation
- X-Elgg-none a random string
- X-Elgg-hmac The HMAC as base64 encoded
- $\overline{X}$ -Elgg-hmac-algo The algorithm used in the HMAC calculation eg, shal, md5 etc.

If you are sending POST data you must also send :

- X-Elgg-posthash The hash of the POST data
- X-Elgg-posthash-algo The algorithm used to produce the POST data hash eg, md5
- Content-type The content type of the data you are sending (if in doubt use application/octet-stream)
- Content-Length The length in bytes of your POST data

Elgg provides a sample API client that implements this HMAC signature : send\_api\_call(). It serves as a good reference on how to implement it.

# **API results**

### **Contents**

{

}

{

}

{

{

}

- *[Success result structure](#page-213-0)*
- *[Error result structure](#page-213-1)*
- *[Default status codes](#page-213-2)*

# <span id="page-213-0"></span>**Success result structure**

A successful API result looks like this :

```
"status": 0,
"result": "API result"
```
Depending on the API call result can contain any type of content (string, number, array, object, etc.).

An example of a numberic result (for example a user count) :

```
"status": 0,
"result": 10
```
An example of an object result (for example a user) :

```
"status": 0,
        "result": {
                "name": "Some user",
                "username": "apiexample",
                "email": "user@example.com"
        }
}
```
# <span id="page-213-1"></span>**Error result structure**

When an API call fails the result will look like this :

```
"status": -1,
"message": "The reason the API call failed"
```
# <span id="page-213-2"></span>**Default status codes**

The status field always contains a number representing the result. Any value other than 0 is considered an error.

— 0 : This is a success result

 $-$  -1 : This is a generic error result

- $\sim$  -20 : The user authentication token is missing, is invalid or has expired
- $-$  -30 : The api key has been disabled
- $-$  -31 : The api key is inactive
- $-$  -32 : The api key is invalid

Developers can implement their own status codes to represent different error states, so the request doesn't have to rely on the error message to know what went wrong.

Note : result and message can contain messages in different languages. This is depending on the user language when using user authenticated API calls or the site langauge for other API calls. Keep in mind that the language can change, eighter by the user or by a site administrator for the site language.

# **3.3.34 Widgets**

Widgets are content areas that users can drag around their page to customize the layout. They can typically be customized by their owner to show more/less content and determine who sees the widget. By default Elgg provides plugins for customizing the profile page and dashboard via widgets.

# **Contents**

- *[Structure](#page-214-0)*
- *[Register the widget](#page-214-1)*
	- *[Multiple widgets](#page-215-0)*
	- *[Magic widget name and description](#page-216-0)*
	- *[How to restrict where widgets can be used](#page-216-1)*
	- *[Allow multiple widgets on the same page](#page-216-2)*
	- *[Register widgets in a hook](#page-216-3)*
	- *[Modify widget properties of existing widget registration](#page-217-0)*
- *[Default widgets](#page-217-1)*

### <span id="page-214-0"></span>**Structure**

To create a widget, create two views :

- widgets/widget/edit
- widgets/widget/content

content. php is responsible for all the content that will output within the widget. The edit. php file contains any extra edit functions you wish to present to the user. You do not need to add access level as this comes as part of the widget framework.

Note : Using HTML checkboxes to set widget flags is problematic because if unchecked, the checkbox input is omitted from form submission. The effect is that you can only set and not clear flags. The « input/checkboxes » view will not work properly in a widget's edit panel.

# <span id="page-214-1"></span>**Register the widget**

Once you have created your edit and view pages, you need to initialize the plugin widget.

The easiest way to do this is to add the widgets section to your elgg-plugin.php config file.

```
return [
          'widgets' \Rightarrow [
                    'filerepo' => [
                              'context' => ['profile'],
                    \vert,
          ]
];
```
Alternatively you can also use an function to add a widget. This is done within the plugins init () function.

```
// Add generic new file widget
elgg_register_widget_type([
    'id' => 'filerepo',
    'name' => elgg_echo('widgets:filerepo:name'),
    'description' => elgg_echo('widgets:filerepo:description'),
    'context' => ['profile'],
]);
```
Note: The only required attribute is the id.

### <span id="page-215-0"></span>**Multiple widgets**

It is possible to add multiple widgets for a plugin. You just initialize as many widget directories as you need.

```
// Add generic new file widget
elgg_register_widget_type([
    'id' => 'filerepo',
    'name' => elgg_echo('widgets:filerepo:name'),
    'description' => elgg_echo('widgets:filerepo:description'),
    'context' => ['profile'],
]);
// Add a second file widget
elgg_register_widget_type([
    'id' => 'filerepo2',
    'name' => elgg_echo('widgets:filerepo2:name'),
    'description' => elgg_echo('widgets:filerepo2:description'),
    'context' => ['dashboard'],
]);
// Add a third file widget
elgg_register_widget_type([
    'id' => 'filerepo3',
    'name' => elgg_echo('widgets:filerepo3:name'),
    'description' => elgg_echo('widgets:filerepo3:description'),
    'context' => ['profile', 'dashboard'],
]);
```
Make sure you have the corresponding directories within your plugin views structure :

'Plugin' /views /default /widgets

(suite sur la page suivante)
```
/filerepo
   /edit.php
   /content.php
/filerepo2
   /edit.php
   /content.php
/filerepo3
   /edit.php
   /content.php
```
### **Magic widget name and description**

When registering a widget you can omit providing a name and a description. If a translation in the following format is provided, they will be used. For the name : widgets:  $\leq$ widget\_id>:name and for the description widgets:<widget\_id>:description. If you make sure these translation are available in a translation file, you have very little work registering the widget.

elgg\_register\_widget\_type(['id' => 'filerepo']);

#### **How to restrict where widgets can be used**

The widget can specify the context that it can be used in (just profile, just dashboard, etc.).

```
elgg_register_widget_type([
    'id' => 'filerepo',
    'context' => ['profile', 'dashboard', 'other_context'],
]);
```
### **Allow multiple widgets on the same page**

By default you can only add one widget of the same type on the page. If you want more of the same widget on the page, you can specify this when registering the widget :

```
elgg_register_widget_type([
    'id' => 'filerepo',
    'multiple' => true,
]);
```
### **Register widgets in a hook**

If, for example, you wish to conditionally register widgets you can also use a hook to register widgets.

```
function my_plugin_init() {
    elgg_register_plugin_hook_handler('handlers', 'widgets', 'my_plugin_conditional_
˓→widgets_hook');
}
function my_plugin_conditional_widgets_hook($hook, $type, $return, $params) {
    if (!elgg_is_active_plugin('file')) {
```
(suite sur la page suivante)

```
return;
}
$return[] = \Elgg\WidgetDefinition::factory([
    'id' => 'filerepo',
]);
return $return;
```
# **Modify widget properties of existing widget registration**

If, for example, you wish to change the allowed contexts of an already registered widget you can do so by re-registering the widget with elgg\_register\_widget\_type as it will override an already existing widget definition. If you want even more control you can also use the handlers, widgets hook to change the widget definition.

```
function my_plugin_init() {
    elgg_register_plugin_hook_handler('handlers', 'widgets', 'my_plugin_change_widget_
˓→definition_hook');
}
function my_plugin_change_widget_definition_hook($hook, $type, $return, $params) {
    foreach ($return as $key => $widget) {
        if ($widget->id === 'filerepo') {
            $return[$key]->multiple = false;
        }
    }
    return $return;
}
```
# **Default widgets**

}

If your plugin uses the widget canvas, you can register default widget support with Elgg core, which will handle everything else.

To announce default widget support in your plugin, register for the get\_list, default\_widgets plugin hook :

```
elgg_register_plugin_hook_handler('get_list', 'default_widgets', 'my_plugin_default_
˓→widgets_hook');
```
In the plugin hook handler, push an array into the return value defining your default widget support and when to create default widgets. Arrays require the following keys to be defined :

- name The name of the widgets page. This is displayed on the tab in the admin interface.
- widget\_context The context the widgets page is called from. (If not explicitly set, this is your plugin's id.)
- widget\_columns How many columns the widgets page will use.
- event The Elgg event to create new widgets for. This is usually create.
- entity\_type The entity type to create new widgets for.
- entity\_subtype The entity subtype to create new widgets for. The can be ELGG\_ENTITIES\_ANY\_VALUE to create for all entity types.

When an object triggers an event that matches the event, entity\_type, and entity\_subtype parameters passed, Elgg core will look for default widgets that match the widget\_context and will copy them to that object's owner\_guid and container\_guid. All widget settings will also be copied.

```
function my_plugin_default_widgets_hook($hook, $type, $return, $params) {
    $return[] = array(
        'name' => elgg_echo('my_plugin'),
        'widget_context' => 'my_plugin',
        'widget_columns' => 3,
        'event' \Rightarrow 'create',
        'entity_type' => 'user',
        'entity_subtype' => ELGG_ENTITIES_ANY_VALUE,
    );
    return $return;
}
```
# **3.4 Tutoriels**

Suivez toutes les étapes requises pour personnaliser Elgg.

Les instructions sont suffisamment détaillées pour que vous n'ayez pas besoin de beaucoup d'expérience de développement avec Elgg.

# **3.4.1 Hello world**

Ce tutoriel vous montre comment créer un nouveau plugin qui consiste en une nouvelle page qui affiche le texte « Hello world ».

Avant toute chose, vous devez *[installer Elgg](#page-17-0)*.

Dans ce tutoriel, nous allons supposer que l'URL de votre site est https://elgg.example.com.

Tout d'abord, créez un répertoire qui va contenir les fichiers du plugin. Il devrait être placé dans le répertoire mod/ situé dans le répertoire d'installation d'Elgg. Dans notre cas, créez mod/hello/.

# **Fichier Manifest**

Elgg a besoin que votre plugin dispose d'un fichier manifest qui contient des informations sur le plugin. A cette fin, créez un fichier nommé manifest.xml dans le répertoire de votre plugin, et collez ce code dedans :

```
<?xml version="1.0" encoding="UTF-8"?>
<plugin_manifest xmlns="http://www.elgg.org/plugin_manifest/1.8">
    <name>Hello world</name>
    <id>hello</id>
    <author>Your Name Here</author>
    <version>0.1</version>
    <description>Hello world, testing.</description>
    <requires>
        <type>elgg_release</type>
        <version>2.0</version>
    </requires>
</plugin_manifest>
```
Voici le minimum d'informations qui doivent être présentes dans un fichier manifest :

- $\langle$  name $\rangle$  est le nom du plugin tel qu'il sera affiché
- $\langle \text{id}\rangle$  doit correspondre au nom du répertoire que vous venez de créer
- $-\epsilon$  requires > doit indiquer la version minimum d'Elgg dont votre plugin a besoin
- <author>, <version> et <description> devraient avoir des valeurs appropriées mais peuvent être renseignés librement

### **Initialiseur**

Puis créez start.php dans le répertoire mod/hello/ et copiez ce code dedans :

```
<?php
elgg_register_event_handler('init', 'system', 'hello_world_init');
function hello_world_init() {
}
```
Le code ci-dessus indique à Elgg qu'il devrait appeler la fonction hello\_world\_init() une fois que le coeur du système Elgg est initialisé.

### **Enregistrer une route**

L'étape suivante est d'enregistrer une route dont l'objectif est de traiter les requêtes que les utilsiateurs font vers l'URL https://elgg.example.com/hello.

Modifiez elgg-plugin.php pour qu'il ressemble à ceci :

```
<?php
return [
    'routes' => [
                 'default:hello' => [
                         'path' => '/hello',
                          'resource' => 'hello',
                 ],
        ],
];
```
Cet enregistrement indique à Elgg d'appeler la vue ressource hello quand un utilisateur navigue vers https:// elgg.example.com/hello.

### **Voir le fichier**

Créez mod/hello/views/default/resources/hello.php avec ce contenu :

```
<?php
$body = elgg_view_layout('content', [
    'title' => 'Hello world!',
    'content' => 'My first page!',
    'filter' => '',
]);
echo elgg_view_page('Hello', $body);
```
Le code crée un tableau de paramètres à passer à la fonction elgg\_view\_layout(), comprenant :

- Le titre de la page
- Le contenu de la page
- Un filter qui est laissé vide puisqu'il n'y a pour le moment rien à filtrer

Ceci crée l'agencement général (layout) de base pour la page. Cet agencement est ensuite passé à travers elgg\_view\_page() qui assemble et génère la page complète.

# **Dernière étape**

Pour terminer, activez le plugin depuis la page d'administration d'Elgg : *https ://elgg.example.com/admin/plugins'* (le nouveau plugin apparaît en bas)

Vous pouvez maintenant vous rendre sur l'adresse https://elgg.example.com/hello/ et vous deviriez voir votre nouvelle page !

# **3.4.2 Personnaliser la page d'accueil**

Pour remplacer la page d'accueil, surchargez simplement la vue d'Elgg resources/index en créant un fichier à /views/default/resources/index.php.

Toute sortie de cette vue deviendra votre nouvelle page d'accueil.

Vous pouvez prendre une approche similaire avec n'importe quelle autre page d'Elgg ou des plugins officiels.

# **3.4.3 Construire un plugin de Blog**

Ce tutorial va vous apprendre à créer un plugin de blog simple. Les fonctionnalités de base du blog seront de créer des articles, les enregistrer et les afficher. Le plugin duplique des fonctionnalités présentes dans le plugin blog empaqueté. Vous pouvez désactiver le plugin blog empaqueté si vous le souhaitez, mais ce n'est pas nécessaire dans la mesure où les fonctionnalités ne seront pas en conflit les unes avec les autres.

# **Contents**

- *[Créez le répertoire du plugin et le fichier manifest](#page-220-0)*
- *[Créez le formulaire pour la création d'un nouvel article de blog](#page-221-0)*
- *[Créez une page pour écrire les articles de blog](#page-222-0)*
- *[Créez le fichier d'action pour enregistrer l'article de blog](#page-222-1)*
- *[Créer elgg-plugin.php](#page-223-0)*
- *[Créez le fichier start.php](#page-224-0)*
- *[Créez une page pour afficher l'article de blog](#page-225-0)*
- *[Créez la vue de l'objet](#page-225-1)*
- *[Tester le plugin](#page-226-0)*
- *[Afficher une liste des articles de blog](#page-226-1)*
- $-FIN$  $-FIN$

Prérequis :

— *[Installation d'Elgg](#page-17-0)*

# <span id="page-220-0"></span>**Créez le répertoire du plugin et le fichier manifest**

Tout d'abord, choisissez un nom simple et descriptif pour votre plugin. Dans ce tutoriel, le nom sera my\_blog. Puis créez un répertoire pour votre plugin dans le répertoire /mod/ qui se trouve dans le répertoire d'installation d'Elgg. D'autres plugins sont également situés dans /mod/. Dans notre cas, le nom de ce répertoire devrait être / mod/my\_blog/. Ce répertoire constitue la racine de votre plugin, et tous les fichiers que vous allez créer pour votre nouveau plugin vont l'être quelque part dans ce répertoire.

Ensuite, créez le fichier manifest.xml à la racine du plugin :

```
<?xml version="1.0" encoding="UTF-8"?>
<plugin_manifest xmlns="http://www.elgg.org/plugin_manifest/1.8">
    <name>My Blog</name>
    <id>my_blog</id>
    <author>Your Name Here</author>
    <version>0.1</version>
    <description>Adds blogging capabilities.</description>
    <requires>
        <type>elgg_release</type>
        <version>2.0</version>
    </requires>
</plugin_manifest>
```
Voyez la documentation sur les *[Plugins](#page-151-0)* pour plus d'informations sur le fichier manifest.

# <span id="page-221-0"></span>**Créez le formulaire pour la création d'un nouvel article de blog**

Créez un fichier */mod/my\_blog/views/default/forms/my\_blog/save.php'* qui contiendra le corps du formulaire. Le formulaire doit avoir des champs de saisie pour le titre, le corps et les tags de l'article de blog my\_blog. Il n'est pas nécessaire d'ajouter les balises <form>.

```
echo elgg_view_field([
    '#type' => 'text',
    '#label' => elgg_echo('title'),
    'name' => 'title',
    'required' => true,
]);
echo elgg_view_field([
   '#type' => 'longtext',
    '#label' => elgg_echo('body'),
    'name' \Rightarrow 'body',
    'required' => true,
]);
echo elgg_view_field([
    '#type' => 'tags',
    '#label' => elgg_echo('tags'),
    '#help' => elgq_echo('tags:help'),
    'name' => 'tags',
]);
$submit = elgg_view_field(array(
    '#type' => 'submit',
    '#class' => 'elgg-foot',
    'value' => elgg_echo('save'),
));
elgg_set_form_footer($submit);
```
Notez comment le formulaire appelle elgg\_view\_field() pour afficher les champs de saisie. Cette fonction d'aide permet de maintenir la cohérence dans les balises des champs de de saisie, et est utilisée comme raccourci pour afficher des éléments des champs, tels que le label, l'aide et le champs de saisie. Voir la *[Forms + Actions](#page-64-0)*.

Vous pouvez voir une liste complète des vues d'entrée dans le répertoire /vendor/elgg/elgg/views/ default/input/.

Il est recommandé que vous rendiez votre plugin traduisible en utilisant elgg\_echo() à chaque fois qu'une chaîne de texte sera affichée à l'utilisateur. Lisez-en plus sur l"*[Internationalisation](#page-123-0)*.

#### <span id="page-222-0"></span>**Créez une page pour écrire les articles de blog**

Créez le fichier /mod/my\_blog/views/default/resources/my\_blog/add.php. Cette page va afficher le formulaire que vous avez créé dans la section précédente.

```
<?php
// make sure only logged in users can see this page
gatekeeper();
// set the title
$title = "Create a new my_blog post";
// start building the main column of the page
$content = elgg_view_title($title);
// add the form to the main column
$content .= elgg_view_form("my_blog/save");
// optionally, add the content for the sidebar
$sidebar = "".// layout the page
$body = elgg_view_layout('one_sidebar', array(
   'content' => $content,
   'sidebar' => $sidebar
));
// draw the page, including the HTML wrapper and basic page layout
echo elgg_view_page($title, $body);
```
La fonction elgg view form("my blog/save") affiche le formulaire que vous avez créé dans al section précédente. Elle ajoute automatiquement au formulaire la balise <form> avec les attributs nécessaires ainsi que des jetons anti-csrf.

L'action du formulaire sera "<?= elgg\_get\_site\_url() ?>action/my\_blog/save".

#### <span id="page-222-1"></span>**Créez le fichier d'action pour enregistrer l'article de blog**

Le fichier d'action va enregistrer l'article de blog my\_blog dans la base de données. Créez le fichier /mod/my\_blog/ actions/my\_blog/save.php :

```
<?php
// get the form inputs
$title = get_input('title');
$body = get_input('body');
$tags = string_to_tag_array(get_input('tags'));
// create a new my_blog object and put the content in it
$blog = new ElggObject();
$blog->title = $title;
```
(suite sur la page suivante)

```
$blog->description = $body;
$blog->tags = $tags;
// the object can and should have a subtype
$blog->subtype = 'my_blog';
// for now, make all my_blog posts public
$blog->access_id = ACCESS_PUBLIC;
// owner is logged in user
$blog->owner_guid = elgg_get_logged_in_user_guid();
// save to database and get id of the new my_blog
$blog-quid = $blog->save();
// if the my_blog was saved, we want to display the new post
// otherwise, we want to register an error and forward back to the form
if ($blog_guid) {
   system_message("Your blog post was saved.");
  forward($blog->getURL());
} else {
   register_error("The blog post could not be saved.");
   forward(REFERER); // REFERER is a global variable that defines the previous page
}
```
Comme vous pouvez le voir dans le code ci-dessus, les objets Elgg disposent de plusieurs champs intégrés. Le titre de l'article my\_blog est conservé dans le champs title tandis que le contenu est conservé dans le champs description. Il y a également un champs pour des tags, qui sont stockés sous la forme de métadonnées.

Les objets dans Elgg sont une sous-classe de quelque chose appelé « entité » (entity). Les utilisateurs, sites et groupes sont également des sous-classes d'entité. Le sous-type (subtype) d'une entité permet un contrôle granulaire pour les listings et l'affichage, c'est pourquoi chaque entité devrait avoir un sous-type. Dans ce tutoriel, le sous-type « my\_blog » permet d'identifier un article my\_blog post, mais toute chaîne de caractères alphanumérique peut constituer un soustype valide. Lorsque vous choisissez des sous-types, veuillez vous assurer d'en choisir un qui soit cohérent avec votre plugin.

La méthode getURL charge l'URL du nouvel article. Il est recommandé de surcharger cette méthode. La surcharge sera faite dans le fichier start.php.

# <span id="page-223-0"></span>**Créer elgg-plugin.php**

Le fichier /mod/my\_blog/elgg-plugin.php est utilisé pour déclarer diverses fonctionnalités du plugin. Il peut, par exemple, être utilisé pour configurer des entités, des actions, des widgets et des routes.

```
<?php
```

```
return [
          'entities' => [
                   \lceil'type' => 'object',
                             'subtype' => 'my_blog',
                             'searchable' => true,
                   ],
         ],
          'actions' \Rightarrow [
```
(suite sur la page suivante)

```
'my_blog/save' => [],
        ],
         'routes' \Rightarrow [
                 'view:object:blog' => [
                          'path' => '/my_blog/view/{guid}/{title?}',
                          'resource' => 'my_blog/view',
                 ],
                 'add:object:blog' => [
                          'path' => '/my_blog/add/{guid?}',
                          'resource' => 'my_blog/add',
                 \frac{1}{2},
                 'edit:object:blog' => [
                          'path' => '/my_blog/edit/{guid}/{revision?}',
                          'resource' => 'my_blog/edit',
                          'requirements' => [
                                   'revision' => '\d+',
                          ],
                 ],
        ],
];
```
### <span id="page-224-0"></span>**Créez le fichier start.php**

Le fichier /mod/my\_blog/start.php doit enregistrer un hook pour surcharger la génération d'URL.

```
<?php
function my_blog_init() {
    // register a hook handler to override urls
    elgg_register_plugin_hook_handler('entity:url', 'object', 'my_blog_set_url');
}
return function() {
    // register an initializer
    elgg_register_event_handler('init', 'system', 'my_blog_init');
}
```
L'enregistrement de l'action de sauvegarde va la rendre disponible via /action/my\_blog/save. Par défaut, toutes les actions ne sont disponibles qu'aux utilisateurs identifiés. Si vous souhaitez rendre une action disponible aux seuls administrateurs ou l'ouvrir y compris à des visiteurs non identifiés, vous pouvez passer respectivement "admin" ou "public" comme troisième paramètre de elgg\_register\_action.

La fonction de surcharge d'URL va extraire l'ID de l'entité et l'utiliser pour créer une URL simple pour la page qui va afficher cette entité. Dans ce cas l'entité devrait bien sûr être un article my\_blog. Ajoutez cette fonction à votre fichier start.php :

```
function my_blog_set_url($hook, $type, $url, $params) {
    $entity = $params['entity'];
    if ($entity->getSubtype() === 'my_blog') {
        return "my_blog/view/{$entity->guid}";
    }
}
```
Le gestionnaire de page permet de servir la page qui génère le formulaire et la page qui affiche l'article. La prochaine section va montrer comment créer la page qui affiche l'article. Ajoutez cette fonction à votre fichier *start.php'* :

```
function my_blog_page_handler($segments) {
    if ($seqments[0] == 'add') {
       echo elgg_view_resource('my_blog/add');
        return true;
    }
    else if ($segments[0] == 'view') {
        $resource_vars['guid'] = elgg_extract(1, $segments);
        echo elgg_view_resource('my_blog/view', $resource_vars);
        return true;
    }
    return false;
}
```
La variable \$segments contient les différentes parties de l'URL une fois séparées par /.

Les fonctions de gestionnaires de pages doivent retourner true ou false. true signifie que la page existe et a bien été traitée par le gesitonnaire de pages. false signifie que la page n'existe pas et que l'utilisateur va être redirigé vers la page d'erreur 404 du site (la page demandée n'existe pas ou n'a pas été trouvée). Dans cet exemple, l'URL doit contenir /my\_blog/add ou /my\_blog/view/id où id est un identifiant valide d'une entité avec le sous-type my\_blog. Vous trouverez plus d'informations sur les gestionnaires de pages sur *[Page handler](#page-171-0)*.

# <span id="page-225-0"></span>**Créez une page pour afficher l'article de blog**

Pour pouvoir afficher un article my\_blog sur sa propre page, vous devez créer une page d'affichage. Créez le fichier /mod/my\_blog/views/default/resources/my\_blog/view.php :

```
<?php
// get the entity
$guid = elgg_extract('guid', $vars);
$my_blog = get_entity($guid);
// get the content of the post
$content = elgg_view_entity($my_blog, array('full_view' => true));
$params = ['title' => $my_blog->getDisplayName(),
   'content' => $content,
    'filter' => '',
];
$body = elgg_view_layout('content', $params);
echo elgg_view_page($my_blog->getDisplayName(), $body);
```
Cette page a beaucoup de points communs avec la page add.php. Les principales différences sont que les informations sont extraires depuis l'entité my\_blog, et qu'au lieu d'afficher un formulaire, la fonction elgg\_view\_entity est appelée. Cette fonction donne les informations de l'entité à ce qu'on appelle la vue de l'objet.

# <span id="page-225-1"></span>**Créez la vue de l'objet**

Quand elgg\_view\_entity est appelé ou quand des articles my\_blogs sont affichés dans une liste par exemple, la vue de l'objet va générer le contenu approprié. Créez le fichier /mod/my\_blog/views/default/object/

my\_blog.php :

```
<?php
```

```
echo elgg_view('output/longtext', array('value' => $vars['entity']->description));
echo elgg_view('output/tags', array('tags' => $vars['entity']->tags));
```
Comme vous pouvez le voir dans la section précédente, chaque article my\_blog est passé à la vue de l'objet sous la forme \$vars['entity']. (\$vars est un tableau utilisé dans le système de vues pour passer des variables à une vue.)

La dernière ligne prend les tags de l'article my\_blog et les affiche automatiquement sous la forme d'une série de liens cliquables. La recherche est gérée automatiquement.

(Si vous vous interrogez sur le « default » dans /views/default/, vous pouvez créer des vues alternatives. RSS, OpenDD, FOAF, mobile et d'autres sont divers types de vues valides.)

### <span id="page-226-0"></span>**Tester le plugin**

Rendez-vous sur la page d'administration d'Elgg, listez les plugins, et activez le plugin my\_blog.

La page pour créer un nouvel article my\_blog devrait désormais être accessible via https://elgg.example. com/my\_blog/add, et après avoir enregistré l'article, vous devriez le voir affiché sur sa propre page.

### <span id="page-226-1"></span>**Afficher une liste des articles de blog**

Créons également une page qui liste les entrées my\_blog qui ont été créées

Créez /mod/my\_blog/views/default/resources/my\_blog/all.php :

```
<?php
$titlebar = "All Site My_Blogs";
$pagetitle = "List of all my_blogs";
$body = elgg_list_entities(array(
    'type' => 'object',
    'subtype' => 'my_blog',
));
$body = elgg_view_title($pagetitle) . elgg_view_layout('one_column', array('content'
\leftrightarrow \Rightarrow $body));
echo elgg_view_page($titlebar, $body);
```
La fonction elgg\_list\_entities prend les derniers articles my\_blog et les passe à la vue d'affichage de l'objet. Notez que cette fonction ne retourne que les articles que l'utilisateur a le droit de voir, aussi le contrôle d'accès est géré de manière transparente. La fonction (et ses cousines) gère également de manière transparente la pagination, et crée même un flux RSS pour votre my\_blogs si vous avez défini cette vue.

La fonction de liste peut également restreindre les articles my\_blog à ceux d'un utilisateur spécifique. Par exemple, la fonction elgg\_get\_logged\_in\_user\_guid récupère l'identifiant unique (GUID) de l'utilisateur connecté, et en le passant à elgg\_list\_entities la liste n'affichera que les articles de l'utilisateur connecté :

```
echo elgg_list_entities(array(
    'type' => 'object',
    'subtype' => 'my_blog',
```
(suite sur la page suivante)

```
'owner_guid' => elgg_get_logged_in_user_guid()
));
```
Puis vous devez modifier votre gestionnaire de page my\_blog pour récupérer la nouvelle page quand l'URL est / my blog/all. Modifiez la fonction my blog page handler dans start. php pour qu'elle ressemble à ceci :

```
function my_blog_page_handler($segments) {
    switch ($segments[0]) {
        case 'add':
           echo elgg_view_resource('my_blog/add');
          break;
        case 'view':
            $resource_vars['guid'] = elgg_extract(1, $segments);
            echo elgg_view_resource('my_blog/view', $resource_vars);
            break;
        case 'all':
        default:
           echo elgg_view_resource('my_blog/all');
           break;
    }
    return true;
}
```
Maintenant, si l'URL contient /my\_blog/all, l'utilisateur verra une page « Tous les My\_Blogs du site ». Grâce au cas par défaut, la liste de tous les my\_blogs sera également affichée si l'URL n'est pas valide, comme par exemple''/my\_blog'' ou /my\_blog/xyz.

Vous pouvez aussi choisir de mettre à jour la vue de l'objet pour gérer différents types d'affichage, faute de quoi la liste de tous les my\_blogs va également afficher le contenu complet de tous les my\_blogs. Modifiez /mod/my\_blog/ views/default/object/my\_blog.php pour qu'il ressemble à ceci :

```
<?php
$full = elgg_extract('full_view', $vars, FALSE);
// full view
if ($full) {
    echo elgg_view('output/longtext', array('value' => $vars['entity']->description));
    echo elgg_view('output/tags', array('tags' => $vars['entity']->tags));
// list view or short view
} else {
    // make a link out of the post's title
   echo elgg_view_title(
        elgg_view('output/url', array(
            'href' => $vars['entity']->getURL(),
            'text' => $vars['entity']->getDisplayName(),
            'is_trusted' => true,
    )));
    echo elgg_view('output/tags', array('tags' => $vars['entity']->tags));
}
```
Désormais, si full\_view est à true (tel qu'il avait été préalablement défini dans *[cette section](#page-225-0)*), la vue de l'objet va afficher le contenu et les tags de l'article (le titre est affiché par view.php). Sinon la vue de l'objet ne va afficher que le titre et les tags de l'article.

# <span id="page-228-0"></span>**FIN**

Il y a tant d'autres choses qui peuvent être faites, mais espérons que ceci vous donne une bonne idée de comment démarrer.

# **3.4.4 Intégrer un éditeur de texte visuel (Rich Text Editor)**

Construisez votre propre plugin wysiwyg.

Elgg est distribué avec un plugin pour [CKEditor,](http://ckeditor.com/) et précédemment distribué avec le support de TinyMCE. Cependant, s'il y a un éditeur wysiwyg que vous préférez, vous pourriez utiliser ce tutoriel pour construire le vôtre.

Tous les formulaires dans Elgg devraient essayer d'utiliser les vues de saisie situées dans views/default/input. Si ces vues sont utilisées, il est plus aisé pour les auteurs de plugins de remplacer une vue, ici input/longtext, par leur vue avec wysiwyg.

#### **Ajoutez la bibliothèque de code WYSIWYG**

Maintenant vous devez charger TinyMCE dans un répertoire de votre plugin. Nous recommandons vivement que vous utilisiez composer pour gérer les bibliothèques tierces, car il est beaucoup plus facile de gérer la maintenance et les montées de version de cette manière

.. code-block:: sh

composer nécessite bower-asset/tinymce

#### **Dites à Elgg quand et comment charger TinyMCE**

Maintenant que vous avez :

- créé le fichier start
- initialisé le plugin
- chargé le code wysiwyg

Il est temps de dire à Elgg comment appliquer TinyMCE aux champs de saisie de texte.

Nous allons faire ceci en étendant la vue input/longtext et en incluant un peu de JavaScript. Créez une vue tinymce/longtext et ajoutez le code suivant :

```
<?php
```

```
/ * ** Elgg long text input with the tinymce text editor intacts
     * Displays a long text input field
     *
     * @package ElggTinyMCE
     *
     *
     */
?>
<!-- include tinymce -->
<script language="javascript" type="text/javascript" src="<?php echo $vars['url']; ?>
˓→mod/tinymce/tinymce/jscripts/tiny_mce/tiny_mce.js"></script>
<!-- intialise tinymce, you can find other configurations here http://wiki.moxiecode.
˓→com/examples/tinymce/installation_example_01.php -->
```
(suite sur la page suivante)

```
<script language="javascript" type="text/javascript">
   tinyMCE.init({
   mode : "textareas",
    theme : "advanced",
    theme_advanced_buttons1 : "bold, italic, underline, separator, strikethrough,
˓→justifyleft,justifycenter,justifyright, justifyfull,bullist,numlist,undo,redo,link,
˓→unlink,image,blockquote,code",
    theme_advanced_buttons2 : "",
    theme_advanced_buttons3 : "",
    theme_advanced_toolbar_location : "top",
   theme_advanced_toolbar_align : "left",
   theme_advanced_statusbar_location : "bottom",
   theme_advanced_resizing : true,
   extended_valid_elements : "a[name|href|target|title|onclick],
˓→img[class|src|border=0|alt|title|hspace|vspace|width|height|align|onmouseover|onmouseout|name],
˓→
hr[class|width|size|noshade],font[face|size|color|style],span[class|align|style]"
});
</script>
```
Puis, dans la fonction init de votre plugin, étendez la vue input/longtext

```
function tinymce_init() {
    elgg_extend_view('input/longtext', 'tinymce/longtext');
}
```
Et voilà ! Désormais chaque fois que quelqu'un utilise input/longtext, TinyMCE sera chargé et appliqué à cette zone de texte.

# **3.4.5 Widget basique**

Créez un widget qui va afficher "Hello, World !" ainsi que n'importe quel texte souhaité par l'utilisateur.

Dans Elgg, les widgets sont ces composants que vous pouvez déplacer sur votre page de profil ou le tableau de bord d'administration.

Ce tutoriel suppose que vous êtes familier(ère) des concepts de base d'Elgg tels que :

— *[Views](#page-194-0)*

```
— Plugins
```
Vous devriez les revoir si cela devient confus en cours de route.

## **Contents**

- *[Ajouter le code de la vue du widget](#page-229-0)*
- *[Enregistrer votre widget](#page-230-0)*
- *[Permettre les personnalisation par l'utilisateur](#page-230-1)*

# <span id="page-229-0"></span>**Ajouter le code de la vue du widget**

Elgg scanne automatiquement certains répertoires des plugins pour trouver des fichiers spécifiques. Les vues *[Views](#page-194-0)* facilitent l'ajout de votre propre code d'affichage, ou la possibilité de faire d'autres choses telles que surcharger le comportement par défaut d'Elgg. Pour le moment, nous allons simplement ajouter le code d'affichage pour votre

widget. Créez un fichier /views/default/widgets/helloworld/content.php. "helloworld" sera le nom de votre widget à l'intérieur du plugin hello. Dans ce fichier ajoutez le code :

<?php **echo** "Hello, world!";

Ceci va ajouter ces mots au canevas du widget lorsqu'il sera rendu. Elgg se charge de charger le widget.

### <span id="page-230-0"></span>**Enregistrer votre widget**

Elgg a besoin qu'on lui indique explicitement que le plugin contient un widget pour qu'il vérifie le répertoire des vues du widget. Ceci est fait en appelant la fonction elgg\_register\_widget\_type(). Modifiez /start.php et ajoutez dedans ces lignes :

```
<?php
function hello_init() {
    elgg_register_widget_type([
        'id' => 'helloworld',
        'name' => 'Hello, world!',
        'description' => 'The "Hello, world!" widget',
    ]);
}
return function() {
    elgg_register_event_handler('init', 'system', 'hello_init');
}
```
Rendez-vous maintenant sur votre page de profil avec un navigateur web et ajoutez le widget "hello, world". Il devrait afficher "Hello, world !".

Note : Pour de vrais widgets, c'est toujours une bonne idée de respecter *[Internationalization](#page-123-0)*.

### <span id="page-230-1"></span>**Permettre les personnalisation par l'utilisateur**

Cliquez sur le lien d'adition dans la barre d'outils du widget que vous avez créé. Vous allez noter que le seul contrôle qu'il vous offre par défaut est sur le niveau d'accès (sur qui peut voir le widget).

Supposez que vous voulez permettre à l'utilisateur de contrôler quel message d'accueil est affiché dans le widget. De la même manière qu'Elgg charge automatiquement content.php pour afficher un widget, il charge edit.php quand un utilisateur tente de modifier un widget. Ajoutez le code suivant dans /views/default/widgets/ helloworld/edit.php :

```
<div>
    <label>Message:</label>
   <?php
        //This is an instance of the ElggWidget class that represents our widget.
        $widget = $vars['entity'];
        // Give the user a plain text box to input a message
       echo elgg_view('input/text', array(
            'name' => 'params[message]',
```
(suite sur la page suivante)

```
'value' => $widget->message,
              'class' => 'hello-input-text',
         ));
    ?>
\langlediv>
```
Notez la relation entre les valeurs passées aux champs "name" (nom) et "value" (valeur) d'input/text. Le nom du champ de la boîte de saisie de texte est params[message] parce qu'Elgg va automatiquement gérer les variables des widgets placées dans le tableau params. Le nom de la variable PHP correspondante sera message. Si nous voulions utiliser le champ greeting au lieu de message nous passerions respectivement les valeurs params[greeting] et \$widget->greeting.

La raison pour laquelle nous définissons l'option "value" du tableau est que ceci indique à la vue d'édition de se souvenir de ce que l'utilisateur a saisi la dernière fois qu'il a modifié la valeur du texte du message.

Maintenant pour afficher le message de l'utilisateur nous devons modifier content.php pour qu'il utilise cette variable *message*. Editez /views/default/widgets/helloworld/content.php et modifiez-le pour :

```
<?php
$widget = $vars['entity'];
// Always use the corresponding output/* view for security!
echo elgg_view('output/text', array('value' => $widget->message));
```
Vous devriez maintenant pouvoir saisir un message dans la boîte de texte et le voir apparaître dans le widget.

# **3.5 Docs de conception**

Acquérez une compréhension profonde de comment fonctionne Elgg et de pourquoi il est construit de cette manière.

# **3.5.1 Actions**

Les actions sont la première modalité d'interaction des utilisateurs avec un site Elgg.

# **Aperçu**

Dans Elgg, une action est le code qui est exécuté pour faire des modifications dans la base de données quand un utilisateur effectue quelque chose. Par exemple, le fait de se connecter, de publier un commentaire, ou de créer un article de blog sont des actions. Le script d'action traite le processus d'entrée, effectue les modifications appropriées dans la base de données, et fournit un retour à l'utilisateur à propos de l'action.

# **Gestionnaire d'action**

Les actions sont enregistrées durant le processus de démarrage (boot) en appelant elgg\_register\_action(). Toutes les URLs d'action commencent par action/ et sont servies par le contrôleur front end d'Elgg à travers le service action. Cette approche est différente d'application PHP traditionnelles qui envoient l'information à un fichier spécifique. Le service action réalise des *[CSRF vérifications de sécurité](#page-251-0)*, et appelle le fichier de script d'action enregistré, puis renvoient éventuellement l'utilisateur vers une nouvelle page. En utilisant le service action au lieu d'un seul fichier de script, Elgg fournit automatiquement une sécurité et une extensibilité améliorées.

Voyez *[Forms + Actions](#page-64-0)* pour plus de détails sur comment enregistrer et construire une action. Pour regarder les actions du noyau, regardez dans le répertoire /actions.

# **3.5.2 Base de données**

Une discussion solide sur le design du modèle de données Elgg et ses motivations.

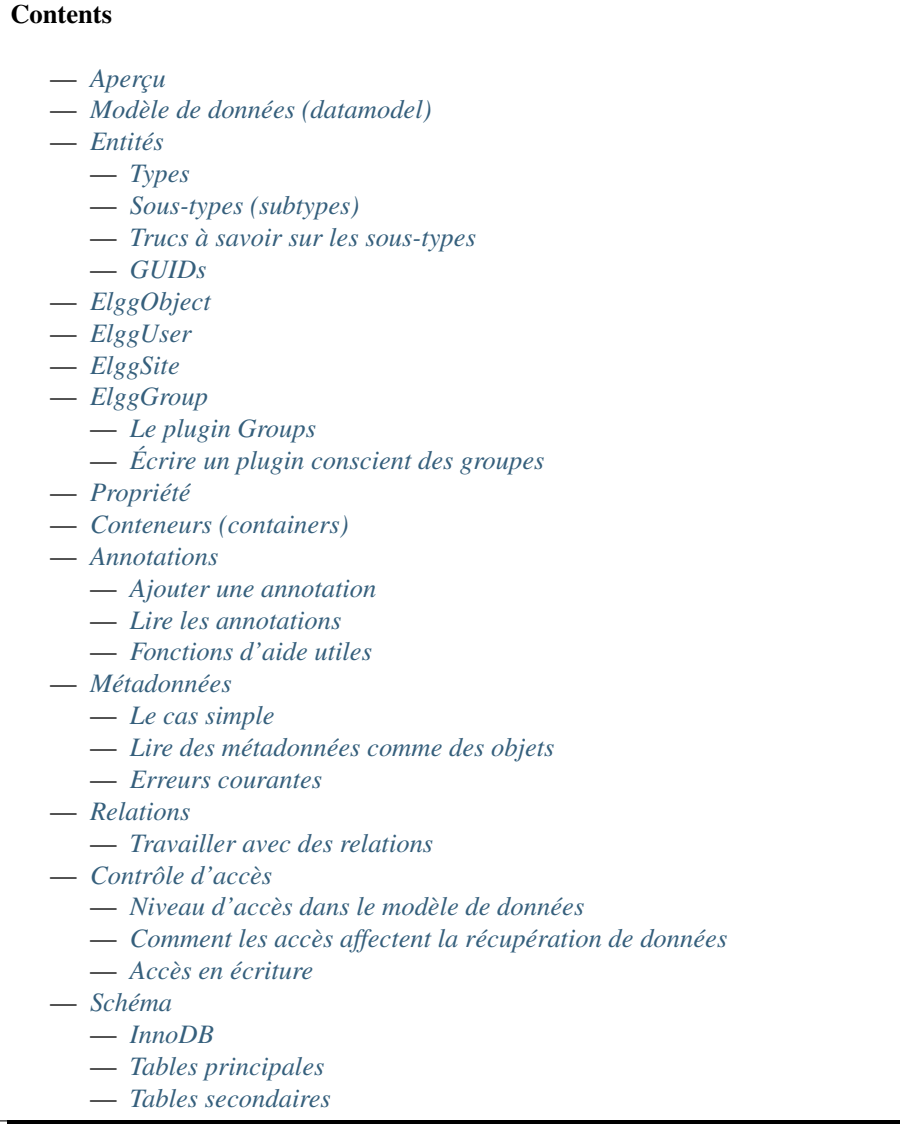

# <span id="page-232-0"></span>**Aperçu**

Dans Elgg, tout fonctionne sur un modèle de données unifié construit sur des unités atomiques de données appelées entités

Il est recommandé que les plugins n'interagissent pas directement avec la base de données, afin de créer un système plus stable et une meilleure expérience utilisateur parce que les contenus créés par différents plugins peut être mélangés ensemble de manières cohérentes. Avec cette approche, les plugins sont plus rapides à développer, et sont en même temps plus puissants.

Chaque entité dans le système hérite de la classe ElggEntity. Cette classe contrôle les permissions d'accès, la propriété, le conteneur, et fournit une API cohérente pour accéder aux propriétés des entités et les modifier.

Vous pouvez étendre les entités avec des informations supplémentaires de deux manières :

- **Metadata** : Ces informations décrivent l'entité, elles sont habituellement ajoutées par l'auteur de l'entité quand l'entité est créée ou modifiée. Des exemples de métadonnées incluent les tags, un numéro ISBN ou un ID tierce-partie, une adresse, des coordonnées géographiques, etc. Imaginez les métadonnées comme un simple système de stockage clef-valeur.
- **Annotations** : Ces informations étendent l'entité avec des propriétés, habituellement ajoutées par une tierce-partie. De telles propriétés comprennent les notations, likes et votes.

La principale différence entre métadonnées et annotations :

- les métadonnées n'ont pas de propriétaire, alors que les annotations en ont
- les métadonnées ne disposent pas de contrôle d'accès, alors que les annotations en disposent
- les métadonnées sont préchargées lorsque l'entité est construite, alors que les annotations ne sont chargées que sur demande

Ces différences peuvent avoir des implications sur les performances et votre logique applicative, aussi considérez avec soin la manière dont vous souhaiter attacher des données à vos entités.

Dans certains cas, il peut être préférable d'éviter d'utiliser ces métadonnées et annotations et de créer de nouvelles entités à la place, puis de les attacher via container\_guid ou une relation.

# <span id="page-233-0"></span>**Modèle de données (datamodel)**

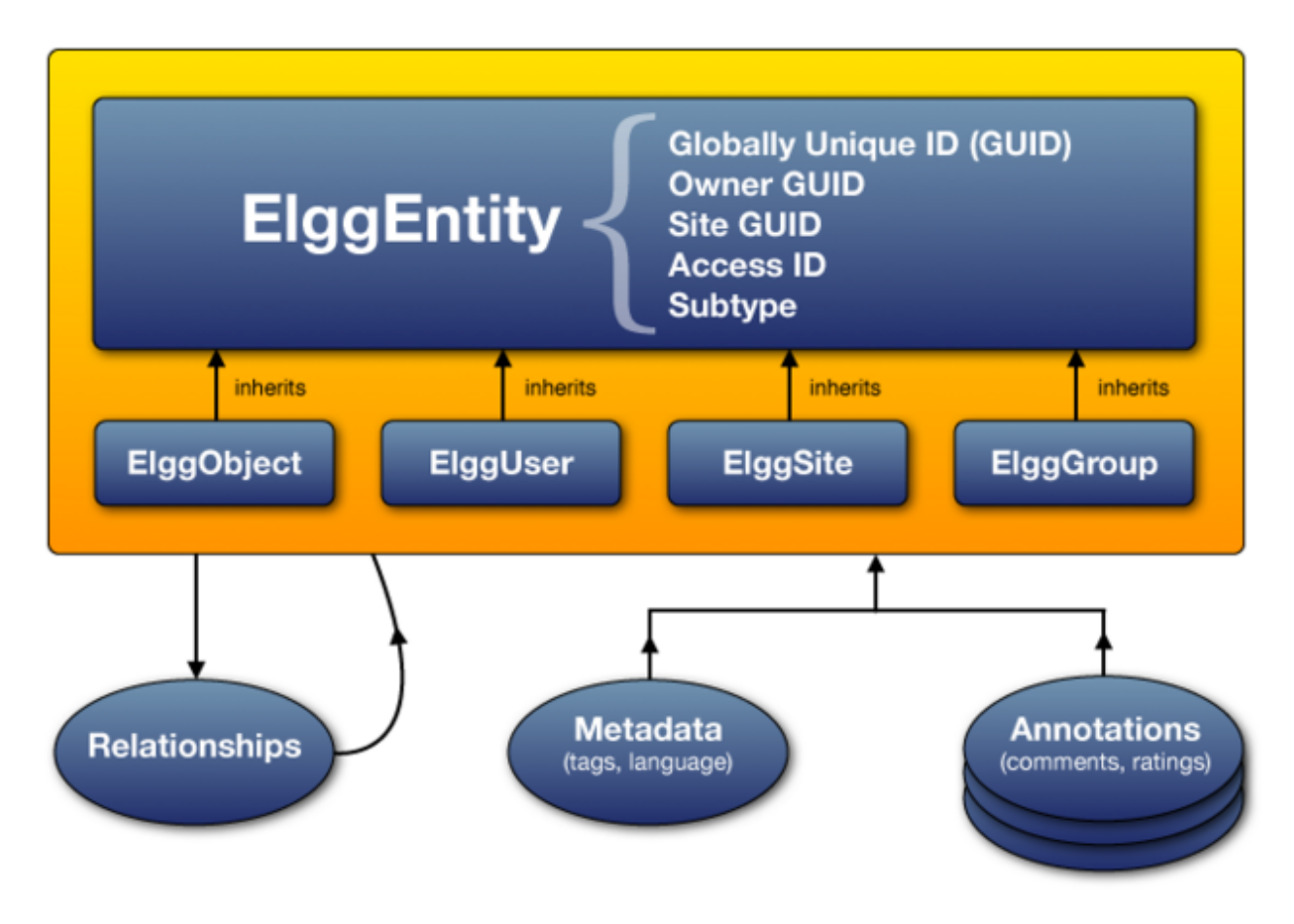

Fig. 9 – Le diagramme du modèle de données d'Elgg

# <span id="page-234-0"></span>**Entités**

ElggEntity est la classe de base pour le modèle de données d'Elgg et supporte un jeu de propriétés et méthodes communes.

- Un identifiant global unique (Globally Unique IDentifier Voir *[GUIDs](#page-235-0)*).
- Permissions d'accès . (Quand un plugin demande des données, il n'accède jamais à des données que l'utilisateur actuel n'a pas la permission de voir.)
- Un sous-type arbitraire (plus d'informations ci-dessous).
- Un propriétaire (owner).
- Le site auquel appartient cette entité.
- Un conteneur, utilisé pour associer le contenu avec un groupe ou un utilisateur.

# <span id="page-234-1"></span>**Types**

Les *véritables* entités seront des instances de quatre sous-classes différentes, chacune ayant une propriété type distincte et leur propres propriétés et méthodes additionnelles.

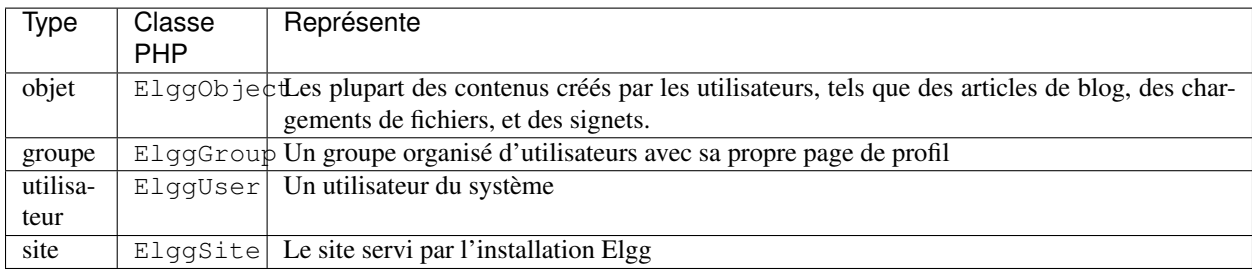

Chaque type a sa propre API étendue. Par ex. les utilisateurs peuvent être en contact avec d'autres utilisateurs, un groupe peut avoir des membres, tandis que les objets peuvent être « likés » et commentés.

# <span id="page-234-2"></span>**Sous-types (subtypes)**

Chaque entité doit définir un sous-type (subtype), que les plugins utilisent pour spécialiser encore l'entité. Elgg rend facile le fait de rechercher des entités spécifiques d'un ou de plusieurs sous-types donnés, ainsi que de leur assigner des comportements et vues spéciales.

Les sous-types sont communément donnés aux instances de ElggEntity pour définir le type de contenu créé. Par ex. le plugin blog crée des objets avec le sous-type "blog".

Par défaut, les utilisateurs, les groupes et les sites ont respectivement le sous-type user, group et site.

Les plugins peuvent utiliser des classes d'entités personnalisées qui étendent l classe de base du type. Pour cela, ils doivent enregistrer leur classe au démarrage (par ex. dans le gestionnaire 'init', 'system'), en utilisant elgg set entity class(). Par exemple, le plugin blog pourraity utiliser elgg\_set\_entity\_class('object', 'blog', \ElggBlog::class).

Les plugins peuvent utiliser elgg-plugin.php pour définir une classe d'entité via le paramètre raccourci entities.

# <span id="page-234-3"></span>**Trucs à savoir sur les sous-types**

— Avant que la méthode save() d'une entité soit appelée, le sous-type doit être défini en écrivant une chaîne de caractère dans la propriété subtype.

— *Le sous-type ne peut pas être changé après l'enregistrement.*

### <span id="page-235-0"></span>**GUIDs**

Un GUID est un entier qui définit de manière unique chaque entité dans une installation Elgg (un IDentifiant Global Unique - Globally Unique IDentifier). Il est assigné automatiquement la première fois qu'une entité est enregistré, et ne peut jamais être changé.

Certaines fonctions de l'API Elgg focntionnenet avec des GUIDs au lieu d'objets ElggEntity.

# <span id="page-235-1"></span>**ElggObject**

Le type d'entité ElggObject représente un type de contenu arbitraire au sein d'une installation Elgg; des choses telles que des articles de blog, des fichiers, etc.

Au-delà des propriétés standards de ElggEntity, ElggObjects supporte également :

```
— title Le titre de l'objet (texte sans HTML)
```
— description Une description de l'objet (HTML)

La plupart des autrse données à propos de l'objet sont généralement stockées via des métadonnées.

### <span id="page-235-2"></span>**ElggUser**

Le type d'entité ElggUser représente les utilisateurs au sien d'une installation Elgg. Il seront définis comme désactivés jusqu'à-ce que leur compte ait été activé (à moins qu'ils n'aient été créés à partir du panneau d'administration).

Au-delà des propriétés standards de ElggEntity, ElggUsers supporte également :

- name Le nom de l'utilisateur en texte brut. Par ex. « Hugh Jackman »
- username Leur nom d'utilisateur. Par ex. « hjackman »
- password Une version hachée de leur mot de passe
- email Leur adresse email
- language Leur code de langue par défaut.
- code Leur code de session (déplacé vers une table séparée dans la 1.9).
- last\_action Le timestamp UNIX de la dernière fois qu'ils ont chargé une page
- prev\_last\_action La précédente valeur de last\_action
- last\_login Le timestamp UNIX de leur dernière connexion
- prev\_last\_login la précédente valeur de last\_login

# <span id="page-235-3"></span>**ElggSite**

Le type d'entité ElggSite représente votre installation Elgg (via l'URL de votre site).

Au-delà des propriétés standards de ElggEntity, ElggSites supporte également :

- name Le nom du site
- description Une description du site
- url L'adresse du site

# <span id="page-235-4"></span>**ElggGroup**

Le type d'entité ElggGroup représente une association d'utilisateurs Elgg. Les utilisateurs peuvent rejoindre, quitter les groupes, et y publier du contenu.

Au-delà des propriétés standards de ElggEntity, ElggGroups supporte également :

— name Le nom du groupe (texte sans HTML)

— description Une description du groupe (HTML) ElggGroup a des méthodes additionnelles pour gérer le contenu et les adhésions.

## <span id="page-236-0"></span>**Le plugin Groups**

A ne pas confondre avec le type d'entité ElggGroup, Elgg vient avec un plugin appelé « Groups » qui fournit une UI/UX par défaut pour que les utilisateurs du site interagissent avec les groupes. Chaque groupe dispose d'un forum de discussion et d'une page de profil qui relient les utilisateurs au contenu dans le groupe..

Vous pouvez modifier l'expérience utilisateur via les moyens traditionnels d'extension de plugin, ou remplacer complètement le plugin Groups par votre propre plugin.

### <span id="page-236-1"></span>**Écrire un plugin conscient des groupes**

Les développeurs de plugins ne devraient pas trop s'inquiéter d'écrire une fonctionnalité consciente des groupes, mais il y a quelques points clefs :

### **Ajouter du contenu**

En passant le groupe en tant que container\_guid via un champ de saisie caché, vous pouvez utiliser un seul formulaire et une seule action pour ajouter du contenu à la fois pour un utilisateur ou pour un groupe.

Utilisez ElggEntity->canWriteToContainer() pour déterminer si l'utilisateur actuel a ou n'a pas le droit d'ajouter du contenu dans un groupe.

Soyez attentif au fait que vous allez devoir passer le GUID du conteneur ou le nom d'utilisateur à la page responsable de la publication et la valeur associée, de sorte que ceci puisse être ensuite conservé dans votre formulaire sous forme de champ de saisie caché, pour un passage plus aisé vers vos actions. Au sein d'une action « create », vous allez avoir besoin de récupérer ce champ de saisie et de l'enregistrer sous forme de propriété de votre nouvel élément (la valeur par défaut est le conteneur actuel de l'utilisateur) :

```
$user = elgg_get_logged_in_user_entity();
$container_guid = (int)get_input('container_guid');
if ($container_guid) {
    $container = get_entity($container_guid);
    if (!$container->canWriteToContainer($user->guid)) {
        // register error and forward
    }
} else {
    $container_guid = elgg_get_logged_in_user_guid();
}
$object = new ElggObject;
$object->container_guid = $container_guid;
...
$container = get_entity($container_guid);
forward($container->getURL());
```
### <span id="page-237-0"></span>**Propriété**

Les entités ont une propriété GUID owner\_guid, qui définit son propriétaire. Typiquement ceci renvoie au GUID d'un utilisateur, quoique les sites et les utilisateurs eux-même n'ont souvent pas de propriétaire (valeur de 0).

La propriété d'une entité détermine, d'une part, si vous pouvez ou non accéder à, ou modifier cette entité.

### <span id="page-237-1"></span>**Conteneurs (containers)**

Afin de rechercher aisément du contenu par groupe ou utilisateur, le contenu est généralement défini comme « contenu » soit par l'utilisateur qui l'a publié, soit par le groupe dans lequel l'utilisateur l'a publié. Ceci signifie que la propriété container\_guid des nouveaux objets sera définie avec la valeur du ElggUser actuel ou du Elgg-Group cible.

Par ex., trois articles de blog peuvent avoir des propriétaires différentes, mais être tous contenus dans le groupe où ils ont été publiés.

Note : Ceci n'est pas toujours vrai. Les entités Commentaires sont contenues par l'objet commenté, et dans certains plugins tierce-partie la conteneur peut être utilisé pour modéliser des relations parents-enfants entre entités (par ex. un objet « dossier » qui contient un objet fichier).

### <span id="page-237-2"></span>**Annotations**

Les annotations sont des éléments de données attachées à une entité qui permet aux utilisateurs de laisser des évaluations, ou d'autres types de réactions pertinentes. Un plugin de sondage pourrait enregistrer des votes sous forme d'annotations.

Les annotations sont stockées sous formes d'instances de la classe ElggAnnotation.

Chaque annotation dispose de :

- Un type d'annotation interne (tel que *comment*)
- Une valeur (qui peut être une chaîne de caractères ou un entier)
- Un niveau d'accès distinct de celui de l'entité à laquelle il est attaché
- Un propriétaire

Comme pour les métadonnées, les valeurs sont stockées sous forme de chaines de caractères à moins que la valeur donnée soit un entier PHP (is\_int(\$value) vaut true), ou à moins que \$vartype soit spécifié manuellement comme integer.

# <span id="page-237-3"></span>**Ajouter une annotation**

La manière la plus simple d'ajouter une annotation est d'utiliser la méthode annotate sur une entité, qui est définie comme :

```
public function annotate(
   $name, // The name of the annotation type (eg 'comment')
   $value, // The value of the annotation
   $access_id = 0, // The access level of the annotation
   $owner_id = 0, // The annotation owner, defaults to current user
   $vartype = "" // 'text' or 'integer'
)
```
Par exemple, pour donner une notation à une entité, vous pouvez appeler :

```
$entity->annotate('rating', $rating_value, $entity->access_id);
```
## <span id="page-238-0"></span>**Lire les annotations**

Pour récupérer les annotations d'une entité, vous pouvez appeler la méthode suivante :

```
$annotations = $entity->getAnnotations(
   $name, // The type of annotation
   $limit, // The number to return
   $offset, // Any indexing offset
   $order, // 'asc' or 'desc' (default 'asc')
);
```
Si votre type d'annotation utilise largement des valeurs entières, plusieurs fonctions mathématiques utiles sont fournies :

```
$averagevalue = $entity->getAnnotationsAvg($name); // Get the average value
$total = $entity->getAnnotationsSum($name); \frac{1}{2} // Get the total value
$minvalue = $entity->getAnnotationsMin($name); \frac{1}{2} // Get the minimum value
$maxvalue = $entity->qetAnnotationsMax($name); \frac{1}{2} // Get the maximum value
```
### <span id="page-238-1"></span>**Fonctions d'aide utiles**

### **Commentaires**

Si vous souhaitez fournir une fonctionnalité de commentaire sur les objets de votre plugin, la fonction suivante va fournir le listing complet, le formulaire et les actions :

function elgg\_view\_comments(ElggEntity \$entity)

### <span id="page-238-2"></span>**Métadonnées**

Les métadonnées dans Elgg vous permettent de stocker les données supplémentaires d'une entité au-delà des champs pré-définis que cette entité supporte. Par exemple, ElggObjects ne supporte que les champs d'entités basiques plus un titre et une description, mais vous pouvez souhaiter inclure également des tags ou un numéro ISBN. De manière similaire, vous pourriez souhaiter que les utilisateurs puissent enregistrer une date de naissance.

Sous le capot, les métadonnées sont stockées sous forme d'instance de la classe ElggMetadata, mais vous n'avez pas à vous soucier de cela en pratique (quoique si vous êtes intéressé, voyez la référence de la classe ElggMetadata). Ce que vous avez besoin de savoir :

- Une métadonnée a un propriétaire, qui peut être différent du propriétaire de l'entité à laquelle elle est attachée
- Vous pouvez potentiellement avoir plusieurs éléments de chaque type de métadonnée attachés à la même entité
- Comme pour les annotations, les valeurs sont stockées sous forme de chaîne de caractères à moins que la valeur donnée soit un entier PHP (is\_int(\$value) vaut true), ou à moins que le \$value\_type soit défini manuellement comme integer (voyez ci-dessous).

Note : A partir de Elgg 3.0, les métadonnées n'ont plus d'access id.

### <span id="page-238-3"></span>**Le cas simple**

#### **Ajouter des métadonnées**

Pour ajouter une métadonnée à une entité, appelez simplement :

\$entity->metadata\_name = \$metadata\_value;

Par exemple, pour ajouter une date d'anniversaire à un utilisateur :

\$user->dob = \$dob\_timestamp;

Ou pour ajouter des tags à un objet :

\$object->tags = **array**('tag one', 'tag two', 'tag three');

Lorsque vous ajoutez une métadonnée de cette manière :

- Le propriétaire est assigné à l'utilisateur actuellement identifié
- Réassigner une métadonnée va remplacer l'ancienne valeur

Ceci convient pour la plupart des objectifs. Faites attention à bien noter quels attributs sont des métadonnées et lesquels sont natifs au type d'entité avec lequel vous travaillez. Vous n'avez pas besoin d'enregistrer une entité après avoir ajouté ou modifié des métadonnées. Vous devez enregistrer une entité si vous avez changé l'un des ses attributs natifs. A titre d'exemple, si vous avez changé l'id d'accès d'un ElggObject, vous devez l'enregistrer, faute de quoi la modification ne sera pas conservée dans la base de données.

Note : A partir de Elgg 3.0, la propriété access\_id des métadonnées est ignorée

### **Lire les métadonnées**

Pour récupérer une métadonnée, traitez-la comme une propriété d'une entité :

\$tags\_value = \$object->tags;

Notez que ceci va retourner la valeur absolue de la métadonnée. Pour récupérer des métadonnées sous forme d'objet ElggMetadata, vous aurez besoin d'utiliser les méthodes décrites dans la section *contrôle plus fin* ci-dessous.

Si vous stockez de multiples valeurs dans cette métadonnée (comme dans l'exemple « tags » ci-dessus), vous obtiendrez un tableau de toutes ces valeurs. Si vous stockez seulement une valeur, vous récupérerez une chaîne de caractères ou un entier. Stocker un tableau avec seulement une valeur vous retournera une chaîne de caractères. Par ex.

```
$object->tags = array('tag');
$tags = $object->tags;
// $tags will be the string "tag", NOT array('tag')
```
Pour récupérer toujours un tableau, castez simplement vers un tableau :

\$tags = (**array**)\$object->tags;

#### <span id="page-239-0"></span>**Lire des métadonnées comme des objets**

elgg\_get\_metadata est la meilleure fonction pour récupérer les métadonénes sous forme d'objets ElggMetadata :

Par ex., pour récupérer la date de naissance d'un utilisateur

```
elgg_get_metadata(array(
    'metadata name' => 'dob',
    'metadata_owner_guid' => $user_guid,
));
```
Ou pour récupérer toutes les objets des métadonnées :

```
elgg_get_metadata(array(
    'metadata_owner_guid' => $user_guid,
    'limit' => 0,));
```
## <span id="page-240-0"></span>**Erreurs courantes**

#### **« Ajouter » des métadonnées**

Notez que vous ne pouvez pas « ajouter » des valeurs aux tableaux de métadonnées comme si c'étaient des tableaux php normaux. Par exemple, le code suivant ne fera pas ce qu'il semblerait qu'il devrait faire.

\$object->tags[] = "tag four";

### **Essayer de stocker des tableaux indexés**

Elgg ne supporte pas le stockage de tableaux indexés (paires clef/valeur) dans les métadonnées. Par exemple, le code suivant ne fonctionne pas comme vous pourriez le penser de prime abord :

```
// Won't work!! Only the array values are stored
$object-\gt{tags} = array('one' => 'a', 'two' => 'b', 'three' => 'c');
```
Au lieu de cela, vous pouvez conserver cette information de cette manière :

```
$object->one = 'a';
$object->two = 'b';
$object->three = 'c';
```
### **Conserver des GUIDs dans des métadonnées**

Quoiqu'il existe certains cas pour stocker les GUIDs d'entités dans des métadonnées, les relations *[Relationships](#page-240-1)* sont une construction bien plus adaptée pour relier les entités les unes aux autres.

### <span id="page-240-1"></span>**Relations**

Les relations vous permettent d'associer des entités ensemble. Exemples : un artiste a des fans, un utilisateur est membre d'une organisation, etc.

La classe ElggRelationship modélise une relation directe entre deux entités, en faisant la déclaration :

« {subject} est un {noun} de {target}. »

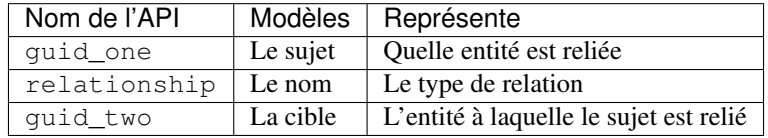

Le type de relation peut également être un verbe, faisant la déclaration :

« {sujet} {verbe} {cible}. »

Par ex. Utilisateur A « aime » l'article de blog B

Chaque relation a une direction. Imaginez un archer qui tire une flèche vers une cible; la flèche se déplace dans une direction, en reliant le sujet (l'archer) à à la cible.

Une relation n'implique pas de réciprocité. A suit B n'implique pas que B suive A.

Les Relations n'ont pas de contrôle d'accès. Elles ne sont jamais cachées d'une vue et peuvent être modifiées par le code à n'importe quel niveau de privilège, avec l'avertissement que *les entités* d'une relation peuvent être invisible en raison du contrôle d'accès !

### <span id="page-241-0"></span>**Travailler avec des relations**

### **Créer une relation**

Par exemple pour établir que « \$utilisateur est un fan de \$artiste » (utilisateur est le sujet, artiste est la cible) :

```
// option 1
$success = add_entity_relationship($user->guid, 'fan', $artist->guid);
// option 2
$success = $user->addRelationship($artist->guid, 'fan');
```
Ceci déclenche l'événement [create, relationship], en lui passant l'objet ElggRelationship créé. Si un gestionnaire retourne false, la relation ne sera pas créée et \$success vaudra false.

# **Vérifier une relation**

Par exemple pour vérifier que « \$utilisateur est un fan de \$artiste » :

```
if (check_entity_relationship($user->guid, 'fan', $artist->guid)) {
    // relationship exists
}
```
Notez que si la relation existe, check\_entity\_relationship() retourne un objet ElggRelationship :

```
$relationship = check_entity_relationship($user->guid, 'fan', $artist->guid);
if ($relationship) {
    // use $relationship->id or $relationship->time_created
}
```
#### **Supprimer une relation**

Par exemple pour pouvoir affirmer que « \$utilisateur n'est désormais plus un fan de \$artiste » :

\$was\_removed = remove\_entity\_relationship(\$user->guid, 'fan', \$artist->guid);

Ceci déclenche l'événement [delete, relationship], en lui passant l'objet ElggRelationship associé. Si un gestionnaire retourne false, la relation sera conservée, \$was\_removed vaudra false.

Autres fonctions utiles :

- delete\_relationship() : supprimer par ID
- remove\_entity\_relationships() : supprime ceux qui sont liés à une entité

# **Trouver des relations et des entités associées**

Voici ci-dessous quelques fonctions pour récupérer des relations entre objets et/ou des entités reliées :

- get entity relationships() : récupère les relations par entité sujet ou entité cible
- get\_relationship() : récupère un objet relation par ID
- elgg\_get\_entities() : récupère les entités dans les relations de différentes manières

Par ex. retrouver les utilisateurs qui ont rejoint votre groupe en janvier 2014.

```
$entities = elgg_get_entities(array(
    'relationship' => 'member',
    'relationship_guid' => $group->guid,
   'inverse_relationship' => true,
    'relationship_created_time_lower' => 1388534400, // January 1st 2014
    'relationship_created_time_upper' => 1391212800, // February 1st 2014
));
```
# <span id="page-242-0"></span>**Contrôle d'accès**

Les contrôle d'accès granulaires sont l'un des principes de design fondamentaux dans Elgg, et une fonctionnalité qui a été au cœur du système tout au long de son développement. L'idée est simple : un utilisateur devrait avoir un contrôle total sur qui peut voir un élément de donnée qu'il ou elle a créé.

### <span id="page-242-1"></span>**Niveau d'accès dans le modèle de données**

Pour parvenir à cela, chaque entité et annotation contient une propriété access\_id, qui correspond à l'un des niveau d'accès prédéfinis ou à une entrée dans la table access\_collections de la base de données.

### **Niveaux d'accès pré-définis**

- ACCESS\_PRIVATE (valeur : 0) Privé.
- ACCESS\_LOGGED\_IN (value : 1) Logged in users.
- ACCESS\_PUBLIC (value : 2) Public data.

### **Niveaux d'accès définis par l'utilisateur**

Vous pouvez définir des groupes d'accès additionnels et les assigner à une entité, ou une annotation. Un certain nombre de fonctions ont été définies pour vous y aider; voyez *[Access Control Lists](#page-61-0)* pour plus d'informations.

### <span id="page-242-2"></span>**Comment les accès affectent la récupération de données**

Toutes les récupérations de données fonctionnent au-dessus de la couche de la base de données - par exemple elgg\_get\_entities ne retournera que les éléments que l'utilisateur actuel a l'autorisation de voir. Il n'est pas possible de récupérer des éléments auxquels l'utilisateur actuel n'a pas accès. Ceci rend très difficile de créer un trou de sécurité pour récupérer des données.

# <span id="page-243-0"></span>**Accès en écriture**

Les règles suivantes gouvernent les accès en écriture :

- Le propriétaire d'une entité peut toujours la modifier
- Le propriétaire d'un conteneur peut modifier tout ce qui est dedans (notez que cela ne signifie pas que le propriétaire d'un groupe peut modifier toutes les publications dans ce groupe)
- Les administrateurs peuvent tout éditer

Vous pouvez surcharger ce comportement en utilisant un *[hook plugin](#page-248-0)* appelé permissions\_check, qui passe l'entité en question à toute focntion qui a annoncé qu'elles veut être référencée. Retourner true va autoriser l'accès en écriture; retourner false va l'interdire. Voyez *[les références des plugin hook pour les permissions\\_check](#page-112-0)* pour plus de détails.

# <span id="page-243-1"></span>**Schéma**

La base de données contient un certain nombre de tables primaires et secondaires. Vous pouvez suivre les évolutions du schéma dans engine/schema/migrations/

The character set of the database should be  $utf8mb4$ , this will provide full unicode character support when storing data.

# <span id="page-243-2"></span>**InnoDB**

As of Elgg 3.0 the database uses the InnoDB engine. In order for a correct installation or migration some settings may need to be adjusted in the database settings.

- innodb\_large\_prefix should be on
- innodb\_file\_format should be Barracuda
- innodb\_file\_per\_table should be 1

# <span id="page-243-3"></span>**Tables principales**

Voici la description des tables principales. Gardez à l'esprit que pour une installation d'Elgg données les tables vont avoir un préfixe (typiquement « elgg\_ »).

# **Table : entities (entités)**

Ceci est la table principale *[Entities](#page-234-0)* qui contient les utilisateurs, sites, objets et groupes Elgg. Quand vous installez Elgg la première fois elle est automatiquement peuplée avec votre premier site.

Elles contient les champs suivants :

- guid Un compteur auto-incrémenté qui poduit un GUID qui identifie de manière unique cette entité dans le système
- type Le type d'entity object, user, group ou site
- subtype Le sous-type d'entité
- owner\_guid Le GUID de l'entité du propriétaire
- container\_guid Le GUID dans laquelle cette entité est contenue soit un utilisateur (user) soit un groupe (group)
- access\_id Contrôles d'accès sur cette entité
- time\_created Le timestamp Unix de création de l'entité
- time updated Le timestamp Unix de la dernière modification de l'entité
- enabled Si oui ("yes") l'entité est accessible, si non ("no") l'entité a été désactivée (Elgg traite cela comme si elle avait été supprimée sans toutefois la supprimer réellement de la base de données)

# **Table : metadata**

Cette table contient des métadonnées *[Metadata](#page-238-2)*, des informations supplémentaires attachées à une entité.

- id Un IDentifiant unique
- entity\_guid L'entité à laquelle cette métadonnée est attachée
- name Le nom de la chaîne
- value La valeur de la chaîne
- value type La classe de la valeur, soit texte (text) ou un entier (integer)
- time\_created Le timestamp Unix de la date de création de la métadonnée
- enabled Si oui ("yes") l'élément est accessible, si non ("no") l'élément a été désactivé

### **Table : annotations**

Cette table contient les *[Annotations](#page-237-2)*, ce qui est distinct des *[Metadata](#page-238-2)*.

- id Un IDentifiant unique
- entity\_guid L'entité à laquelle cette métadonnée est attachée
- name Le nom de la chaîne
- value La valeur de la chaîne
- value\_type La classe de la valeur, soit texte (text) ou un entier (integer)
- **owner** guid Le GUID du propriétaire qui a défini cette annotation
- access id Un Contrôle d'Accès sur cette annotation
- time\_created Le timestamp Unix de la date de création de l'annotation.
- enabled Si oui ("yes") l'élément est accessible, si non ("no") l'élément a été désactivé

# **Table : relationships (relations)**

Cette table définit les *[Relationships](#page-240-1)*, qui relient une entité avec une autre.

- guid\_one Le GUID de l'entité sujet.
- relationship Le type de relation.
- guid\_two Le GUID de l'entité cible.

### <span id="page-244-0"></span>**Tables secondaires**

### **Table : access\_collections**

Cette table définit les Collections d'Accès, qui donnent accès aux utilisateurs aux *[Entités](#page-234-0)* ou aux *[Annotations](#page-237-2)*.

- id Un IDentifiant unique
- \*name Le nom de la collection d'accès
- owner\_guid Le GUID de l'entité propriétaire (par ex. un utilisateur ou un groupe)
- subtype le sous-type de la collection d'accès (par ex. *friends* ou *group\_acl*)

# **3.5.3 Événements et Hooks des plugins**

# **Contents**

- *[Aperçu](#page-245-0)*
	- *[Evénements Elgg \(Events\) vs. Hooks des Plugins](#page-245-1)*
- *[Evénements Elgg \(Events\)](#page-245-2)*
- *[Événements Avant \(Before\) et Après \(After\)](#page-245-3)*
- *[Gestionnaires d'événement Elgg \(Event Handlers\)](#page-246-0)*
- *[Enregistrez un gestionnaire d'événement \(Elgg Event\)](#page-246-1)*
- *[Déclencher un événement \(Elgg Event\)](#page-247-0)*
- *[Hooks des plugins](#page-248-0)*
	- *[Gestionnaires des Hooks plugin](#page-248-1)*
	- *[Enregistrez un gestionnaire de Hook plugin](#page-249-0)*
	- *[Déclencher un Hook plugin](#page-249-1)*
	- *[Dé-enregistrer des gestionnaires d'événement ou de hook](#page-250-0)*
	- *[Ordre d'appel des gestionnaires](#page-250-1)*

# <span id="page-245-0"></span>**Aperçu**

Elgg a un événement système qui peut être utilisé pour remplacer ou étendre les fonctionnalités du noyau.

Les plugins influencent le système en créant des gestionnaires ou handlers [\(appelables](http://php.net/manual/en/language.types.callable.php) tels que des fonctions et des méthodes) et en les enregistrant pour gérer deux types d'événements : *[Evénements Elgg \(Events\)](#page-245-2)* et *[Hooks des plugins](#page-248-0)*.

Quand un événement est déclenché, un jeu des gestionnaires (handlers) est exécuté par ordre de priorité. Les arguments sont passés à chaque gestionnaire qui peut influencer le processus. Après exécution, la fonction déclencheuse (« trigger ») retourne une valeur qui dépend du comportement des gestionnaires.

### Voir aussi :

- *[List of events in core](#page-96-0)*
- *[List of plugin hooks in core](#page-107-0)*

# <span id="page-245-1"></span>**Evénements Elgg (Events) vs. Hooks des Plugins**

Les principales différences entre *[Evénements Elgg \(Events\)](#page-245-2)* et *[Hooks des plugins](#page-248-0)* sont :

- 1. La majorité des événements Elgg peuvent être annulé; à moins que l'événement soit un événement « after », un gestionnaire qui retourne *false* peut annuler l'événement, et plus aucun autre gestionnaire n'est appelé.
- 2. Les hooks plugin ne peuvent pas être annulé; tous les gestionnaires sont toujours appelés.
- 3. Les hooks lugin passent une valeur arbitraire à travers les gestionnaires, leur donnant à chacun une chance de la modifier en cours de route.

# <span id="page-245-2"></span>**Evénements Elgg (Events)**

Les événements Elgg Events sont déclenchés quand un objet Elgg est créé, modifié ou supprimé; et à différentes étapes importantes du chargement du framework Elgg. Exemples : lors de la création d'un article de blog ou de l'identification d'un utilisateur.

Contrairement aux *[Hooks des plugins](#page-248-0)*, *la plupart des événements Elgg peuvent être annulé*, ce qui interrompt l'exécution des gestionnaires, et potentiellement annulent certaines actions dans le noyau d'Elgg.

Chaque événement Elgg a un nom et un type d'objet (system, user, object, nom de relation, annotation, group) qui décrit le type d'objet passé aux gestionnaires.

# <span id="page-245-3"></span>**Événements Avant (Before) et Après (After)**

Certains événements sont séparés en « before » (avant) et « after » (après). Ceci évite la confusion autour de l'état fluctuant du système. Par ex. Est-ce que l'utilisateur est identifié au cours de l'événement [login, user] ?

Les événements Avant ont des noms qui se terminent par « :before » et sont exécutés avant qu'il ne se passe quelque chose. Comme pour les événements traditionnels, les gestionnaires peuvent annuler l'événement en retournant false.

Les événements Après, avec des noms qui se terminent par « :after », sont exécutés après qu'il se soit passé quelque chose. Au contraire des événements traditionnels, ces gestionnaires *ne peuvent pas* annuler ces événements; tous les gestionnaires seront toujours appelés.

Là où des événements :before et :after sont disponibles, les développeurs sont encouragés à faire la transition vers eux, même si d'anciens événements resteront supportés pour des raisons de compatibilité descendante.

### <span id="page-246-0"></span>**Gestionnaires d'événement Elgg (Event Handlers)**

Les gestionnaires d'événement Elgg sont appelables avec l'un des prototypes suivants :

```
<?php
/*** @param \Elgg\Event $event The event object
 *
 * @return bool if false, the handler is requesting to cancel the event
 */
function event_handler1(\Elgg\Event $event) {
    ...
}
/**
 * @param string $event The name of the event
 * @param string $object_type The type of $object (e.g. "user", "group")
* @param mixed $object The object of the event
 *
 * @return bool if false, the handler is requesting to cancel the event
 */
function event_handler2($event, $object_type, $object) {
    ...
}
```
Dans event handler1, l'objet Event a diverses méthodes pour récupérer le nom, le type d'objet, et l'objet de l'événement. Voyez l'interface Elgg\Event pour plus de détails.

Dans tous les cas, si un gestionnaire retourne false, l'événement est annulé, ce qui empêche l'exécution des autres gestionnaires. Toutes les autres valeurs de retour sont ignorées.

Note : Si le type d'événement est « object » ou « user », utilisez le type de données \Elgg\ObjectEvent ou \Elgg\UserEvent à la place, ce qui clarifie le type de retour de la méthode getObject().

### <span id="page-246-1"></span>**Enregistrez un gestionnaire d'événement (Elgg Event)**

Enregistrez votre gestionnaire pour un événement en utilisant elgg\_register\_event\_handler :

<?php

elgg\_register\_event\_handler(\$event, \$object\_type, \$handler, \$priority);

Paramètres :

- \$event Le nom de l'événement.
- \$object\_type Le type d'objet (par ex. « user » ou « object ») ou "all" pour tous les types pour lesquels l'événement est déclenché.
- \$handler Le callback ou la fonction gestionnaire.
- **\$priority** La priorité 0 en premier et la valeur par défaut est 500.

Objet ne fait pas ici référence à un ElggObject mais plutôt à une chaîne de caractères qui décrit n'importe quel objet dans le framework : le système, un utilisateur, un objet, une relation, une annotation, un groupe.

Exemple :

```
<?php
// Register the function myPlugin_handle_create_object() to handle the
// create object event with priority 400.
elgg_register_event_handler('create', 'object', 'myPlugin_handle_create_object', 400);
```
Avertissement : Si vous gérez l'événement « update » d'un objet, évitez d'appeler save() dans votre gestionnaire d'événement. Tout d'abord ce n'est probablement pas nécessaire car l'objet est enregistré après que l'événement soit terminé, mais aussi parce que save() appelle un autre événement « update » et ne rend plus disponible \$object->getOriginalAttributes().

#### **Classes invocables comme gestionnaires**

Vous pouvez utiliser une classe avec une méthode \_\_invoke() comme gestionnaire. Enregistrez simplement le nom de la classe et elle sera instanciée (sans argument) pour toute la durée de vie de l'événement (ou du hook).

```
<?php
namespace MyPlugin;
class UpdateObjectHandler {
   public function __invoke(\Elgg\ObjectEvent $event) {
    }
}
// in init, system
elgg_register_event_handler('update', 'object', MyPlugin\UpdateObjectHandler::class);
```
### <span id="page-247-0"></span>**Déclencher un événement (Elgg Event)**

Vous pouvez déclencher un événement personnalisé en utilisant elgg\_trigger\_event :

```
<?php
if (elgg_trigger_event($event, $object_type, $object)) {
   // Proceed with doing something.
} else {
    // Event was cancelled. Roll back any progress made before the event.
}
```
Pour les événements avec des états ambigus, tels que l'identification d'un utilisateur, vous devriez utiliser *[Événements Avant \(Before\) et Après \(After\)](#page-245-3)* en appelant elgg\_trigger\_before\_event ou elgg\_trigger\_after\_event. Ceci clarifie pour le gestionnaire d'événement l'état auguel attendre et quels événements peuvent être annulés.

```
<?php
// handlers for the user, login:before event know the user isn't logged in yet.
if (!elgg_trigger_before_event('login', 'user', $user)) {
    return false;
}
// handlers for the user, login:after event know the user is logged in.
elgg_trigger_after_event('login', 'user', $user);
```
Paramètres :

- \$event Le nom de l'événement.
- \$object\_type Le type d'objet (par ex. « user » ou « object »).
- \$object L'objet (par ex. une instance de ElggUser ou ElggGroup)

La fonction va retourner false si n'importe lequel des gestionnaires sélectionnés retourne false et si l'événement est interruptible, sinon elle retournera true.

#### <span id="page-248-0"></span>**Hooks des plugins**

Les Hooks Plugin fournissent un moyen pour les plugins de déterminer ou de modifier collaborativement une valeur. Par exemple, pour décider si un utilisateur a la permission de modifier une entité ou d'ajouter des options de configurations supplémentaires à un plugin.

Un hook plugin a une valeur passée à la fonction déclencheuse (« trigger »), et chaque gestionnaire a la possibilité de modifier cette valeur avant qu'elle soit passée au prochain gestionnaire. Après que le dernier gestionnaire a été exécuté, la valeur finale est retournée par le trigger.

#### <span id="page-248-1"></span>**Gestionnaires des Hooks plugin**

Les gestionnaires de hooks sont appelables avec l'un des prototypes suivants :

```
<?php
/**
* @param \Elgg\Hook $hook The hook object
 *
 * @return mixed if not null, this will be the new value of the plugin hook
 */
function plugin_hook_handler1(\Elgg\Hook $hook) {
    ...
}
/**
 * @param string $hook The name of the plugin hook
 * @param string $type<br>* @param mixed $value
                           The current value of the plugin hook
 * @param mixed $params Data passed from the trigger
 *
 * @return mixed if not null, this will be the new value of the plugin hook
 */
function plugin_hook_handler2($hook, $type, $value, $params) {
```
(suite sur la page suivante)

...

}

Dans plugin\_hook\_handler1, l'objet Hook a diverses méthodes pour récupérer le nom, le type, la valeur et les paramètres du hook. Voyez l'interface Elgg\Hook pour plus de détails.

Dans les deux cas, si le gestionnaire ne retourne aucune valeur (ou explicitement la valeur null), la valeur du hook plugin n'est pas modifiée. Dans le cas contraire, la valeur retournée devient la nouvelle valeur du hook plugin, et il deviendra alors disponible via \$hook->getValue() (ou \$value) dans le prochain gestionnaire.

### <span id="page-249-0"></span>**Enregistrez un gestionnaire de Hook plugin**

Enregistrez votre gestionnaire pour un hook plugin en utilisant elgg\_register\_plugin\_hook\_handler :

```
<?php
elgg_register_plugin_hook_handler($hook, $type, $handler, $priority);
```
Paramètres :

- \$hook Le nom du hook plugin.
- \$type Le type de hook, ou "all" pour tous les types.
- \$handler Le callback ou la fonction gestionnaire.
- \$priority La priorité 0 en premier et la valeur par défaut est 500.

Type peut avoir des sens différents. Cela peut signifier un type d'entité Elgg ou quelque chose de spécifique au nom du hook plugin.

Exemple :

```
<?php
// Register the function myPlugin_hourly_job() to be called with priority 400.
elgg_register_plugin_hook_handler('cron', 'hourly', 'myPlugin_hourly_job', 400);
```
### <span id="page-249-1"></span>**Déclencher un Hook plugin**

Vous pouvez déclencher un plugin hook personnalisé en utilisant elgg\_trigger\_plugin\_hook :

```
<?php
// filter $value through the handlers
$value = elgg_trigger_plugin_hook($hook, $type, $params, $value);
```
Paramètres :

- \$hook Le nom du hook plugin.
- \$type Le type de hook, ou "all" pour tous les types.
- \$params Des données arbitraires passées par le déclencheur aux gestionnaires.
- \$value La valeur initiale du hook plugin.

Avertissement : Les arguments *\$params* et *\$value* sont inversés entre les gestionnaires de hook plugin et les focntions de déclenchement !

### <span id="page-250-0"></span>**Dé-enregistrer des gestionnaires d'événement ou de hook**

Les fonctions elgg\_unregister\_event\_handler et elgg\_unregister\_plugin\_hook\_handler peuvent être utilisées pour retirer des gestionnaires déjà enregistrés par un autre plugin ou le noyau d'Elgg. Les paramètres sont dans le même ordre que pour les fonctions d'enregistrement, excepté qu'il n'y a pas de paramètre de priorité.

<?php

elgg\_unregister\_event\_handler('login', 'user', 'myPlugin\_handle\_login');

Les fonctions anonymes ou les objets invocables ne peuvent pas être enregistrés, mais des fonctions de rappel (callback) de méthode dynamique peuvent être dé-enregistrés en donnant la version statique de la fonction de rappel :

```
<?php
$obj = new MyPlugin\Handlers();
elgg_register_plugin_hook_handler('foo', 'bar', [$obj, 'handleFoo']);
// ... elsewhere
elgg_unregister_plugin_hook_handler('foo', 'bar', 'MyPlugin\Handlers::handleFoo');
```
Même si le gestionnaire d'événement référence un appel à une méthode dynamique, le code ci-dessus va bien supprimer le gesitonnaire.

## <span id="page-250-1"></span>**Ordre d'appel des gestionnaires**

Les gestionnaires sont d'abord appelés par ordre de priorité, puis par ordre d'enregistrement.

Note : Avant Elgg 2.0, l'enregistrement avec le mot-clef all provoquait un appel tardif des gestionnaires, même s'ils avaient été enregistrés avec des priorités plus faibles.

# **3.5.4 Internationalisation**

Elgg 1.0 et supérieur diffèrent des versions précédentes dans le sens où ces versions utilisent un tableau de valeur texte personnalisé plutôt que gettext. Ceci améliore la performance du système et la fiabilité du système de traduction.

TODO : plus svp

# **3.5.5 AMD**

## **Aperçu**

Il existe deux systèmes JavaScript dans Elgg : le système 1.8 devenu obsolète, et le nouveau système compatible [AMD](http://requirejs.org/docs/whyamd.html) [\(Asynchronous Module Definition\)](http://requirejs.org/docs/whyamd.html) introduit dans la 1.9.

Discussions au sujet des bénéfices de l'utilisation d'AMD dans Elgg.

# **Pourquoi AMD ?**

Nous avons beaucoup travaillé pour rendre le JavaScript d'Elgg plus maintenable et plus utile. Nous avons fait quelques grands pas dans la 1.8 en introduisant l'objet et la bibliothèque JavaScript « elgg », mais avons rapidement réalisé que l'approche que nous prenions n'était pas susceptible de passer à l'échelle.

La taille du [JS sur le web est rapidement croissante,](http://httparchive.org/trends.php?s=All&minlabel=Feb+11+2011&maxlabel=Feb+1+2013#bytesJS&reqJS) et le JS dans Elgg s'accroît également. Nous voulons qu'Elgg soit capable d'offrir une solution qui rende le développement JS aussi productif et maintenable que possible pour aller plus loin.

Les [raisons de choisir AMD](http://requirejs.org/docs/whyamd.html) sont nombreuses et bien documentées. Mettons en avant seulement les raisons les plus pertinentes dans la mesure où elles sont liées à Elgg spécifiquement.

# **1. Gestion des dépendances simplifiée**

Les modules AMD se chargent de manière asynchrone et s'exécutent dès que leurs dépendances sont disponibles, ce qui élimine le besoin de préciser des « priorités » et des emplacements « location » lorsqu'on enregistre une bibliothèque JS dans Elgg. De plus, vous n'avez pas besoin de vous soucier de charger explicitement les dépendances d'un module dans PHP. Le chargeur AMD (RequireJS en l'occurrence) prend soin de tous ces tracas pour vous. Il est également possible d'avoir des [dépendances texte](http://requirejs.org/docs/api.html#text) avec le plugin text de RequireJS, de sorte que le templating côté client devrait être un plaisir.

### **2. AMD fonctionne dans tous les navigateurs. Dès maintenant.**

Les développeurs Elgg ont déjà écrit beaucoup de JavaScript. Nous savons que vous voulez en écrire plus. Nous ne pouvons pas accepter d'attendre 5-10 ans pour qu'une solution native de modules JS soit disponible dans tous les navigateurs avant que nous puissions organiser notre JavaScript d'une manière maintenable.

### **3. Vous n'avez pas besoin d'une étape de build pour développer avec AMD.**

Nous apprécions le cycle édition-mise à jour (« edit-refresh »)du web. Nous voulions faire en sorte que toute personne qui développe avec Elgg puisse continuer à expérimenter ce plaisir. Des formats de modules synchrones comme Closure ou CommonJS n'étaient tout simplement pas une option pour nous. Mais même si AMD n'a pas besoin d'une étape de build, *il reste cependant très adapté pour le build*. A cause du wrapper define(), il est possible de concaténer de multiples modules dans un seul fichier et de livrer l'ensemble en une seule fois dans un environnement de production. $<sup>1</sup>$  $<sup>1</sup>$  $<sup>1</sup>$ </sup>

AMD est un système de chargement de modules largement éprouvé et bien pensé pour le web d'aujourd'hui. Nous avons beaucoup de gratitude pour le travail qui a été mis dedans, et sommes excités de l'offrir comme la solution standard pour le développement JavaScript dans Elgg à partir de Elgg 1.9.

# <span id="page-251-0"></span>**3.5.6 Sécurité**

L'approche d'Elgg pour les diverses questions de sécurité est commune à toutes les applications web.

Astuce : Pour signaler une vulnérabilité potentielle dans Elgg, envoyez un email à [security@elgg.org.](mailto:security@elgg.org)

<span id="page-251-1"></span><sup>1.</sup> Ceci n'est pas encore supporté par le noyau Elgg, mais nous sommes en train de nous pencher dessus dans la mesure où la réduction des allers-retours est critique pour une bonne première expérience, particulièrement sur les appareils mobiles.
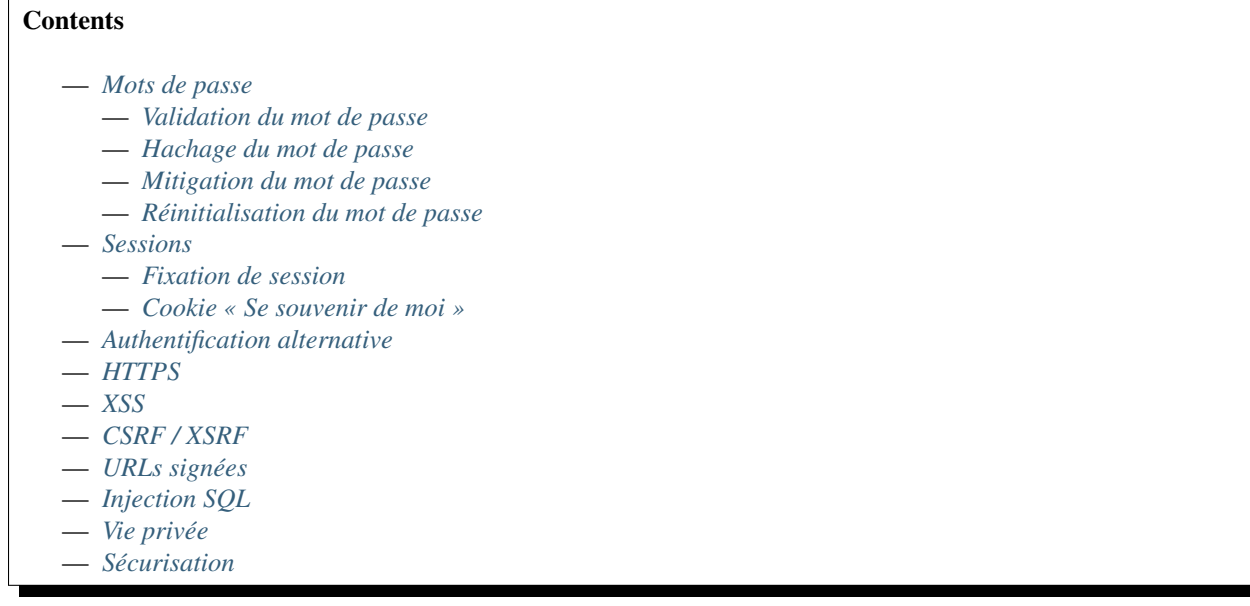

## <span id="page-252-0"></span>**Mots de passe**

### <span id="page-252-1"></span>**Validation du mot de passe**

La seule restriction qu'Elgg impose sur le mot de passe est qu'il doit comporter au moins 6 caractères par défaut, quoique ceci puisse être changé dans /elgg-config/settings.php. Des critères additionnels peuvent être ajoutés en enregistrant un plugin hook pour registeruser:validate:password.

## <span id="page-252-2"></span>**Hachage du mot de passe**

Les mots de passe ne sont jamais stockés en clair, seulement sous forme de valeur de hachage avec sel produit par bcrypt. Ceci est effectué via la fonction standard password\_hash(). Sur des systèmes plus anciens, le polyfill password-compat est utilisé, mais l'algorithme est identique.

Les installations Elgg créées avant la version peuvent avoir des chaînes de hachage de mot de passe « historiques » résiduelles créées en utilisant MD5 avec sel. Elles ont été migrées vers bcrypt lorsque les utilisateurs se connectent, et seront totalement retirées lorsque le système est mis à niveau vers Elgg 3.0. Dans le même temps, nous sommes heureux d'assister les propriétaires de sites à retirer manuellement ces chaînes de hachage historique, même si cela force ces utilisateurs à réinitialiser leur mot de passe.

### <span id="page-252-3"></span>**Mitigation du mot de passe**

Elgg a un mécanisme de mitigation des mots de passe qui rend les attaques par dictionnaire depuis l'extérieur très difficiles. Un utilisateur n'est autorisé qu'à 5 tentatives de connexion par période de 5 minutes.

### <span id="page-252-4"></span>**Réinitialisation du mot de passe**

Si un utilisateur oublie son mot de passe, la génération d'un nouveau mot de passe aléatoire peut être demandée. Après la demande, un email est envoyé avec une URL unique. Quand l'utilisateur visite cette URL, un nouveau mot de passe est envoyé par email à l'utilisateur.

### <span id="page-253-0"></span>**Sessions**

Elgg utilise la gestion des session PHP avec des gestionnaires personnalisés. Les données de sessions sont stockées dans la base de données. Le cookie de session contient l'id de session qui lie l'utilisateur au navigateur. Les métadonnées de l'utilisateur sont conservées dans la session, notamment le GUID, le nom d'utilisateur et l'adresse email.

La durée de vie de la session est contrôlée par la configuraiton PHP du serveur et additionnellement à travers les options dans le fichier /elgg-config/settings.php.

### <span id="page-253-1"></span>**Fixation de session**

Elgg protège contre la fixation de session en régénérant l'id de session lorsqu'un utilisateur se déconnecte.

### <span id="page-253-2"></span>**Cookie « Se souvenir de moi »**

Afin de permettre aux utilisateurs de rester identifiés pour une période plus longue que le navigateur ait été fermé ou pas, Elgg utilise un cookie (nommé par défaut elggperm) qui contient ce qui peut être considéré comme un super identifiant de session. Cet identifiant est conservé dans la tabel des cookies. Quand une session est initiée, Elgg vérifie la présence du cookie elggperm. S'il existe et que le code de session dans le cookie correspond au code dans la table des cookies, l'utilisateur correspondant est automatiquement connecté.

Lorsqu'un utilisateur change son mot de passe tous les cookies permanents sont supprimés de la base de données.

La durée de vie des cookies persistants peut être contrôlée dans le fichier */elgg-config/settings.php*. La durée de vie par défaut est de 30 jours. Les entrées de la base de données pour les cookies persistants seront supprimées après l'expiration de la durée de vie.

## <span id="page-253-3"></span>**Authentification alternative**

#### Note : Cette section est très lacunaire

Pour remplacer le système d'authentification par défaut des utilisateurs d'Elgg, un plugin pourrait remplacer l'action par défaut login par sa propre action. Une meilleure alternative est d'enregistrer un gestionnaire d'authentification (PAM) en utilisant register\_pam\_handler() qui gère l'authentification des utilisateurs sur la base de nouvelles exigences.

## <span id="page-253-4"></span>**HTTPS**

Note : Vous devez activer le support de SSL sur votre serveur pour que chacune de ces techniques fonctionne.

Vous pouvez servir l'ensemble de votre site par SSL en changeant l'URL du site pour inclure « https » au lieu de seulement « http ».

### <span id="page-253-5"></span>**XSS**

Le filtrage est utilisé dans Elgg pour rendre les attaques XSS plus difficiles. L'objectif du filtrage est de supprimer les JavaScript et autres saisies dangereuses des utilisateurs.

Le filtrage est assuré à travers la fonction filter tags(). Cette fonction prend une chaîne de caractères et retourne une chaîne filtrée. Elle déclenche le hook plugin validate, input.

Par défaut Elgg est fourni avec le code de filtrage htmLawed. Les développeurs peuvent ajouter n'importe quel code additionnel ou de remplacement sous forme de plugin.

La fonction filter tags() est appelée pour chaque saisie utilisateur dès lors que la saisie est obtenue à travers un appel à get input (). Si pour quelque raison un développeur souhaite ne pas appliquer le filtrage par défaut sur certaines saisies utilisateur, la fonction get\_input() a un paramètre pour désactiver le filtrage.

### <span id="page-254-0"></span>**CSRF / XSRF**

Elgg génère des jetons de sécurité pour empêcher [la contrefaçon de requêtes inter-sites.](http://en.wikipedia.org/wiki/Cross-site_request_forgery) Ceux-ci sont intégrés dans tous les formulaires et les requêtes AJAX modificatrices d'état dès lors que la bonne API est utilisée. Lisez-en plus dans le guide de développement *[Forms + Actions](#page-64-0)*.

### <span id="page-254-1"></span>**URLs signées**

Il est possible de protéger les URLs avec une signature unique. Lisez-en plus dans le the *[Forms + Actions](#page-64-0)* Guide de dévelopement.

#### <span id="page-254-2"></span>**Injection SQL**

L'API d'Elgg's assainit toutes les entrées avant d'effectuer des requêtes en base de données. Lisez-en plus dans la documentation de design *[Base de données](#page-232-0)*.

### <span id="page-254-3"></span>**Vie privée**

Elgg utilise un système d'ACL pour contrôler quels utilisateurs ont accès à divers éléments de contenu. Lisez-en plus dans la *[Base de données](#page-232-0)* documentation de design.

### <span id="page-254-4"></span>**Sécurisation**

Les administrateurs du site peuvent configurer les paramètres qui vont aider à sécuriser le site. Lisez-en plus dans le Guide d'administration *[Sécurité](#page-57-0)*.

## **3.5.7 Loggable**

Loggable iest une interface héritée par toute classe qui veut que les événements liés à ses objets membres soient enregistrés dans le journal système. ElggEntity et ElggExtender héritent tous deux de Loggable.

Loggable définit plusieurs méthodes de classe qui sont utilisées pour l'enregistrement du journal système par défaut, et peuvent être utilisées pour définir vos propres journaux (ainsi que pour d'autres objectifs) :

- getSystemLogID() Retourne un identifiant unique pour l'objet à des fins de conservation dans le journal système. C'est généralement le GUID de l'objet
- getClassName() Retourne le nom de la classe de l'objet
- getType() Retournr le type d'objet
- getSubtype() Récupère le sous-type de l'objet
- getObjectFromID(\$id) Pour un ID donné, retourne l'objet qui lui est associé

## **Détails de la base de données**

Le journal système par défaut est enregistré dans la table system\_log de la *[base de données](#page-232-0)*. Il contient les champs suivants :

- id Un identifiant numérique unique de la ligne
- object\_id Le GUID de l'entité sur laquelle l'action est effectuée
- object\_class La classe de l'entitésur laquelle l'action est effectuée (par ex. ElggObject)
- object\_type Le type d'entité sur laquelle l'action est effectuée (par ex. object)
- object\_subtype Le sous-type d'entité sur laquelle l'action est effectuée (par ex. blog)
- event L'événement enregistré (par ex. create ou update)
- performed\_by\_guid Le GUID de l'entité agissante (l'utilisateur qui réalise l'action)
- **owner** guid Le GUID de l'utilisateur à qui appartient l'entité sur laquelle l'action est effectuée
- access id Le niveau d'accès associé avec cette entrée de journal
- time created Le timestamp UNIX de la date de l'événement

# **3.6 Guides du contributeur**

Participez à rendre Elgg encore meilleur.

Elgg est un projet communautaire. Il dépend du soutien de volontaires pour réussir. Voici plusieurs manières d'aider :

## **3.6.1 Écrire du code**

Comprenez les standards et process d'Elgg pour que vos propositions de modification soient acceptées aussi vite que possible.

## **Contents**

- *[Agrément de licence](#page-255-0)*
- *[Demandes de fusion \(Pull Requests\)](#page-255-1)*
- *[Standards de développements](#page-258-0)*
- *[Tester](#page-259-0)*
- *[Meilleures pratiques de développement](#page-260-0)*
- *[APIs obsolètes](#page-268-0)*

## <span id="page-255-0"></span>**Agrément de licence**

En proposant un patch vous accordez de publier le code sous une [licence GPLv2](http://en.wikipedia.org/wiki/MIT_License) et une [licence MIT.](http://www.gnu.org/licenses/old-licenses/gpl-2.0.html)

## <span id="page-255-1"></span>**Demandes de fusion (Pull Requests)**

Les Pull requests (PRs) sont le meilleur moyen de contribuer au noyau d'Elgg. L'équipe de développement les utilise y compris pour les modifications les plus mineures.

Pour de nouvelles fonctionnalités, [soumettez une demande de fonctionnalité](https://github.com/Elgg/Elgg/issues) ou [parlez-en avec nous](http://community.elgg.org/groups/profile/211069/feedback-and-planning) en premier lieu et assurez-vous que l'équipe du noyau approuve votre proposition avant de passer beaucoup de temps sur du code.

## **Listes de vérification (checklists)**

Utilisez ces listes de vérification réduites pour les nouveaux PRs sur github afin de garantir des contributions de haute qualité et d'aider tout le monde à comprendre le statut des PRs ouverts.

Demandes de correction de bug (bugfix PR) :

```
- [ ] Commit messages are in the standard format
 [ ] Includes regression test
 [ ] Includes documentation update (if applicable)
 [ ] Is submitted against the correct branch
 [ ] Has LGTM from at least one core developer
```
Demande de fonctionnalité (feature PR) :

```
- [ ] Commit messages are in the standard format
 [ ] Includes tests
- [ ] Includes documentation
- [ ] Is submitted against the correct branch
- [ ] Has LGTM from at least two core developers
```
### **Choisir une branche vers laquelle publier**

Le tableau suivant suppose que la dernière version stable est la 2.1.

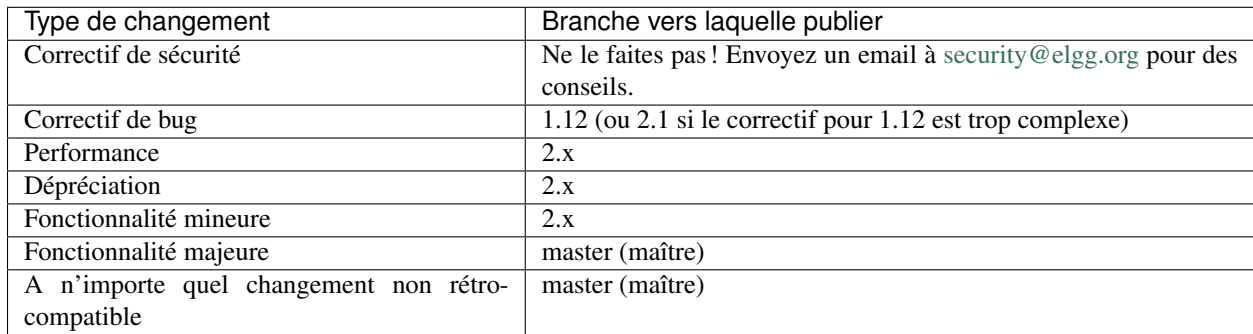

Si vous ne savez pas quelle branche choisir, demandez !

La différence entre des changements mineurs et majeurs est subjective et soumise à l'appréciation de l'équipe du noyau.

### **Format du message de commit**

Nous exigeons un format particulier afin de permettre de publier plus souvent, avec des journaux des modifications et un historique des sources améliorés. Suivez simplement les étapes suivantes :

- 1. Commencez par le type en sélectionnant la *dernière catégorie qui s'applique* dans cette liste :
	- docs *uniquement* la documentation a été mise à jour
	- chore (corvée) ceci comprend les remaniements (refactoring), les changements de style de code, l'ajout de tests manquants, ce qui concerne Travis, etc.
	- perf l'objectif principal est d'améliorer la performance
	- $\frac{1}{\pi}$  fix ceci corrige un bug
	- deprecate la modification rend obsolète toute partie de l'API
- **feature** ceci ajoute une nouvelle fonctionnalité pour les utilisateurs ou les développeurs
- security la modification affecte une question de sécurité d'une manière ou d'une autre. *Merci de ne pas pousser ce commit vers un repository public.* Contactez plutôt [security@elgg.org.](mailto:security@elgg.org)

Par ex., si votre commit fait des remaniements pour régler (fix) un bug, cela reste un « fix ». Cependant, si ce bug est lié à la sécurité, le type doit être « security » et vous devriez envoyer un email à [security@elgg.org](mailto:security@elgg.org) avant de procéder. En cas de doute, faites au mieux, et un relecteur (reviewer) vous fournira des conseils.

2. Entre parenthèses, ajoutez le component, une courte chaîne qui décrit les sous-syst-me en train d'être modifié.

Quelques exemples : views, i18n, seo, a11y, cache, db, session, router, <plugin\_name>.

3. Ajoutez une virgule, un espace, et un court résumé summary des modifications, qui va apparaître dans le journal des modifications (changelog).

Aucune ligne ne devrait dépasser 100 caractères en longueur, aussi gardez un résumé concis.

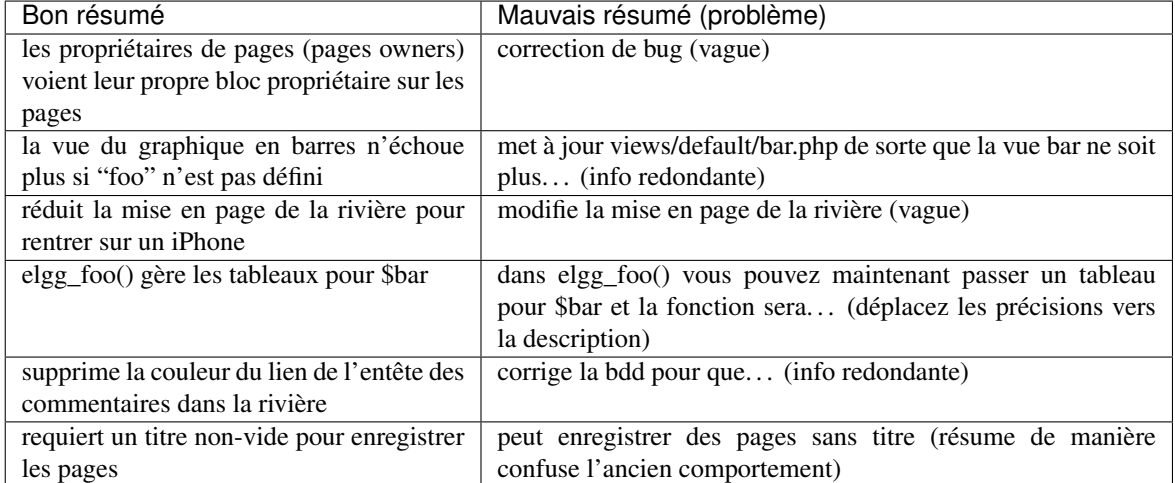

4. (recommandé) Sautez une ligne et ajoutez une description des modification. Incluez leur raison d'être, toute information sur la compatibilité ascendante ou descendante, et toute raison pour laquelle cette modification devait être faite d'une certaine manière. Exemple :

Nous accélérons la migration des tables en utilisant une seule requête INSERT INTO . . . SELECT au lieu de ligne par ligne. Cette migration se produit durant la mise à niveau vers Elgg 1.9.

A moins que votre modification soit triviale/évidente, une description est requise.

5. Si le commit correspond à une demande (« issue ») Github, sautez une ligne et ajoutez Fixes # suivi par le numéro de demande. Par ex. Fixes #1234. Vous pouvez inclure de multiples demande en les séparant par des virgules.

GitHub va fermer automatiquement la demande quand le commit est fusionné. Si vous souhaitez simplement faire référence à une demande, utilisez Refs #.

Quand c'est terminé, votre message de commit aura le format :

```
type(component): summary
Optional body
Details about the solution.
Opportunity to call out as breaking change.
Closes/Fixes/Refs #123, #456, #789
```
Voici un exemple d'un bon message de commit :

```
perf(upgrade): speeds up migrating remember me codes
We speed up the Remember Me table migration by using a single INSERT INTO ... SELECT.
˓→query instead of row-by-row.
This migration takes place during the upgrade to 1.9.
Fixes #6204
```
Pour valider les messages de commit localement, vérifiez que .scripts/validate\_commit\_msg.php est exécutable, et faites une copie ou un lien symbolique dans le dossier .git/hooks/commit-msg.

```
chmod u+x .scripts/validate_commit_msg.php
ln -s .scripts/validate_commit_msg.php .git/hooks/commit-msg/validate_commit_msg.php
```
#### **Réécrire des messages de commits**

Si votre PR ne se conforme pas au format standard de message de commit, nous vous demanderons de le réécrire.

Pour modifier seulement le dernier commit :

- 1. Amender le commit : git commit --amend (git ouvre le message dans un éditeur de texte).
- 2. Changer le message et enregistrer/quitter l'éditeur.
- 3. Forcez l'envoi de votre branche : git push -f your\_remote your\_branch (votre PR sera mis à jour).
- 4. Renommez le titre du PR pour correspondre

Sinon vous pourrez avoir besoin d'effectuer un « rebase » interactif :

- 1. Faites un rebase des derniers N commits : git rebase -i HEAD~N où N est le nombre. (Git va ouvrir le fichier git-rebase-todo pour modification)
- 2. Pour les commits qui ont besoin d'être modifiés, modifiez pick en r (pour « reword », reformulation) et enregistrez/quittez l'éditeur.
- 3. Modifiez le(s) message(s) de commit, enregistrez/quitter l'éditeur (git va prsenter un fichier pour chaque commit qui a besoin d'être reformulé).
- 4. git push -f your\_remote your\_branch pour forcer un push de la branche (qui met à jour votre PR).
- 5. Renommez le titre du PR pour correspondre

#### <span id="page-258-0"></span>**Standards de développements**

Elgg utilise des jeux de standards qui sont basés en partie sur les standards PEAR et PSR2. Vous pouvez voir le jeu de règles dans vendor/elgg/sniffs/elgg.xml.

Pour vérifier les violations des standards de votre code (à condition que vous ayez installé Elgg avec les dépendances dev), exécutez :

phpcs --standard=vendor/elgg/sniffs/elgg.xml -s path/to/dir/to/check

Pour corriger automatiquement des violations réparables, exécutez :

phpcbf --standard=vendor/elgg/sniffs/elgg.xml path/to/dir/to/fix

Pour vérifier les répertoires du noyau, vous pouvez utiliser le raccourci composer lint et composer lint-fixer.

### <span id="page-259-0"></span>**Tester**

Elgg dispose de tests automatisés à la fois pour PHP et JavaScript. Toutes les nouvelles contributions doivent intégrer les tests appropriés.

### Voir aussi :

*[Écrire des tests](#page-277-0)*

### **Recommandations générales**

Découpez les tests par comportements que vous souhaitez tester et utilisez des noms qui décrivent le comportement. Par ex. :

— Pas si bon : Une seule grosse méthode testAdd().

— Mieux : Méthodes testAddingZeroChangesNothing et testAddingNegativeNumberSubtracts Efforcez-vous d'utiliser des *[designs à base de composants](#page-261-0)* qui permettent de tester en isolement, sans de grands graphes de dépendances ou d'accès à la base de données. L'injection de dépendances est ici critique.

## **Tests PHP**

### **PHPUnit**

Située dans engine/tests/phpunit, c'est notre suite de tests préférée. Elle n'utilise pas d'accès à la base de données, et n'a qu'un accès superficiel à l'API des entités.

- Si possible, nous vous encourageons à créer des composants qui sont testables dans cette suite.
- Envisagez de séparer le stockage de votre composant de sorte que la logique métier puisse être testée ici.
- Dépendez des classes Elgg\Filesystem\\* plutôt que d'utiliser les fonctions du système de fichiers PHP.

### **Tester les interactions entre services**

Dans l'idéal, vos tests devraient construire vos propres graphes d'objet isolés pour des manipulations directes, mais ce n'est pas toujours possible.

Si votre test dépend du Fournisseur de Service Elgg (\_elgg\_services() retourne un Elgg\Di\ServiceProvider), réalisez que cela maintient une instance singleton pour la plupart des services qu'il fournit, et que beaucoup de services conservent également leurs propres références locales pour ces services.

Du fait de ces références locales, replacer les services sur le SP (SP = « Service Provider », Fournisseur de Service) au sein d'un test n'aura souvent pas l'effet désiré. Au lieu de cela, vous pourriez avoir besoin d'utiliser la fonctionnalité disponible dans les services eux-mêmes :

- Les services events et hooks ont des méthodes backup() et restore().
- Le service logger a des méthodes disable() et enable().

### **Tests Jasmine**

Les fichiers de test doivent être nommés \*Test. js et devraient être placés soit dans js/tests/ ou à côté de leurs fichiers sources dans views/default/\*\*.js. Karma va automatiquement sélectionner les nouveaux fichiers \*Test.js et exécuter ces tests.

## **Test générique**

```
define(function(require) {
        var elgg = require('elgg');
        describe("This new test", function() {
                it("fails automatically", function() {
                        expect(true).toBe(false);
                });
        });
});
```
### **Effectuer les tests**

Elgg utilise [Karma](http://karma-runner.github.io/0.8/index.html) avec [Jasmine](http://pivotal.github.io/jasmine/) pour effectuer des tests unitaires JS.

Vous devez avoir nodejs et yarn installés.

Tout d'abord installez toute les dépendances de développement :

yarn

Exécutez les tests une seule fois puis quittez :

yarn test

Vous pouvez également exécuter les tests en continu pendant le développement de sorte qu'ils s'exécutent à chaque enregistrement :

```
karma start js/tests/karma.conf.js
```
## **Déboguer les tests JS**

Vous pouvez exécuter la suite de test au sein des outils de développement de Chrome :

yarn run chrome

Ceci va renvoyer une URL telle que http://localhost:9876/.

- 1. Ouvrez l'URL dans Chrome, et cliquez sur « Debug ».
- 2. Ouvrez les outils de développement de Chrome et l'onglet Console.
- 3. Rechargez la page

Si vous modifiez un test, vous devrez quitter Karma avec Ctrl-c et le rédémarrer.

### <span id="page-260-0"></span>**Meilleures pratiques de développement**

Rendez votre code plus facile à lire, plus facile à maintenir, et plus facile à déboguer. Un usage consistant de ces recommandations signifie moins de travail de devinettes pour les développeurs, ce qui signifie des développeurs plus heureux, et plus productifs.

## **Développement en général**

## **Ne Vous Répétez Pas**

Si vous copiez-collez des morceaux significatifs de code, considérez qu'il y a une opportunité de réduire la duplication en introduisant une fonction, un argument supplémentaire, une vue, ou une nouvelle classe de composant.

Par ex. Si vous trouvez des vues qui sont identiques à l'exception d'une seule valeur, remaniez-les en une seule vue qui accepte une option.

Note : Dans la publicaiton d'une correction de bugs, *un peu de duplication est préférable à de la refactorisation*. Corrigez les bugs de la manière la plus simple possible, et refactorisez pour réduire la duplication dans la branche de la prochaine version mineure.

## <span id="page-261-0"></span>**Adoptez SOLID et GRASP**

Utilisez ces [principes pour le design OO](http://nikic.github.io/2011/12/27/Dont-be-STUPID-GRASP-SOLID.html) pour résoudre des problèmes en utilisant des composants couplés librement, et essayez de rendre tous les composants et le code d'intégration testables.

### **Les espacements sont gratuits**

N'ayez pas peur d'utiliser des blocs de code séparés. Utilisez un espace unique pour séparer les paramètres des fonctions et les concaténations de chaînes.

### **Nom des variables**

Utilisez des noms de variables auto-documentés. \$group\_guids est mieux que \$array.

```
Evitez les doubles négations. Préférez $enable = true à $disable = false.
```
## **Nom des interfaces**

Utilisez le motif Elgg\{Namespace}\{Name}.

N'ajoutez pas de préfixe I ou de suffixe Interface.

Nous n'utilisons aucun préfixe ou suffixe de sorte que nous sommes encouragés à :

— nommer les classes d'implémentation de manière plus descriptive (le nom « par défaut » est déjà pris).

— faites du typage sur les interfaces, parce que c'est la manière la plus courte et la plus simple de faire.

Nommez les implementations comme Elgg\{Namespace}\{Interface}\{Implementation}.

## **Fonctions**

Autant que possible, ayez des fonctions/méthodes qui renvoient un type unique. Utilisez des valeurs vides telle que array(), "", ou 0 pour indiquer l'absence de résultat.

Faites attention aux cas où des valeurs de retour valides (telles que "0") pourraient être interprétées comme vides.

Les fonctions qui ne déclenchent pas une exception lors d'une erreur devraient retourner false lorsqu'elles échouent.

Note : Particularly low-level, non-API functions/methods (e.g. entity\_row\_to\_elggstar), which should not fail under normal conditions, should throw instead of returning false.

Les fonctions qui ne renvoient qu'un booléen devraient être préfixées par is ou has (par ex., elgg\_is\_logged\_in(), elgg\_has\_access\_to\_entity()).

### **Syntaxe ternaire**

Acceptable seulement pour des déclarations sur une seule ligne, non imbriquée

#### **Minimisez la complexité**

Minimisez les blocs imbriqués et les chemins d'exécution distinct au sein du code. Faites un [Return rapide](http://www.mrclay.org/2013/09/18/when-reasonable-return-early/) pour réduire les niveaux imbriqués et la charge cognitive lors de la lecture du code.

### **Utilisez les commentaires à bon escient**

Les bons commentaires décrivent le « pourquoi. » Le bon code décrit le « comment. » Par ex. :

Mauvais :

```
// increment $i only when the entity is marked as active.
foreach ($entities as $entity) {
        if ($entity->active) {
                $i++;}
}
```
Bon :

```
// find the next index for inserting a new active entity.
foreach ($entities as $entity) {
       if ($entity->active) {
                $i++;}
}
```
Ajoutez toujours un commentaire s'il n'est pas évident que quelque chose doit être fait d'une certaine manière. D'autres développeurs qui regardent le code devraient être découragés de réorganiser le code d'une manière qui le casserait.

```
// Can't use empty()/boolean: "0" is a valid value
if ($str === '') {
    register_error(elgg_echo('foo:string_cannot_be_empty'));
    forward(REFERER);
}
```
## **Commitez de manière efficace**

— Péchez par excès de [commits atomiques](http://en.wikipedia.org/wiki/Atomic_commit#Atomic_Commit_Convention) qui sont précisément ciblés sur la modification d'un seul aspect du système.

- Eviter de mélanger des modifications qui ne sont pas liées ou des modifications importants des espaces. Les commits avec de nombreux changements sont effrayants et rendent les demandes de fusion (Pull Requests) difficiles à évaluer.
- Utilisez des outils git visuels pour façonner [des diffs extrêmement précis et lisibles.](http://www.mrclay.org/2014/02/14/gitx-for-cleaner-commits/)

## **Incluez des tests**

A chaque fois que c'est possible, *[incluez des tests unitaires](#page-259-0)* pour le code que vous ajoutez ou modifiez.

## **Gardez les corrections de bugs simples**

Évitez la tentation de refactoriser le code pour la publicaiton d'une correction de bug. Faire cela a tendance à introduire des régressions, à casser la fonctionnalité dans ce qui devrait être une version stable.

## **Recommandations PHP**

Voici les standards de développement requis pour le noyau d'Elgg et tous les plugins associés. Les développeurs de plugins sont fortement encouragés à adopter ces standards.

Les développeurs devraient lire en premier le [Guide des Standards de Développement PSR-2.](https://github.com/php-fig/fig-standards/blob/master/accepted/PSR-2-coding-style-guide.md)

Les standards d'Elgg étendent PSR-2, mais diffèrent des manières suivantes :

- Indentez en utilisant le caractère tabulation, pas des espaces.
- Les parenthèses ouvrantes pour les classes, méthodes, et fonctions doivent être sur le même ligne.
- Si une ligne dépasse 100 caractères, envisagez de la remanier (par ex. en introduisant des variables).
- La compatibilité avec [PSR-1](https://github.com/php-fig/fig-standards/blob/master/accepted/PSR-1-basic-coding-standard.md) est encouragée, mais pas strictement requise.

## **Documentation**

- Incluez des commentaires PHPDoc sur les fonctions et les classes (toutes les méthodes; les propriétés déclarées quand c'est approprié), y compris les type et description de tous les paramètres.
- Dans les listes de déclarations @param, le début des noms de variables et des descriptions doivent être alignées.
- Annotate classes, methods, properties, and functions with @internal unless they are intended for public use, are already of limited visibility, or are within a class already marked as @internal.
- Utilisez // ou /\*  $\star$ / pour les commentaires.
- Utilisez seulement les commentaires  $// \nightharpoonup$  l'intérieur du corps des fonctions et méthodes.

## **Nommage**

- Utilisez des traits de soulignements (« underscores ») pour séparer les mots dans les noms de fonctions, de variables, et les propriétés. Les noms de méthodes utilisent la syntaxe camelCase.
- Les noms de fonctions pour un usage public doivent commencer par  $e \log_2$ .
- Tous les autres noms de fonctions doivent commencer par \_elgg\_.
- Nommez les globales et les contantes en MAJUSCULE (ACCESS\_PUBLIC, \$CONFIG).

## **Divers**

Pour les pré-requis PHP, voyez composer. json.

N'utilisez pas les balises PHP raccourcies <? ou <%. Il est possible d'utiliser <?= dans la mesure où cela est toujours activé à partir de PHP 5.4.

Quand vous créez des chaînes de caractères avec des variables :

— utilisez des chaînes de caractères avec des guillemets doubles

— encadrez les variables avec des accolades seulement quand c'est nécessaire.

Mauvais (difficile à lire, mauvais usage des guillemets et des {}) :

**echo** 'Hello, '.\$name."! How is your {\$time\_of\_day}?";

Bon :

```
echo "Hello, $name! How is your $time_of_day?";
```
Supprimez les espaces de fin de ligne. Un moyen simple de faire cela avant votre commit est d'exécuter php . scripts/fix\_style.php à partir de la racine de l'installation.

### **Validation de la valeur**

Quand vous travaillez avec des saisies utilisateur, préparez les saisies en dehors de la méthode de validation.

Mauvais :

```
function validate_email($email) {
        $email = trim($email);
        // validate
}
$email = get_input($email);
if (validate_email($email)) {
        // the validated email value is now out of sync with an actual input
}
```
Bon :

```
function validate_email($email) {
        // validate
}
$email = get_input($email);
$email = trim($email);
if (validate_email($email)) {
        // green light
}
```
## **Utilisez les exceptions**

N'ayez pas peur d'utiliser les exceptions. Elles sont plus faciles à gérer que des sorties de fonction mixtes : Mauvais :

```
/**
* @return string|bool
*/
function validate_email($email) {
        if (empty($email)) {
               return 'Email is empty';
        }
        // validate
        return true;
}
```
Bon :

```
/**
* @return void
* @throw InvalidArgumentException
*/
function validate_email($email) {
        if (empty($email)) {
                throw new InvalidArgumentException('Email is empty');
        }
        // validate and throw if invalid
}
```
## **Documenter les valeurs de retour**

N'utilisez pas @return void sur des méthodes qui renvoient une valeur ou null.

Mauvais :

```
/**
* @return bool|void
*/
function validate_email($email) {
        if (empty($email)) {
                return;
        }
        // validate
        return true;
}
```
Bon :

```
/*** @return bool|null
*/
function validate_email($email) {
        if (empty($email)) {
               return null;
        }
```
(suite sur la page suivante)

(suite de la page précédente)

// validate

**return true**;

### **Recommandations CSS**

Save the css in files with a .css extension.

#### **Utilisez des abréviations quand c'est possible**

Mauvais :

}

```
background-color: #333333;
background-image: url(...);
background-repeat: repeat-x;
background-position: left 10px;
padding: 2px 9px 2px 9px;
```
Bon :

```
background: #333 url(...) repeat-x left 10px;
padding: 2px 9px;
```
### **Utilisez les traits d'union « -« , pas les underscores « \_ »**

Mauvais :

.**example\_class** {}

Bon :

.**example-class** {}

Note : You should prefix your ids and classnames with text that identifies your plugin.

### **Une propriété par ligne**

Mauvais :

**color**: **white**;**font-size**: **smaller**;

Bon :

```
color: white;
font-size: smaller;
```
### **Déclarations des propriétés**

Celles-ci devraient être espacées comme ceci : propriété: valeur;

Mauvais :

**color**:**value**; **color** :**value**; **color** : **value**;

Bon :

**color**: **value**;

### **Préfixes fournisseurs (vendor)**

- Regroupez les préfixes fournisseurs pour la même propriété
- La version la plus longue des préfixes fournisseurs en premier
- Incluez toujours la version sans préfixe fournisseur
- Ajoutez une ligne supplémentaire entre les groupes avec préfixes fournisseurs et les autres propriétés

Mauvais :

```
-moz-border-radius: 5px;
border: 1px solid #999999;
-webkit-border-radius: 5px;
width: auto;
```
Bon :

```
border: 1px solid #999999;
```

```
-webkit-border-radius: 5px;
-moz-border-radius: 5px;
border-radius: 5px;
```
**width**: **auto**;

### **Regroupez les sous-propriétés**

Mauvais :

```
background-color: white;
color: #0054A7;
background-position: 2px -257px;
```
Bon :

```
background-color: white;
background-position: 2px -257px;
color: #0054A7;
```
### **Recommandations JavaScript**

Les mêmes standards de formatage que PHP s'appliquent.

Toutes les fonctions devraient être dans l'espace de nom elgg.

Les expressions d'une fonction devraient se terminer par un point-virgule.

```
elgg.ui.toggles = function(event) {
        event.preventDefault();
        $(target).slideToggle('medium');
};
```
### <span id="page-268-0"></span>**APIs obsolètes**

De temps en temps, des fonctions et des classes doivent être dépréciées au profit de nouveaux remplacements. Dans la mesure où les auteurs de plugins tierce-partie s'appuient sur une API cohérente, la compatibilité ascendante doit être maintenue, mais ne sera pas maintenue indéfiniment dans la mesure où les auteurs de plugins sont supposés mettre à jour leurs plugins. Afin de maintenir la compatibilité ascendante, les API obsolètes vont suivre les recommandations suivantes :

- Les versions mineures (1.x) qui déprécient une API doivent inclure une fonction/classe d'emballage (« wrapper ») -ou tout autre moyen approprié- qui maintient la compatibilité ascendante, y compris tout bug de la fonction/classe originelle. Cette couche de compatibilité utilise elgg\_deprecated\_notice('...', '1.11') pour journaliser le fait que cette fonction est obsolète.
- La révision majeure suivante (2.0) supprime la couche de compatibilité. Toute utilisation de l'API obsolète devrait être corrigé auparavant.

## **3.6.2 Base de données**

Contribuer aux modifications du schéma de la base de données

## **Contents**

— *[Migrations de la base de données](#page-268-1)*

### <span id="page-268-1"></span>**Migrations de la base de données**

Elgg utilise [Phinx](https://phinx.org/) pour gérer les migrations de la base de données.

#### **Créer une migration**

Pour créer une nouvelle migration, exécutez ce qui suit dans votre console :

vendor/bin/phinx create -c engine/conf/migrations.php MigrationClassName

Ceci va générer un squelette de migration horodaté dans engine/schema/migrations/. Suivez la documentation de Phinx pour appeler les méthodes nécessaires pour modifier les tables de la base de données.

## **Exécuter une migration**

Les migrations sont exécutées à chaque fois que vous exécutez upgrade.php. Si vous préférez exécuter les migrations manuellement, vous pouvez le faire via la ligne de commande :

```
// When Elgg is the root project
vendor/bin/phinx migrate -c engine/conf/migrations.php
// When Elgg is installed as a Composer dependency
vendor/bin/phinx migrate -c vendor/elgg/elgg/engine/conf/migrations.php
```
Vérifiez la documentation Phinx pour des drapeaux additionnels qui vous autorisent à effectuer une seule migration ou un jeu de migrations dans un intervalle de temps.

## **3.6.3 Contribuer à la Documentation**

La nouvelle documentation devrait s'intégrer correctement avec le reste de la documentation d'Elgg.

### **Contents**

- *[Tester les documentations localement](#page-269-0)*
- *[Suivez l'organisation du document existant](#page-269-1)*
- *[Utilisez « Elgg » d'une manière grammaticalement correcte](#page-270-0)*
- *[Évitez les pronoms à la première personne](#page-270-1)*
- *[Supprimer le délayage](#page-271-0)*
- *[Préférez les dates absolues aux dates relatives](#page-271-1)*
- *[Ne rappelez pas au lecteur de contribuer](#page-271-2)*

### <span id="page-269-0"></span>**Tester les documentations localement**

Elgg dispose d'un script [grunt](http://gruntjs.com/) qui construit automatiquement les docs, les ouvre dans une fenêtre de navigateur, et les recharge automatiquement pendant que vous faites des modifications (le rechargement ne prend que quelques secondes). Vous aurez besoin d'avoir [yarn](https://yarnpkg.com/) et [sphinx](http://www.sphinx-doc.org/) installés pour pouvoir utiliser ces scripts.

```
cd path/to/elgg/
yarn
grunt
```
C'est aussi simple que cela ! Grunt va continuer à s'exécuter, à vérifier les docs pour des modifications, et à reconstruire automatiquement.

### <span id="page-269-1"></span>**Suivez l'organisation du document existant**

L'organisation actuelle n'est pas nécessairement La Bonne Manière d'organiser les documentations, mais la cohérence est mieux que l'aléatoire.

### **intro/\***

C'est tout ce que les tout nouveaux utilisateurs ont besoin de savoir (installation, fonctionnalités, licence, etc.)

## **admin/\***

Guides pour les administrateurs. Orienté tâches.

## **guides/\***

Guides de l'API pour les développeurs de plugins. Style recette de cuisine. Exemple solide. Elément de code solide. Cassé par les services (actions, i18n, routage, bd, etc.). Ceci devrait discuter seulement de l'API publique et de son comportement, pas des détails d'implémentation ou du raisonnement.

## **design/\***

Documentation de conception (design docs) pour les personnes qui veulent avoir une meilleure compréhension de comment/pourquoi le noyau est construit de cette manière. Ceci devrait discuter des détails d'implémentaiton internes des divers services, de quels compromis ont été faits, et du raisonnement derrière la décision finale. Devrait être utile aux personnes qui veulent contribuer ou pour la communication entre les développeurs du noyau.

## **contribute/\***

Guides de contributeurs pour les diverses manières dont des personnes peuvent participer au sein du projet.

## **appendix/\***

Des informations plus détaillées/méta/de contexte à propos du projet (historique, feuille de route, etc.)

## <span id="page-270-0"></span>**Utilisez « Elgg » d'une manière grammaticalement correcte**

Elgg n'est pas un acronyme, l'écrire en majuscules (ELGG ou E-LGG) est incorrect. Veuillez ne pas le faire.

En Français, Elgg ne prend pas d'article quand il est utilisé comme un nom. Voici quelques exemples à imiter :

- "J'utilise Elgg pour mon site web"
- "Installez Elgg pour mettre votre communauté en ligne"

Quand il est utilisé comme adjectif, l'article s'applique au nom principal, aussi vous devriez en utiliser un. Par exemple :

- « Allez sur le site de la communauté Elgg pour trouver de l'aide. »
- « J'ai construis un réseau avec Elgg hier »

Ce conseil peut ne pas être valable pour d'autres langues que l'anglais.

## <span id="page-270-1"></span>**Évitez les pronoms à la première personne**

Faites référence au lecteur comme « vous ». Ne vous incluez pas dans la narration habituelle.

Avant :

Quand nous aurons terminé l'installation d'Elgg, nous irons rechercher quelques plugins !

Après :

Quand vous aurez terminé l'installation d'Elgg, recherchez quelques plugins !

Pour faire référence à vous-même (à éviter si possible), utilisez votre nom et écrivez à la troisième personne. Ceci permet aux futurs lecteurs/éditeurs de savoir de qui les opinions sont exprimées.

Avant :

Je pense que le meilleur moyen pour faire X est d'utiliser Y.

Après :

Evan pense que le meilleur moyen pour faire X est d'utiliser Y.

## <span id="page-271-0"></span>**Supprimer le délayage**

Avant :

Si vous souhaitez utiliser une bibliothèque javascript tierce-partie au sein du framework Elgg, vous devriez prendre soin d'appeler la fonction elgg\_register\_js pour l'enregistrer.

Après :

Pour utiliser une bibliothèque javascript tierce-partie, appelez elgg\_register\_js pour l'enregistrer.

## <span id="page-271-1"></span>**Préférez les dates absolues aux dates relatives**

Il est difficile de dire quand une phrase ou un paragraphe particuliers ont été écrits, aussi les dates relatives deviennent vite incompréhensibles. Les dates absolues donnent également au lecteur une bonne indication de si un projet a été abandonné, ou si un conseil est toujours d'actualité.

Avant :

Récemment le truc a été machin. Bientôt, la chose sera machin aussi.

Après :

Récemment (à partir de septembre 2013), le truc a été machin. Il est prévu que la chose soit également machin d'ici octobre 2013.

## <span id="page-271-2"></span>**Ne rappelez pas au lecteur de contribuer**

Concentrez-vous pour ne traiter que du sujet en question. Des sollicitations constantes pour du travail gratuit sont agaçantes et donnent l'impression que le projet est dans le besoin. Si des personnes souhaitent contribuer au projet, elles peuvent visiter le guide du contributeur.

## **3.6.4 Internationaliser la documentation**

Quand vous modifiez la documentation, pensez à mettre à jour les modèles de traduction de la documentation avant de faire un commit :

cd docs/ make gettext

Pour plus d'information, voyez <http://www.sphinx-doc.org/en/stable/intl.html#translating-with-sphinx-intl>

## **Points d'attention spécifiques**

Quand vous traduisez la documentation soyez conscients de la syntaxe spécifique dans les fichiers de documentation.

## **Liens de traduction**

- Traduisez le texte dans des liens anonymes (par ex., `prononciation`\_\_), mais maintenez l'ordre de tous les liens anonymes dans un unique bloc. S'il y a deux liens anonymes à traduire dans un seul bloc de traduction, il ne doivent pas être inversés l'un par rapport à l'autre.
- Traduisez le texte des liens nommés (par ex., `site de démo`\_) mais seulement si vous maintenez le noms en utilisant la bonne syntaxe rST. Dans ce cas ce devrait être `traduction de "site de démo" <demo site\_>`\_.

### **NE traduisez PAS**

- Tout ce qui se situe entre des caractères trait vertical ne devrait pas être traduit (par ex., master).
- Le code, à moins que ce ne soit un commentaire dans le code.

## **3.6.5 Traductions**

Les traductions démultiplient l'impact que Elgg peut avoir en le rendant accessible à un plus grand pourcentage du monde.

La communauté sera toujours reconnaissante à ceux qui travaillent dur pour fournir des traductions de haute qualité pour l'UI et la documentation de Elgg.

### **Transifex**

Toutes les traductions pour le projet Elgg sont organisées à travers Transifex.

### <https://www.transifex.com/organization/elgg>

Les auteurs de plugins sont encouragés à coordonner les traductions via Transifex également, de sorte que la communauté entière puisse être unie, et que cela facilite la possibilité pour les traducteurs de contribuer à la traduction de n'importe quel plugin dans l'écosystème Elgg.

### **Récupérer les traductions**

Les traductions faites dans Transifex ont besoin d'être récupérées périodiquement dans le dépôt de code d'Elgg. Ceci peut être effectué avec le script .scripts/languages.php livré avec le code source de Elgg.

### Les pré-requis pour exécuter le script sont :

- Accès à la ligne de commande
- [Git](https://git-scm.com/)
- [Transifex CLI tool](https://docs.transifex.com/client/introduction)

### Le script va effectuer les étapes suivantes :

- 1. Créer une nouvelle branche git nommée {branch}\_i18n\_{timestamp}
- 2. Récupérer les traductions pour toutes les langues qui ont 95% des chaînes traduites
- 3. Retirer les éventuels codes de langue invalides
- 4. Commiter les modifications vers la branche

Après cela, faites un push de la branche vers Github et faites une nouvelle Pull Request.

Par exemple, si vous voulez récupérer les traductions pour la branche 3.x, exécutez les commandes suivantes :

php .scripts/languages.php 3.x git push -u your\_fork 3.x\_i18n\_1515151617

Exécutez la commande sans paramètre pour avec des informations plus détaillées sur son utilisation.

### **Configuration Transifex**

La configuration pour Transifex se trouve dans le code source d'Elgg dans le fichier .tx/config.

- Ce fichier définit :
	- Le projet Transifex associé avec la version majeure d'Elgg
	- L'emplacement des tous les fichiers qui ont du contenu traduisible

Lisez la [documentation Transifex](https://docs.transifex.com/) pour plus d'information.

### **Nouvelle version majeure d'Elgg**

Chaque version majeure d'Elgg doit disposer de son propre projet dans Transifex. De cette manière nous pouvons nous assurer que les chaînes ajoutées et retirées entre les versions ne créent pas de conflit l'une avec l'autre. Par exemple une clef de traduction retirée dans Elgg 3 ne devrait pas être retirée des traductions faites pour Elgg 2. De même, une nouvelle chaîne ajoutée seulement pour Elgg 3 ne devrait pas être incluses dans les traductions prévues pour Elgg 2.

Le processus pour mettre en place une nouvelle version majeure est le suivant :

- 1. Récupérez les dernières traductions depuis Transifex vers la précédente version majeure
- 2. Fusionnez la branche git de la version précédente vers la nouvelle afin de s'assurer que toutes les dernières clefs de traduction sont présentes
- 3. Créez un nouveau projet Transifex sur <https://www.transifex.com/elgg/>
- 4. Mettez à jour le fichier .tx/config dans la branche de développement de la nouvelle version majeure
	- Mettez à jour la configuration pour pointer vers le nouveau projet Transifex
	- Retirez la configuration des plugins retirés
	- Ajoutez la configuration pour les nouveaux plugins
- 5. Poussez les sources de traduction vers le nouveau projet Transifex avec la commande :

tx push -s

6. Copiez le nouveau fichier de configuration temporairement (pas de commit) vers la version majeure précédente, et poussez les traductions existantes depuis là vers le nouveau projet :

```
tx push -t -f --no-interactive
```
Plus tard, une fois que la branche dédiée (par ex. 3.x) a été créée pour la version majeure, configurez Transifex pour récupérer automatiquement les nouvelles clefs à partir d'elle dans [https://www.transifex.com/elgg/elgg-core-3/](https://www.transifex.com/elgg/elgg-core-3/content/) [content/.](https://www.transifex.com/elgg/elgg-core-3/content/) De cette manière vous n'avez pas à répéter manuellement l'étape 5 à chaque fois que de nouvelles clefs de traduction sont ajoutées.

Il est important de toujours avoir une branche n.x en plus des branches créées pour des versions mineures spécifiques (n.1, n.2, etc.). De cette manière les URLs des sources automatiquement mises à jour n'ont pas besoin d'être mises à jour à chaque fois qu'une nouvelle branche mineure est créée.

## **3.6.6 Signaler des problèmes**

Signalez bugs et demandes de fonctionnalités sur [https://github.com/Elgg/Elgg/issues.](https://github.com/Elgg/Elgg/issues) Voyez ci-dessous pour des recomandations.

## **LIMITES DE RESPONSABILITÉ**

Attention : Les problèmes de sécurité devraient être signalés à security @ elgg . org ! Merci de ne publier aucun faille de sécurité sur github ! !

Note : Les demandes d'aide relèvent du [site de la communité.](http://community.elgg.org) Les tickets avec des demandes d'aide seront fermés.

Important : Nous ne pouvons donner aucune garantie sur quand votre ticket sera résolu.

## **Rapports de bugs**

Avant de soumettre un rapport de bug :

- Recherchez un ticket existant à propos du problème que vous rencontrez. Ajouter toute information supplémentaire à cet endroit.
- Vérifiez que le problème est reproductible
	- Sur la dernière version d'Elgg
	- Avec tous les plugins tierce-partie désactivés

Liste de contrôle pour un bon signalement de bug :

- Comportement attendu et comportement constaté
- Des étapes claires pour reproduire le problème
- La version d'Elgg que vous utilisez
- Les navigateurs affectés par ce problème

## **Demandes de fonctionnalité**

Avant de soumettre une demande de fonctionnalité :

- Vérifiez sur le [site de la communauté](http://community.elgg.org) si un plugin existe avec les fonctionnalités dont vous avez besoin.
- Envisagez si vous le pouvez de *[développer un plugin](#page-218-0)* qui fasse ce dont vous avez besoin.
- Recherchez parmi les tickets fermés pour voir si quelqu'un d'autre a suggéré la même fonctionnalité, mais que cela a été refusé. Vous devrez pouvoir expliquer pourquoi votre suggestion devrait être examinée cette fois-ci.

Liste de contrôle pour une bonne demande de fonctionnalité :

- Explication détaillée de la fonctionnalité
- Cas d'usages réels
- API proposée

## **3.6.7 Devenir un soutien financier**

### Tous les fonds recueillis par l'intermédiaire du réseau de supporters Elgg vont directement pour :

- Développement du noyau Elgg
- La fourniture d'infrastructures (elgg.org, github, etc)

Il s'agit d'un excellent moyen d'aider au développement d'Elgg !

## **Avantages**

Pour seulement \$50 par an pour les individus ou \$150 par an pour les organisations, vous pouvez être listé comme soutien sur [notre page des soutiens.](http://elgg.org/supporter.php) Les soutiens d'Elgg apparaissent dans cette liste sauf s'ils demandent à ne pas l'être.

Les soutiens ont l'autorisation d'ajouter ce logo officiel sur leur site s'ils le souhaitent :

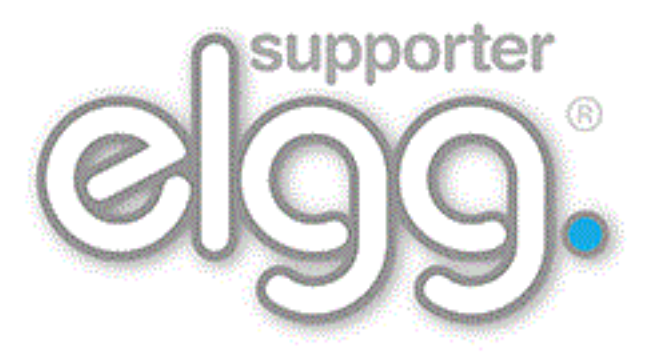

## <span id="page-275-0"></span>**Limite de responsabilité**

Nous avons une politique de non-remboursement sur les souscriptions des soutiens. Si vous souhaitez arrêter votre soutien, allez sur Paypal et annulez votre souscription. Vous ne serez pas débité l'année suivante.

Etre un soutien d'Elgg ne donne en aucun cas le droit à un individu ou à une organisation le droit de parler au nom du projet Elgg, de commercialiser en son nom, ou de laisser entendre qu'ils sont liées au projet Elgg. Ils peuvent, toutefois, mentionner le fait qu'ils sont soutien du projet Elgg.

Si vous avez des questions à propos de cet avertissement, écrivez à [info@elgg.org.](mailto:info@elgg.org)

Nous nous réservons le droit de retirer ou refuser une souscription sans avertissement préalable à notre entière discrétion. Il n'y a pas de politique de remboursement.

S'il n'y a pas d'utilisation évidente de Elgg, votre site sera relié avec l'attribut « nofollow ».

## **S'inscrire**

Si vous souhaitez devenir un supporter d'Elgg :

- lisez l"*[avertissement](#page-275-0)* ci-dessus
- sur la page des soutiens, [souscrivez via Paypal](http://elgg.org/supporter.php)
- envoyez un email à [info@elgg.org](mailto:info@elgg.org) avec :
	- la date de votre souscription
	- votre nom (et le nom de l'organisation, s'il y a lieu)
	- votre site web
	- votre profil sur la communauté Elgg

Une fois que tous les détails ont été reçus, nous vous ajouterons à la liste appropriée. Merci pour votre soutien !

## **3.6.8 Ajouter un Service à Elgg**

Le *[guide sur les services](#page-182-0)* présente des informations générales sur l'utilisation des services Elgg.

Pour ajouter un nouvel objet service à Elgg :

- 1. Annotate your class as @internal.
- 2. Ouvrez la classe Elgg\Di\ServiceProvider.
- 3. Ajoutez une annotaiton @property-read pour votre service au tout début. Ceci permet aux EDIs et aux analyseurs de code statique de comprendre le type de la propriété.
- 4. Pour le constructeur, ajoutez le code pour indiquer au fournisseur de service quoi retourner. Voyez la classe Elgg\Di\DiContainer pour plus d'information sur comment le conteneur DI (« Dependency Injection ») d'Elgg fonctionne.

A ce stade votre service sera disponible depuis l'objet fournisseur de service, mais ne sera pas encore accessible aux plugins.

#### **Injectez vos dépendances**

Concevez votre constructeur de classe de sorte qu'il *demande* les dépendances nécessaires plutôt que de les créer ou d'utiliser \_elgg\_services(). La méthode setFactory() du fournisseur de service fournit l'accès à l'instance du fournisseur de service dans la méthode de votre fabrique.

Voici un exemple de fabrique de service foo, qui injecte les services config et db dans le constructeur :

```
// in Elgg\Di\ServiceProvider::__construct()
$this->setFactory('foo', function (ServiceProvider $c) {
   return new Elgg\FooService($c->config, $c->db);
});
```
La liste complète des services internes peut être vue dans les déclarations @property-read au début de Elgg\Di\ServiceProvider.

Avertissement : Evitez de faire du travail dans le constructeur de votre service, en particulier si cela requiert des requêtes sur la base de données. Actuellement les tests PHPUnit tests ne peuvent pas les effectuer.

### **Faire qu'un service fasse partie de l'API publique**

Si votre service est conçu pour être utilisé par des développeurs de plugins :

- 1. Faites une interface Elgg\Services\<Name> qui ne contient que ces méthodes nécessaires dans l'API publique.
- 2. Faites que la classe de votre service implémente cette interface.
- 3. Pour les méthodes qui sont dans l'interface, déplacez la documentation dans l'interface. Vous pouvez simplement utiliser {@inheritdoc} dans les PHPDocs des méthodes de votre classe effective.
- 4. Documentez votre service dans docs/guides/services.rst (ce fichier)
- 5. Ouvrez le test PHPUnit Elgg\ApplicationTest et ajoutez la clef de votre service au tableau \$names dans testServices().
- 6. Ouvrez la classe Elgg\Application.
- 7. Ajoutez une déclaration @property-read pour documenter votre service, mais utilisez votre interface pour le type, et *pas* le nom de la classe de votre service.
- 8. Ajoutez la clef de votre service au tableau dans la propriété \$public\_services, par ex. 'foo' => true,

Désormais votre service sera disponible via l'accès à la propriété sur l'instance Elgg\Application :

```
// using the public foo service
$three = elgg()->foo->add(1, 2);
```
Note : Pour des exemples, voyez le service config, qui comprend l'interface Elgg\Services\Config et la classe d'implémentation effective Elgg\Config.

## **Cycle de vie d'un Service et Fabriques (« factories »)**

Par défaut, les services enregistrés sur le fournisseur de service sont « partagés », ce qui signifie que le fournisseur de service va conserver l'instance créée pour le reste de la requête, et servir la même instance à tout ce qui demande la propriété.

Si vous avez besoin que les développeurs puissent construire des objets qui soient pré-coonnectés aux services Elgg, vous pouvez avoir besoin d'ajouter une méthode de fabrique publique à Elgg\Application. Voici un exemple qui retourne une nouvelle instance en utilisant les services d'Elgg :

```
public function createFoo($bar) {
    $logger = $this->services->logger;
    $db = $this->services->db;
    return new Elgg\Foo($bar, $logger, $db);
}
```
## <span id="page-277-0"></span>**3.6.9 Écrire des tests**

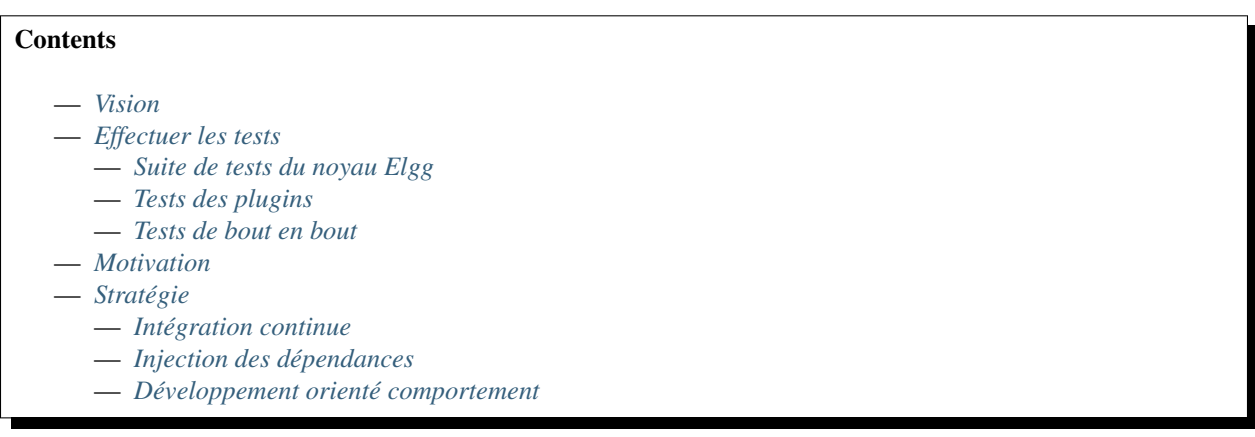

## <span id="page-277-1"></span>**Vision**

Nous voulons *rendre les tests manuels inutiles* pour les développeurs du noyau, les auteurs de plugins, et les administrateurs de sites en rendant possible et en faisant la promotion de tests rapides et automatisés à tous les niveaux de Elgg.

Nous avons hâte d'un monde dans lequel les développeurs du noyau n'ont pas besoin de faire de tests manuels pour vérifier la correction du code contribué à Elgg. De manière similaire, nous envisageons un monde dans lequel les administrateurs de site peuvent mettre à niveau et installer de nouveaux plugins avec la certitude que tout fonctionne bien ensemble.

## <span id="page-277-3"></span><span id="page-277-2"></span>**Effectuer les tests**

## **Suite de tests du noyau Elgg**

```
Actuellement nos tests se partagent en deux parties :
```
— PHPUnit tests are located in  $t \leq s$ /phpunit – these are split between unit tests and integration tests.

Dans la mesure où il existe un fichier de configuration phpunit. xml à la racine d'Elgg, les tests devraient être aussi simples que :

```
git clone http://github.com/Elgg/Elgg
cd Elgg
phpunit
```
## <span id="page-278-0"></span>**Tests des plugins**

Idéalement, les plugins sont configurés d'une telle manière qu'ils peuvent faire l'objet de tests unitaires de la même manière que le noyau d'Elgg. Les développeurs de plugins sont libres d'implémenter leurs propres méthodes pour les tests unitaires, mais nous encourageons tout le monde à les rendre aussi simple que pour le noyau de Elgg :

```
git clone http://github.com/developer/elgg-plugin plugin
cd plugin
phpunit
```
## <span id="page-278-1"></span>**Tests de bout en bout**

Dans la mesure où les plugins de Elgg ont une telle capacité à remplacer, filtrer et modifier Elgg et le comportement d'autres plugins, il est important de pouvoir exécuter des tests de bout en bout sur un serveur de pré-production avec votre configuration finale avant de déployer vers la production.

Note : ToDo : Faciliter l'exécution de tous les tests d'intégration et d'acceptabilité depuis le panneau admin en utilisant la configuration courante du plugin. (sans s'inquiéter de corruption de la base de données !)

## <span id="page-278-2"></span>**Motivation**

### Brièvement, les gains escomptés des tests sont :

- Une confiance accrue dans le système.
- Une plus grande liberté pour remanier le code.
- Une documentation intégrée et à jour.

Nous adorons les contributions communautaires, mais afin de maintenir la stabilit » nous ne pouvons pas accepter de contributions extérieures sans vérifier au préalable leur correction. En promouvant les tests automatisés, les développeurs du noyau peuvent éviter les ennuis d'une vérification manuelle avant d'accepter un patch. Cela signifie également que les développeurs externes n'ont pas à perdre de temps à gagner la confiance de l'équipe du noyau. SI un patch arrive et qu'il dispose de tests pour le vérifier, nous pouvons être confiants dans le fait qu'il fonctionne sans avoir besoin de se soucier de la réputation de l'auteur.

Notez que ces bénéfices peuvent également s'étendre au dépôt des plugins. Les propriétaires de sites sont encouragés à « tester les plugins minutieusement » avant de les déployer sur un site de production. A la date de mars 2013, ceci signifie tester manuellement toutes les fonctionnalités que le plugin promet d'offrir. Mais Elgg fournit un grand nombre de fonctionnalités, et il n'est pas raisonnable de tester *chacune* d'entre elles sur *chaque navigateur* que vous voulez supporter et sur *chaque appareil* que vous voulez supporter ? Mais que se passerait-il si les développeurs de plugins pouvaient écrire des tests pour leurs plugins, et si les propriétaires de sites pouvaient simplement exécuter ces tests pour tous les plugins installés pour vérifier si la fonctionnalité est bien conservée ? Alors ils ne seraient pas limités à seulement prendre des plugins de développeurs « de confiance » ou des versions « stables ». Ils pourraient voir que, en réalité, rien n'a été cassé quand ils ont mis à niveau ce plugin critique depuis la version 1.3 vers la 2.5, et passer la mise à niveau en production en toute confiance.

La raison pour laquelle ce n'est pas le cas actuellement est parce qu'Elgg lui-même n'est pas encore si facile à tester à ce niveau. Nous voulons changer cela.

## <span id="page-279-0"></span>**Stratégie**

Nous avons quelques principes pour nous guider, dont nous pensons qu'ils seront utiles pour faire de cette vision une réalité.

### En bref, nous prônons :

- L'intégration continue si Travis n'est pas content, nous non plus
- L'injection des dépendances Pour créer un code hautement testable et modulaire
- BDD (« Behaviour Driven Development ») Les tests devraient vérifier des fonctionnalités et fournir de la documentation, pas reprendre l'API de la Classe

### <span id="page-279-1"></span>**Intégration continue**

Nous exécutons tous nos tests sur Travis CI de sorte que nous puissions avoir un feedback en temps réel sur la correction des demandes de fusion entrantes et des développements au fur et à mesure de leur évolution. Si Travis n'est pas d'accord, nous ne faisons pas de commit sur le dépôt. Ceci nous permet de fusionner les demandes de fusion à un rythme rapide, dès lors qu'elles ont passé les tests. Cela nous permet également de rejeter les demandes de fusion sans investigation poussée si elles ne passent pas les tests. Nous pouvons aller au-delà de la question « est-ce que ça marche ou pas » et évoquer les choses dont les humains ont besoin de parler : la conception de l'API, l'utilité pour le projet, est-ce que cela fait partie du noyau ou pas, etc. Nous voulons qu'autant de fonctionnalités que possible fournies par le noyau d'Elgg puissent être vérifiées automatiquement par des tests exécutés sur Travis.

## <span id="page-279-2"></span>**Injection des dépendances**

Afin de maximiser la testabilité, toutes les dépendances doivent être explicites. Les fonctions globales, les Singletons, et les localisateurs de service sont mortels pour la testabilité parce qu'il est impossible de dire quelles dépendances se cachent sous le capot, et qu'il est encore plus difficile de simuler (« mock out ») ces dépendances. La capacité de simulation est critique parce que vous voulez que vos tests unitaires ne testent qu'une seule classe à la fois. Les échecs d'un test dans un TestCase ne devraient pas résulter d'une rupture dans une dépendance; les échecs des tests ne devraient indiquer de rupture que dans la classe en train d'être testée. Ceci rend tout plus facile à déboguer. A la date de mars 2013, la majorité d'Elgg assume et utilise toujours un état global, et ceci a rendu Elgg et les plugins Elgg historiquement très difficiles à tester. Fort heureusement nous avons pris une autre direction depuis, et une grande partie du travail dans Elgg 1.9 a consisté à refactorer des composants du noyau pour qu'ils soient plus injectables sous forme de dépendances. Nous récoltons déjà les bénéfices de cet effort.

## <span id="page-279-3"></span>**Développement orienté comportement**

Pour nous ceci signifie que nous nommons les tests d'après les fonctionnalités plutôt que les méthodes. Quand vous testez des fonctionnalités, vous êtes encouragés à écrire moins de tests, plus petits, et plus logiques. Quand un test échoue, cela permet de savoir exactement quelle fonctionnalité est compromise. De plus, en nommant vos tests d'après les fonctionnalités, la liste des tests fournit une documentation des fonctionnalités que le système supporte. La documentation est typiquement quelque chose de problématique à conserver à jour, mais quand la documentation et la vérification sont une seule et même chose, il devient très facile de maintenir la documentation à jour.

### Considérez ces deux méthodes de test :

- testRegister()
- testCanRegisterFilesAsActionHandlers()

En regardant seulement les noms, testRegister vous indique que la classe testée a probablement une méthode nommée « register ». Si ce test est passé, il vérifie probablement qu'elle se comporte correctement, mais ne vous dit pas ce qui caractérise un comportement correct, ou ce que l'auteur original du test essayait de vérifier. Si cette méthode a plusieurs usages corrects que vous devez tester, cette convention de nommage succincte vous encourage également à écrire un très long test qui teste toutes les conditions et fonctionnalités de ladite méthode. L'échec du test pourrait être causée par la compromission de n'importe laquelle d'entre elles, et cela prendra plus de temps pour savoir où se situe le véritable problème.

De l'autre côté, testCanRegisterFilesAsActionHandlers vous indique qu'il y a ces choses appelées « actions » qui ont besoin d'être « gérées » (« handled »), et que ces fichiers peuvent être enregistrés comme des gestionnaires valides pour les actions. Ceci expose mieux aux nouveaux venus la terminologie du projet et communique clairement l'intention du test pour ceux qui sont déjà familiers avec la terminologie.

Pour un bon exemple de ce que nous recherchons, regardez /tests/phpunit/Elgg/ViewServiceTest.php

## **3.6.10 Tâches du noyau**

Certaines tâches autour d'Elgg sont réservées à l'équipe des développeurs du noyau dans la mesure où elles demandent certaines permissions spéciales. Les guides ci-dessous décrivent le processus pour ces actions.

## **Déplacer un plugin vers son propre dépôt**

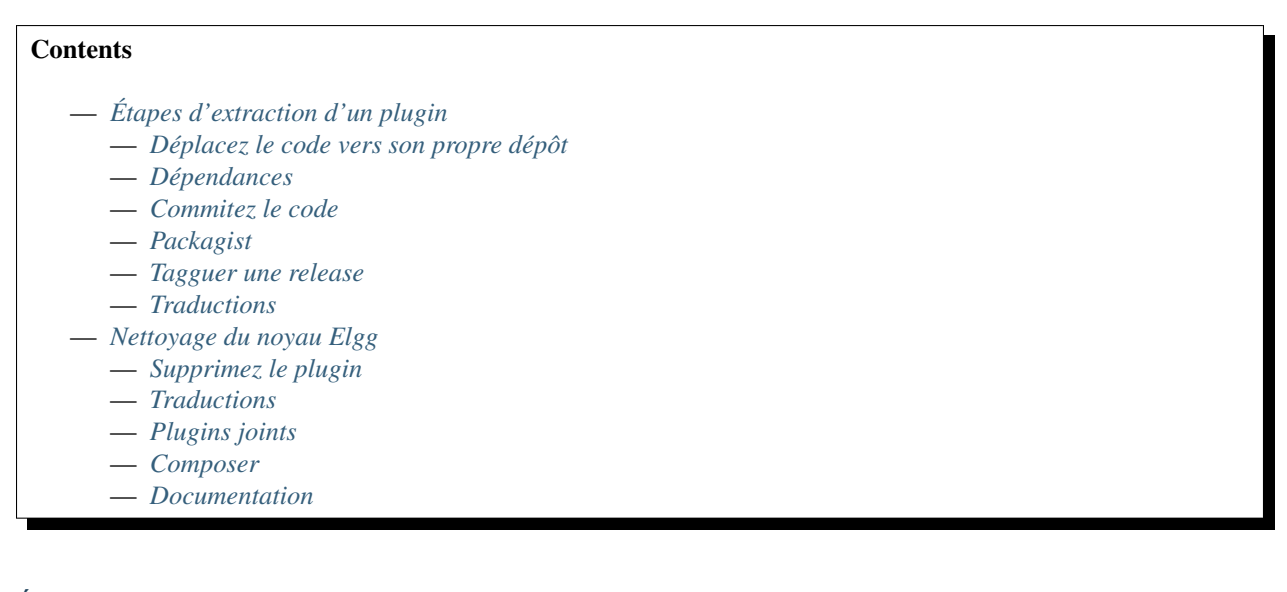

## <span id="page-280-0"></span>**Étapes d'extraction d'un plugin**

## <span id="page-280-1"></span>**Déplacez le code vers son propre dépôt**

Suivez le guide Github pour transformer un sous-dossier en un nouveau dépôt [\(Splitting a subfolder out into a new](https://help.github.com/articles/splitting-a-subfolder-out-into-a-new-repository/) [repository\)](https://help.github.com/articles/splitting-a-subfolder-out-into-a-new-repository/). Ceci va faire en sorte que l'historique des commits soit préservé.

### <span id="page-281-0"></span>**Dépendances**

Si le plugin a des dépendances sur n'importe quelles bibliothèques externes, assurez-vous que ces dépendances soient gérées. Par exemple, si une bibliothèque PHP est requise qui est livrée avec le noyau d'Elgg, assurez-vous de l'ajouter dans le composer. json de ce plugin dans la mesure où vous ne pouvez pas vous appuyer sur le fait que le noyau d'Elgg conserve cette bibliothèque.

#### <span id="page-281-1"></span>**Commitez le code**

Au cours du guide GitHub un nouveau dépôt est créé pour le plugin que vous essayez de déplacer.

Dans la mesure où une tentative a déjà été faite pour extraire certains des plugins vers leur propre dépôt il se peut que le dépôt existe déjà.

Si le dépôt n'existait pas pour le plugin, assurez-vous que vous le créez dans [Elgg organisation.](https://github.com/Elgg)

Si le dépôt existe déjà, le meilleur moyen de mettre à jour le code serait en faisant une Pull Request. Ceci risque cependant probablement d'échouer à cause d'une différence dans la manière dont le dépôt a été initialement créé (comme discuté dans [Problème avec GitHub\)](https://github.com/Elgg/Elgg/issues/9419#issuecomment-237864270).

Les dépôts initiaux ont été créés avec

```
git subtree split
```
et le guide appelle

```
git filter-branch --prune-empty --subdirectory-filter
```
Ceci va laisser une différence dans les commits que Github est incapable de résoudre. Dans ce cas vous devrez forcer un push des modifications vers le dépôt du plugin Elgg existant.

Avertissement : Dans la mesure où cela va réécrire tout l'historique du dépôt du plugin, assurez-vous que vous savez que c'est bien ce que vous souhaitez faire.

### <span id="page-281-2"></span>**Packagist**

Assurez-vous que le composer. json du plugin contient bien toutes les informations pertinentes. Voici un exemple :

```
{
        "name": "elgg/<name of the repository>",
        "description": "<a description of the plugin>",
        "type": "elgg-plugin",
        "keywords": ["elgg", "plugin"],
        "license": "GPL-2.0-only",
        "support": {
                "source": "https://github.com/elgg/<name of the repository>",
                "issues": "https://github.com/elgg/<name of the repository>/issues"
        },
        "require": {
                "composer/installers": ">=1.0.8"
        },
        "conflict": {
                "elgg/elgg": "< <minimal Elgg required version>"
```
(suite sur la page suivante)

(suite de la page précédente)

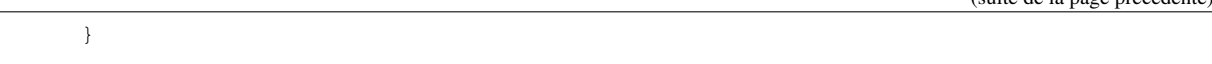

La règle conflict est ici pour aider à éviter l'installation de ce plugin dans une version d'Elgg non supportée.

Ajoutez le dépôt à [Packagist,](https://packagist.org/) pour les dépôts existants ceci a déjà été fait. Assurez-vous que [Packagist](https://packagist.org/) est mis à jour correctement avec tous les commits.

## <span id="page-282-0"></span>**Tagguer une release**

Afin que Composer soit capable de mettre en cache le plugin pour une installation plus rapide, une release doit être créée sur le dépôt. A priori, la première version qui doit être tagguée est la même version que celle mentionnée dans le manifest.xml. Après cela le développement peut commencer, suivi par le schéma de version [Semver.](http://semver.org/)

## <span id="page-282-1"></span>**Traductions**

}

Si les traductions pour le plugin doivent être gérées par [Transifex,](https://www.transifex.com/elgg/) ajoutez le plugin à [Transifex.](https://www.transifex.com/elgg/)

### <span id="page-282-2"></span>**Nettoyage du noyau Elgg**

Maintenant que le plugin a été déplacé dans son propre dépôt, il est temps de faire une Pull Request sur le noyau d'Elgg pour supprimer le code originel.

### <span id="page-282-3"></span>**Supprimez le plugin**

- Supprimez le plugin du dossier mod
- Recherchez le nom du plugin dans le noyau pour trouver toute référence qui aurait également besoin d'être retirée (par ex. anciennes docs, tests spéciaux, etc.)

## <span id="page-282-4"></span>**Traductions**

Dans la mesure où le plugin ne fait plus partie du noyau Elgg, assurez-vous que la configuration de [Transifex](https://www.transifex.com/elgg/) ne contient plus le plugin.

## <span id="page-282-5"></span>**Plugins joints**

Si le plugin est toujours livrés conjointement avec la publicaiton d'une nouvelle version de Elgg, assurez-vous d'ajouter le plugin dans composer.json.

### <span id="page-282-6"></span>**Composer**

Vérifiez les dépendances composer du noyau pour identifier si des exigences qui étaient spécifiques pour le plugin retiré peuvent également être retirées des dépendances du noyau.

## <span id="page-283-0"></span>**Documentation**

Ajoutez une mention dans la documentation *[Upgrade Notes](#page-287-0)* qui indique que le plugin a été retiré du noyau de Elgg.

### **Processus de publication d'une release**

Publier une nouvelle version d'Elgg.

Voici le processus suivi par l'équipe du noyau pour publier une nouvelle release d'Elgg. Nous publions cette information dans un esprit d'ouverture, et pour faciliter l'intégration de nouveaux membres de l'équipe.

### **Contents**

- *[Pré-requis](#page-283-1)*
- *[Fusionnez les commits à partir des branches les plus basses](#page-283-2)*
- *[Première nouvelle version mineure/majeure stable](#page-284-0)*
- *[Préparer la sortie](#page-284-1)*
- *[Tagguez la release](#page-285-0)*
- *[Mettez à jour le site web](#page-285-1)*
- *[Faites l'annonce](#page-286-0)*

### <span id="page-283-1"></span>**Pré-requis**

- Accès SSH à elgg.org
- Accès aux commits sur <http://github.com/Elgg/Elgg>
- Accès admin à <https://elgg.org/>
- Accès au compte Twitter [Twitter account](https://twitter.com/elgg)
- Node.js et Yarn installés
- Sphinx installé (easy\_install sphinx && easy\_install sphinx-intl)
- Client Transifex installé (easy\_install transifex-client)
- Compte Transifex avec accès au projet Elgg

### <span id="page-283-2"></span>**Fusionnez les commits à partir des branches les plus basses**

Déterminez la branche LTS. Nous devons fusionner tous les nouveaux commits jusqu'ici en passant par les autres branches.

#### **Pour chaque branche**

Vérifiez la branche, assurez-vous qu'elle est à jour, et créez une nouvelle branche de travail avec la fusion. Par ex. ici nous fusionnons les commits de la 1.12 dans la 2.0 :

```
git checkout 2.0
git pull
git checkout -b merge112
git merge 1.12
```
Note : Si elle est déjà à jour (aucun commit à fusionner), nous pouvons nous arrêter ici pour cette branche.

S'il y a des conflits, résolvez-les, qit add ., et qit merge.

Faites un PR pour la branche et attendez le résultat des tests automatiques et l'approbation par un ou plusieurs autre(s)  $dev(s)$ .

```
git push -u my_fork merge112
```
Une fois la fusion effectuée, nous répéterions le processus pour fusionner les commits de la 2.0 dans la 2.1.

#### <span id="page-284-0"></span>**Première nouvelle version mineure/majeure stable**

Mettez à jour *[Support policy](#page-371-0)* pour inclure la date de la nouvelle version mineure/majeure et complétez les vides de la version précédente.

Update the README.md file badges to point to the correct new release numbers.

#### <span id="page-284-1"></span>**Préparer la sortie**

Mettez à jour votre clone git local.

Fusionnez les derniers commits vers le haut en commençant par la branche supportée la plus basse.

Visitez https://github.com/Elgg/Elgg/compare/<new>...<old> et soumettez le PR si quoi que ce soit a besoin d'être fusionné plus haut.

Installez les pré-requis :

```
yarn install elgg-conventional-changelog
easy_install sphinx
easy_install sphinx-intl
easy_install transifex-client
```
Note : Sur Windows, vous devrez exécuter ces commandes dans une console avec des privilèges admin

Exécutez le script release.php. Par exemple, pour publier 1.12.5 :

```
git checkout 1.12
php .scripts/release.php 1.12.5
```
Ceci crée une branche release-1.12.5 dans votre repo local.

Next, manually browse to the /admin/site\_settings page and verify it loads. If it does not, a language file from Transifex may have a PHP syntax error. Fix the error and amend your commit with the new file :

```
# only necessary if you fixed a language file
git add .
git commit --amend
```
Ensuite, soumettez un PR via Github pour les tests automatisés et l'approbation par un autre développeur :

```
git push your-remote-fork release-1.12.5
```
### <span id="page-285-0"></span>**Tagguez la release**

Une fois approuvée et fusionnée, tagguez les release :

```
git checkout release-${version}
git tag -a ${version} -m'Elgg ${version}'
git push --tags origin release-${version}
```
Ou créez une release sur Github

- Allez sur les releases
- Cliquez sur "Create a new release"
- Saisissez la version
- Sélectionnez la bonne branche (par ex. 1.12 pour une release 1.12.x, 2.3 pour une release 2.3.x, etc.)
- Définissez le titre de la release tel que "Elgg {version}"
- Collez la partie de CHANGELOG.md relative à cette release dans la description

Un peu d'administration pour finir

- Marquez les jalons de release Github comme terminés
- Déplacez les tickets non résolus des jalons publiés vers des jalons ultérieurs

### <span id="page-285-1"></span>**Mettez à jour le site web**

— ssh vers elgg.org

— Clonez <https://github.com/Elgg/elgg-scripts>

### **Construisez le package zip**

Utilisez elgg-scripts/build/elgg-starter-project.sh pour générer le fichier .zip. Exécutez sans argument pour voir son utilisation.

```
# login as user deploy
sudo -su deploy
# regular release
./elgg-starter-project.sh master 3.0.0 /var/www/www.elgg.org/download/
# MIT release
./elgg-starter-project.sh master 3.0.0-mit /var/www/www.elgg.org/download/
```
Note: Pour les releases Elgg 2.x utilisez la branche 2.x du starter-project (par ex. . /elgg-starter-project. sh 2.x 2.0.4 /var/www/www.elgg.org/download/)

— Vérifiez que vendor/elgg/elgg/composer.json dans le fichier zip a bien la version attendue.

— Si ce n'est pas le cas, assurez-vous que GitHub a bien le tag de release, et que le projet de démarrage a un élément compatible  $e \log e$  elgg dans la liste « requires » de composer.

### **Construire les packages zip 1.x**

Utilisez elgg-scripts/build/build.sh pour générer le fichier .zip. Exécutez sans argument pour voir L'utilisation.

```
# regular release
./build.sh 1.12.5 1.12.5 /var/www/www.elgg.org/download/
# MIT release
./build.sh 1.12.5 1.12.5-mit /var/www/www.elgg.org/download/
```
## **Mettez à jour la page de téléchargement de elgg.org**

- Clonez <https://github.com/Elgg/community>
- Ajoutez la nouvelle version dans classes/Elgg/Releases.php
- Committez et poussez les modifications (push)
- Mettez à jour le plugin sur www.elgg.org

composer update elgg/community

## **Mettre à jour elgg.org**

- Cloner <https://github.com/Elgg/www.elgg.org>
- Modifiez la version d'Elgg requise dans composer.json
- Mettre à jours vendors

composer update

- Committez et poussez les modifications (push)
- Faites un pull vers le site en activité

cd /var/www/www.elgg.org && sudo su deploy && git pull

— Mettez à jour les dépendances

composer install --no-dev --prefer-dist --optimize-autoloader

- Allez sur la panneau admin de la communauté
	- Vider le cache APC
	- Exécuter la mise à niveau

### <span id="page-286-0"></span>**Faites l'annonce**

Ce devrait être la toute dernière chose à faire.

- 1. Ouvrez https://github.com/Elgg/Elgg/blob/<tag>/CHANGELOG.md et copiez le contenu pour cette version
- 2. Connectez-vous sur <https://elgg.org/blog> et rédigez un nouvel article de blog avec un sommaire
- 3. Copiez le contenu dans le CHANGELOG, supprimez le formattage, et supprimez manuellement les balises SVG
- 4. Ajoutez les tags release et elgg2.x où x est le nom de la branche en train d'être publiée
- 5. Tweetez depuis le [compte Twitter account](https://twitter.com/elgg) d'Elgg

# **3.7 Appendix**

Miscellaneous information about the project.

## <span id="page-287-0"></span>**3.7.1 Upgrade Notes**

If you are upgrading your plugins and website to a new major Elgg releases, the following noteworthy changes apply. See the administrator guides for *[how to upgrade a live site](#page-29-0)*.

## **From 3.1 to 3.2**

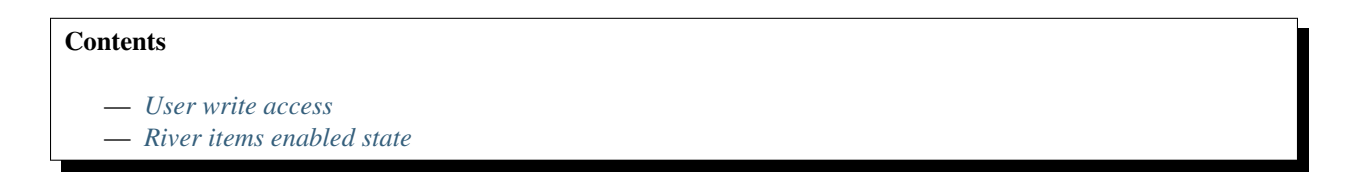

## <span id="page-287-1"></span>**User write access**

To fix an issue where user owned access collections like *Friends* or *Friend Collections* would still show in the access drop down when creating content, even if related plugins are disabled, we needed to change some internal logic. If you want to have an access collection subtype available in the write access you now need to register the subtype with a plugin hook. See *[the plugin hook reference for "access :collections :write :subtypes"](#page-110-0)* for more details.

## <span id="page-287-2"></span>**River items enabled state**

The *enabled* state of river items has been deprecated. You should no longer use this property when working with river items.

## **From 3.0 to 3.1**

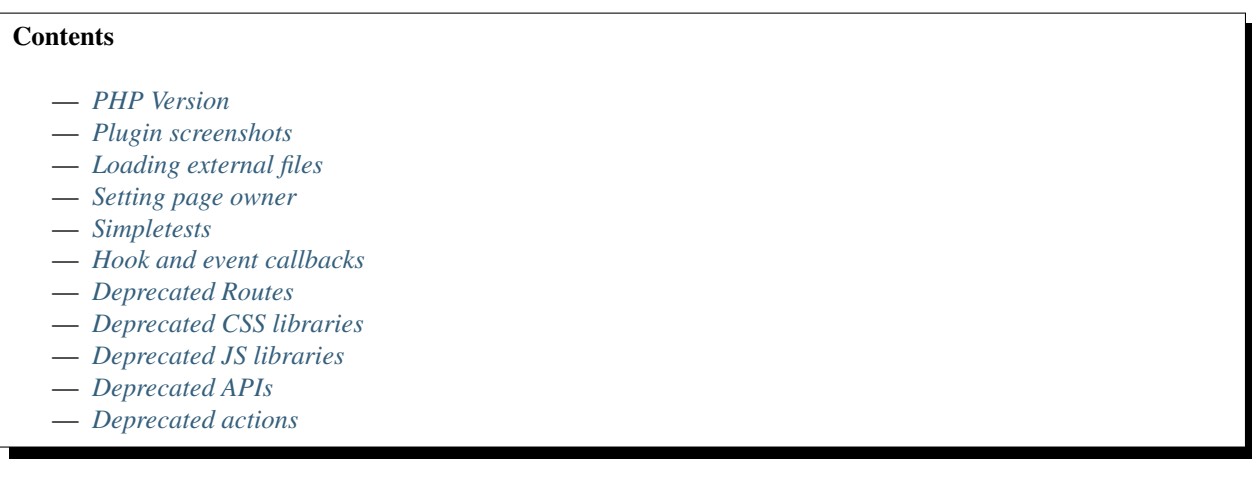
## **PHP Version**

PHP 7.0 has reached end of life in January 2019. To ensure that Elgg sites are secure, we now require PHP 7.1 for new installations.

If upgrading from a previous Elgg installation make sure you have the correct PHP version installed.

#### **Plugin screenshots**

Screenshots added to plugins are no longer supported and will no longer be shown in the plugin details.

# **Loading external files**

The usage of elgg\_register\_js, elgg\_unregister\_js and elgg\_load\_js is discouraged. Make sure your javascript is an AMD module and use elgg\_require\_js to include it.

The usage of elgg\_register\_css, elgg\_unregister\_css and elgg\_load\_css is discouraged. You can register and include css with the new elgg\_require\_css function.

#### **Setting page owner**

Setting the page owner via the elgg\_get\_page\_owner\_guid function parameter is deprecated. Use elgg\_set\_page\_owner\_guid.

## **Simpletests**

The core simpletests have been removed from the system. They are all replaced by PHP unit tests or integration tests. The simpletest cli command has been deprecated.

### **Hook and event callbacks**

The legacy style hook and event callback arguments are deprecated. You should switch to the new style as soon as possible.

```
// old style hook callback
function hook_callback($name, $type, $return_value, $params) {
}
// new style hook callback
function hook_callback(\Elgg\Hook $hook) {
        // now you can use a few new functions
        $params = $hook->getParams();
        $return = $hook->getValue();
        $specific_param = $hook->getParam('specific_param', 'default')
        $entity = $hook->getEntityParam();
        $user = $hook-{?}getUserParam();
}
```
(suite sur la page suivante)

(suite de la page précédente)

```
// old style event callback
function event_callback($name, $type, $object) {
}
// new style event callback
function event_callback(\Elgg\Event $event) {
        // now you can use a few new functions
        $object = $event->getObject();
}
```
#### **Deprecated Routes**

— previous:object:thewire This route was not in use. It now has been marked as deprecated.

#### **Deprecated CSS libraries**

- jquery.imgareaselect Do not use this external css file.
- jquery.treeview Do not use this external css file.

#### **Deprecated JS libraries**

- elgg.avatar\_cropper Do not depend on this external javascript library.
- jquery.imgareaselect Do not depend on this external javascript library.
- jquery.treeview Do not depend on this external javascript library.

## **Deprecated APIs**

- access\_show\_hidden\_entities() Use elgg\_call() with ELGG\_SHOW\_DISABLED\_ENTITIES flag.
- autoregister\_views()
- count\_messages() Use elgg()->system\_messages->count().
- disable\_user\_entities()
- elgg\_enable\_entity() Use ElggEntity::enable().
- elgg\_get\_file\_list() Use a PHP directory iterator.
- elgg\_instanceof() Use PHP instanceof type operator.
- elgg\_is\_admin\_user() Use ElggUser::isAdmin().
- elgg\_set\_ignore\_access() Use elgg\_call() with ELGG\_IGNORE\_ACCESS flag.
- elgg\_sort\_3d\_array\_by\_value()
- get\_access\_list() Use get\_access\_array().
- get\_language() Use get\_current\_language().
- get\_number\_users() Use elgg\_count\_entities().
- pages\_register\_navigation\_tree()
- $-$  ini qet bool()
- is\_not\_null()
- update\_access\_collection()

# **Deprecated actions**

- admin/delete\_admin\_notice Replaced by generic entity/delete action.
- avatar/crop Handled in avatar/upload action.
- avatar/remove Handled in avatar/upload action.
- blog/delete Replaced by generic entity/delete action.
- messages/delete Replaced by generic entity/delete action.
- site\_notifications/delete Replaced by generic entity/delete action.

# **From 2.x to 3.0**

# **Contents**

- *[PHP 7.0 is now required](#page-291-0)*
- \$CONFIG *[is removed !](#page-291-1)*
- *[Removed views](#page-291-2)*
- *[Removed functions/methods](#page-293-0)*
- *[Deprecated APIs](#page-297-0)*
- *[Removed global vars](#page-297-1)*
- *[Removed classes/interfaces](#page-298-0)*
- *[Schema changes](#page-298-1)*
- *Changes in* elgg\_get\_entities*,* elgg\_get\_metadata *and* [elgg\\_get\\_annotations](#page-298-2) *getter [functions](#page-298-2)*
- *[Boolean entity properties](#page-299-0)*
- *[Metadata Changes](#page-299-1)*
- *[Permissions and Access](#page-299-2)*
- *[Multi Site Changes](#page-300-0)*
- *[Entity Subtable Changes](#page-300-1)*
- *[Friends and Group Access Collection](#page-300-2)*
- *[Subtypes no longer have an ID](#page-300-3)*
- *[Custom class loading](#page-301-0)*
- *[Dependency Injection Container](#page-301-1)*
- *[Search changes](#page-301-2)*
- *[Form and field related changes](#page-301-3)*
- *[Entity and River Menu Changes](#page-301-4)*
- *[Removed libraries](#page-302-0)*
- *[Removed pagehandling](#page-302-1)*
- *[Removed actions](#page-302-2)*
- *[Inheritance changes](#page-302-3)*
- *[Removed JavaScript APIs](#page-302-4)*
- *[Removed hooks/events](#page-303-0)*
- *[Removed forms/actions](#page-303-1)*
- *[APIs that now accept only an](#page-303-2)* \$options *array*
- *[Plugin functions that now require an explicit](#page-304-0)* \$plugin\_id
- *[Class constructors that now accept only a](#page-304-1)* stdClass *object or* null
- *[Miscellaneous API changes](#page-304-2)*
- *[View extension behaviour changed](#page-305-0)*
- *[JavaScript hook calling order may change](#page-305-1)*
- *[Widget layout related changes](#page-306-0)*
- *[Routing](#page-306-1)*
- *[Labelling](#page-306-2)*
- *[Request value filtering](#page-306-3)*
- *[Action responses](#page-307-0)*
- *[HtmLawed is no longer a plugin](#page-307-1)*
- *[New approach to page layouts](#page-307-2)*
- *[Likes plugin](#page-308-0)*
- *[Notifications plugin](#page-308-1)*
- *[Pages plugin](#page-308-2)*
- *[Profile plugin](#page-308-3)*
- *[Data Views plugin](#page-308-4)*
- *[Twitter API plugin](#page-308-5)*
- *[Legacy URLs plugin](#page-308-6)*
- *[User validation by email plugin](#page-309-0)*
- *[Email delivery](#page-309-1)*
- *[Theme and styling changes](#page-309-2)*
- *[Comments](#page-310-0)*
- *[Object listing views](#page-310-1)*
- *[Menu changes](#page-310-2)*
- *[Entity icons](#page-311-0)*
- *[Icon glyphs](#page-311-1)*
- *[Autocomplete \(user and friends pickers\)](#page-312-0)*
- *[Friends collections](#page-312-1)*
- *Layout of* [.elgg-body](#page-312-2) *elements*
- *[Delete river items](#page-312-3)*
- *[Discussion replies moved to comments](#page-312-4)*
- *[Translations cleanup](#page-312-5)*
- *[System Log](#page-313-0)*
- *[Error logging](#page-313-1)*
- *[Composer asset plugin no longer required](#page-313-2)*
- *[Cron logs](#page-313-3)*
- *[Removed / changed language keys](#page-313-4)*
- *[New MySQL schema features are not applied](#page-313-5)*
- *[Miscellaneous changes](#page-313-6)*
- *[Twitter API plugin](#page-313-7)*
- *[Unit and Integration Testing](#page-314-0)*

#### <span id="page-291-0"></span>**PHP 7.0 is now required**

5.6 is reaching it's end of life. PHP 7.0 is now required to install and run Elgg.

#### <span id="page-291-1"></span>**\$CONFIG is removed !**

Not exactly, however you **must** audit its usage and *should* replace it with elgg get config() and elgg\_set\_config(), as recommended since Elgg 1.9.

<span id="page-291-2"></span>The global \$CONFIG is now a proxy for Elgg's configuration container, and modifications will fail if you try to alter array properties directly. E.g. \$CONFIG->cool\_fruit[] = 'Pear';. The silver lining is that failures will emit NOTICEs.

# **Removed views**

- forms/account/settings : usersettings extension can now extend the view forms/ usersettings/save
- forms/admin/site/advanced/system
- resources/file/download
- output/checkboxes : use output/tags if you want the same behaviour
- $-$  input/write access: mod/pages now uses the **access: collections :write** plugin hook.
- invitefriends/form
- page/layouts/content : use page/layouts/default
- page/layouts/one\_column : use page/layouts/default
- page/layouts/one\_sidebar : use page/layouts/default
- page/layouts/two\_sidebar : use page/layouts/default
- page/layouts/walled\_garden : use page/layouts/default
- page/layouts/walled\_garden/cancel\_button
- page/layouts/two\_column\_left\_sidebar
- page/layouts/widgets/add\_panel
- page/elements/topbar\_wrapper : update your use of page/elements/topbar to include a check for a logged in user
- pages/icon
- groups/group sort menu : use register, filter: menu : groups/all plugin hook
- groups/my\_status
- groups/profile/stats
- subscriptions/form/additions : extend notifications/settings/other instead
- $-$  likes/count: modifications can now be done to the likes count menu item
- likes/css : likes now uses elgg/likes.css
- resources/members/index
- messageboard/css
- notifications/subscriptions/personal
- notifications/subscriptions/collections
- notifications/subscriptions/form
- notifications/subscriptions/jsfuncs
- notifications/subscriptions/forminternals
- notifications/css
- pages/input/parent
- river/item : use elgg\_view\_river\_item() to render river items
- river/user/default/profileupdate
- admin.js
- aalborg\_theme/homepage.png
- aalborg\_theme/css
- resources/avatar/view : Use entity icon API
- ajax\_loader.gif
- button\_background.gif
- button\_graduation.png
- elgg\_toolbar\_logo.gif
- header\_shadow.png
- powered\_by\_elgg\_badge\_drk\_bckgnd.gif
- powered\_by\_elgg\_badge\_light\_bckgnd.gif
- sidebar\_background.gif
- spacer.gif
- toptoolbar\_background.gif
- two\_sidebar\_background.gif
- ajax\_loader\_bw.gif : use graphics/ajax\_loader\_bw.gif
- elgg\_logo.png : use graphics/elgg\_logo.png
- favicon-128.png : use graphics/favicon-128.png
- favicon-16.png : use graphics/favicon-16.png
- favicon-32.png : use graphics/favicon-32.png
- favicon-64.png : use graphics/favicon-64.png
- favicon.ico : use graphics/favicon.ico
- favicon.svg : use graphics/favicon.svg
- friendspicker.png : use graphics/friendspicker.png
- walled\_garden.jpg : use graphics/walled\_garden.jpg
- core/friends/collection
- core/friends/collections
- core/friends/collectiontabs
- core/friends/tablelist
- core/friends/talbelistcountupdate
- lightbox/elgg-colorbox-theme/colorbox-images/\*`
- navigation/menu/page : now uses navigation/menu/default and a prepare hook
- navigation/menu/site : now uses default view
- page/elements/by\_line : Use object/elements/imprint
- forms/admin/site/advanced/security : the site secret information has been moved to forms/ admin/security/settings
- river/object/file/create : check *[River](#page-169-0)*
- river/object/page/create : check *[River](#page-169-0)*
- river/object/page\_top/create : check *[River](#page-169-0)*
- river/relationship/member : check *[River](#page-169-0)*
- object/page\_top : use object/page
- ajax/discussion/reply/edit : See *[Discussion replies moved to comments](#page-312-4)*
- discussion/replies : See *[Discussion replies moved to comments](#page-312-4)*
- object/discussion\_reply : See *[Discussion replies moved to comments](#page-312-4)*
- resources/discussion/reply/edit : See *[Discussion replies moved to comments](#page-312-4)*
- resources/elements/discussion\_replies : See *[Discussion replies moved to comments](#page-312-4)*
- river/elements/discussion\_replies : See *[Discussion replies moved to comments](#page-312-4)*
- river/object/discussion/create
- river/object/discussion\_reply/create : See *[Discussion replies moved to comments](#page-312-4)*
- search/object/discussion\_reply/entity : See *[Discussion replies moved to comments](#page-312-4)*
- rss/discussion/replies : See *[Discussion replies moved to comments](#page-312-4)*
- search/header
- search/layout in both default and rss viewtypes
- search/no\_results
- search/object/comment/entity
- search/css : Moved to search/search.css
- search/startblurb
- bookmarks/bookmarklet.gif
- blog\_get\_page\_content\_list
- blog\_get\_page\_content\_archive
- blog\_get\_page\_content\_edit
- forms/invitefriends/invite : use forms/friends/invite
- resources/invitefriends/invite : use resources/friends/invite
- resources/reportedcontent/add
- resources/reportedcontent/add\_form
- resources/site\_notifications/view : Use resources/site\_notifications/owner
- <span id="page-293-0"></span>— resources/site\_notifications/everyone : Use resources/site\_notifications/all

# **Removed functions/methods**

All the functions in engine/lib/deprecated-1.9.php were removed. See [https://github.com/Elgg/Elgg/](https://github.com/Elgg/Elgg/blob/2.0/engine/lib/deprecated-1.9.php) [blob/2.0/engine/lib/deprecated-1.9.php](https://github.com/Elgg/Elgg/blob/2.0/engine/lib/deprecated-1.9.php) for these functions. Each @deprecated declaration includes instructions on what to use instead. All the functions in engine/lib/deprecated-1.10.php were removed. See [https:](https://github.com/Elgg/Elgg/blob/2.0/engine/lib/deprecated-1.10.php) [//github.com/Elgg/Elgg/blob/2.0/engine/lib/deprecated-1.10.php](https://github.com/Elgg/Elgg/blob/2.0/engine/lib/deprecated-1.10.php) for these functions. Each @deprecated declaration includes instructions on what to use instead.

- $-\text{el}$ gg $\text{register}\text{ library}$ : require your library files so they are available globally to other plugins
- elgg\_load\_library
- activity\_profile\_menu
- can\_write\_to\_container : Use ElggEntity->canWriteToContainer()
- create\_metadata\_from\_array
- metadata\_array\_to\_values
- datalist\_get
- datalist\_set
- detect\_extender\_valuetype
- developers\_setup\_menu
- elgg\_disable\_metadata
- elgg\_enable\_metadata
- elgg\_get\_class\_loader
- elgg\_get\_metastring\_id
- elgg\_get\_metastring\_map
- elgg\_register\_class
- elgg\_register\_classes
- elgg\_register\_viewtype
- elgg\_is\_registered\_viewtype
- file\_delete : Use ElggFile->deleteIcon()
- file\_get\_type\_cloud
- file\_type\_cloud\_get\_url
- get\_default\_filestore
- get\_site\_entity\_as\_row
- get\_group\_entity\_as\_row
- get\_missing\_language\_keys
- get\_object\_entity\_as\_row
- get\_user\_entity\_as\_row
- update\_river\_access\_by\_object
- garbagecollector\_orphaned\_metastrings
- groups\_access\_collection\_override
- groups\_get\_group\_tool\_options : Use elgg()->group\_tools->all()
- groups\_join\_group : Use ElggGroup::join
- groups\_prepare\_profile\_buttons : Use register, menu:title hook
- groups\_register\_profile\_buttons : Use register, menu:title hook
- groups\_setup\_sidebar\_menus
- groups\_set\_icon\_url
- groups\_setup\_sidebar\_menus
- messages\_notification\_msg
- set\_default\_filestore
- generate\_user\_password : Use ElggUser::setPassword
- row\_to\_elggrelationship
- run\_function\_once : Use Elgg\Upgrade\Batch interface
- system\_messages
- notifications\_plugin\_pagesetup
- elgg\_format\_url : Use elgg\_format\_element() or the « output/text » view for HTML escaping.
- get\_site\_by\_url
- elgg override permissions : No longer used as handler for permissions check and container\_permissions\_check hooks
- elgg\_check\_access\_overrides
- AttributeLoader became obsolete and was removed
- Application::loadSettings
- ElggEntity::addToSite
- ElggEntity::disableMetadata
- ElggEntity::enableMetadata
- ElggEntity::getSites
- ElggEntity::removeFromSite
- ElggEntity::isFullyLoaded
- ElggEntity::clearAllFiles
- ElggPlugin::getFriendlyName : Use ElggPlugin::getDisplayName()
- ElggPlugin::setID
- ElggPlugin::unsetAllUsersSettings
- ElggFile::setFilestore : ElggFile objects can no longer use custom filestores.
- ElggFile::size : Use getSize
- ElggDiskFilestore::makeFileMatrix : Use Elgg\EntityDirLocator
- ElggData::get : Usually can be replaced by property read
- ElggData::getClassName : Use get\_class()
- ElggData::set : Usually can be replaced by property write
- ElggEntity::setURL : See getURL for details on the plugin hook
- ElggMenuBuilder::compareByWeight : Use compareByPriority
- ElggMenuItem::getWeight : Use getPriority
- ElggMenuItem::getContent : Use elgg\_view\_menu\_item()
- ElggMenuItem::setWeight : Use setPriority
- ElggRiverItem::getPostedTime : Use getTimePosted
- ElggSession has removed all deprecated methods
- ElggSite::addEntity
- ElggSite::addObject
- ElggSite::addUser
- ElggSite::getEntities : Use elgg\_get\_entities()
- ElggSite::getExportableValues : Use toObject
- ElggSite::getMembers : Use elgg\_get\_entities()
- ElggSite::getObjects : Use elgg\_get\_entities()
- ElggSite::listMembers : Use elgg\_list\_entities()
- ElggSite::removeEntity
- ElggSite::removeObject
- ElggSite::removeUser
- ElggSite::isPublicPage : Logic moved to the router and should not be accessed directly
- ElggSite::checkWalledGarden : Logic moved to the router and should not be accessed directly
- ElggUser::countObjects : Use elgg\_get\_entities()
- Logger::getClassName : Use get\_class()
- Elgg\Application\Database::getTablePrefix : Read the prefix property
- elgg\_view\_access\_collections()
- ElggSession::get\_ignore\_access : Use getIgnoreAccess
- ElggSession::set\_ignore\_access : Use setIgnoreAccess
- profile\_pagesetup
- pages\_can\_delete\_page : Use \$entity->canDelete()
- pages\_search\_pages
- pages\_is\_page : use \$entity instanceof ElggPage
- discussion\_comment\_override : See *[Discussion replies moved to comments](#page-312-4)*
- discussion\_can\_edit\_reply : See *[Discussion replies moved to comments](#page-312-4)*
- discussion\_reply\_menu\_setup : See *[Discussion replies moved to comments](#page-312-4)*
- discussion\_reply\_container\_logic\_override : See *[Discussion replies moved to comments](#page-312-4)*
- discussion\_reply\_container\_permissions\_override : See *[Discussion replies moved to com](#page-312-4)[ments](#page-312-4)*
- discussion\_update\_reply\_access\_ids : See *[Discussion replies moved to comments](#page-312-4)*
- discussion\_search\_discussion : See *[Discussion replies moved to comments](#page-312-4)*
- discussion\_add\_to\_river\_menu : See *[Discussion replies moved to comments](#page-312-4)*
- discussion\_prepare\_reply\_notification : See *[Discussion replies moved to comments](#page-312-4)*
- discussion\_redirect\_to\_reply : See *[Discussion replies moved to comments](#page-312-4)*
- discussion\_ecml\_views\_hook : See *[Discussion replies moved to comments](#page-312-4)*
- search\_get\_where\_sql
- search\_get\_ft\_min\_max
- search\_get\_order\_by\_sql
- search\_consolidate\_substrings
- search\_remove\_ignored\_words
- search\_get\_highlighted\_relevant\_substrings
- search\_highlight\_words
- search\_get\_search\_view
- search\_custom\_types\_tags\_hook
- search\_tags\_hook
- search\_users\_hook
- search\_groups\_hook
- search\_objects\_hook
- members\_list\_popular
- members\_list\_newest
- members\_list\_online
- members\_list\_alpha
- members\_nav\_popular
- members\_nav\_newest
- members\_nav\_online
- members\_nav\_alpha
- uservalidationbyemail\_generate\_code

#### All functions around entity subtypes table :

- add\_subtype : Use elgg\_set\_entity\_class at runtime
- update\_subtype : Use elgg\_set\_entity\_class at runtime
- remove\_subtype
- get\_subtype\_id
- get\_subtype\_from\_id
- get\_subtype\_class : Use elgg\_get\_entity\_class
- get\_subtype\_class\_from\_id

All caches have been consolidated into a single API layer. The following functions and methods have been removed :

- is\_memcache\_available
- \_elgg\_get\_memcache
- \_elgg\_invalidate\_memcache\_for\_entity
- ElggMemcache
- ElggFileCache
- ElggStaticVariableCache
- ElggSharedMemoryCache
- Elgg\Cache\Pool interface and all extending classes

## As a result of system log changes :

- system\_log\_default\_logger : moved to system\_log plugin
- system\_log\_listener : moved to system\_log plugin
- system\_log : moved to system\_log plugin
- get\_system\_log : renamed to system\_log\_get\_log and moved to system\_log plugin
- get\_log\_entry : renamed to system\_log\_get\_log\_entry and moved to system\_log plugin
- get\_object\_from\_log\_entry : renamed to system\_log\_get\_object\_from\_log\_entry and moved to system\_log plugin
- archive\_log : renamed to system\_log\_archive\_log and moved to system\_log plugin
- logbrowser user hover menu : renamed to system\_log\_user\_hover\_menu and moved to system\_log plugin
- logrotate\_archive\_cron : renamed to system\_log\_archive\_cron and moved to system\_log plugin
- logrotate\_delete\_cron : renamed to system\_log\_delete\_cron and moved to system\_log plugin
- logrotate\_get\_seconds\_in\_period : renamed to system\_log\_get\_seconds\_in\_period and moved to system\_log plugin
- log\_browser\_delete\_log : renamed to system\_log\_browser\_delete\_log and moved to system\_log plugin

### <span id="page-297-0"></span>**Deprecated APIs**

- ban\_user : Use ElggUser->ban()
- create\_metadata : Use ElggEntity setter or ElggEntity->setMetadata()
- update\_metadata : Use ElggMetadata->save()
- get\_metadata\_url
- $-$  create annotation: Use ElggEntity->annotate()
- update\_metadata : Use ElggAnnotation->save()
- elgg\_get\_user\_validation\_status : Use ElggUser->isValidated()
- make\_user\_admin : Use ElggUser->makeAdmin()
- remove\_user\_admin : Use ElggUser->removeAdmin()
- unban\_user : Use ElggUser->unban()
- elgg\_get\_entities\_from\_attributes : Use elgg\_get\_entities()
- elgg\_get\_entities\_from\_metadata : Use elgg\_get\_entities()
- elgg\_get\_entities\_from\_relationship : Use elgg\_get\_entities()
- elgg\_get\_entities\_from\_private\_settings : Use elgg\_get\_entities()
- elgg\_get\_entities\_from\_access\_id : Use elgg\_get\_entities()
- elgg list entities from metadata : Use elgg list entities()
- elgg\_list\_entities\_from\_relationship : Use elgg\_list\_entities()
- elgg list entities from private settings : Use elgg list entities()
- elgg\_list\_entities\_from\_access\_id : Use elgg\_list\_entities()
- elgg\_list\_registered\_entities : Use elgg\_list\_entities()
- elgg\_batch\_delete\_callback
- \Elgg\Project\Paths::sanitize : Use \Elgg\Project\Paths::sanitize()
- elgg\_group\_gatekeeper : Use elgg\_entity\_gatekeeper()
- get\_entity\_dates : Use elgg\_get\_entity\_dates()
- messages\_set\_url : Use ElggEntity::getURL()

#### <span id="page-297-1"></span>**Removed global vars**

- \$CURRENT\_SYSTEM\_VIEWTYPE
- \$DEFAULT\_FILE\_STORE
- \$ENTITY\_CACHE
- \$SESSION : Use the API provided by elgg\_get\_session()
- \$CONFIG->site\_id : Use 1
- \$CONFIG->search\_info

— \$CONFIG->input : Use set\_input and get\_input

#### <span id="page-298-0"></span>**Removed classes/interfaces**

- $-$  FilePluginFile: replace with ElggFile (or load with get entity())
- Elgg\_Notifications\_Notification
- Elgg\Database\EntityTable\UserFetchResultException.php
- Elgg\Database\MetastringsTable
- Elgg\Database\SubtypeTable
- Exportable and its methods export and getExportableValues : Use toObject
- ExportException
- Importable and its method import.
- ImportException
- ODD and all classes beginning with  $ODD*$ .
- XmlElement
- Elgg\_Notifications\_Event : Use \Elgg\Notifications\Event
- Elgg\Mail\Address : use Elgg\Email\Address
- ElggDiscussionReply : user ElggComment see *[Discussion replies moved to comments](#page-312-4)*

#### <span id="page-298-1"></span>**Schema changes**

The storage engine for the database tables has been changed from MyISAM to InnoDB. You maybe need to optimize your database settings for this change. The datalists table has been removed. All settings from datalists table have been merged into the config table.

Metastrings in the database have been denormalized for performance purposes. We removed the metastrings table and put all the string values directly in the metadata and annotation tables. You need to update your custom queries to reflect these changes. Also the msv and msn table aliases are no longer available. It is best practice not to rely on the table aliases used in core queries. If you need to use custom clauses you should do your own joins.

From the « users\_entity » table, the password and hash columns have been removed.

The geocode\_cache table has been removed as it was no longer used.

subtype column in entities table no longer holds a subtype ID, but a subtype string entity subtypes table has been dropped.

type, subtype and access\_id columns in river table have been dropped. For queries without elgg\_get\_river() join the entities table on object\_guid to check the type and the subtype of the entity. Access column hasn't been in use for some time : queries are built to ensure access to all three entities (subject, object and target).

### <span id="page-298-2"></span>**Changes in elgg\_get\_entities, elgg\_get\_metadata and elgg\_get\_annotations getter functions**

elgg\_get\_entities now accepts all options that were previously distributed between elgg\_get\_entities\_from\_metadata, elgg\_get\_entities\_from\_annotations, elgg\_get\_entities\_from\_relationship, elgg\_get\_entities\_from\_private\_settings and elgg\_get\_entities\_from\_access\_id. The latter have been been deprecated.

Passing raw MySQL statements to options is deprecated. Plugins are advised to use closures that receive an instance of \Elgg\Database\QueryBuilder and prepare the statement using database abstraction layer. On one hand this will ensure that all statements are properly sanitized using the database driver, on the other hand it will allow us to transition to testable object-oriented query building.

wheres statements should not use raw SQL strings, instead pass an instance of \Elgg\Database\Clauses\WhereClause or a closure that returns an instance of \Doctrine\DBAL\Query\Expression\CompositeExpression :

```
elgg_get_entities([
   'wheres' \Rightarrow [
        function(\Elgg\Database\QueryBuilder $qb, $alias) {
           $joined alias = $qb->joinMetadataTable({$alias, 'quid', 'status')};return $qb->compare("$joined_alias.name", 'in', ['draft', 'unsaved_draft'],
˓→ ELGG_VALUE_STRING);
        }
   ]
]);
```
joins, order\_by, group\_by, selects clauses should not use raw SQL strings. Use closures that receive an instance of \Elgg\Database\QueryBuilder and return a prepared statement.

The reverse\_order\_by option has been removed.

Plugins should not rely on joined and selected table aliases. Closures passed to the options array will receive a second argument that corresponds to the selected table alias. Plugins must perform their own joins and use joined aliases accordingly.

Note that all of the private API around building raw SQL strings has also been removed. If you were relying on them in your plugins, be advised that anything marked as @access private or @internal in core can be modified and removed at any time, and we do not guarantee any backward compatibility for those functions. DO NOT USE THEM. If you find yourself needing to use them, open an issue on Github and we will consider adding a public equivalent.

# <span id="page-299-0"></span>**Boolean entity properties**

Storage of metadata, annotation and private setting values has been aligned.

Boolean values are cast to integers when saved : false is stored as 0 and true is stored as 1. This has breaking implications for private settings, which were previously stored as empty strings for false values. Plugins should write their own migration scripts to alter DB values from empty strings to 0 (for private settings that are expected to store boolean values) to ensure that elgg\_get\_entities() can retrieve these values with private\_setting\_name\_value\_pairs containing false values. This applies to plugin settings, as well as any private settings added to entities.

## <span id="page-299-1"></span>**Metadata Changes**

Metadata is no longer access controlled. If your plugin created metadata with restricted access, those restrictions will not be honored. You should use annotations or entities instead, which do provide access control.

Do not read or write to the access\_id property on ElggMetadata objects.

Metadata is no longer enabled or disabled. You can no longer perform the enable and disable API calls on metadata.

Metadata no longer has an owner quid. It is no longer possible to query metadata based on owner quids. Subsequently, ElggMetadata::canEdit() will always return true regardless of the logged in user, unless explicitly overriden by a plugin hook.

## <span id="page-299-2"></span>**Permissions and Access**

User capabilities service will no longer trigger permission check hooks when :

— permissions are checked for an admin user

— permissions are checked when access is ignored with elgg\_set\_ignore\_access()

This means that plugins can no longer alter permissions in aforementioned cases.

elgg\_check\_access\_overrides() has been removed, as plugins will no longer need to validate access overrides.

The translations for the default Elgg access levels have new translation language keys.

### <span id="page-300-0"></span>**Multi Site Changes**

Pre 3.0 Elgg has some (partial) support for having multiple sites in the same database. This Multi Site concept has been completely removed in 3.0. Entities no longer have the site\_guid attribute. This means there is no longer the ability to have entities on different sites. If you currently have multiple sites in your database, upgrading Elgg to 3.0 will fail. You need to separate the different sites into separate databases/tables.

Related to the removal of the Multi Site concept in Elgg, there is no longer a need for entities having a "member\_of\_site" relationship with the Site Entity. All functions related to adding/removing this relationship has been removed. All existing relationships will be removed as part of this upgrade.

Setting  $E1qqSite$ :  $\frac{1}{2}$  has no effect. Reading the site URL always pulls from the  $\frac{2}{2}$ CONFIG->wwwroot set in settings.php, or computed by Symphony Request.

ElggSite::save() will fail if it isn't the main site.

## <span id="page-300-1"></span>**Entity Subtable Changes**

The subtable sites\_entity for ElggSite no longer exists. All attributes have been moved to metadata. The subtable groups\_entity for ElggGroup no longer exists. All attributes have been moved to metadata. The subtable objects entity for ElggObject no longer exists. All attributes have been moved to metadata. The subtable users\_entity for ElggUser no longer exists. All attributes have been moved to metadata.

If you have custom queries referencing this table you need to update them. If you have function that rely on Entity->getOriginalAttributes() be advised that this will only return the base attributes of an ElggEntity and no longer contain the secondary attributes.

#### <span id="page-300-2"></span>**Friends and Group Access Collection**

The access collections table now has a subtype column. This extra data helps identifying the purpose of the ACL. The user owned access collections are assumed to be used as Friends Collections and now have the "friends\_collection" subtype. The groups access collection information was previously stored in the group acl metadata. With the introduction of the ACL subtype this information has been moved to the ACL subtype attribute.

The ACCESS\_FRIENDS access\_id has been migrated to an actual access collection (with the subtype friends). All entities and annotations have been updated to use the new access collection id. The access collection is created when a user is created. When a relationship of the type friends is created, the related guid will also be added to the access collection. You can no longer save or update entities with the access id ACCESS\_FRIENDS.

## <span id="page-300-3"></span>**Subtypes no longer have an ID**

Entity subtypes have been denormalized. entity\_subtypes table has been removed and subtype column in entities table simply holds the string representation of the subtype.

Consequently, all API around adding/updating entity subtypes and classes have been removed.

Plugins can now use elgg\_set\_entity\_class() and elgg\_get\_entity\_class() to register a custom entity class at runtime (e.g. in system init handler).

All entities now MUST have a subtype. By default, the following subtypes are added and reserved :

- user for users
- group for groups
- site for sites

# <span id="page-301-0"></span>**Custom class loading**

Elgg no longer provides API functions to register custom classes. If you need custom classes you can use PSR-0 classes in the /classes folder of your plugin or use composer for autoloading of additional classes.

The following class registration related functions have been removed :

- elgg\_get\_class\_loader
- elgg\_register\_class
- elgg\_register\_classes

## <span id="page-301-1"></span>**Dependency Injection Container**

Plugins can now define their services and attach them to Elgg's public DI container by providing definitions in elgg-services.php in the root of the plugin directory.

elgg() no longer returns an instance of Elgg application, but a DI container instance.

# <span id="page-301-2"></span>**Search changes**

We have added a search service into core, consequently the search plugin now only provides a user interface for displaying forms and listing search results. Many of the views in the search plugin have been affected by this change.

The FULLTEXT indices have been removed on various tables. The search plugin will now always use a like query when performing a search.

See *[Search Service](#page-177-0)* and *[Search hooks](#page-117-0)* documentation for detailed information about new search capabilities.

## <span id="page-301-3"></span>**Form and field related changes**

- input/password : by default this field will no longer show a value passed to it, this can be overridden by passing the view var always\_empty and set it to false
- input/submit, input/reset and input/button are now rendered with a <button> instead of the <input> tag. These input view also accept text and icon parameters.
- output/url now sets .elgg-anchor class on anchor elements and accepts icon parameter. If no text is set, the href parameter used as a label will be restricted to 100 characters.
- output/url now supports a badge parameter, which can be used where a counter, a badge, or similar is required as a postfix (mainly in menu items that have counters).
- output/tags no longer uses  $\langle u \rangle$  tags with floats and instead it relies on inherently inline elements such as <span> and <a>

## <span id="page-301-4"></span>**Entity and River Menu Changes**

The Entity and River menu now shows all the items in a dropdown. Social actions like liking or commenting are moved to an alternate menu called the social menu, which is meant for social actions.

# <span id="page-302-0"></span>**Removed libraries**

elgg\_register\_library and elgg\_load\_library have been removed. These functions had little impact on performance (especially with OPCache enabled), and made it difficult for other plugins to work with APIs contained in libraries. Additionally it was difficult for developers to know that APIs were contained in a library while there being autocompleted by IDE.

If you are concerned with performance, move the logic to classes and let PHP autoload them as necessary, otherwise use require\_once and require your libraries.

## <span id="page-302-1"></span>**Removed pagehandling**

- file/download
- file/search
- groupicon
- twitterservice
- collections/pickercallback
- discussion/reply : See *[Discussion replies moved to comments](#page-312-4)*
- expages
- invitefriends : Use friends/{username}/invite
- messages/compose : Use messages/add
- reportedcontent

### <span id="page-302-2"></span>**Removed actions**

- file/download : Use elgg\_get\_inline\_url or elgg\_get\_download\_url
- file/delete : Use entity/delete action
- import/opendd
- discussion/reply/save : See *[Discussion replies moved to comments](#page-312-4)*
- discussion/reply/delete : See *[Discussion replies moved to comments](#page-312-4)*
- comment/delete : Use entity/delete action
- uservalidationbyemail/bulk\_action : use admin/user/bulk/validate or admin/ user/bulk/delete
- uservalidationbyemail/delete : use admin/user/bulk/delete
- uservalidationbyemail/validate : use admin/user/bulk/validate
- invitefriends/invite : use friends/invite

#### <span id="page-302-3"></span>**Inheritance changes**

- ElggData (and hence most Elgg domain objects) no longer implements Exportable
- ElggEntity no longer implements Importable
- ElggGroup no longer implements Friendable
- ElggRelationship no longer implements Importable
- ElggSession no longer implements ArrayAccess
- Elgg\Application\Database no longer extends Elgg\Database

#### <span id="page-302-4"></span>**Removed JavaScript APIs**

```
— admin.js
```
— elgg.widgets : Use the elgg/widgets module. The « widgets » layouts do this module automatically

- $-$  lightbox. js: Use the elgg/lightbox module as needed
- lightbox/settings.js : Use the getOptions, ui.lightbox JS hook or the data-colorbox-opts attribute
- elgg.ui.popupClose : Use the elgg/popup module
- elgg.ui.popupOpen : Use the elgg/popup module
- elgg.ui.initAccessInputs
- elgg.ui.river
- elgg.ui.initDatePicker : Use the input/date module
- elgg.ui.likesPopupHandler
- elgg.embed : Use the elgg/embed module
- elgg.discussion : Use the elgg/discussion module
- embed/custom\_insert\_js : Use the embed, editor JS hook
- elgg/ckeditor.js : replaced by elgg-ckeditor.js
- elgg/ckeditor/set-basepath.js
- elgg/ckeditor/insert.js
- jQuery.cookie : Use elgg.session.cookie
- jquery.jeditable
- $-$  likes. js: The elgg/likes module is loaded automatically
- messageboard.js
- elgg.autocomplete is no longer defined.
- elgg.messageboard is no longer defined.
- jQuery.fn.friendsPicker
- elgg.ui.toggleMenu is no longer defined
- $-\epsilon$ lgg.ui.toggleMenuItems: Use data-toggle attribute when registering toggleable menu items
- uservalidationbyemail/js.php : Use the elgg/uservalidationbyemail module
- discussion.js : See *[Discussion replies moved to comments](#page-312-4)*

#### <span id="page-303-0"></span>**Removed hooks/events**

- Event login, user : Use login :before or login :after. Note the user is not logged in during the login :before event
- Event delete, annotations : Use delete, annotation
- Event pagesetup, system : Use the menu or page shell hooks instead
- Event upgrade, upgrade : Use upgrade, system instead
- Hook index, system : Override the resources/index view
- Hook object :notifications, <type> : Use the hook send :before, notifications
- Hook output :before, layout : Use view\_vars, page/layout/<layout\_name>
- Hook output :after, layout : Use view, page/layout/<layout\_name>
- Hook email, system : Use more granular <hook>, system :email hooks
- Hook email :message, system : Use zend :message, system :email hook
- Hook members :list, <page> : Use your own pagehandler or route hook
- Hook members :config, <page> : Use register, menu :filter :members
- Hook profile\_buttons, group : Use register, menu :title

### <span id="page-303-1"></span>**Removed forms/actions**

- notificationsettings/save form and action
- notificationsettings/groupsave form and action
- <span id="page-303-2"></span>— discussion/reply/save form and action

## **APIs that now accept only an \$options array**

- ElggEntity::getAnnotations
- ElggEntity::getEntitiesFromRelationship
- ElggGroup::getMembers
- ElggUser::getGroups
- ElggUser::getFriends (as part of Friendable)
- ElggUser::getFriendsOf (as part of Friendable)
- ElggUser::getFriendsObjects (as part of Friendable)
- ElggUser::getObjects (as part of Friendable)
- find\_active\_users
- elgg\_get\_admin\_notices

### <span id="page-304-0"></span>**Plugin functions that now require an explicit \$plugin\_id**

- elgg\_get\_all\_plugin\_user\_settings
- elgg\_set\_plugin\_user\_setting
- elgg\_unset\_plugin\_user\_setting
- elgg\_get\_plugin\_user\_setting
- elgg\_set\_plugin\_setting
- elgg\_get\_plugin\_setting
- elgg\_unset\_plugin\_setting
- elgg\_unset\_all\_plugin\_settings

### <span id="page-304-1"></span>**Class constructors that now accept only a stdClass object or null**

- ElggAnnotation : No longer accepts an annotation ID
- ElggGroup : No longer accepts a GUID
- ElggMetadata : No longer accepts a metadata ID
- ElggObject : No longer accepts a GUID
- ElggRelationship : No longer accepts a relationship ID or null
- ElggSite : No longer accepts a GUID or URL
- ElggUser : No longer accepts a GUID or username
- ElggPlugin : No longer accepts a GUID or path. Use ElggPlugin::fromId to construct a plugin from its path

## <span id="page-304-2"></span>**Miscellaneous API changes**

- ElggBatch : You may only access public properties
- ElggEntity : The tables\_split and tables\_loaded properties were removed
- ElggEntity : Empty URLs will no longer be normalized. This means entities without URLs will no longer result in the site URL
- ElggGroup::removeObjectFromGroup requires passing in an ElggObject (no longer accepts a GUID)
- ElggUser::\$salt no longer exists as an attribute, nor is it used for authentication
- ElggUser::\$password no longer exists as an attribute, nor is it used for authentication
- elgg\_get\_widget\_types no longer supports \$exact as the 2nd argument
- elgg\_instanceof no longer supports the fourth class argument
- elgg\_view : The 3rd and 4th (unused) arguments have been removed. If you use the \$viewtype argument, you must update your usage.
- elgg view icon no longer supports true as the 2nd argument
- elgg\_list\_entities no longer supports the option view\_type\_toggle
- elgg\_list\_registered\_entities no longer supports the option view\_type\_toggle
- elgg log no longer accepts the level "DEBUG"
- elgg\_dump no longer accepts a \$to\_screen argument.
- elgg\_gatekeeper and elgg\_admin\_gatekeeper no longer report login or admin as forward reason, but 403
- $-$  Application::getDb() no longer returns an instance of Elgg\Database, but rather a Elgg\Application\Database
- \$CONFIG is no longer available as a local variable inside plugin start.php files.
- elgg\_get\_config('siteemail') is no longer available. Use elgg\_get\_site\_entity()->email.
- ElggEntity::saveIconFromUploadedFile only saves *master* size, the other sizes are created when requested by ElggEntity::getIcon() based on the *master* size
- ElggEntity::saveIconFromLocalFile only saves *master* size, the other sizes are created when requested by ElggEntity::getIcon() based on the *master* size
- ElggEntity::saveIconFromElggFile only saves *master* size, the other sizes are created when requested by ElggEntity::getIcon() based on the *master* size
- Group entities do no longer have the magic username attribute.
- Pagehandling will no longer detect  $q_{\text{round}}$ :  $\langle q_{\text{uid}} \rangle$  in the URL
- The CRON interval reboot is removed.
- The URL endpoints  $js/$  and  $css/$  are no longer supported. Use elgg get simplecache url().
- The generic comment save action no longer sends the notification directly, this has been offloaded to the notification system.
- The script engine/start.php is removed.
- The functions set config, unset config and get config have been deprecated and replaced by elgg\_set\_config, elgg\_remove\_config and elgg\_get\_config.
- Config values path, wwwroot, and dataroot are not read from the database. The settings.php file values are always used.
- Config functions like elgg\_get\_config no longer trim keys.
- If you override the view navigation/menu/user\_hover/placeholder, you must change the config key lazy\_hover:menus to elgg\_lazy\_hover\_menus.
- The config value entity\_types is no longer present or used.
- Uploaded images are autorotated based on their orientation metadata.
- The view object/widget/edit/num\_display now uses an input/number field instead of input/select; you might need to update your widget edit views accordingly.
- Annotation names are no longer trimmed during save

## <span id="page-305-0"></span>**View extension behaviour changed**

An extended view now will receive all the regular hooks (like the *view\_vars* hook). It now is also possible to extend view extensions. With this change in behaviour all view rendering will behave the same. It no longer matters if it was used as an extension or not.

## <span id="page-305-1"></span>**JavaScript hook calling order may change**

When registering for hooks, the all keyword for wildcard matching no longer has any effect on the order that handlers are called. To ensure your handler is called last, you must give it the highest priority of all matching handlers, or to ensure your handler is called first, you must give it the lowest priority of all matching handlers.

If handlers were registered with the same priority, these are called in the order they were registered.

To emulate prior behavior, Elgg core handlers registered with the all keyword have been raised in priority. Some of these handlers will most likely be called in a different order.

#### <span id="page-306-0"></span>**Widget layout related changes**

The widget layout usage has been changed. Content is no longer drawn as part of the layout. You need to wrap you content in another layout and use the widgets layout as part of your content. If you want some special content to show if there are no widgets in the layout, you can now pass a special no\_widgets parameter (as String or as a Closure).

When registering widgets you can no longer omit passing a context as the all context is no longer supported. You need to explicitely pass the contexts for which the widget is intended.

## <span id="page-306-1"></span>**Routing**

Page handling using elgg\_register\_page\_handler() has been deprecated.

We have added new routing API using elgg\_register\_route(), which allows plugins to define named routes, subsequently using route names to generate URLs using elgg\_generate\_url().

See *[routing](#page-171-0)* docs for details.

As a result of this change all core page handlers have been removed, and any logic contained within these page handlers has been moved to respective resource views.

elgg\_generate\_entity\_url() has been added as shortcut way to generate URLs from named routes that depend on entity type and subtype.

Use of handler parameter in entity menus has been deprecated in favour of named entity routes.

Gatekeeper function have been refactored to serve as middleware in the routing process, and as such they no longer return values. These functions throw HTTP exceptions that are then routed to error pages and can be redirected to other pages via hooks.

#### <span id="page-306-2"></span>**Labelling**

Entity and collection labelling conventions have changed to comply with the new routing patterns :

```
return [
   'item:object:blog' => 'Blog',
   'collection:object:blog' => 'Blogs',
   'collection:object:blog:all' => 'All site blogs',
   'collection:object:blog:owner' => '%s\'s blogs',
   'collection:object:blog:group' => 'Group blogs',
   'collection:object:blog:friends' => 'Friends\' blogs',
   'add:object:blog' => 'Add blog post',
   'edit:object:blog' => 'Edit blog post',
];
```
These conventions are used across the routing and navigation systems, so plugins are advised to follow them.

#### <span id="page-306-3"></span>**Request value filtering**

set\_input() and get\_input() no longer trim values.

## <span id="page-307-0"></span>**Action responses**

All core and core plugin actions now all use the new Http Response functions like *elgg\_ok\_response* and *elgg\_error\_response* instead of *forward()*. The effect of this change is that is most cases the *"forward", "system"* hook is no longer triggered. If you like to influence the responses you now can use the *"response", "action :<name/of/action>"* hook. This gives you more control over the response and allows to target a specific action very easily.

## <span id="page-307-1"></span>**HtmLawed is no longer a plugin**

- Do not call elgg\_load\_library('htmlawed').
- In the hook params for 'config', 'htmlawed', the hook\_tag function name changed.

### <span id="page-307-2"></span>**New approach to page layouts**

one\_column, one\_sidebar, two\_sidebar and content layouts have been removed - instead layout rendering has been centralized in the default. Updated default layout provides full control over the layout elements via \$vars. For maximum backwards compatibility, calls to elgg\_view\_layout() with these layout names will still yield expected output, but the plugins should start using the default layout with an updated set of parameters.

Page layouts have been decomposed into smaller elements, which should make it easier for themes to target specific layout elements without having to override layouts at large.

As a result of these changes :

- all layouts are consistent in how they handle title and filter menus, breadcrumbs and layout subviews
- all layouts can now be easily extended to have multiple tabs. Plugins can pass filter\_id parameter that will allow other plugins to hook into register, menu:filter:<filter\_id> hook and add new tabs. If no filter\_id is provided, default register, menu:filter hook can be used.
- layout views and subviews now receive identifier and segments of the page being rendered
- layout parameters are available to title and filter menu hooks, which allows resources to provide additional context information, for example, an \$entity in case of a profile resource

Plugins and themes should :

- Update calls to elgg\_view\_layout() to use default layout
- Update replace nav parameter in layout views with breadcrumbs parameter
- Update their use of filter parameter in layout views by either providing a default set of filter tabs, or setting a filter\_id parameter and using hooks
- Remove page/layouts/one\_column view
- Remove page/layouts/one\_sidebar view
- Remove page/layouts/two\_sidebar view
- Remove page/layouts/content view
- Update their use of page/layouts/default
- Update their use of page/layouts/error
- Update their use of page/layouts/elements/filter
- Update their use of page/layouts/elements/header
- Update their use of page/layouts/elements/footer
- Update their use of page/elements/title
- Update their use of navigation/breadcrumbs to pass \$vars['breadcrumbs'] to elgg\_get\_breadcrumbs()
- Update hook registrations for output:before, layout to view\_vars, page/layout/ <layout\_name>
- Update hook registrations for output:after, layout to view, page/layout/<layout\_name>

# <span id="page-308-0"></span>**Likes plugin**

Likes no longer uses Elgg's toggle API, so only a single likes menu item is used. The add/remove actions no longer return Ajax values directly, as likes status data is now returned with *every* Ajax request that sends a « guid ». When the number of likes is zero, the likes\_count menu item is now hidden by adding *.hidden* to the LI element, instead of the anchor. Also the likes\_count menu item is a regular link, and is no longer created by the likes/count view.

# <span id="page-308-1"></span>**Notifications plugin**

Notifications plugin has been rewritten dropping many views and actions. The purpose of this rewrite was to implement a more efficient, extendable and scalable interface for managing notifications preferences. We have implemented a much simpler markup and removed excessive styling and javascript that was required to make the old interface work.

If your plugin is extending any of the views or relies on any actions in the notifications plugin, it has to be updated.

# <span id="page-308-2"></span>**Pages plugin**

The suptype page\_top has been migrated into the subtype page. The subtype page has it's own class namely ElggPage. In order to check if an ElggPage is a top page the class function ElggPage->isTopPage() was added.

All pages have a metadata value for parent\_guid, for top pages this contains 0.

## <span id="page-308-3"></span>**Profile plugin**

All profile related functionality has been moved out of core into this plugin. Most noteable are the profile field admin utility and the hook to set up the profile fields config data.

## <span id="page-308-4"></span>**Data Views plugin**

The Data Views plugin no longer comes bundled.

## <span id="page-308-5"></span>**Twitter API plugin**

{

}

The twitter\_api plugin has been removed from the Elgg core. The plugin is still available as the Composer package [elgg/twitter\\_api,](https://packagist.org/packages/elgg/twitter_api) in order to install it add the following to you composer. json require section :

```
"require": {
        "elgg/twitter_api": "~1.9"
}
```
## <span id="page-308-6"></span>**Legacy URLs plugin**

The legacy urls plugin has been removed from the Elgg core. The plugin is still available as the Composer package [elgg/legacy\\_urls,](https://packagist.org/packages/elgg/legacy_urls) in order to install it add the following to you composer.json require section :

```
"require": {
        "elgg/legacy_urls": "~2.3"
}
```
# <span id="page-309-0"></span>**User validation by email plugin**

The listing view of unvalidated users has been moved from the plugin to Elgg core. Some generic action (eg. validate and delete) have also been moved to Elgg core.

## <span id="page-309-1"></span>**Email delivery**

{

}

To provide for more granularity in email handling and delivery, email, system hook has been removed. New email service provides for several other replacement hooks that allow plugins to control email content, format, and transport used for delivery.

elgg\_set\_email\_transport() can now be used to replace the default Sendmail transport with another instance of \Zend\Mail\Transport\TransportInterface, e.g. SMTP, in-memory, or file transport. Note that this function must be called early in the boot process. Note that if you call this function on each request, using plugin settings to determine transport config may not be very efficient - store these settings in as datalist or site config values, so they are loaded from boot cache.

## <span id="page-309-2"></span>**Theme and styling changes**

Aalborg theme is no longer bundled with Elgg. Default core theme is now based on Aalboard, but it has undergone major changes.

Notable changes in plugins :

- Topbar, navbar and header have been combined into a single responsive topbar component
- Default inner width is now 1280px (80rem \* 16px/1rem)
- Preferred unit of measurement is now *rem* and not *px*
- The theme uses *8-point grid system <https ://builttoadapt.io/intro-to-the-8-point-grid-system-d2573cde8632>*
- Menus, layout elements and other components now use flexbox
- Reset is done using *8-point grid system <https ://necolas.github.io/normalize.css/>*
- Media queries have been rewritten for mobile-first experience
- Form elements (text inputs, buttons and selects) now have an equal height of 2.5rem
- Layout header is now positioned outside of the layout columns, which have been wrapped into elgg-layout-columns
- z-index properties have been reviewed and stacked with simple iteration instead of *9999999 <https ://hackernoon.com/my-approach-to-using-z-index-eca67feb079c>*.
- Color scheme has been changed to highlight actionable elements and reduce abundance of gray shades
- search plugin no longer extends page/elements/header and instead page/elements/topbar renders search/search\_box view
- .elgg-icon no longer has a global font-size, line-height or color : these values will be inherited from parent items
- Support for .elgg-icon-hover has been dropped
- User « hover » icons are no longer covered with a « caret » icon

Read more about *[Theming Principles](#page-184-0)*

Also note, CSS views served via /cache URLs are pre-processed using *CSS Crush <http ://theechoplex.net/csscrush/>*. If you make references to CSS variables or other elements, the definition must be located within the same view output. E.g. A variable defined in  $\epsilon \log \epsilon$ , css cannot be referenced in a separate CSS file like colorbox.css.

## <span id="page-310-0"></span>**Comments**

Submitting comments is now AJAXed. After a succesful submission the comment list will be updated automatically.

The following changes have been made to the comment notifications.

- The language keys related to comment notifications have changed. Check the generic\_comment:notification:owner: language keys
- The action for creating a comment (action/comment/save) was changed. If your plugin overruled this action you should have a look at it in order to prevent double notifications

### <span id="page-310-1"></span>**Object listing views**

- object/elements/full/body now wraps the full listing body in a .elgg-listing-full-body wrapper
- object/elements/full now supports attachments and responses which are rendered after listing body
- In core plugins, resource views no longer render comments/replies instead they pass a show\_responses flag to the entity view, which renders the responses and passes them to the full listing view. Third party plugins will need to update their uses of object/<subtype> and resources/<handler>/view views.
- $-$  Full discussion view is now rendered using  $\phi$  direct/elements/full view
- object/file now passes image (specialcontent) view as an attachment to the full listing view

#### <span id="page-310-2"></span>**Menu changes**

Default sorting of menu items has been changed from text to priority.

Note that register and prepare hooks now use collections API. For the most part, all hooks should continue working, as long as they are not performing complex operations with arrays.

Support for icon and badge parameters was added. Plugins should start using these parameters and prefer them to a single text parameter. CSS should be used to control visibility of the label, icon and badge, instead of conditionals in preparing menu items.

All menus are now wrapped with nav.elgg-menu-container to ensure that multiple menu sections have a single parent element, and can be styled using flexbox or floats.

All menu items are now identified with with data-menu-item attribute, sections - with data-menu-section, containers with - data-menu-name attributes.

topbar menu :

- account menu item with priority 800 added to alt section
- site\_notifications menu item is now a child of account with priority 100
- usersettings menu item is now a child of account with priority 300
- administration menu item is now a child of account with priority 800
- logout menu item is now a child of account with priority 900
- dashboard menu item now is now a child of acount has priority of 100
- In default section (profile, friends, messages), core menu items now use icon parameter and use CSS to hide the label. Plugins that register items to this section and expect a visible label need to update their CSS.
- profile menu item is now a child of account
- friends menu item is now a child of account

entity menu :

— access menu item has been removed. Access information is now rendered in the entity byline.

user\_hover menu :

- All items use the icon parameter.
- The layout of the dropdown has been changed. If you have modified the look and feel of this dropdown, you might need to update your HTML/CSS.

widget menu :

— collapse menu item has been removed and CSS updated accordingly

title menu :

The profile plugin no longer uses the actions section of the user\_hover menu, but registers regulare title menu items.

extras menu :

This menu has been removed from the page layout. Menu items that registered for this menu have been moved to other menus.

groups:my\_status menu :

This menu has been removed from the group profile page.

```
site_notifications menu :
```
This menu has been removed. Site Notification objects now use the entity menu for actions.

site menu :

Registration of custom menu item defined in admin interface has been moved to register, menu:site hook. navigation/menu/site view has been removed. Site menu now adds a more` menu item directly to the ``default section.

## <span id="page-311-0"></span>**Entity icons**

Default icon image files have been moved and re-mapped as follows :

- Default icons : views/default/icon/default/\$size.png
- User icons : views/default/icon/user/default/\$size.gif
- Group icons : views/default/icon/group/default/\$size.gif in the groups plugin

Groups icon files have been moved from groups/<guid><size>.jpg relative to group owner's directory on filestore to a location prescribed by the entity icon service. Plugins should stop accessing files on the filestore directly and use the entity icon API. Upgrade script is available via admin interface.

The generation of entity icons has ben changed. No longer will all the configured sizes be generated when calling one of the entity icon functions (ElggEntity::saveIconFromUploadedFile, ElggEntity::saveIconFromLocalFile or ElggEntity::saveIconFromElggFile), but only the *master* size. The other configured sizes will be generated when requesting that size based of the *master* icon.

## <span id="page-311-1"></span>**Icon glyphs**

FontAwesome has been upgraded to version 5.0+. There were certain changes to how FontAwesome glyphs are rendered. The core will take care of most changes (e.g. mapping old icon names to new ones, and using the correct prefix for brand and solid icons).

## <span id="page-312-0"></span>**Autocomplete (user and friends pickers)**

Friends Picker input is now rendered using input/userpicker.

Plugins should :

- Update overriden input/userpicker to support new only\_friends parameter
- Remove friends picker CSS from their stylesheets

## <span id="page-312-1"></span>**Friends collections**

Friends collections UI has been moved to its own plugins - friends\_collections.

# <span id="page-312-2"></span>**Layout of .elgg-body elements**

In 3.0, these elements by default no longer stretch to fill available space in a block context. They still clear floats and allow breaking words to wrap text.

Core modules and layouts that relied on space-filling have been reworked for Flexbox and we encourage devs to do the same, rather than use the problematic overflow: hidden.

# <span id="page-312-3"></span>**Delete river items**

The function elgg delete river() which was deprecated in 2.3, has been reinstated. Notable changes between the internals of this function are;

- It accepts all \$options from elgg\_get\_river() but requires at least one of the following params to be set id(s), annotation\_id(s), subject\_guid(s), object\_guid(s), target\_guid(s) or view(s)
- Since elgg\_get\_river by default has a limit on the number of river items it fetches, if you wish to remove all river items you need to set limit to false
- Access is ignored when deleting river items
- Events are fired just before and after a river item has been deleted

## <span id="page-312-4"></span>**Discussion replies moved to comments**

Since discussion replies where mostly a carbon copy of comments, all discussion replies have been migrated to comments. All related action, hooks, event, language keys etc. have been removed.

Note : Discussion comments will now show up in the Comments section of Search, no longer under the Discussion section.

## <span id="page-312-5"></span>**Translations cleanup**

All plugins have been scanned for unused translation keys. The unused keys have been removed. If there was a generic translation available for the custom translation key, these have also been updated.

# <span id="page-313-0"></span>**System Log**

System log API has been moved out of core into a system\_log plugin. logbrowser and logrotate plugins have been merged into the system log plugin.

## <span id="page-313-1"></span>**Error logging**

Sending elgg\_log() and PHP error messages to page output is now only possible via the developers plugin « Log to the screen » setting. See the settings.example.php file for more information on using \$CONFIG->debug in your settings.php file. Debugging should generally be done via the xdebug extension or tail -f /path/ to/error.log on your server.

### <span id="page-313-2"></span>**Composer asset plugin no longer required**

Assets are now loaded from [https://asset-packagist.org.](https://asset-packagist.org) FXP composer asset plugin is no longer required when installing Elgg or updating composer dependencies.

### <span id="page-313-3"></span>**Cron logs**

The cron logs are no longer stored in the database, but on the filesystem (in dataroot). This will allow longer output to be stored. A migration script was added to migrate the old database settings to the new location and remove the old values from the database.

#### <span id="page-313-4"></span>**Removed / changed language keys**

— The language keys related to comment notifications have changed. Check the generic\_comment:notification:owner: language keys

### <span id="page-313-5"></span>**New MySQL schema features are not applied**

New 3.0 installations require MySQL 5.5.3 (or higher) and use the utf8mb4 character set and LONGTEXT content columns (notably allowing storing longer content and extended characters like emoji).

#### <span id="page-313-6"></span>**Miscellaneous changes**

The settings « Allow visitors to register » and « Restrict pages to logged-in users » now appear on the Basic Settings admin page.

## <span id="page-313-7"></span>**Twitter API plugin**

The twitter\_api plugin no longer comes bundled with Elgg.

# <span id="page-314-0"></span>**Unit and Integration Testing**

Elgg's PHPUnit bootstrap can now handle both unit and integration tests. Please note that you shouldn't run tests on a production site, as it may damage data integrity. To prevent data loss, you need to specify database settings via environment variables. You can do so via the phpunit.xml bootstrap.

Plugins can now implement their own PHPUnit tests by extending \Elgg\UnitTestCase and \Elgg\IntegrationTestCase classes. plugins test suite will automatically autoload PHPUnit tests from mod/<plugin\_id>/tests/phpunit/unit and mod/<plugin\_id>/tests/phpunit/ integration.

Prior to running integration tests, you need to enable the plugins that you wish to test alongside core API.

\Elgg\IntegrationTestCase uses \Elgg\Seeding trait, which can be used to conveniently build new entities and write them to the database.

\Elgg\UnitTestCase does not use the database, but provides a database mocking interface, which allows tests to define query specs with predefined returns.

By default, both unit and integration tests will be run whenever phpunit is called. You can use --testsuite flag to only run a specific suite : phpunit --testsuite unit or phpunit --testsuite integration or phpunit --testsuite plugins.

For integration testing to run properly, plugins are advised to not put any logic into the root of start. php, and instead return a Closure. This allows the testsuite to build a new Application instance without loosing plugin initialization logic.

Plugins with simpletests will continue working as perviously. However, method signatures in the ElggCoreUnitTest abstract class have changed and you will need to update your tests accordingly. Namely, it's discouraged to use construct and desctruct methods. setUp and tearDown have been marked as private and are used for consistent test boostrapping and asserting pre and post conditions, your test case should use up and down methods instead.

Simpletests can no longer be executed from the admin interface of the developers plugin. Use Elgg cli command : elgg-cli simpletest

# **From 2.2 to 2.3**

# **Contents**

- *[PHP Version](#page-315-0)*
- *[Deprecated APIs](#page-315-1)*
- *[Deprecated Views](#page-315-2)*
- *[New API for page and action handling](#page-315-3)*
- *[New API for working with file uploads](#page-316-0)*
- *[New API for manipulating images](#page-316-1)*
- *[New API for events](#page-316-2)*
- *[New API for signing URLs](#page-316-3)*
- *[Extendable form views](#page-316-4)*
- *Metadata* [access\\_id](#page-316-5)
- *[New API for extracting class names from arrays](#page-316-6)*
- *[Notifications](#page-316-7)*
- *[Entity list functions can output tables](#page-317-0)*
- *[Inline tabs components](#page-317-1)*
- *[API to alter registration and login URL](#page-317-2)*

— *[Support for fieldsets in forms](#page-317-3)* — *[Lightbox](#page-317-4)*

#### <span id="page-315-0"></span>**PHP Version**

PHP 5.5 has reached end of life in July 2016. To ensure that Elgg sites are secure, we now require PHP 5.6 for new installations.

Existing installations can continue using PHP 5.5 until Elgg 3.0.

In order to upgrade Elgg to 2.3 using composer while using PHP 5.5, you may need to use --ignore-platform-reqs flag.

#### <span id="page-315-1"></span>**Deprecated APIs**

- Registering for to:object hook by the extender name : Use to:object, annotation and to:object, metadata hooks instead.
- ajax\_forward\_hook() : No longer used as handler for *"forward","all"* hook. Ajax response is now wrapped by the ResponseFactory
- ajax\_action\_hook() : No longer used as handler for *"action","all"* hook. Output buffering now starts before the hook is triggered in ActionsService
- elgg\_error\_page\_handler() : No longer used as a handler for *"forward",<error\_code>* hooks
- get\_uploaded\_file() : Use new file uploads API instead
- get\_user\_notification\_settings() : Use ElggUser::getNotificationSettings()
- set\_user\_notification\_setting() : Use ElggUser::setNotificationSetting()
- pagesetup, system event : Use the menu or page shell hooks instead.
- elgg.walled\_garden JavaScript is deprecated : Use elgg/walled\_garden AMD module instead.
- elgg()->getDb()->getTableprefix() : Use elgg\_get\_config('dbprefix').
- Private update\_entity\_last\_action() : Refrain from manually updating last action timestamp.
- Setting non-public access\_id on metadata is deprecated. See below.
- get\_resized\_image\_from\_existing\_file() : Use elgg\_save\_resized\_image().
- get resized image from uploaded file() : Use elgg save resized image() in combination with upload API.
- get\_image\_resize\_parameters() will be removed.
- elgg\_view\_input() : Use elgg\_view\_field(). Apologies for the API churn.

# <span id="page-315-2"></span>**Deprecated Views**

- $-$  resources/file/world: Use the resources/file/all view instead.
- resources/pages/world : Use the resources/pages/all view instead.
- walled\_garden.js : Use the elgg/walled\_garden module instead.

### <span id="page-315-3"></span>**New API for page and action handling**

Page handlers and action script files should now return an instance of \Elgg\Http\ResponseBuilder. Plugins should use the following convenience functions to build responses :

- elgg ok response() sends a 2xx response with HTML (page handler) or JSON data (actions)
- elgg\_error\_response() sends a 4xx or 5xx response without content/data
- elgg\_redirect\_response() silently redirects the request

#### <span id="page-316-0"></span>**New API for working with file uploads**

```
— elgg_get_uploaded_files() - returns an array of Symfony uploaded file objects
— ElggFile::acceptUploadedFile() - moves an uploaded file to Elgg's filestore
```
#### <span id="page-316-1"></span>**New API for manipulating images**

New image manipulation service implements a more efficient approach to cropping and resizing images. — elgg\_save\_resized\_image() - crops and resizes an image to preferred dimensions

#### <span id="page-316-2"></span>**New API for events**

— elgg\_clear\_event\_handlers() - similar to elgg\_clear\_plugin\_hook\_handlers this functions removes all registered event handlers

#### <span id="page-316-3"></span>**New API for signing URLs**

URLs can now be signed with a SHA-256 HMAC key and validated at any time before URL expiry. This feature can be used to tokenize action URLs in email notifications, as well as other uses outside of the Elgg installation.

- elgg\_http\_get\_signed\_url() signs the URL with HMAC key
- elgg\_http\_validate\_signed\_url() validates the signed URL
- elgg signed request gatekeeper() gatekeeper that validates the signature of the current request

### <span id="page-316-4"></span>**Extendable form views**

Form footer rendering can now be deferred until the form view and its extensions have finished rendering. This allows plugins to collaborate on form views without breaking the markup logic.

- elgg\_set\_form\_footer() sets form footer for deferred rendering
- elgg\_get\_form\_footer() returns currently set form footer

#### <span id="page-316-5"></span>**Metadata access\_id**

It's now deprecated to create metadata with an explicit access\_id value other than ACCESS\_PUBLIC.

In Elgg 3.0, metadata will not be access controlled, and will be available in all contexts. If your plugin relies on access control of metadata, it would be wise to migrate storage to annotations or entities instead.

#### <span id="page-316-6"></span>**New API for extracting class names from arrays**

Similar to elgg\_extract(), elgg\_extract\_class() extracts the « class » key (if present), merges into existing class names, and always returns an array.

### <span id="page-316-7"></span>**Notifications**

— A high level 'prepare','notification' hook is now triggered for instant and subscription notifications and can be used to alter notification objects irrespective of their type.

- 'format','notification:<method>' hook is now triggered for instant and subscription notifications and can be used to format the notification (e.g. strip HTML tags, wrap the notification body in a template etc).
- Instant notifications are now handled by the notifications service, hence almost all hooks applicable to subscription notifications also apply to instant notifications.
- $-$  elgg get notification methods () can be used to obtain registered notification methods
- Added ElggUser::getNotificationSettings() and ElggUser::setNotificationSetting()

## <span id="page-317-0"></span>**Entity list functions can output tables**

In functions like elgg\_list\_entities(\$options), table output is possible by setting \$options['list\_type'] = 'table' and providing an array of table columns as \$options['columns']. Each column is an Elgg\Views\TableColumn object, usually created via methods on the service elgg()->table\_columns.

Plugins can provide or alter these factory methods (see Elgg\Views\TableColumn\ColumnFactory). See the view admin/users/newest for a usage example.

#### <span id="page-317-1"></span>**Inline tabs components**

Inline tabs component can now be rendered with page/components/tabs view. The components allows to switch between pre-poluated and ajax-loaded. See page/components/tabs in core views and theme\_sandbox/ components/tabs in developers plugin for usage instructions and examples.

#### <span id="page-317-2"></span>**API to alter registration and login URL**

- elgg\_get\_registration\_url() should be used to obtain site's registration URL
- elgg\_get\_login\_url() should be used to obtain site's login URL
- $-$  registration url, site hook can be used to alter the default registration URL
- login\_url, site hook can be used to alter the default login URL

#### <span id="page-317-3"></span>**Support for fieldsets in forms**

- elgg\_view\_field() replaces elgg\_view\_input(). It has a similar API, but accepts a single array.
- elgg\_view\_field() supports #type, #label, #help and #class, allowing unprefixed versions to be sent to the input view \$vars.
- The new view input/fieldset can be used to render a set of fields, each rendered with elgg\_view\_field().

## <span id="page-317-4"></span>**Lightbox**

- Lightbox css is no longer loaded as an external CSS file. Lightbox theme now extends elgg.css and admin.css
- Default lightbox config is now defined via 'elgg.data', 'site' server-side hook

#### **From 2.1 to 2.2**

## **Contents**

- *[Deprecated APIs](#page-318-0)*
- *[Deprecated Views](#page-318-1)*
- *Added* [elgg/popup](#page-318-2) *module*
- *Added* [elgg/lightbox](#page-318-3) *module*
- *Added* [elgg/embed](#page-318-4) *module*
- *[New API for handling entity icons](#page-319-0)*
- *[Removed APIs](#page-319-1)*
- *Improved* [elgg/ckeditor](#page-319-2) *module*

# <span id="page-318-0"></span>**Deprecated APIs**

- elgg.ui.river JavaScript library : Remove calls to elgg\_load\_js('elgg.ui.river') from plugin code. Update core/river/filter and forms/comment/save, if overwritten, to require component AMD modules
- $-$  elgg.ui.popupOpen() and elgg.ui.popupClose() methods in elgg.ui JS library: Use elgg/ popup module instead.
- lightbox.js library : Do not use elgg\_load\_js('lightbox.js'); unless your code references deprecated  $elqq.ui.liqhtbox$  namespace. Use  $elqq/liqhtbox$  AMD module instead.
- $-$  elgg.embed library and elgg.embed object : Do not use elgg load js('elgg.embed'). Use elgg/embed AMD module instead
- Accessing icons\_sizes config value directly : Use elgg\_get\_icon\_sizes()
- can\_write\_to\_container() : Use ElggEntity::canWriteToContainer()

## <span id="page-318-1"></span>**Deprecated Views**

- elgg/ui.river.js is deprecated : Do not rely on simplecache URLs to work.
- groups/js is deprecated : Use groups/navigation AMD module as a menu item dependency for « feature » and « unfeature » menu items instead.
- lightbox/settings.js is deprecated : Use getOptions, ui.lightbox JS plugin hook or data-colorbox-opts attribute.
- elgg/ckeditor/insert.js is deprecated : You no longer need to include it, hook registration takes place in elgg/ckeditor module
- embed/embed.js is deprecated : Use elgg/embed AMD module.

## <span id="page-318-2"></span>**Added elgg/popup module**

New *[elgg/popup module](#page-124-0)* can be used to build out more complex trigger-popup interactions, including binding custom anchor types and opening/closing popups programmatically.

## <span id="page-318-3"></span>**Added elgg/lightbox module**

<span id="page-318-4"></span>New *[elgg/lightbox module](#page-124-0)* can be used to open and close the lightbox programmatically.

## **Added elgg/embed module**

Even though rarely necessary,  $\epsilon \log q$ /embed AMD module can be used to access the embed methods programmatically. The module bootstraps itself when necessary and is unlikely to require further decoration.

## <span id="page-319-0"></span>**New API for handling entity icons**

- ElggEntity now implements \Elgg\EntityIcon interface
- elgg\_get\_icon\_sizes() return entity type/subtype specific icon sizes
- ElggEntity::saveIconFromUploadedFile() creates icons from an uploaded file
- ElggEntity::saveIconFromLocalFile() creates icons from a local file
- ElggEntity::saveIconFromElggFile() creates icons from an instance of ElggFile
- ElggEntity::getIcon() returns an instanceof ElggIcon that points to entity icon location on filestore (this may be just a placeholder, use  $\text{ElgqEntity:}$ : has  $\text{Icon}$  () to validate if file has been written)
- ElggEntity::deleteIcon() deletes entity icons
- ElggEntity::getIconLastChange() return modified time of the icon file
- ElggEntity::hasIcon() checks if an icon with given size has been created
- elgg\_get\_embed\_url() can be used to return an embed URL for an entity's icon (served via */serve-icon* handler)

User avatars are now served via serve-file handler. Plugins should start using elgg\_get\_inline\_url() and note that :

- /avatar/view page handler and resource view have been deprecated
- /mod/profile/icondirect.php file has been deprecated
- profile\_set\_icon\_url() is no longer registered as a callback for "entity:icon:url","user" plugin hook

Group avatars are now served via serve-file handler. Plugins should start using elgg\_get\_inline\_url() and note that :

- groupicon page handler (groups\_icon\_handler()) has been deprecated
- /mod/groups/icon.php file has been deprecated

File entity thumbs and downloads are now served via serve-file handler. Plugins should start using elgg\_get\_inline\_url() and elgg\_get\_download\_url() and note that :

- file/download page handler and resource view have been deprecated
- mod/file/thumbnail.php file has been deprecated
- Several views have been updated to use new download URLs, including :
	- mod/file/views/default/file/specialcontent/audio/default.php
	- mod/file/views/default/file/specialcontent/image/default.php
	- mod/file/views/default/resources/file/view.php
	- mod/file/views/rss/file/enclosure.php

# <span id="page-319-1"></span>**Removed APIs**

Just a warning that the private entity cache functions (e.g. \_elgg\_retrieve\_cached\_entity) have been removed. Some plugins may have been using them. Plugins should not use private APIs as they will more often be removed without notice.

#### <span id="page-319-2"></span>**Improved elgg/ckeditor module**

*[elgg/ckeditor module](#page-124-0)* can now be used to add WYSIWYG to a textarea programmatically with elgg/ ckeditor#bind.

## **From 2.0 to 2.1**

# **Contents**

- *[Deprecated APIs](#page-320-0)*
- [Application::getDb\(\)](#page-320-1) *changes*
- *Added* [elgg/widgets](#page-320-2) *module*

### <span id="page-320-0"></span>**Deprecated APIs**

- ElggFile::setFilestore
- get\_default\_filestore
- set\_default\_filestore
- elgg\_get\_config('siteemail') : Use elgg\_get\_site\_entity()->email
- URLs starting with /css/ and /js/ : Use elgg\_get\_simplecache\_url()
- elgg.ui.widgets JavaScript object is deprecated by elgg/widgets AMD module

#### <span id="page-320-1"></span>**Application::getDb() changes**

If you're using this low-level API, do not expect it to return an  $Elgy\Database$  instance in 3.0. It now returns an  $E1qq\Applization\Database$  with many deprecated. These methods were never meant to be made public API, but we will do our best to support them in 2.x.

#### <span id="page-320-2"></span>**Added elgg/widgets module**

If your plugin code calls elgg.ui.widgets.init(), instead use the *[elgg/widgets module](#page-124-0)*.

## **From 1.x to 2.0**

## **Contents**

- *[Elgg can be now installed as a composer dependency instead of at document root](#page-321-0)*
- *[Cacheable views must have a file extension in their names](#page-322-0)*
- *Dropped* [jquery-migrate](#page-322-1) *and upgraded* jquery *to ^2.1.4*
- *[JS and CSS views have been moved out of the js/ and css/ directories](#page-322-2)*
- fxp/composer-asset-plugin *[is now required to install Elgg from source](#page-323-0)*
- *[List of deprecated views and view arguments that have been removed](#page-323-1)*
- *[All scripts moved to bottom of page](#page-324-0)*
- *[Attribute formatter removes keys with underscores](#page-325-0)*
- *[Breadcrumbs](#page-325-1)*
- *[Callbacks in Queries](#page-325-2)*
- *[Comments plugin hook](#page-325-3)*
- *[Container permissions hook](#page-325-4)*
- *[Creating or deleting a relationship triggers only one event](#page-326-0)*
- *[Discussion feature has been pulled from groups into its own plugin](#page-326-1)*
- *[Dropped login-over-https feature](#page-326-2)*
- *[Elgg has migrated from ext/mysql to PDO MySQL](#page-326-3)*

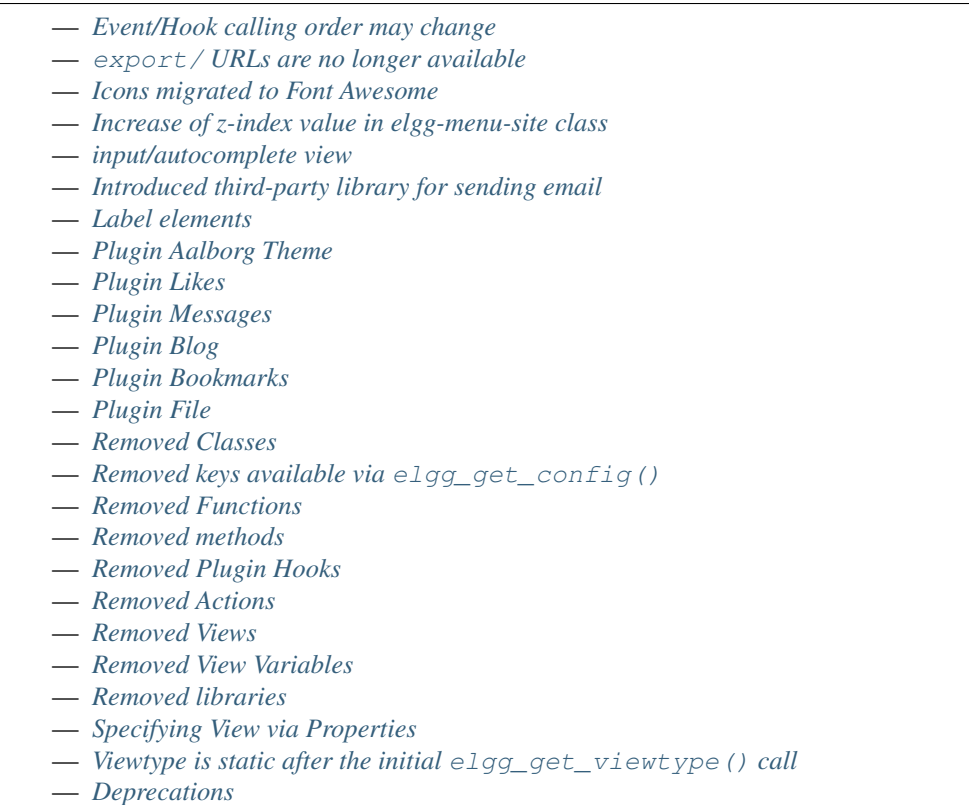

### <span id="page-321-0"></span>**Elgg can be now installed as a composer dependency instead of at document root**

That means an Elgg site can look something like this :

```
settings.php
vendor/
 elgg/
   elgg/
     engine/
      start.php
     _graphics/
       elgg_sprites.png
mod/
 blog
 bookmarks
  ...
```
elgg\_get\_root\_path and \$CONFIG->path will return the path to the application root directory, which is not necessarily the same as Elgg core's root directory (which in this case is vendor/elgg/elgg/).

Do not attempt to access the core Elgg from your plugin directly, since you cannot rely on its location on the filesystem.

In particular, don't try load engine/start.php.

```
// Don't do this!
dirname(__DIR__) . "/engine/start.php";
```
To boot Elgg manually, you can use the class Elgg\Application.

```
// boot Elgg in mod/myplugin/foo.php
require_once dirname(dirname(__DIR__)) . '/vendor/autoload.php';
\Elgg\Application::start();
```
However, use this approach sparingly. Prefer *[Routing](#page-171-0)* instead whenever possible as that keeps your public URLs and your filesystem layout decoupled.

Also, don't try to access the \_graphics files directly.

readfile(elgg\_get\_root\_path() . "\_graphics/elgg\_sprites.png");

Use *[Views](#page-194-0)* instead :

```
echo elgg_view('elgg_sprites.png');
```
### <span id="page-322-0"></span>**Cacheable views must have a file extension in their names**

This requirement makes it possibile for us to serve assets directly from disk for performance, instead of serving them through PHP.

It also makes it much easier to explore the available cached resources by navigating to dataroot/views\_simplecache and browsing around.

- Bad : my/cool/template
- Good : my/cool/template.html

We now cache assets by "\$viewtype/\$view", not md5 ("\$viewtype|\$view"), which can result in conflicts between cacheable views that don't have file extensions to disambiguate files from directories.

### <span id="page-322-1"></span>**Dropped jquery-migrate and upgraded jquery to ^2.1.4**

jQuery 2.x is API-compatible with 1.x, but drops support for IE8-, which Elgg hasn't supported for some time anyways.

See <http://jquery.com/upgrade-guide/1.9/> for how to move off jquery-migrate.

If you'd prefer to just add it back, you can use this code in your plugin's init :

```
elgg_register_js('jquery-migrate', elgg_get_simplecache_url('jquery-migrate.js'),
ightharpoonup'head');
elgg_load_js('jquery-migrate');
```
Also, define a jquery-migrate.js view containing the contents of the script.

#### <span id="page-322-2"></span>**JS and CSS views have been moved out of the js/ and css/ directories**

They also have been given .js and .css extensions respectively if they didn't already have them :

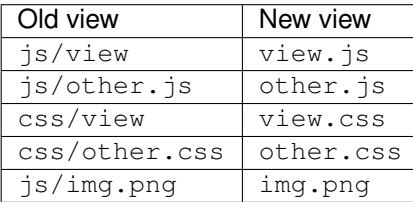

The main benefit this brings is being able to co-locate related assets. So a template ( $\overline{v}$ iew.php) can have its CSS/JS dependencies right next to it (view.css, view.js).

Care has been taken to make this change as backwards-compatible as possible, so you should not need to update any view references right away. However, you are certainly encouraged to move your JS and CSS views to their new, canonical locations.

Practically speaking, this carries a few gotchas :

The view\_vars, \$view\_name and view, \$view\_name hooks will operate on the *canonical* view name :

```
elgg_register_plugin_hook_handler('view', 'css/elgg', function($hook, $view_name) {
 assert($view_name == 'elgg.css') // not "css/elgg"
});
```
Using the view, all hook and checking for individual views may not work as intended :

```
elgg_register_plugin_hook_handler('view', 'all', function($hook, $view_name) {
  // Won't work because "css/elgg" was aliased to "elgg.css"
 if ($view name == 'css/elqq') {
   // Never executed...
  }
 // Won't work because no canonical views start with css/* anymore
 if (strpos(\frac{5}{2}view_name, 'css/') === 0) {
    // Never executed...
  }
});
```
Please let us know about any other BC issues this change causes. We'd like to fix as many as possible to make the transition smooth.

#### <span id="page-323-0"></span>**fxp/composer-asset-plugin is now required to install Elgg from source**

We use  $fxp/composer-asset-plugin$  to manage our browser assets (js, css, html) with Composer, but it must be installed globally *before installing Elgg* in order for the bower-asset/\* packages to be recognized. To install it, run :

composer global require fxp/composer-asset-plugin

If you don't do this before running composer install or composer create-project, you will get an error message :

```
[InvalidArgumentException]
Package fxp/composer-asset-plugin not found
```
### <span id="page-323-1"></span>**List of deprecated views and view arguments that have been removed**

We dropped support for and/or removed the following views :

- canvas/layouts/\*
- categories
- categories/view
- core/settings/tools
- embed/addcontentjs
- footer/analytics (Use page/elements/foot instead)
- groups/left\_column
- groups/right\_column
- groups/search/finishblurb
- groups/search/startblurb
- input/calendar (Use input/date instead)
- input/datepicker (Use input/date instead)
- input/pulldown (Use input/select instead)
- invitefriends/formitems
- js/admin (Use AMD and elgg\_require\_js instead of extending JS views)
- js/initialise\_elgg (Use AMD and elgg\_require\_js instead of extending JS views)
- members/nav
- metatags (Use the "head", "page" plugin hook instead)
- navigation/topbar\_tools
- navigation/viewtype
- notifications/subscriptions/groupsform
- object/groupforumtopic
- output/calendar (Use output/date instead)
- output/confirmlink (Use output/url instead)
- page\_elements/contentwrapper
- page/elements/shortcut icon (Use the "head", "page" plugin hook instead)
- page/elements/wrapper
- profile/icon (Use elgg\_get\_entity\_icon)
- river/object/groupforumtopic/create
- settings/{plugin}/edit (Use plugins/{plugin}/settings instead)
- user/search/finishblurb
- user/search/startblurb
- usersettings/{plugin}/edit (Use plugins/{plugin}/usersettings instead)
- widgets/{handler}/view (Use widgets/{handler}/content instead)

We also dropped the following arguments to views :

- « value » in output/iframe (Use « src » instead)
- « area2 » and « area3 » in page/elements/sidebar (Use « sidebar » or view extension instead)
- « js » in icon views (e.g. icon/user/default)
- « options » to input/radio and input/checkboxes which aren't key-value pairs will no longer be acceptable.

## **All scripts moved to bottom of page**

You should test your plugin with the JavaScript error console visible. For performance reasons, Elgg no longer supports script elements in the head element or in HTML views. elgg\_register\_js will now load *all* scripts at the end of the body element.

You must convert inline scripts to *[AMD](#page-124-0)* or to external scripts loaded with elgg\_load\_js.

Early in the page, Elgg provides a shim of the RequireJS require() function that simply queues code until the AMD elgg and  $j$ Query modules are defined. This provides a straightforward way to convert many inline scripts to use require().

Inline code which will fail because the stack is not yet loaded :

```
<script>
$(function () {
    // code using $ and elgg
});
</script>
```
This should work in Elgg 2.0 :

```
<script>
require(['elgg', 'jquery'], function (elgg, $) {
   $(function () {
        // code using $ and elgg
    });
});
</script>
```
## **Attribute formatter removes keys with underscores**

elgg format attributes () (and all APIs that use it) now filter out attributes whose name contains an underscore. If the attribute begins with data-, however, it will not be removed.

## **Breadcrumbs**

Breadcrumb display now removes the last item if it does not contain a link. To restore the previous behavior, replace the plugin hook handler elgg\_prepare\_breadcrumbs with your own :

```
elgg_unregister_plugin_hook_handler('prepare', 'breadcrumbs', 'elgg_prepare_
˓→breadcrumbs');
elgg_register_plugin_hook_handler('prepare', 'breadcrumbs', 'myplugin_prepare_
˓→breadcrumbs');
function myplugin_prepare_breadcrumbs($hook, $type, $breadcrumbs, $params) {
    // just apply excerpt to titles
    foreach (array_keys($breadcrumbs) as $i) {
        $breadcrumbs[$i]['title'] = elgg_get_excerpt($breadcrumbs[$i]['title'], 100);
    }
    return $breadcrumbs;
}
```
## **Callbacks in Queries**

Make sure to use only valid *callable* values for « callback » argument/options in the API.

Querying functions will now will throw a RuntimeException if is callable() returns false for the given callback value. This includes functions such as elgg\_get\_entities(), get\_data(), and many more.

## **Comments plugin hook**

Plugins can now return an empty string from 'comments', \$entity\_type hook in order to override the default comments component view. To force the default comments component, your plugin must return false. If you were using empty strings to force the default comments view, you need to update your hook handlers to return false.

## **Container permissions hook**

The behavior of the container\_permissions\_check hook has changed when an entity is being created : Before 2.0, the hook would be called twice if the entity's container was not the owner. On the first call, the entity's owner would be passed in as \$params['container'], which could confuse handlers.

In 2.0, when an entity is created in a container like a group, if the owner is the same as the logged in user (almost always the case), this first check is bypassed. So the container\_permissions\_check hook will almost always be called once with \$params['container'] being the correct container of the entity.

## **Creating or deleting a relationship triggers only one event**

The « create » and « delete » relationship events are now only fired once, with "relationship" as the object type.

E.g. Listening for the "create", "member" or "delete", "member" event(s) will no longer capture group membership additions/removals. Use the "create", "relationship" or "delete", "relationship" events.

## **Discussion feature has been pulled from groups into its own plugin**

The object, groupforumtopic subtype has been replaced with the object, discussion subtype. If your plugin is using or altering the old discussion feature, you should upgrade it to use the new subtype.

Nothing changes from the group owners" point of view. The discussion feature is still available as a group tool and all old discussions are intact.

## **Dropped login-over-https feature**

For the best security and performance, serve all pages over HTTPS by switching the scheme in your site's wwwroot to https at <http://yoursite.tld/admin/settings/advanced>

## <span id="page-326-0"></span>**Elgg has migrated from ext/mysql to PDO MySQL**

Elgg now uses a PDO\_MYSQL connection and no longer uses any ext/mysql functions. If you use  $mysq1$   $\star$  functions, implicitly relying on an open connection, these will fail.

If your code uses one of the following functions, read below.

- execute\_delayed\_write\_query()
- execute delayed read query()

If you provide a callable \$handler to be called with the results, your handler will now receive a \Doctrine\DBAL\Driver\Statement object. Formerly this was an ext/mysql result resource.

## **Event/Hook calling order may change**

When registering for events/hooks, the all keyword for wildcard matching no longer has any effect on the order that handlers are called. To ensure your handler is called last, you must give it the highest priority of all matching handlers, or to ensure your handler is called first, you must give it the lowest priority of all matching handlers.

If handlers were registered with the same priority, these are called in the order they were registered.

To emulate prior behavior, Elgg core handlers registered with the all keyword have been raised in priority. Some of these handlers will most likely be called in a different order.

#### **export/ URLs are no longer available**

Elgg no longer provides this endpoint for exposing resource data.

#### **Icons migrated to Font Awesome**

Elgg's sprites and most of the CSS classes beginning with  $\triangle 1$ gg-icon- [have been removed.](https://github.com/Elgg/Elgg/pull/8578/files#diff-b3912b37ca7bd6c53a2968ccb6c22a94L22)

Usage of elgg\_view\_icon() is backward compatible, but static HTML using the elgg-icon classes will have to be updated to the new markup.

#### **Increase of z-index value in elgg-menu-site class**

The value of z-index in the elgg-menu-site class has been increased from 1 to 50 to allow for page elements in the content area to use the z-index property without the « More » site menu's dropdown being displayed behind these elements. If your plugin/theme overrides the elgg-menu-site class or views/default/elements/navigation.css please adjust the z-index value in your modified CSS file accordingly.

#### **input/autocomplete view**

Plugins that override the input/autocomplete view will need to include the source URL in the data-source attribute of the input element, require the new elgg/autocomplete AMD module, and call its init method. The 1.x javascript library elgg.autocomplete is no longer used.

#### **Introduced third-party library for sending email**

We are using the excellent  $\text{Zend}\$ Mail library to send emails in Elgg 2.0. There are likely edge cases that the library handles differently than Elgg 1.x. Take care to test your email notifications carefully when upgrading to 2.0.

#### **Label elements**

The following views received label elements around some of the input fields. If your plugin/theme overrides these views please check for the new content.

- views/default/core/river/filter.php
- views/default/forms/admin/plugins/filter.php
- views/default/forms/admin/plugins/sort.php
- views/default/forms/login.php

## **Plugin Aalborg Theme**

The view page/elements/navbar now uses a Font Awesome icon for the mobile menu selector instead of an image. The bars.png image and supporting CSS for the 1.12 rendering has been removed, so update your theme accordingly.

## **Plugin Likes**

Objects are no longer likable by default. To support liking, you can register a handler to permit the annotation, or more simply register for the hook ["likes:is\_likable", "<type>:<subtype>"] and return true. E.g.

```
elgg_register_plugin_hook_handler('likes:is_likable', 'object:mysubtype',
˓→'Elgg\Values::getTrue');
```
Just as before, the permissions check: annotate hook is still called and may be used to override default behavior.

### **Plugin Messages**

If you've removed or replaced the handler function messages\_notifier to hide/alter the inbox icon, you'll instead need to do the same for the topbar menu handler messages\_register\_topbar. messages\_notifier is no longer used to add the menu link.

Messages will no longer get the metadata "msg" for newly created messages. This means you can not rely on that metadata to exist.

## **Plugin Blog**

The blog pages showing "Mine" or "Friends" listings of blogs have been changed to list all the blogs owned by the users (including those created in groups).

### **Plugin Bookmarks**

The bookmark pages showing "Mine" or "Friends" listings of bookmarks have been changed to list all the bookmarks owned by the users (including those created in groups).

### **Plugin File**

The file pages showing "Mine" or "Friends" listings of files have been changed to list all the files owned by the users (including those created in groups).

### **Removed Classes**

- ElggInspector
- Notable
- FilePluginFile : replace with ElggFile (or load with get\_entity())

## **Removed keys available via elgg\_get\_config()**

- allowed\_ajax\_views
- dataroot\_in\_settings
- externals
- externals\_map
- i18n\_loaded\_from\_cache
- language\_paths
- pagesetupdone
- registered\_tag\_metadata\_names
- simplecache\_enabled\_in\_settings
- translations
- viewpath
- views
- view\_path

— viewtype — wordblacklist

Also note that plugins should not be accessing the global \$CONFIG variable except for in settings.php.

## **Removed Functions**

```
— blog_get_page_content_friends
— blog_get_page_content_read
— count_unread_messages()
— delete_entities()
— delete_object_entity()
— delete_user_entity()
— elgg_get_view_location()
— elgg_validate_action_url()
— execute_delayed_query()
— extend_view()
- qet db error()
— get_db_link()
— get_entities()
— get_entities_from_access_id()
— get_entities_from_access_collection()
— get_entities_from_annotations()
— get_entities_from_metadata()
— get_entities_from_metadata_multi()
— get_entities_from_relationship()
— get_filetype_cloud()
— get_library_files()
— get_views()
— is_ip_in_array()
— list_entities()
— list_entities_from_annotations()
— list_group_search()
— list_registered_entities()
— list_user_search()
— load_plugins()
— menu_item()
— make_register_object()
— mysql_*() : Elgg no longer uses ext/mysql
— remove_blacklist()
— search_for_group()
— search_for_object()
— search_for_site()
— search_for_user()
— search_list_objects_by_name()
— search_list_groups_by_name()
— search_list_users_by_name()
— set_template_handler()
— test_ip()
```
#### **Removed methods**

```
— ElggCache::set_variable()
```

```
— ElggCache::get_variable()
```
- ElggData::initialise\_attributes()
- ElggData::getObjectOwnerGUID()
- ElggDiskFilestore::make\_directory\_root()
- ElggDiskFilestore::make\_file\_matrix()
- ElggDiskFilestore::user\_file\_matrix()
- ElggDiskFilestore::mb\_str\_split()
- ElggEntity::clearMetadata()
- ElggEntity::clearRelationships()
- ElggEntity::clearAnnotations()
- ElggEntity::getOwner()
- ElggEntity::setContainer()
- ElggEntity::getContainer()
- ElggEntity::getIcon()
- ElggEntity::setIcon()
- ElggExtender::getOwner()
- ElggFileCache::create\_file()
- ElggObject::addToSite() : parent function in ElggEntity still available
- ElggObject::getSites() : parent function in ElggEntity still available
- ElggSite::getCollections()
- ElggUser::addToSite() : parent function in ElggEntity still available
- ElggUser::getCollections()
- ElggUser::getOwner()
- ElggUser::getSites() : parent function in ElggEntity still available
- ElggUser::listFriends()
- ElggUser::listGroups()
- ElggUser::removeFromSite() : parent function in ElggEntity still available

The following arguments have also been dropped :

- ElggSite::getMembers() 2 : \$offset
- $-$  elgg\_view\_entity\_list() 3 : \$offset 4 : \$limit 5 : \$full\_view 6 : \$list\_type\_toggle - 7 : \$pagination

## **Removed Plugin Hooks**

— [display, view] : See the *[new plugin hook](#page-199-0)*.

## **Removed Actions**

— widgets/upgrade

### **Removed Views**

— forms/admin/plugins/change\_state

### **Removed View Variables**

During rendering, the view system no longer injects these into the scope :

- \$vars['url'] : replace with elgg\_get\_site\_url()
- \$vars['user'] : replace with elgg\_get\_logged\_in\_user\_entity()

— \$vars['config'] : use elgg\_get\_config() and elgg\_set\_config()

— \$CONFIG : use elgg\_get\_config() and elgg\_set\_config()

Also several workarounds for very old views are no longer performed. Make these changes :

- Set \$vars['full\_view'] instead of \$vars['full'].
- Set \$vars['name'] instead of \$vars['internalname'].
- Set \$vars['id'] instead of \$vars['internalid'].

#### **Removed libraries**

— elgg:markdown : Elgg no longer provides a markdown implementation. You must provide your own.

### **Specifying View via Properties**

The metadata  $\text{\$entity-}=$ view no longer specifies the view used to render in elgg\_view\_entity().

Similarly the property  $\text{Sannotation}\rightarrow\text{view}$  no longer has an effect within elgg\_view\_annotation().

#### **Viewtype is static after the initial elgg\_get\_viewtype() call**

elgg\_set\_viewtype() must be used to set the viewtype at runtime. Although Elgg still checks the view input and \$CONFIG->view initially, this is only done once per request.

### **Deprecations**

It's deprecated to read or write to metadata keys starting with filestore:: on ElggFile objects. In Elgg 3.0 this metadata will be deleted if it points to the current data root path, so few file objects will have it. Plugins should only use ElggFile::setFilestore if files need to be stored in a custom location.

Note : This is not the only deprecation in Elgg 2.0. Plugin developers should watch their site error logs.

### **From 1.10 to 1.11**

#### **Contents**

— *[Comment highlighting](#page-331-0)*

#### <span id="page-331-0"></span>**Comment highlighting**

If your theme is using the file views/default/css/elements/components.php, you must add the following style definitions in it to enable highlighting for comments and discussion replies :

```
.elgg-comments .elgg-state-highlight {
       -webkit-animation: comment-highlight 5s;
        animation: comment-highlight 5s;
}
```

```
@-webkit-keyframes comment-highlight {
        from {background: #dff2ff;}
        to {background: white;}
}
@keyframes comment-highlight {
        from {background: #dff2ff;}
        to {background: white;}
}
```
## **From 1.9 to 1.10**

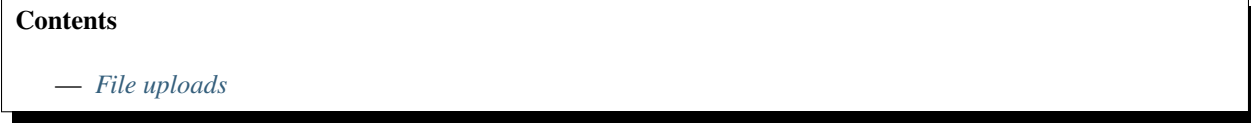

#### <span id="page-332-0"></span>**File uploads**

If your plugin is using a snippet copied from the file/upload action to fix detected mime types for Microsoft zipped formats, it can now be safely removed.

If your upload action performs other manipulations on detected mime and simple types, it is recommended to make use of available plugin hooks :

- 'mime\_type','file' for filtering detected mime types
- 'simple\_type','file' for filtering parsed simple types

## **From 1.8 to 1.9**

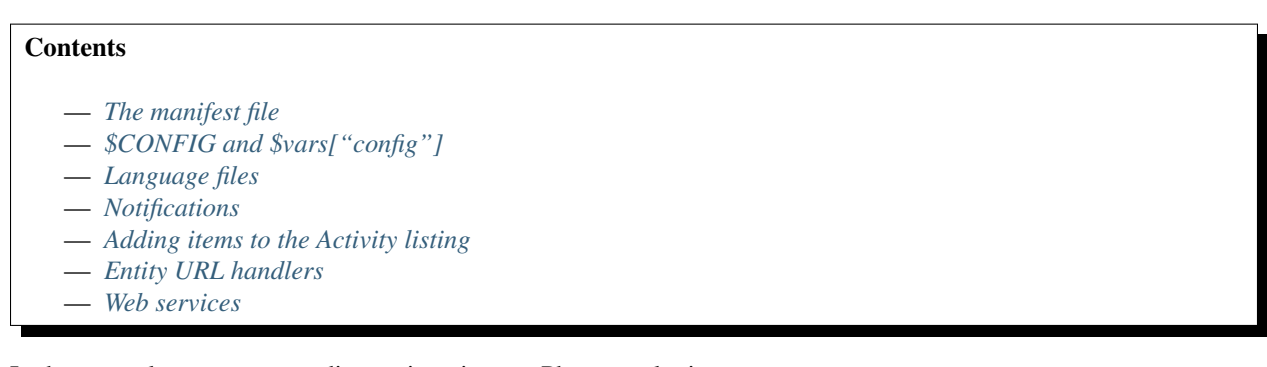

In the examples we are upgrading an imaginary « Photos » plugin.

Only the key changes are included. For example some of the deprecated functions are not mentioned here separately.

Each section will include information whether the change is backwards compatible with Elgg 1.8.

#### <span id="page-332-1"></span>**The manifest file**

No changes are needed if your plugin is compatible with 1.8.

It's however recommended to add the  $\langle i \rangle$  tag. It's value should be the name of the directory where the plugin is located inside the mod/ directory.

If you make changes that break BC, you must update the plugin version and the required Elgg release.

Example of (shortened) old version :

```
<?xml version="1.0" encoding="UTF-8"?>
<plugin_manifest xmlns="http://www.elgg.org/plugin_manifest/1.8">
    <name>Photos</name>
    <author>John Doe</author>
    <version>1.0</version>
    <description>Adds possibility to upload photos and arrange them into albums.</
˓→description>
   <requires>
        <type>elgg_release</type>
        <version>1.8</version>
    </requires>
</plugin_manifest>
```
Example of (shortened) new version :

```
<?xml version="1.0" encoding="UTF-8"?>
<plugin_manifest xmlns="http://www.elgg.org/plugin_manifest/1.8">
   <name>Photos</name>
    <id>photos</id>
    <author>John Doe</author>
    <version>2.0</version>
    <description>Adds possibility to upload photos and arrange them into albums.</
˓→description>
    <requires>
        <type>elgg_release</type>
        <version>1.9</version>
    </requires>
</plugin_manifest>
```
#### <span id="page-333-0"></span>**\$CONFIG and \$vars["config"]**

Both the global \$CONFIG variable and the \$vars['config'] parameter have been deprecated. They should be replaced with the elgg\_get\_config() function.

Example of old code :

```
// Using the global $CONFIG variable:
global $CONFIG;
$plugins_path = $CONFIG->plugins_path
// Using the $vars view parameter:
$plugins_path = $vars['plugins_path'];
```
Example of new code :

```
$plugins_path = elgg_get_config('plugins_path');
```
Note: Compatible with 1.8

Note : See how the community\_plugins plugin was updated : [https://github.com/Elgg/community\\_plugins/commit/](https://github.com/Elgg/community_plugins/commit/f233999bbd1478a200ee783679c2e2897c9a0483) [f233999bbd1478a200ee783679c2e2897c9a0483](https://github.com/Elgg/community_plugins/commit/f233999bbd1478a200ee783679c2e2897c9a0483)

#### <span id="page-334-0"></span>**Language files**

In Elgg 1.8 the language files needed to use the  $add\_translation$  () function. In 1.9 it is enough to just return the array that was previously passed to the function as a parameter. Elgg core will use the file name (e.g. en.php) to tell which language the file contains.

Example of the old way in languages/en.php :

```
$english = array(
    'photos:all' => 'All photos',
);
add_translation('en', $english);
```
Example of new way :

```
return array(
    'photos:all' => 'All photos',
);
```
Avertissement : Not compatible with 1.8

### <span id="page-334-1"></span>**Notifications**

One of the biggest changes in Elgg 1.9 is the notifications system. The new system allows more flexible and scalable way of sending notifications.

Example of the old way :

```
function photos_init() {
   // Tell core that we want to send notifications about new photos
   register_notification_object('object', 'photo', elgg_echo('photo:new'));
   // Register a handler that creates the notification message
   elgg_register_plugin_hook_handler('notify:entity:message', 'object', 'photos_
˓→notify_message');
}
/**
* Set the notification message body
 *
 * @param string $hook Hook name
 * @param string $type Hook type
 * @param string $message The current message body
 * @param array $params Parameters about the photo
 * @return string
*/
function photos_notify_message($hook, $type, $message, $params) {
    $entity = $params['entity'];
```

```
$to_entity = $params['to_entity'];
$method = $params['method'];
if (elgg_instanceof($entity, 'object', 'photo')) {
    $descr = $entity->excerpt;
    $title = $entity->title;
    $owner = $entity->getOwnerEntity();
    return elgg_echo('photos:notification', array(
        $owner->name,
        $title,
        $descr,
        $entity->getURL()
    ));
}
return null;
```
Example of the new way :

}

```
function photos_init() {
   elgg_register_notification_event('object', 'photo', array('create'));
   elgg_register_plugin_hook_handler('prepare', 'notification:publish:object:photo',
˓→'photos_prepare_notification');
}
/ * ** Prepare a notification message about a new photo
 *
 * @param string $hook Hook name
 * @param string * 6 * 5 ** @param Elgg_Notifications_Notification $notification The notification to prepare
 * @param array $params Hook parameters
 * @return Elgg_Notifications_Notification
 */
function photos_prepare_notification($hook, $type, $notification, $params) {
   $entity = $params['event']->getObject();
   $owner = $params['event']->getActor();
   $recipient = $params['recipient'];
   $language = $params['language'];
   $method = $params['method'];
   // Title for the notification
   $notification->subject = elgg_echo('photos:notify:subject', array($entity->title),
˓→ $language);
   // Message body for the notification
   $notification->body = elgg_echo('photos:notify:body', array(
       $owner->name,
       $entity->title,
       $entity->getExcerpt(),
       $entity->getURL()
   ), $language);
   // The summary text is used e.g. by the site_notifications plugin
   $notification->summary = elgg_echo('photos:notify:summary', array($entity->title),
˓→ $language);
   return $notification;
```
Avertissement : Not compatible with 1.8

Note : See how the community\_plugins plugin was updated to use the new system : [https://github.com/Elgg/](https://github.com/Elgg/community_plugins/commit/bfa356cfe8fb99ebbca4109a1b8a1383b70ff123) [community\\_plugins/commit/bfa356cfe8fb99ebbca4109a1b8a1383b70ff123](https://github.com/Elgg/community_plugins/commit/bfa356cfe8fb99ebbca4109a1b8a1383b70ff123)

Notifications can also be sent with the notify user () function.

It has however been updated to support three new optional parameters passed inside an array as the fifth parameter.

The parameters give notification plugins more control over the notifications, so they should be included whenever possible. For example the bundled site\_notifications plugin won't work properly if the parameters are missing.

Parameters :

}

- object The object that we are notifying about (e.g. ElggEntity or ElggAnnotation). This is needed so that notification plugins can provide a link to the object.
- action String that describes the action that triggered the notification (e.g. « create », « update », etc).
- summary String that contains a summary of the notification. (It should be more informative than the notification subject but less informative than the notification body.)

Example of the old way :

```
// Notify $owner that $user has added a $rating to an $entity created by him
$subject = elgg_echo('rating:notify:subject');
$body = elgg_echo('rating:notify:body', array(
        $owner->name,
        $user->name,
        $entity->title,
        $entity->getURL(),
));
notify_user($owner->guid,
                         $user->guid,
                        $subject,
                        $body
                );
```
Example of the new way :

```
// Notify $owner that $user has added a $rating to an $entity created by him
$subject = elgg_echo('rating:notify:subject');
$summary = elgg_echo('rating:notify:summary', array($entity->title));
$body = elgg_echo('rating:notify:body', array(
        $owner->name,
        $user->name,
        $entity->title,
        $entity->getURL(),
));
$params = array(
        'object' => $rating,
```

```
'action' => 'create',
        'summary' => $summary,
);
notify_user($owner->guid,
                         $user->guid,
                         $subject,
                         $body,
                         $params
                 );
```

```
Note : Compatible with 1.8
```
#### <span id="page-337-0"></span>**Adding items to the Activity listing**

```
add_to_river('river/object/photo/create', 'create', $user_guid, $photo_guid);
```

```
elgg_create_river_item(array(
    'view' => 'river/object/photo/create',
    'action_type' => 'create',
    'subject_guid' => $user_guid,
    'object_guid' => $photo_guid,
));
```
You can also add the optional  $target\_grid$  parameter which tells the target of the create action.

If the photo would had been added for example into a photo album, we could add it by passing in also :

'target\_guid' => \$album\_guid,

Avertissement : Not compatible with 1.8

#### <span id="page-337-1"></span>**Entity URL handlers**

The elgg\_register\_entity\_url\_handler() function has been deprecated. In 1.9 you should use the 'entity:url', 'object' plugin hook instead.

Example of the old way :

```
/**
* Initialize the photo plugin
 */
my_plugin_init() {
    elgg_register_entity_url_handler('object', 'photo', 'photo_url_handler');
}
/**
 * Returns the URL from a photo entity
 *
```

```
* @param ElggEntity $entity
 * @return string
 \star /
function photo_url_handler($entity) {
    return "photo/view/{$entity->guid}";
}
```
Example of the new way :

```
/**
* Initialize the photo plugin
*/
my_plugin_init() {
   elgg_register_plugin_hook_handler('entity:url', 'object', 'photo_url_handler');
}
/**
* Returns the URL from a photo entity
 *
* @param string $hook 'entity:url'
 * @param string $type
 * @param string $url The current URL
 * @param array $params Hook parameters
 * @return string
\star/function photo_url_handler($hook, $type, $url, $params) {
    $entity = $params['entity'];
    // Check that the entity is a photo object
    if ($entity->getSubtype() !== 'photo') {
        // This is not a photo object, so there's no need to go further
        return;
    }
    return "photo/view/{$entity->guid}";
}
```
Avertissement : Not compatible with 1.8

### <span id="page-338-0"></span>**Web services**

In Elgg 1.8 the web services API was included in core and methods were exposed using expose\_function(). To enable the same functionality for Elgg 1.9, enable the « Web services 1.9 » plugin and replace all calls to expose\_function() with elgg\_ws\_expose\_function().

## **From 1.7 to 1.8**

**Contents** 

— *[Updating core](#page-339-0)*

— *[Updating plugins](#page-339-1)*

Elgg 1.8 is the biggest leap forward in the development of Elgg since version 1.0. As such, there is more work to update core and plugins than with previous upgrades. There were a small number of API changes and following our standard practice, the methods we deprecated have been updated to work with the new API. The biggest changes are in the standardization of plugins and in the views system.

## <span id="page-339-0"></span>**Updating core**

Delete the following core directories (same level as graphics and engine) :

- $\overline{\phantom{a}}$   $\overline{\phantom{a}}$   $\overline{\phantom{a}}$   $\overline{\phantom{a}}$   $\overline{\phantom{a}}$
- account
- admin
- dashboard
- entities
- friends
- search
- settings
- simplecache
- views

Avertissement : If you do not delete these directories before an upgrade, you will have problems !

## <span id="page-339-1"></span>**Updating plugins**

#### **Use standardized routing with page handlers**

- All : /page\_handler/all
- User's content : /page\_handler/owner/ :username
- User's friends" content : /page\_handler/friends/ :username
- Single entity : /page\_handler/view/ :guid/ :title
- Added : /page\_handler/add/ :container\_guid
- Editing : /page\_handler/edit/ :guid
- Group list : /page\_handler/group/ :guid/all

#### **Include page handler scripts from the page handler**

Almost every page handler should have a page handler script. (Example : bookmarks/all  $\Rightarrow$  mod/ bookmarks/pages/bookmarks/all.php)

- Call set\_input() for entity guids in the page handler and use get\_input() in the page handler scripts.
- Call gatekeeper() and admin\_gatekeeper() in the page handler function if required.
- The group URL should use the pages/:handler/owner.php script.
- Page handlers should not contain HTML.
- Update the URLs throughout the plugin. (Don't forget to remove  $/pq/!)$

#### **Use standardized page handlers and scripts**

— Store page handler scripts in mod/:plugin/pages/:page\_handler/:page\_name.php

— Use the content page layout in page handler scripts :

\$content = elgg\_view\_layout('content', \$options);

- Page handler scripts should not contain HTML.
- Call elgg push breadcrumb() in the page handler scripts.
- No need to set page owner if the URLs are in the standardized format.
- For group content, check the container\_guid by using elgg\_get\_page\_owner\_entity().

#### **The object/:subtype view**

- Make sure there are views for  $\gamma$   $\gamma$  = ['full\_view'] = true and  $\gamma$   $\gamma$  = ['full\_view'] = = false. \$vars['full\_view'] replaced \$vars['full].
- Check for the object in \$vars['entity']. Use elgg\_instance\_of() to make sure it's the type of entity you want.
- Return  $true$  to short circuit the view if the entity is missing or wrong.
- Use elgg\_view('object/elements/summary', array('entity' => \$entity)); and elgg\_view\_menu('entity', array('entity' => \$entity)); to help format. You should use very little markup in these views.

#### **Update action structure**

- Namespace action files and action names (example : mod/blog/actions/blog/save.php => action/blog/save)
- Use the following action URLs :
	- Add : action/:plugin/save
	- Edit : action/:plugin/save
	- Delete : action/:plugin/delete
- Make the delete action accept action/:handler/delete?guid=:guid so the metadata entity menu has the correct URL by default.

#### **Update deprecated functions**

- Functions deprecated in 1.7 will produce visible errors in 1.8.
- You can also update functions deprecated in 1.8.
	- Many registration functions simply added an  $e \log_{10}$  prefix for consistency, and should be easy to update.
	- See /engine/lib/deprecated-1.8.php for the full list.
	- You can set the debug level to "warning" to get visual reminders of deprecated functions.

#### **Update the widget views**

See the blog or file widgets for examples.

### **Update the group profile module**

Use the blog or file plugins for examples. This will help with making your plugin themeable by the new CSS framework.

## **Update forms**

- Move form bodies to the forms/:action view to use Evan's new elgg\_view\_form.
- Use input views in form bodies rather than html. This helps with theming and future-proofing.
- Add a function that prepares the form (see  $mod/file/lib/file.php$  for an example)
- Make your forms sticky (see the file plugin's upload action and form prepare function).

The forms API is discussed in more detail in *[Forms + Actions](#page-64-0)*.

## **Clean up CSS/HTML**

We have added many CSS patterns to the base CSS file (modules, image block, spacing primitives). We encourage you to use these patterns and classes wherever possible. Doing so should :

- 1. Reduce maintenance costs, since you can delete most custom CSS.
- 2. Make your plugin more compatible with community themes.

Look for patterns that can be moved into core if you need significant CSS.

We use hyphens rather than underscores in classes/ids and encourage you do the same for consistency.

If you do need your own CSS, you should use your own namespace, rather than  $e \lg q$ .

## **Update manifest.xml**

- Use <http://el.gg/manifest17to18> to automate this.
- Don't use the « bundled » category with your plugins. That is only for plugins distributed with Elgg.

## **Update settings and user settings views**

- The view for settings is now plugins/:plugin/settings (previously settings/:plugin/edit).
- The view for user settings is now plugins/:plugin/usersettings (previously usersettings/ :plugin/edit).

# **3.7.2 FAQs and Other Troubleshooting**

Below are some commonly asked questions about Elgg.

# **Contents** — *[General](#page-355-0)* — *[« Plugin cannot start and has been deactivated » or « This plugin is invalid »](#page-355-1)* — *[White Page \(WSOD\)](#page-355-2)* — *[Page not found](#page-356-0)* — *[Login token mismatch](#page-356-1)* — *[Form is missing \\_\\_token or \\_\\_ts fields](#page-357-0)*

- *[Maintenance mode](#page-357-1)*
- *[Missing email](#page-357-2)*
- *[Server logs](#page-358-0)*
- *[How does registration work ?](#page-358-1)*
- *[User validation](#page-358-2)*

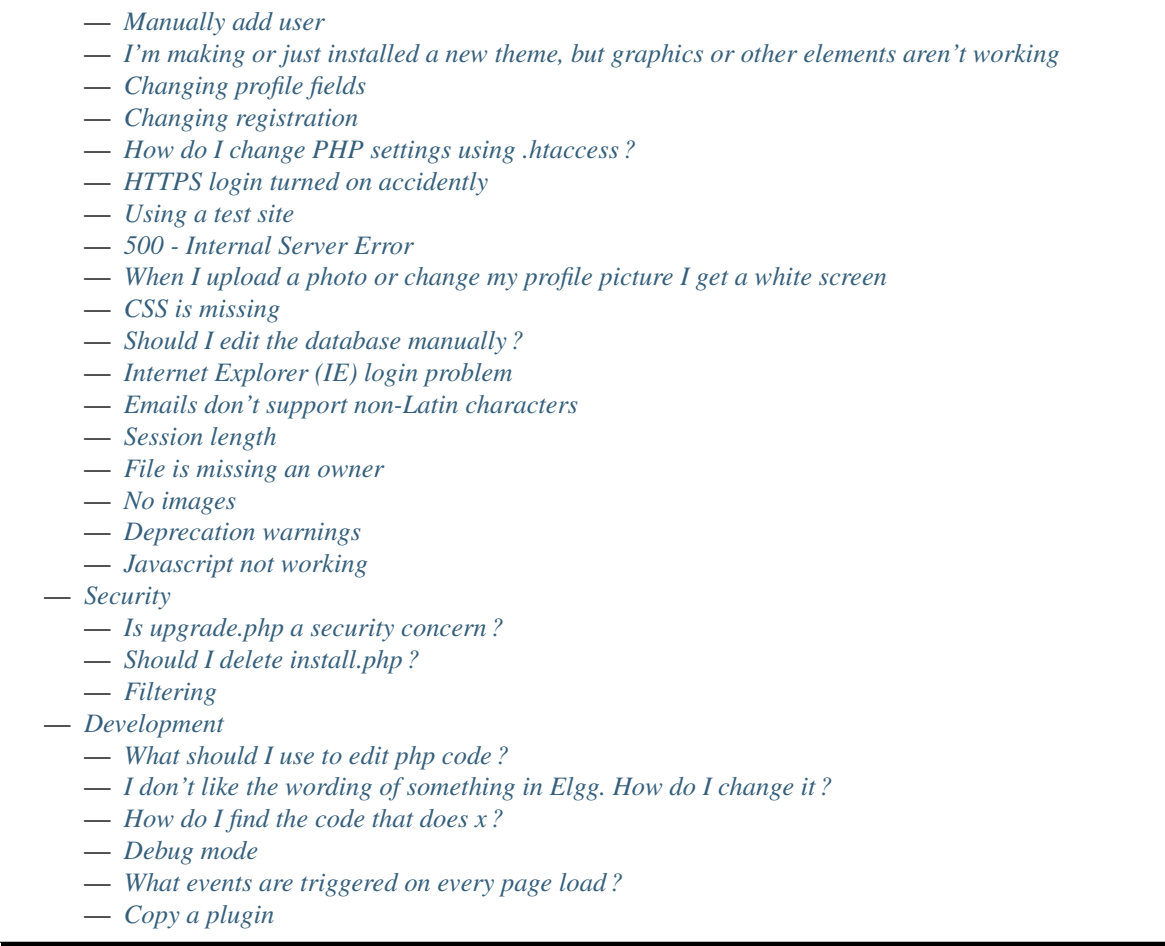

## **General**

## Voir aussi :

*[Trouver de l'aide](#page-54-0)*

## **« Plugin cannot start and has been deactivated » or « This plugin is invalid »**

This error is usually accompanied by more details explaining why the plugin is invalid. This is usually caused by an incorrectly installed plugin.

If you are installing a plugin called « test », there will be a test directory under mod. In that test directory there needs to be a manifest.xml file /mod/test/manifest.xml.

## If this file does not exist, it could be caused by :

- installing a plugin to the wrong directory
- creating a directory under /mod that does not contain a plugin
- a bad ftp transfer
- unzipping a plugin into an extra directory (myplugin.zip unzips to myplugin/myplugin)

If you are on a Unix-based host and the files exist in the correct directory, check the permissions. Elgg must have read access to the files and read + execute access on the directories.

## **White Page (WSOD)**

- A blank, white page (often called a « white screen of death ») means there is a PHP syntax error. There are a few possible ca
	- corrupted file try transfering the code again to your server
	- a call to a php module that was not loaded this can happen after you install a plugin that requires a specific module.
	- bad plugin not all plugins have been written to the same quality so you should be careful which ones you install.

To find where the error is occurring, change the .htaccess file to display errors to the browser. Set display\_errors to 1 and load the same page again. You should see a PHP error in your browser. Change the setting back once you've resolved the problem.

Note : If you are using the Developer's Tools plugin, go to its settings page and make sure you have « Display fatal PHP errors » enabled.

If the white screen is due to a bad plugin, remove the latest plugins that you have installed by deleting their directories and then reload the page.

Note : You can temporarily disable all plugins by creating an empty file at mod/disabled. You can then disable the offending module via the administrator tools panel.

If you are getting a WSOD when performing an action, like logging in or posting a blog, but there are no error messages, it's most likely caused by non-printable characters in plugin code. Check the plugin for white spaces/new lines characters after finishing php tag (?>) and remove them.

## **Page not found**

If you have recently installed your Elgg site, the most likely cause for a page not found error is that mod\_rewrite is not setup correctly on your server. There is information in the *[Install Troubleshooting](#page-17-0)* page on fixing this. The second most likely cause is that your site url in your database is incorrect.

If you've been running your site for a while and suddenly start getting page not found errors, you need to ask yourself what has changed. Have you added any plugins ? Did you change your server configuration ?

To debug a page not found error :

- Confirm that the link leading to the missing page is correct. If not, how is that link being generated ?
- Confirm that the .htaccess rewrite rules are being picked up.

#### **Login token mismatch**

If you have to log in twice to your site and the error message after the first attempt says there was a token mismatch error, the URL in Elgg's settings does not match the URL used to access it. The most common cause for this is adding or removing the « www » when accessing the site. For example, www.elgg.org vs elgg.org. This causes a problem with session handling because of the way that web browsers save cookies.

To fix this, you can add rewrite rules. To redirect from www.elgg.org to elgg.org in Apache, the rules might look like :

```
RewriteCond %{HTTP_HOST} .
RewriteCond %{HTTP_HOST} !^elgg\.org
RewriteRule (.*) http://elgg.org/$1 [R=301,L]
```
Redirecting from non-www to www could look like this :

```
RewriteCond %{HTTP_HOST} ^elgg\.org
RewriteRule ^(.*)$ http://www.elgg.org/$1 [R=301,L]
```
If you don't know how to configure rewrite rules, ask your host for more information.

#### **Form is missing \_\_token or \_\_ts fields**

All Elgg actions require a security token, and this error occurs when that token is missing. This is either a problem with your server configuration or with a 3rd party plugin.

If you experience this on a new installation, make sure that your server is properly configured and your rewrite rules are correct. If you experience this on an upgrade, make sure you have updated your rewrite rules either in .htaccess (Apache) or in the server configuration.

If you are experiencing this, disable all 3rd party plugins and try again. Very old plugins for Elgg don't use security tokens. If the problem goes away when plugins are disabled, it's due to a plugin that should be updated by its author.

#### **Maintenance mode**

To take your site temporarily offline, go to Administration -> Utilities -> Maintenance Mode. Complete the form and hit save to disable your site for everyone except admin users.

#### **Missing email**

If your users are reporting that validation emails are not showing up, have them check their spam folder. It is possible that the emails coming from your server are being marked as spam. This depends on many factors such as whether your hosting provider has a problem with spammers, how your PHP mail configuration is set up, what mail transport agent your server is using, or your host limiting the number of email that you can send in an hour.

If no one gets email at all, it is quite likely your server is not configured properly for email. Your server needs a program to send email (called a Mail Transfer Agent - MTA) and PHP must be configured to use the MTA.

To quickly check if PHP and an MTA are correctly configured, create a file on your server with the following content :

```
\langle?php
$address = "your_email@your_host.com";
$subject = 'Test email.';
$body = 'If you can read this, your email is working.';
echo "Attempting to email $address... < br />";
if (mail($address, $subject, $body)) {
        echo 'SUCCESS! PHP successfully delivered email to your MTA. If you don\'t
→see the email in your inbox in a few minutes, there is a problem with your MTA.';
} else {
```

```
echo 'ERROR! PHP could not deliver email to your MTA. Check that your PHP
→settings are correct for your MTA and your MTA will deliver email.';
```
Be sure to replace « your email@your host.com » with your actual email address. Take care to keep quotes around it ! When you access this page through your web browser, it will attempt to send a test email. This test will let you know that PHP and your MTA are correctly configured. If it fails–either you get an error or you never receive the email–you will need to do more investigating and possibly contact your service provider.

Fully configuring an MTA and PHP's email functionality is beyond the scope of this FAQ and you should search the Internet for more resources on this. Some basic information on php parameters can be found on [PHP's site](http://php.net/manual/en/mail.configuration.php)

## **Server logs**

}

Most likely you are using Apache as your web server. Warnings and errors are written to a log by the web server and can be useful for debugging problems. You will commonly see two types of log files : access logs and error logs. Information from PHP and Elgg is written to the server error log.

- Linux The error log is probably in /var/log/httpd or /var/log/apache2.
- Windows It is probably inside your Apache directory.
- Mac OS The error log is probably in /var/log/apache2/error\_log

If you are using shared hosting without ssh access, your hosting provider may provide a mechanism for obtaining access to your server logs. You will need to ask them about this.

## **How does registration work ?**

With a default setup, this is how registration works :

- 1. User fills out registration form and submits it
- 2. User account is created and disabled until validated
- 3. Email is sent to user with a link to validate the account
- 4. When a user clicks on the link, the account is validated
- 5. The user can now log in

Failures during this process include the user entering an incorrect email address, the validation email being marked as spam, or a user never bothering to validate the account.

## **User validation**

By default, all users who self-register must validate their accounts through email. If a user has problems validating an account, you can validate users manually by going to Administration -> Users -> Unvalidated.

You can remove this requirement by deactivating the User Validation by Email plugin.

Note : Removing validation has some consequences : There is no way to know that a user registered with a working email address, and it may leave you system open to spammers.

### **Manually add user**

To manually add a user, under the Administer controls go to Users. There you will see a link title « Add new User ». After you fill out the information and submit the form, the new user will receive an email with username and password and a reminder to change the password.

Note : Elgg does not force the user to change the password.

### **I'm making or just installed a new theme, but graphics or other elements aren't working**

Make sure the theme is at the bottom of the plugin list.

Clear your browser cache and reload the page. To lighten the load on the server, Elgg instructs the browser to rarely load the CSS file. A new theme will completely change the CSS file and a refresh should cause the browser to request the CSS file again.

If you're building or modifying a theme, make sure you have disabled the simple and system caches. This can be done by enabling the Developer Tools plugin, then browsing to Administration -> Develop -> Settings. Once you're satisfied with the changes, enable the caches or performance will suffer.

## **Changing profile fields**

Within the Administration settings of Elgg is a page for replacing the default profile fields. Elgg by default gives the administrator two choices :

- Use the default profile fields
- Replace the default with a set of custom profile fields

You cannot add new profile fields to the default ones. Adding a new profile field through the replace profile fields option clears the default ones. Before letting in users, it is best to determine what profile fields you want, what field types they should be, and the order they should appear. You cannot change the field type or order or delete fields after they have been created without wiping the entire profile blank.

More flexibility can be gained through plugins. There is at least two plugins on the community site that enable you to have more control over profile fields. The [Profile Manager](https://community.elgg.org/plugins/385114) plugin has become quite popular in the Elgg community. It lets you add new profile fields whenever you want, change the order, group profile fields, and add them to registration.

## **Changing registration**

The registration process can be changed through a plugin. Everything about registration can be changed : the look and feel, different registration fields, additional validation of the fields, additional steps and so on. These types of changes require some basic knowledge of HTML, CSS, PHP.

Another option is to use the [Profile Manager](https://community.elgg.org/plugins/385114) plugin that lets you add fields to both user profiles and the registration form.

Create the plugin skeleton *[Plugin skeleton](#page-159-0)*

Changing registration display Override the account/forms/register view

Changing the registration action handler You can write your own action to create the user's account

#### **How do I change PHP settings using .htaccess ?**

You may want to change php settings in your .htaccess file. This is especially true if your hosting provider does not give you access to the server's php. ini file. The variables could be related to file upload size limits, security, session length, or any number of other php attributes. For examples of how to do this, see the [PHP documentation](http://us2.php.net/configuration.changes) on this.

## **HTTPS login turned on accidently**

If you have turned on HTTPS login but do not have SSL configured, you are now locked out of your Elgg install. To turn off this configuration parameter, you will need to edit your database. Use a tool like phpMyAdmin to view your database. Select the config table and delete the row that has the name https\_login.

#### **Using a test site**

It is recommended to always try out new releases or new plugins on a test site before running them on a production site (a site with actual users). The easiest way to do this is to maintain a separate install of Elgg with dummy accounts. When testing changes it is important to use dummy accounts that are not admins to test what your users will see.

A more realistic test is to mirror the content from your production site to your test site. Following the instructions for *[duplicating a site](#page-49-0)*. Then make sure you prevent emails from being sent to your users. You could write a small plugin that redirects all email to your own account (be aware of plugins that include their own custom email sending code so you'll have to modify those plugins). After this is done you can view all of the content to make sure the upgrade or new plugin is functioning as desired and is not breaking anything. If this process sounds overwhelming, please stick with running a simple test site.

#### **500 - Internal Server Error**

#### **What is it ?**

A 500 - Internal Server Error means the web server experienced a problem serving a request.

#### Voir aussi :

[The Wikipedia page on HTTP status codes](https://en.wikipedia.org/wiki/List_of_HTTP_status_codes#5xx_Server_Error)

## **Possible causes**

- Web server configuration The most common cause for this is an incorrectly configured server. If you edited the .htaccess file and added something incorrect, Apache will send a 500 error.
- Permissions on files It could also be a permissions problem on a file. Apache needs to be able to read Elgg's files. Using permissions 755 on directories and 644 on files will allow Apache to read the files.

### **When I upload a photo or change my profile picture I get a white screen**

Most likely you don't have the PHP GD library installed or configured properly. You may need assistance from the administrator of your server.

## **CSS is missing**

## **Wrong URL**

Sometimes people install Elgg so that the base URL is localhost and then try to view the site using a hostname. In this case, the browser won't be able to load the CSS file. Try viewing the source of the web page and copying the link for the CSS file. Paste that into your browser. If you get a 404 error, it is likely this is your problem. You will need to change the base URL of your site.

## **Syntax error**

Elgg stores its CSS as PHP code to provide flexibility and power. If there is a syntax error, the CSS file served to the browser may be blank. Disabling non-bundled plugins is the recommended first step.

## **Rewrite rules errors**

A bad .htaccess file could also result in a 404 error when requesting the CSS file. This could happen when doing an upgrade and forgetting to also upgrade .htaccess.

## **Should I edit the database manually ?**

Avertissement : No, you should never manually edit the database !

## **Will editing the database manually break my site ?**

Yes.

## **Can I add extra fields to tables in the database ?**

(AKA : I don't understand the Elgg *[data model](#page-232-0)* so I'm going to add columns. Will you help ?)

No, this is a bad idea. Learn the *[data model](#page-232-0)* and you will see that unless it's a very specific and highly customized installation, you can do everything you need within Elgg's current data model.

## **I want to remove users. Can't I just delete them from the elgg\_entities table ?**

No, it will corrupt your database. Delete them through the site.

## **I want to remove spam. Can't I just search and delete it from the elgg\_entities table ?**

No, it will corrupt your database. Delete it through the site.

## **Someone on the community site told me to edit the database manually. Should I ?**

Who was it? Is it someone experienced with Elgg, like one of the core developers or a well-known plugin author? Did he or she give you clear and specific instructions on what to edit ? If you don't know who it is, or if you can't understand or aren't comfortable following the instructions, do not edit the database manually.

## **I know PHP and MySQL and have a legitimate reason to edit the database. Is it okay to manually edit the database ?**

Make sure you understand Elgg's *[data model](#page-232-0)* and schema first. Make a backup, edit carefully, then test copiously.

## **Internet Explorer (IE) login problem**

## **Canonical URL**

IE does not like working with sites that use both <http://example.org> and [http://www.example.org.](http://www.example.org) It stores multiple cookies and this causes problems. Best to only use one base URL. For details on how to do this see Login token mismatch error.

## **Chrome Frame**

Using the chrome frame within IE can break the login process.

## **Emails don't support non-Latin characters**

In order to support non-Latin characters, (such as Cyrillic or Chinese) Elgg requires [multibyte string support](http://uk.php.net/manual/en/mbstring.installation.php) to be compiled into PHP.

On many installs (e.g. Debian & Ubuntu) this is turned on by default. If it is not, you need to turn it on (or recompile PHP to include it). To check whether your server supports multibyte strings, check [phpinfo.](http://php.net/manual/en/function.phpinfo.php)

## **Session length**

Session length is controlled by your php configuration. You will first need to locate your php.ini file. In that file will be several session variables. A complete list and what they do can be found in the [php manual.](http://php.net/manual/en/session.configuration.php)

## **File is missing an owner**

There are three causes for this error. You could have an entity in your database that has an owner quid of 0. This should be extremely rare and may only occur if your database/server crashes during a write operation.

The second cause would be an entity where the owner no longer exists. This could occur if a plugin is turned off that was involved in the creation of the entity and then the owner is deleted but the delete operation failed (because the plugin is turned off). If you can figure out entity is causing this, look in your entities table and change the owner quid to your own and then you can delete the entity through Elgg.

Avertissement : Reed the section « Should I edit the database manually ? ». Be very carefull when editing the database directly. It can break your site. Always make a backup before doing this.

## **Fixes**

[Database Validator](https://community.elgg.org/plugins/438616) plugin will check your database for these causes and provide an option to fix them. Be sure to backup the database before you try the fix option.

## **No images**

If profile images, group images, or other files have stopped working on your site it is likely due to a misconfiguration, especially if you have migrated to a new server.

These are the most common misconfigurations that cause images and other files to stop working.

### **Wrong path for data directory**

Make sure the data directory's path is correct in the Site Administration admin area. It should have a trailing slash.

### **Wrong permissions on the data directory**

Check the permissions for the data directory. The data directory should be readable and writeable by the web server user.

#### **Migrated installation with new data directory location**

If you migrated an installation and need to change your data directory path, be sure to update the SQL for the filestore location as documented in the *[Dupliquer une installation](#page-49-0)* instructions.

#### **Deprecation warnings**

If you are seeing many deprecation warnings that say things like

Deprecated in 1.7: extend\_view() was deprecated by elgg\_extend\_view()!

then you are using a plugin that was written for an older version of Elgg. This means the plugin is using functions that are scheduled to be removed in a future version of Elgg. You can ask the plugin developer if the plugin will be updated or you can update the plugin yourself. If neither of those are likely to happen, you should not use that plugin.

### **Javascript not working**

If the user hover menu stops working or you cannot dismiss system messages, that means JavaScript is broken on your site. This usually due to a plugin having bad JavaScript code. You should find the plugin causing the problem and disable it. You can do this be disabling non-bundled plugins one at a time until the problem goes away. Another approach is disabling all non-bundled plugins and then enabling them one by one until the problem occurs again.

Most web browsers will give you a hint as to what is breaking the JavaScript code. They often have a console for JavaScript errors or an advanced mode for displaying errors. Once you see the error message, you may have an easier time locating the problem.

## **Security**

## **Is upgrade.php a security concern ?**

Upgrade.php is a file used to run code and database upgrades. It is in the root of the directory and doesn't require a logged in account to access. On a fully upgraded site, running the file will only reset the caches and exit, so this is not a security concern.

If you are still concerned, you can either delete, move, or change permissions on the file until you need to upgrade.

## **Should I delete install.php ?**

This file is used to install Elgg and doesn't need to be deleted. The file checks if Elgg is already installed and forwards the user to the front page if it is.

## **Filtering**

Filtering is used in Elgg to make [XSS](http://en.wikipedia.org/wiki/Cross-site_scripting) attacks more difficult. The purpose of the filtering is to remove Javascript and other dangerous input from users.

Filtering is performed through the function filter\_tags(). This function takes in a string and returns a filtered string. It triggers a *validate*, *input [plugin hook](#page-248-0)*. By default Elgg comes with the htmLawed filtering code as a plugin. Developers can drop in any additional or replacement filtering code as a plugin.

The filter\_tags() function is called on any user input as long as the input is obtained through a call to get\_input(). If for some reason a developer did not want to perform the default filtering on some user input, the get\_input() function has a parameter for turning off filtering.

## **Development**

## **What should I use to edit php code ?**

There are two main options : text editor or [integrated development environment](http://en.wikipedia.org/wiki/Integrated_development_environment) (IDE).

## **Text Editor**

If you are new to software development or do not have much experience with IDEs, using a text editor will get you up and running the quickest. At a minimum, you will want one that does syntax highlighting to make the code easier to read. If you think you might submit patches to the bug tracker, you will want to make sure that your text editor does not change line endings. If you are using Windows, [Notepad++](http://notepad-plus-plus.org/) is a good choice. If you are on a Mac, [TextWrangler](http://www.barebones.com/products/textwrangler/index.html) is a popular choice. You could also give [TextMate](http://macromates.com/) a try.

#### **Integrated Development Environment**

An IDE does just what its name implies : it includes a set of tools that you would normally use separately. Most IDEs will include source code control which will allow you to directly commit and update your code from your cvs repository. It may have an FTP client built into it to make the transfer of files to a remote server easier. It will have syntax checking to catch errors before you try to execute the code on a server.

The two most popular free IDEs for PHP developers are [Eclipse](http://www.eclipse.org/) and [NetBeans.](http://netbeans.org/) Eclipse has two different plugins for working with PHP code : [PDT](http://www.eclipse.org/pdt/) and [PHPEclipse.](http://www.phpeclipse.com/)

### **I don't like the wording of something in Elgg. How do I change it ?**

The best way to do this is with a plugin.

#### **Create the plugin skeleton**

*[Plugin skeleton](#page-159-0)*

#### **Locate the string that you want to change**

All the strings that a user sees should be in the /languages directory or in a plugin's languages directory (/ mod/<plugin name>/languages). This is done so that it is easy to change what language Elgg uses. For more information on this see the developer documentation on *[Internationalization](#page-123-0)* .

To find the string use grep or a text editor that provides searching through files to locate the string. (A good text editor for Windows is [Notepad++](http://notepad-plus-plus.org/) ) Let's say we want to change the string « Add friend » to « Make a new friend ». The grep command to find this string would be grep  $-r$  "Add friend" \*. Using [Notepad++](http://notepad-plus-plus.org/), you would use the « Find in files » command. You would search for the string, set the filter to  $\star$ . php, set the directory to the base directory of Elgg, and make sure it searches all subdirectories. You might want to set it to be case sensitive also.

You should locate the string « Add friend » in /languages/en.php. You should see something like this in the file :

'friend:add' => "Add friend",

This means every time Elgg sees friend:add it replaces it with « Add friend ». We want to change the definition of friend:add.

### **Override the string**

To override this definition, we will add a languages file to the plugin that we built in the first step.

- 1. Create a new directory : /mod/<your plugin name>/languages
- 2. Create a file in that directory called en.php
- 3. Add these lines to that file

```
<?php
return array(
   'friend:add' => 'Make a new friend',
);
```
Make sure that you do not have any spaces or newlines before the  $\leq$ ?php.

You're done now and should be able to enable the plugin and see the change. If you are override the language of a plugin, make sure your plugin is loaded after the one you are trying to modify. The loading order is determined in the Tools Administration page of the admin section. As you find more things that you'd like to change, you can keep adding them to this plugin.

## **How do I find the code that does x ?**

The best way to find the code that does something that you would like to change is to use grep or a similar search tool. If you do not have grep as a part of your operating system, you will want to install a grep tool or use a text-editor/IDE that has good searching in files. [Notepad++](http://notepad-plus-plus.org/) is a good choice for Windows users. [Eclipse](http://www.eclipse.org/) with PHP and [NetBeans](http://netbeans.org/) are good choices for any platform.

## **String Example**

Let's say that you want to find where the *Log In* box code is located. A string from the *Log In* box that should be fairly unique is Remember me. Grep for that string. You will find that it is only used in the en.php file in the /languages directory. There it is used to define the *[Internationalization](#page-123-0)* string user:persistent. Grep for that string now. You will find it in two places : the same en.php language file and in /views/default/forms/ login.php. The latter defines the html code that makes up the *Log In* box.

## **Action Example**

Let's say that you want to find the code that is run when a user clicks on the *Save* button when arranging widgets on a profile page. View the Profile page for a test user. Use Firebug to drill down through the html of the page until you come to the action of the edit widgets form. You'll see the url from the base is action/widgets/move.

Grep on widgets/move and two files are returned. One is the JavaScript code for the widgets :  $/js/$ lib/ui.widgets.js. The other one, /engine/lib/widgets.php, is where the action is registered using elgg\_register\_action('widgets/reorder'). You may not be familiar with that function in which case, you should look it up at the API reference. Do a search on the function and it returns the documentation on the function. This tells you that the action is in the default location since a file location was not specified. The default location for actions is /actions so you will find the file at /actions/widgets/move.php.

## **Debug mode**

During the installation process you might have noticed a checkbox that controlled whether debug mode was turned on or off. This setting can also be changed on the Site Administration page. Debug mode writes a lot of extra data to your php log. For example, when running in this mode every query to the database is written to your logs. It may be useful for debugging a problem though it can produce an overwhelming amount of data that may not be related to the problem at all. You may want to experiment with this mode to understand what it does, but make sure you run Elgg in normal mode on a production server.

Avertissement : Because of the amount of data being logged, don't enable this on a production server as it can fill up the log files really quick.

### **What goes into the log in debug mode ?**

- All database queries
- Database query profiling
- Page generation time
- Number of queries per page
- List of plugin language files
- Additional errors/warnings compared to normal mode (it's very rare for these types of errors to be related to any problem that you might be having)

#### **What does the data look like ?**

```
[07-Mar-2009 14:27:20] Query cache invalidated
[07-Mar-2009 14:27:20] ** GUID:1 loaded from DB
[07-Mar-2009 \t14:27:20] SELECT \star from elggentities where guid=1 and ( (1 = 1) and
˓→enabled='yes') results cached
[07-Mar-2009 14:27:20] SELECT guid from elggsites_entity where guid = 1 results cached
[07-Mar-2009 14:27:20] Query cache invalidated
[07-Mar-2009 14:27:20] ** GUID:1 loaded from DB
[07-Mar-2009 \t14:27:20] SELECT \star from elggentities where guid=1 and ( (1 = 1) and
˓→enabled='yes') results cached
[07-Mar-2009 14:27:20] ** GUID:1 loaded from DB
[07-Mar-2009 \t14:27:20] SELECT \star from elggentities where guid=1 and ( (1 = 1) and
˓→enabled='yes') results returned from cache
[07-Mar-2009 14:27:20] ** Sub part of GUID:1 loaded from DB
[07-Mar-2009 14:27:20] SELECT * from elggsites_entity where guid=1 results cached
[07-Mar-2009 14:27:20] Query cache invalidated
[07-Mar-2009 14:27:20] DEBUG: 2009-03-07 14:27:20 (MST): "Undefined index: user" in
˓→file /var/www/elgg/engine/lib/elgglib.php (line 62)
[07-Mar-2009 14:27:20] DEBUG: 2009-03-07 14:27:20 (MST): "Undefined index: pass" in
˓→file /var/www/elgg/engine/lib/elgglib.php (line 62)
[07-Mar-2009 14:27:20] ***************** DB PROFILING ********************
[07-Mar-2009 14:27:20] 1 times: 'SELECT * from elggentities where guid=1 and (
\rightarrow (access_id in (2) or (owner_guid = -1) or (access_id = 0 and owner_guid = -1)) and
˓→enabled='yes')'
...
[07-Mar-2009 14:27:20] 2 times: 'update elggmetadata set access_id = 2 where entity_
\rightarrowguid = 1'
[07-Mar-2009 14:27:20] 1 times: 'UPDATE elggentities set owner_guid='0', access_id='2
˓→', container_guid='0', time_updated='1236461868' WHERE guid=1'
[07-Mar-2009 14:27:20] 1 times: 'SELECT guid from elggsites_entity where guid = 1'
[07-Mar-2009 14:27:20] 1 times: 'UPDATE elggsites_entity set name='3124/944',
˓→description='', url='http://example.org/' where guid=1'
[07-Mar-2009 14:27:20] 1 times: 'UPDATE elggusers_entity set prev_last_action = last_
\rightarrowaction, last_action = 1236461868 where guid = 2'
[07-Mar-2009 14:27:20] DB Queries for this page: 56
[07-Mar-2009 14:27:20] ***************************************************
[07-Mar-2009 14:27:20] Page /action/admin/site/update_basic generated in 0.
˓→36997294426 seconds
```
#### **What events are triggered on every page load ?**

There are 4 *[Elgg events](#page-244-0)* that are triggered on every page load :

1. plugins\_boot, system

- 2. init, system
- 3. ready, system
- 4. shutdown, system

The first three are triggered in  $Elqq\backslash\mathrm{Application:}:bootCore.$  shutdown, system is triggered in \Elgg\Application\ShutdownHandler after the response has been sent to the client. They are all *[docu](#page-96-0)[mented](#page-96-0)*.

There are other events triggered by Elgg occasionally (such as when a user logs in).

## **Copy a plugin**

There are many questions asked about how to copy a plugin. Let's say you want to copy the blog plugin in order to run one plugin called blog and another called poetry. This is not difficult but it does require a lot of work. You would need to

- change the directory name
- change the names of every function (having two functions causes PHP to crash)
- change the name of every view (so as not to override the views on the original plugin)
- change any data model subtypes
- change the language file
- change anything else that was specific to the original plugin

Note: If you are trying to clone the groups plugin, you will have the additional difficulty that the group plugin does not set a subtype.

## <span id="page-355-0"></span>**General**

#### Voir aussi :

*[Trouver de l'aide](#page-54-0)*

## <span id="page-355-1"></span>**« Plugin cannot start and has been deactivated » or « This plugin is invalid »**

This error is usually accompanied by more details explaining why the plugin is invalid. This is usually caused by an incorrectly installed plugin.

If you are installing a plugin called « test », there will be a test directory under mod. In that test directory there needs to be a manifest.xml file /mod/test/manifest.xml.

### If this file does not exist, it could be caused by :

- installing a plugin to the wrong directory
- creating a directory under /mod that does not contain a plugin
- a bad ftp transfer
- unzipping a plugin into an extra directory (myplugin.zip unzips to myplugin/myplugin)

If you are on a Unix-based host and the files exist in the correct directory, check the permissions. Elgg must have read access to the files and read + execute access on the directories.

## <span id="page-355-2"></span>**White Page (WSOD)**

A blank, white page (often called a « white screen of death ») means there is a PHP syntax error. There are a few possible ca

- corrupted file try transfering the code again to your server
- a call to a php module that was not loaded this can happen after you install a plugin that requires a specific module.
- bad plugin not all plugins have been written to the same quality so you should be careful which ones you install.

To find where the error is occurring, change the .htaccess file to display errors to the browser. Set display\_errors to 1 and load the same page again. You should see a PHP error in your browser. Change the setting back once you've resolved the problem.

Note : If you are using the Developer's Tools plugin, go to its settings page and make sure you have « Display fatal PHP errors » enabled.

If the white screen is due to a bad plugin, remove the latest plugins that you have installed by deleting their directories and then reload the page.

Note: You can temporarily disable all plugins by creating an empty file at mod/disabled. You can then disable the offending module via the administrator tools panel.

If you are getting a WSOD when performing an action, like logging in or posting a blog, but there are no error messages, it's most likely caused by non-printable characters in plugin code. Check the plugin for white spaces/new lines characters after finishing php tag (?>) and remove them.

#### <span id="page-356-0"></span>**Page not found**

If you have recently installed your Elgg site, the most likely cause for a page not found error is that mod\_rewrite is not setup correctly on your server. There is information in the *[Install Troubleshooting](#page-17-0)* page on fixing this. The second most likely cause is that your site url in your database is incorrect.

If you've been running your site for a while and suddenly start getting page not found errors, you need to ask yourself what has changed. Have you added any plugins ? Did you change your server configuration ?

To debug a page not found error :

- Confirm that the link leading to the missing page is correct. If not, how is that link being generated ?
- Confirm that the .htaccess rewrite rules are being picked up.

#### <span id="page-356-1"></span>**Login token mismatch**

If you have to log in twice to your site and the error message after the first attempt says there was a token mismatch error, the URL in Elgg's settings does not match the URL used to access it. The most common cause for this is adding or removing the « www » when accessing the site. For example, www.elgg.org vs elgg.org. This causes a problem with session handling because of the way that web browsers save cookies.

To fix this, you can add rewrite rules. To redirect from www.elgg.org to elgg.org in Apache, the rules might look like :

```
RewriteCond %{HTTP HOST} .
RewriteCond %{HTTP_HOST} !^elgg\.org
RewriteRule (.*) http://elgg.org/$1 [R=301,L]
```
Redirecting from non-www to www could look like this :

RewriteCond %{HTTP\_HOST} ^elgg\.org RewriteRule ^(.\*)\$ http://www.elgg.org/\$1 [R=301,L]

If you don't know how to configure rewrite rules, ask your host for more information.

#### <span id="page-357-0"></span>**Form is missing \_\_token or \_\_ts fields**

All Elgg actions require a security token, and this error occurs when that token is missing. This is either a problem with your server configuration or with a 3rd party plugin.

If you experience this on a new installation, make sure that your server is properly configured and your rewrite rules are correct. If you experience this on an upgrade, make sure you have updated your rewrite rules either in .htaccess (Apache) or in the server configuration.

If you are experiencing this, disable all 3rd party plugins and try again. Very old plugins for Elgg don't use security tokens. If the problem goes away when plugins are disabled, it's due to a plugin that should be updated by its author.

#### <span id="page-357-1"></span>**Maintenance mode**

To take your site temporarily offline, go to Administration -> Utilities -> Maintenance Mode. Complete the form and hit save to disable your site for everyone except admin users.

#### <span id="page-357-2"></span>**Missing email**

If your users are reporting that validation emails are not showing up, have them check their spam folder. It is possible that the emails coming from your server are being marked as spam. This depends on many factors such as whether your hosting provider has a problem with spammers, how your PHP mail configuration is set up, what mail transport agent your server is using, or your host limiting the number of email that you can send in an hour.

If no one gets email at all, it is quite likely your server is not configured properly for email. Your server needs a program to send email (called a Mail Transfer Agent - MTA) and PHP must be configured to use the MTA.

To quickly check if PHP and an MTA are correctly configured, create a file on your server with the following content :

```
\langle?php
$address = "your_email@your_host.com";
$subject = 'Test email.';
$body = 'If you can read this, your email is working.';
echo "Attempting to email $address...<br />";
if (mail($address, $subject, $body)) {
        echo 'SUCCESS! PHP successfully delivered email to your MTA. If you don\'t
→see the email in your inbox in a few minutes, there is a problem with your MTA.';
} else {
        echo 'ERROR! PHP could not deliver email to your MTA. Check that your PHP
˓→settings are correct for your MTA and your MTA will deliver email.';
}
```
Be sure to replace « [your\\_email@your\\_host.com](mailto:your_email@your_host.com) » with your actual email address. Take care to keep quotes around it ! When you access this page through your web browser, it will attempt to send a test email. This test will let you know that PHP and your MTA are correctly configured. If it fails–either you get an error or you never receive the email–you will need to do more investigating and possibly contact your service provider.

Fully configuring an MTA and PHP's email functionality is beyond the scope of this FAQ and you should search the Internet for more resources on this. Some basic information on php parameters can be found on [PHP's site](http://php.net/manual/en/mail.configuration.php)

### <span id="page-358-0"></span>**Server logs**

Most likely you are using Apache as your web server. Warnings and errors are written to a log by the web server and can be useful for debugging problems. You will commonly see two types of log files : access logs and error logs. Information from PHP and Elgg is written to the server error log.

- Linux The error log is probably in /var/log/httpd or /var/log/apache2.
- Windows It is probably inside your Apache directory.
- Mac OS The error log is probably in /var/log/apache2/error\_log

If you are using shared hosting without ssh access, your hosting provider may provide a mechanism for obtaining access to your server logs. You will need to ask them about this.

#### <span id="page-358-1"></span>**How does registration work ?**

With a default setup, this is how registration works :

- 1. User fills out registration form and submits it
- 2. User account is created and disabled until validated
- 3. Email is sent to user with a link to validate the account
- 4. When a user clicks on the link, the account is validated
- 5. The user can now log in

Failures during this process include the user entering an incorrect email address, the validation email being marked as spam, or a user never bothering to validate the account.

#### <span id="page-358-2"></span>**User validation**

By default, all users who self-register must validate their accounts through email. If a user has problems validating an account, you can validate users manually by going to Administration -> Users -> Unvalidated.

You can remove this requirement by deactivating the User Validation by Email plugin.

Note : Removing validation has some consequences : There is no way to know that a user registered with a working email address, and it may leave you system open to spammers.

#### <span id="page-358-3"></span>**Manually add user**

To manually add a user, under the Administer controls go to Users. There you will see a link title « Add new User ». After you fill out the information and submit the form, the new user will receive an email with username and password and a reminder to change the password.

Note : Elgg does not force the user to change the password.

## <span id="page-359-0"></span>**I'm making or just installed a new theme, but graphics or other elements aren't working**

Make sure the theme is at the bottom of the plugin list.

Clear your browser cache and reload the page. To lighten the load on the server, Elgg instructs the browser to rarely load the CSS file. A new theme will completely change the CSS file and a refresh should cause the browser to request the CSS file again.

If you're building or modifying a theme, make sure you have disabled the simple and system caches. This can be done by enabling the Developer Tools plugin, then browsing to Administration -> Develop -> Settings. Once you're satisfied with the changes, enable the caches or performance will suffer.

## <span id="page-359-1"></span>**Changing profile fields**

Within the Administration settings of Elgg is a page for replacing the default profile fields. Elgg by default gives the administrator two choices :

- Use the default profile fields
- Replace the default with a set of custom profile fields

You cannot add new profile fields to the default ones. Adding a new profile field through the replace profile fields option clears the default ones. Before letting in users, it is best to determine what profile fields you want, what field types they should be, and the order they should appear. You cannot change the field type or order or delete fields after they have been created without wiping the entire profile blank.

More flexibility can be gained through plugins. There is at least two plugins on the community site that enable you to have more control over profile fields. The [Profile Manager](https://community.elgg.org/plugins/385114) plugin has become quite popular in the Elgg community. It lets you add new profile fields whenever you want, change the order, group profile fields, and add them to registration.

## <span id="page-359-2"></span>**Changing registration**

The registration process can be changed through a plugin. Everything about registration can be changed : the look and feel, different registration fields, additional validation of the fields, additional steps and so on. These types of changes require some basic knowledge of HTML, CSS, PHP.

Another option is to use the [Profile Manager](https://community.elgg.org/plugins/385114) plugin that lets you add fields to both user profiles and the registration form.

#### Create the plugin skeleton *[Plugin skeleton](#page-159-0)*

Changing registration display Override the account/forms/register view

Changing the registration action handler You can write your own action to create the user's account

## <span id="page-359-3"></span>**How do I change PHP settings using .htaccess ?**

You may want to change php settings in your .htaccess file. This is especially true if your hosting provider does not give you access to the server's php.ini file. The variables could be related to file upload size limits, security, session length, or any number of other php attributes. For examples of how to do this, see the [PHP documentation](http://us2.php.net/configuration.changes) on this.

## <span id="page-359-4"></span>**HTTPS login turned on accidently**

If you have turned on HTTPS login but do not have SSL configured, you are now locked out of your Elgg install. To turn off this configuration parameter, you will need to edit your database. Use a tool like phpMyAdmin to view your database. Select the config table and delete the row that has the name https\_login.
# **Using a test site**

It is recommended to always try out new releases or new plugins on a test site before running them on a production site (a site with actual users). The easiest way to do this is to maintain a separate install of Elgg with dummy accounts. When testing changes it is important to use dummy accounts that are not admins to test what your users will see.

A more realistic test is to mirror the content from your production site to your test site. Following the instructions for *[duplicating a site](#page-49-0)*. Then make sure you prevent emails from being sent to your users. You could write a small plugin that redirects all email to your own account (be aware of plugins that include their own custom email sending code so you'll have to modify those plugins). After this is done you can view all of the content to make sure the upgrade or new plugin is functioning as desired and is not breaking anything. If this process sounds overwhelming, please stick with running a simple test site.

# **500 - Internal Server Error**

# **What is it ?**

A 500 - Internal Server Error means the web server experienced a problem serving a request.

#### Voir aussi :

[The Wikipedia page on HTTP status codes](https://en.wikipedia.org/wiki/List_of_HTTP_status_codes#5xx_Server_Error)

# **Possible causes**

- Web server configuration The most common cause for this is an incorrectly configured server. If you edited the .htaccess file and added something incorrect, Apache will send a 500 error.
- Permissions on files It could also be a permissions problem on a file. Apache needs to be able to read Elgg's files. Using permissions 755 on directories and 644 on files will allow Apache to read the files.

# **When I upload a photo or change my profile picture I get a white screen**

Most likely you don't have the PHP GD library installed or configured properly. You may need assistance from the administrator of your server.

# **CSS is missing**

# **Wrong URL**

Sometimes people install Elgg so that the base URL is localhost and then try to view the site using a hostname. In this case, the browser won't be able to load the CSS file. Try viewing the source of the web page and copying the link for the CSS file. Paste that into your browser. If you get a 404 error, it is likely this is your problem. You will need to change the base URL of your site.

# **Syntax error**

Elgg stores its CSS as PHP code to provide flexibility and power. If there is a syntax error, the CSS file served to the browser may be blank. Disabling non-bundled plugins is the recommended first step.

# **Rewrite rules errors**

A bad .htaccess file could also result in a 404 error when requesting the CSS file. This could happen when doing an upgrade and forgetting to also upgrade .htaccess.

#### **Should I edit the database manually ?**

Avertissement : No, you should never manually edit the database !

#### **Will editing the database manually break my site ?**

Yes.

#### **Can I add extra fields to tables in the database ?**

(AKA : I don't understand the Elgg *[data model](#page-232-0)* so I'm going to add columns. Will you help ?)

No, this is a bad idea. Learn the *[data model](#page-232-0)* and you will see that unless it's a very specific and highly customized installation, you can do everything you need within Elgg's current data model.

#### **I want to remove users. Can't I just delete them from the elgg entities table ?**

No, it will corrupt your database. Delete them through the site.

#### **I want to remove spam. Can't I just search and delete it from the elgg\_entities table ?**

No, it will corrupt your database. Delete it through the site.

#### **Someone on the community site told me to edit the database manually. Should I ?**

Who was it? Is it someone experienced with Elgg, like one of the core developers or a well-known plugin author? Did he or she give you clear and specific instructions on what to edit? If you don't know who it is, or if you can't understand or aren't comfortable following the instructions, do not edit the database manually.

# **I know PHP and MySQL and have a legitimate reason to edit the database. Is it okay to manually edit the database ?**

Make sure you understand Elgg's *[data model](#page-232-0)* and schema first. Make a backup, edit carefully, then test copiously.

#### **Internet Explorer (IE) login problem**

# **Canonical URL**

IE does not like working with sites that use both <http://example.org> and [http://www.example.org.](http://www.example.org) It stores multiple cookies and this causes problems. Best to only use one base URL. For details on how to do this see Login token mismatch error.

# **Chrome Frame**

Using the chrome frame within IE can break the login process.

# **Emails don't support non-Latin characters**

In order to support non-Latin characters, (such as Cyrillic or Chinese) Elgg requires [multibyte string support](http://uk.php.net/manual/en/mbstring.installation.php) to be compiled into PHP.

On many installs (e.g. Debian & Ubuntu) this is turned on by default. If it is not, you need to turn it on (or recompile PHP to include it). To check whether your server supports multibyte strings, check [phpinfo.](http://php.net/manual/en/function.phpinfo.php)

# **Session length**

Session length is controlled by your php configuration. You will first need to locate your php.ini file. In that file will be several session variables. A complete list and what they do can be found in the [php manual.](http://php.net/manual/en/session.configuration.php)

#### **File is missing an owner**

There are three causes for this error. You could have an entity in your database that has an owner\_guid of 0. This should be extremely rare and may only occur if your database/server crashes during a write operation.

The second cause would be an entity where the owner no longer exists. This could occur if a plugin is turned off that was involved in the creation of the entity and then the owner is deleted but the delete operation failed (because the plugin is turned off). If you can figure out entity is causing this, look in your entities table and change the owner\_guid to your own and then you can delete the entity through Elgg.

Avertissement : Reed the section « Should I edit the database manually ? ». Be very carefull when editing the database directly. It can break your site. Always make a backup before doing this.

# **Fixes**

[Database Validator](https://community.elgg.org/plugins/438616) plugin will check your database for these causes and provide an option to fix them. Be sure to backup the database before you try the fix option.

# **No images**

If profile images, group images, or other files have stopped working on your site it is likely due to a misconfiguration, especially if you have migrated to a new server.

These are the most common misconfigurations that cause images and other files to stop working.

# **Wrong path for data directory**

Make sure the data directory's path is correct in the Site Administration admin area. It should have a trailing slash.

# **Wrong permissions on the data directory**

Check the permissions for the data directory. The data directory should be readable and writeable by the web server user.

#### **Migrated installation with new data directory location**

If you migrated an installation and need to change your data directory path, be sure to update the SQL for the filestore location as documented in the *[Dupliquer une installation](#page-49-0)* instructions.

#### **Deprecation warnings**

If you are seeing many deprecation warnings that say things like

Deprecated in 1.7: extend\_view() was deprecated by elgg\_extend\_view()!

then you are using a plugin that was written for an older version of Elgg. This means the plugin is using functions that are scheduled to be removed in a future version of Elgg. You can ask the plugin developer if the plugin will be updated or you can update the plugin yourself. If neither of those are likely to happen, you should not use that plugin.

#### **Javascript not working**

If the user hover menu stops working or you cannot dismiss system messages, that means JavaScript is broken on your site. This usually due to a plugin having bad JavaScript code. You should find the plugin causing the problem and disable it. You can do this be disabling non-bundled plugins one at a time until the problem goes away. Another approach is disabling all non-bundled plugins and then enabling them one by one until the problem occurs again.

Most web browsers will give you a hint as to what is breaking the JavaScript code. They often have a console for JavaScript errors or an advanced mode for displaying errors. Once you see the error message, you may have an easier time locating the problem.

# **Security**

#### **Is upgrade.php a security concern ?**

Upgrade.php is a file used to run code and database upgrades. It is in the root of the directory and doesn't require a logged in account to access. On a fully upgraded site, running the file will only reset the caches and exit, so this is not a security concern.

If you are still concerned, you can either delete, move, or change permissions on the file until you need to upgrade.

# **Should I delete install.php ?**

This file is used to install Elgg and doesn't need to be deleted. The file checks if Elgg is already installed and forwards the user to the front page if it is.

# **Filtering**

Filtering is used in Elgg to make [XSS](http://en.wikipedia.org/wiki/Cross-site_scripting) attacks more difficult. The purpose of the filtering is to remove Javascript and other dangerous input from users.

Filtering is performed through the function filter\_tags(). This function takes in a string and returns a filtered string. It triggers a *validate*, *input [plugin hook](#page-248-0)*. By default Elgg comes with the htmLawed filtering code as a plugin. Developers can drop in any additional or replacement filtering code as a plugin.

The filter\_tags() function is called on any user input as long as the input is obtained through a call to get\_input(). If for some reason a developer did not want to perform the default filtering on some user input, the get\_input() function has a parameter for turning off filtering.

# **Development**

# **What should I use to edit php code ?**

There are two main options : text editor or [integrated development environment](http://en.wikipedia.org/wiki/Integrated_development_environment) (IDE).

# **Text Editor**

If you are new to software development or do not have much experience with IDEs, using a text editor will get you up and running the quickest. At a minimum, you will want one that does syntax highlighting to make the code easier to read. If you think you might submit patches to the bug tracker, you will want to make sure that your text editor does not change line endings. If you are using Windows, [Notepad++](http://notepad-plus-plus.org/) is a good choice. If you are on a Mac, [TextWrangler](http://www.barebones.com/products/textwrangler/index.html) is a popular choice. You could also give [TextMate](http://macromates.com/) a try.

# **Integrated Development Environment**

An IDE does just what its name implies : it includes a set of tools that you would normally use separately. Most IDEs will include source code control which will allow you to directly commit and update your code from your cvs repository. It may have an FTP client built into it to make the transfer of files to a remote server easier. It will have syntax checking to catch errors before you try to execute the code on a server.

The two most popular free IDEs for PHP developers are [Eclipse](http://www.eclipse.org/) and [NetBeans.](http://netbeans.org/) Eclipse has two different plugins for working with PHP code : [PDT](http://www.eclipse.org/pdt/) and [PHPEclipse.](http://www.phpeclipse.com/)

# **I don't like the wording of something in Elgg. How do I change it ?**

The best way to do this is with a plugin.

# **Create the plugin skeleton**

*[Plugin skeleton](#page-159-0)*

# **Locate the string that you want to change**

All the strings that a user sees should be in the /languages directory or in a plugin's languages directory (/ mod/<plugin name>/languages). This is done so that it is easy to change what language Elgg uses. For more information on this see the developer documentation on *[Internationalization](#page-123-0)* .

To find the string use grep or a text editor that provides searching through files to locate the string. (A good text editor for Windows is [Notepad++](http://notepad-plus-plus.org/) ) Let's say we want to change the string « Add friend » to « Make a new friend ». The grep command to find this string would be grep  $-r$  "Add friend"  $\star$ . Using [Notepad++](http://notepad-plus-plus.org/), you would use the « Find in files » command. You would search for the string, set the filter to  $\star$ . php, set the directory to the base directory of Elgg, and make sure it searches all subdirectories. You might want to set it to be case sensitive also.

You should locate the string « Add friend » in /languages/en.php. You should see something like this in the file :

'friend:add' => "Add friend",

This means every time Elgg sees friend:add it replaces it with « Add friend ». We want to change the definition of friend:add.

# **Override the string**

To override this definition, we will add a languages file to the plugin that we built in the first step.

- 1. Create a new directory : /mod/<your plugin name>/languages
- 2. Create a file in that directory called en.php
- 3. Add these lines to that file

```
\langle ? \text{php}return array(
    'friend:add' => 'Make a new friend',
);
```
Make sure that you do not have any spaces or newlines before the  $\langle$ ?php.

You're done now and should be able to enable the plugin and see the change. If you are override the language of a plugin, make sure your plugin is loaded after the one you are trying to modify. The loading order is determined in the Tools Administration page of the admin section. As you find more things that you'd like to change, you can keep adding them to this plugin.

#### **How do I find the code that does x ?**

The best way to find the code that does something that you would like to change is to use grep or a similar search tool. If you do not have  $q_{\text{rep}}$  as a part of your operating system, you will want to install a grep tool or use a text-editor/IDE that has good searching in files. [Notepad++](http://notepad-plus-plus.org/) is a good choice for Windows users. [Eclipse](http://www.eclipse.org/) with PHP and [NetBeans](http://netbeans.org/) are good choices for any platform.

# **String Example**

Let's say that you want to find where the *Log In* box code is located. A string from the *Log In* box that should be fairly unique is Remember me. Grep for that string. You will find that it is only used in the en.php file in the /languages directory. There it is used to define the *[Internationalization](#page-123-0)* string user:persistent. Grep for that string now. You will find it in two places : the same  $en$ , php language file and in /views/default/forms/ login.php. The latter defines the html code that makes up the *Log In* box.

#### **Action Example**

Let's say that you want to find the code that is run when a user clicks on the *Save* button when arranging widgets on a profile page. View the Profile page for a test user. Use Firebug to drill down through the html of the page until you come to the action of the edit widgets form. You'll see the url from the base is action/widgets/move.

Grep on widgets/move and two files are returned. One is the JavaScript code for the widgets :  $/js/$ lib/ui.widgets.js. The other one, /engine/lib/widgets.php, is where the action is registered using elgg\_register\_action('widgets/reorder'). You may not be familiar with that function in which case, you should look it up at the API reference. Do a search on the function and it returns the documentation on the function. This tells you that the action is in the default location since a file location was not specified. The default location for actions is /actions so you will find the file at /actions/widgets/move.php.

#### **Debug mode**

During the installation process you might have noticed a checkbox that controlled whether debug mode was turned on or off. This setting can also be changed on the Site Administration page. Debug mode writes a lot of extra data to your php log. For example, when running in this mode every query to the database is written to your logs. It may be useful for debugging a problem though it can produce an overwhelming amount of data that may not be related to the problem at all. You may want to experiment with this mode to understand what it does, but make sure you run Elgg in normal mode on a production server.

Avertissement : Because of the amount of data being logged, don't enable this on a production server as it can fill up the log files really quick.

#### **What goes into the log in debug mode ?**

- All database queries
- Database query profiling
- Page generation time
- Number of queries per page
- List of plugin language files
- Additional errors/warnings compared to normal mode (it's very rare for these types of errors to be related to any problem that you might be having)

#### **What does the data look like ?**

```
[07-Mar-2009 14:27:20] Query cache invalidated
[07-Mar-2009 14:27:20] ** GUID:1 loaded from DB
[07-Mar-2009 \t14:27:20] SELECT \star from elggentities where guid=1 and ( (1 = 1) and
˓→enabled='yes') results cached
[07-Mar-2009 14:27:20] SELECT guid from elggsites_entity where guid = 1 results cached
[07-Mar-2009 14:27:20] Query cache invalidated
[07-Mar-2009 14:27:20] ** GUID:1 loaded from DB
[07-Mar-2009 \t14:27:20] SELECT \star from elggentities where guid=1 and ( (1 = 1) and
˓→enabled='yes') results cached
```
(suite sur la page suivante)

(suite de la page précédente)

```
[07-Mar-2009 14:27:20] ** GUID:1 loaded from DB
[07-Mar-2009 \t14:27:20] SELECT \star from elggentities where guid=1 and ( (1 = 1) and
˓→enabled='yes') results returned from cache
[07-Mar-2009 14:27:20] ** Sub part of GUID:1 loaded from DB
[07-Mar-2009 14:27:20] SELECT * from elggsites_entity where guid=1 results cached
[07-Mar-2009 14:27:20] Query cache invalidated
[07-Mar-2009 14:27:20] DEBUG: 2009-03-07 14:27:20 (MST): "Undefined index: user" in
˓→file /var/www/elgg/engine/lib/elgglib.php (line 62)
[07-Mar-2009 14:27:20] DEBUG: 2009-03-07 14:27:20 (MST): "Undefined index: pass" in
˓→file /var/www/elgg/engine/lib/elgglib.php (line 62)
[07-Mar-2009 14:27:20] ***************** DB PROFILING ********************
[07-Mar-2009 14:27:20] 1 times: 'SELECT * from elggentities where guid=1 and (
\rightarrow (access_id in (2) or (owner_guid = -1) or (access_id = 0 and owner_guid = -1)) and
˓→enabled='yes')'
...
[07-Mar-2009 14:27:20] 2 times: 'update elggmetadata set access_id = 2 where entity_
\rightarrowquid = 1'
[07-Mar-2009 14:27:20] 1 times: 'UPDATE elggentities set owner_guid='0', access_id='2
˓→', container_guid='0', time_updated='1236461868' WHERE guid=1'
[07-Mar-2009 14:27:20] 1 times: 'SELECT guid from elggsites_entity where guid = 1'
[07-Mar-2009 \t14:27:20] 1 times: 'UPDATE elggsites_entity set name='3124/944',
˓→description='', url='http://example.org/' where guid=1'
[07-Mar-2009 14:27:20] 1 times: 'UPDATE elggusers_entity set prev_last_action = last_
\rightarrowaction, last_action = 1236461868 where guid = 2'
[07-Mar-2009 14:27:20] DB Queries for this page: 56
[07-Mar-2009 14:27:20] ***************************************************
[07-Mar-2009 14:27:20] Page /action/admin/site/update_basic generated in 0.
˓→36997294426 seconds
```
#### **What events are triggered on every page load ?**

There are 4 *[Elgg events](#page-244-0)* that are triggered on every page load :

- 1. plugins\_boot, system
- 2. init, system
- 3. ready, system
- 4. shutdown, system

The first three are triggered in Elgg\Application::bootCore. **shutdown, system** is triggered in \Elgg\Application\ShutdownHandler after the response has been sent to the client. They are all *[docu](#page-96-0)[mented](#page-96-0)*.

There are other events triggered by Elgg occasionally (such as when a user logs in).

# **Copy a plugin**

There are many questions asked about how to copy a plugin. Let's say you want to copy the blog plugin in order to run one plugin called blog and another called poetry. This is not difficult but it does require a lot of work. You would need to

- change the directory name
- change the names of every function (having two functions causes PHP to crash)
- change the name of every view (so as not to override the views on the original plugin)
- change any data model subtypes
- change the language file

— change anything else that was specific to the original plugin

Note: If you are trying to clone the groups plugin, you will have the additional difficulty that the group plugin does not set a subtype.

# **3.7.3 Roadmap**

What direction is the project going ? What exciting new features are coming soon ?

We do not publish detailed roadmaps, but it's possible to get a sense for our general direction by utilizing the following resources :

- Our [feedback and planning group](http://community.elgg.org/groups/profile/211069/feedback-and-planning) is used to host early discussion about what will be worked on next.
- Our [Github milestones](https://github.com/Elgg/Elgg/issues/milestones) represent a general direction for the future releases of Elgg. This is the closest thing to a traditional roadmap that we have.
- [Github pull requests](https://github.com/elgg/elgg/pulls) will give you a good idea of what's currently being developed, but nothing is sure until the PR is actually checked in.
- We use the [developer blog](https://community.elgg.org/blog/all) to post announcements of features that have recently been checked in to our development branch, which gives the surest indication of what features will be available in the next release.

# **Values**

We have several overarching goals/values that affect the direction of Elgg. Enhancements generally must promote these values in order to be accepted.

# **Accessibility**

Elgg-based sites should be usable by anyone anywhere. That means we'll always strive to make Elgg :

- Device-agnostic mobile, tablet, desktop, etc. friendly
- Language-agnostic i18n, RTL, etc.
- Capability-agnostic touch, keyboard, screen-reader friendly

# **Testability**

We want to **make manual testing unnecessary** for core developers, plugin authors, and site administrators by promoting and enabling fast, automated testing at every level of the Elgg stack.

We think APIs are broken if they require plugin authors to write untestable code. We know there are a lot of violations of this principle in core currently and are working to fix it.

We look forward to a world where the core developers do not need to do any manual testing to verify the correctness of code contributed to Elgg. Similarly, we envision a world where site administrators can upgrade and install new plugins with confidence that everything works well together.

TODO : other goals/values ?

# **FAQ**

# **When will feature X be implemented ?**

We cannot promise when features will get implemented because new features are checked into Elgg only when someone is motivated enough to implement the feature and submit a pull request. The best we can do is tell you to look out for what features existing developers have expressed interest in working on.

The best way to ensure a feature gets implemented is to discuss it with the core team and implement it yourself. See our *[Guides du contributeur](#page-255-0)* guide if you're interested. We love new contributors !

Do not rely on future enhancements if you're on the fence as to whether to use Elgg. Evaluate it given the current feature set. Upcoming features will almost certainly not materialize within your timeline.

#### **When is version X.Y.Z going to be released ?**

The next version will be released when the core team feels it's ready and has time to cut the release. [http://github.com/](http://github.com/Elgg/Elgg/issues/milestones) [Elgg/Elgg/issues/milestones](http://github.com/Elgg/Elgg/issues/milestones) will give you some rough ideas of timeline.

# <span id="page-369-2"></span>**3.7.4 Release Policy**

What to expect when upgrading Elgg.

We adhere to [semantic versioning.](http://semver.org)

Follow the blog to [stay up to date on the latest releases.](https://elgg.org/blog/all)

#### **Contents**

- *[Patch/Bugfix Releases \(2.1.x\)](#page-369-0)*
- *[Minor/Feature Releases \(2.x.0\)](#page-369-1)*
- *[Major/Breaking Releases \(x.0.0\)](#page-370-0)*
- *[Alphas, Betas, and Release Candidates](#page-370-1)*
- *[Backwards compatibility](#page-370-2)*

#### <span id="page-369-0"></span>**Patch/Bugfix Releases (2.1.x)**

Every two weeks.

Bugfix releases are made regularly to make sure Elgg stays stable, secure, and bug-free. The higher the third digit, the more tested and stable the release is.

Since bugfix release focus on fixing bugs and not making major changes, themes and plugins should work from bugfix release to bugfix release.

#### <span id="page-369-1"></span>**Minor/Feature Releases (2.x.0)**

Every three months.

Whenever we introduce new features, we'll bump the middle version number. These releases aren't as mature as bugfix release, but are considered stable and useable.

We make every effort to be backward compatible in these releases, so plugins should work from minor release to minor release.

However, plugins might need to be updated to make use of the new features.

# <span id="page-370-0"></span>**Major/Breaking Releases (x.0.0)**

#### Every year.

Inevitably, improving Elgg requires breaking changes and a new major release is made. These releases are opportunities for the core team to make strategic, breaking changes to the underlying platform. Themes and plugins from older versions are not expected to work without modification on different major releases.

We may remove deprecated APIs, but we will not remove APIs without first deprecating them.

Elgg's dependencies may be upgraded by their major version or removed entirely. We will not remove any dependences before a major release, but we do not « deprecate » dependencies or issue any warnings before removing them.

Your package, plugin, or app should declare its own dependencies directly so that this does not cause a problem.

# <span id="page-370-1"></span>**Alphas, Betas, and Release Candidates**

Before major releases (and sometimes before feature releases), the core team will offer a pre-release version of Elgg to get some real-world testing and feedback on the release. These are meant for testing only and should not be used on a live site.

SemVer 2.0 does not define a particular meaning for pre-releases, but we approach alpha, beta, and rc releases with these general guidelines :

An -alpha.X pre-release means that there are still breaking changes planned, but the feature set of the release is frozen. No new features or breaking changes can be proposed for that release.

A -beta.X pre-release means that there are no known breaking changes left to be included, but there are known regressions or critical bugs left to fix.

An -rc.X pre-release means that there are no known regressions or critical bugs left to be fixed. This version could become the final stable version of Elgg if no new blockers are reported.

# <span id="page-370-2"></span>**Backwards compatibility**

Some parts of the system need some additional clarification if we are talking about being backwards compatible. Everything that is considered public API needs to adhere to the backwards compatibility rules that are part of [semantic](http://semver.org) [versioning.](http://semver.org)

# **Classes and functions**

Classes and functions marked with @internal are not considered part of the public API and can be changed / removed at any time. If a class is marked with @internal all properties and methods in that class are considered private API and therefor can be changed / removed at any time.

# **Event and plugin hook callbacks**

All event and plugin hook callbacks should never be called directly but only be called by their respective event / plugin hook.

The name of the callback function is considered API as plugin developers need to be able to rely on the fact that they can (un)register a callback. This only applies if the callback still serves the same purpose. If a callback becomes obsolete its allowed to be removed from the system.

Avertissement : Exceptions to these rules are the callback functions related to the following system events, these callbacks can be renamed / removed at any time.

- plugins\_load
- plugins\_boot
- init
- ready
- shutdown
- upgrade

#### **Views**

- View names are API.
- View arguments (\$vars array) are API.
- Removing views or renaming views follows API deprecation policies.
- Adding new views requires a minor version change.
- View output is not API and can be changed between patch releases.

# **3.7.5 Support policy**

As of Elgg 2.0, each minor release receives bug and security fixes only until the next minor release.

```
Contents
   — Long Term Support Releases
      — Bugs
       — Security issues
    — Timeline
```
# <span id="page-371-0"></span>**Long Term Support Releases**

Within each major version, the last minor release is designated for long term support («LTS ») and will receive bug fixes until 1 year after the release of the next major version and security fixes until the 2nd following major version release.

E.g. 2.3 is the last minor release within 2.x. It will receive bug fixes until 1 year aftr 3.0 is released and security fixes until 4.0 is released.

#### Voir aussi :

- *[Release Policy](#page-369-2)*
- *[Signaler des problèmes](#page-273-0)*

#### <span id="page-371-1"></span>**Bugs**

When bugs are found, a good faith effort will be made to patch the LTS release, but **not all fixes will be back-ported.** E.g. some fixes may depend on new APIs, break backwards compatibility, or require significant refactoring.

Important : If a fix risks stability of the LTS branch, it will not be included.

# <span id="page-372-0"></span>**Security issues**

When a security issue is found every effort will be made to patch the LTS release.

Attention : Please report any security issue to security @ elgg.org

# <span id="page-372-1"></span>**Timeline**

Below is a table outlining the specifics for each release (future dates are tentative) :

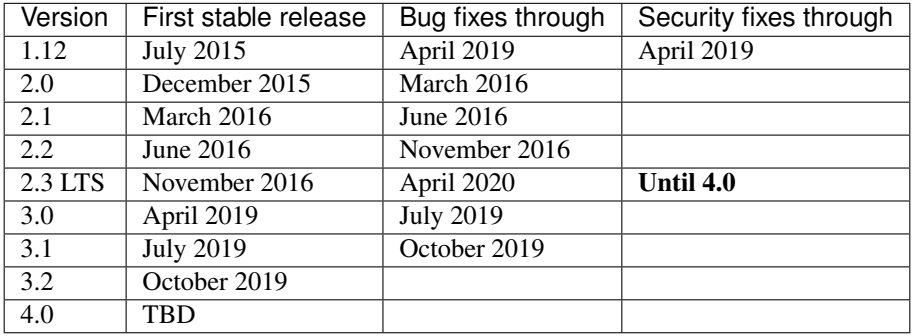

# **3.7.6 History**

The name comes from [a town in Switzerland.](http://www.elgg.ch/de/) It also means « elk » or « moose » in Danish.

Elgg's initial funding was by a company called Curverider Ltd, which was started by David Tosh and Ben Werdmuller. In 2010, Curverider was acquired by Thematic Networks and control of the open-source project was turned over to [The Elgg Foundation.](http://theelggfoundation.org) Today, Elgg is a community-driven open source project and has a variety of contributors and supporters.